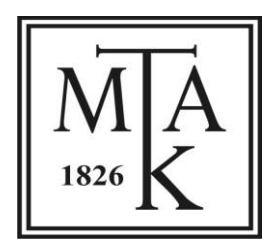

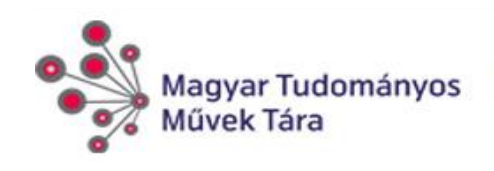

# **Műszaki dokumentáció**

# **Magyar Tudományos Művek Tára**

**MTMT2 Projekt keretében**

# **TÁMOP-4.2.5.A-11/1-2012-0001**

**A Magyar Tudományos Művek Tára (MTMT) publikációs adatbázis szolgáltatások országos kiterjesztése"**

**MyCite2 szoftver fejlesztése és a szoftver-minőség ellenőrzése**

**Műszaki és funkcionális követelmények**

**2012-12-29**

# <span id="page-1-0"></span>Tartalomjegyzék

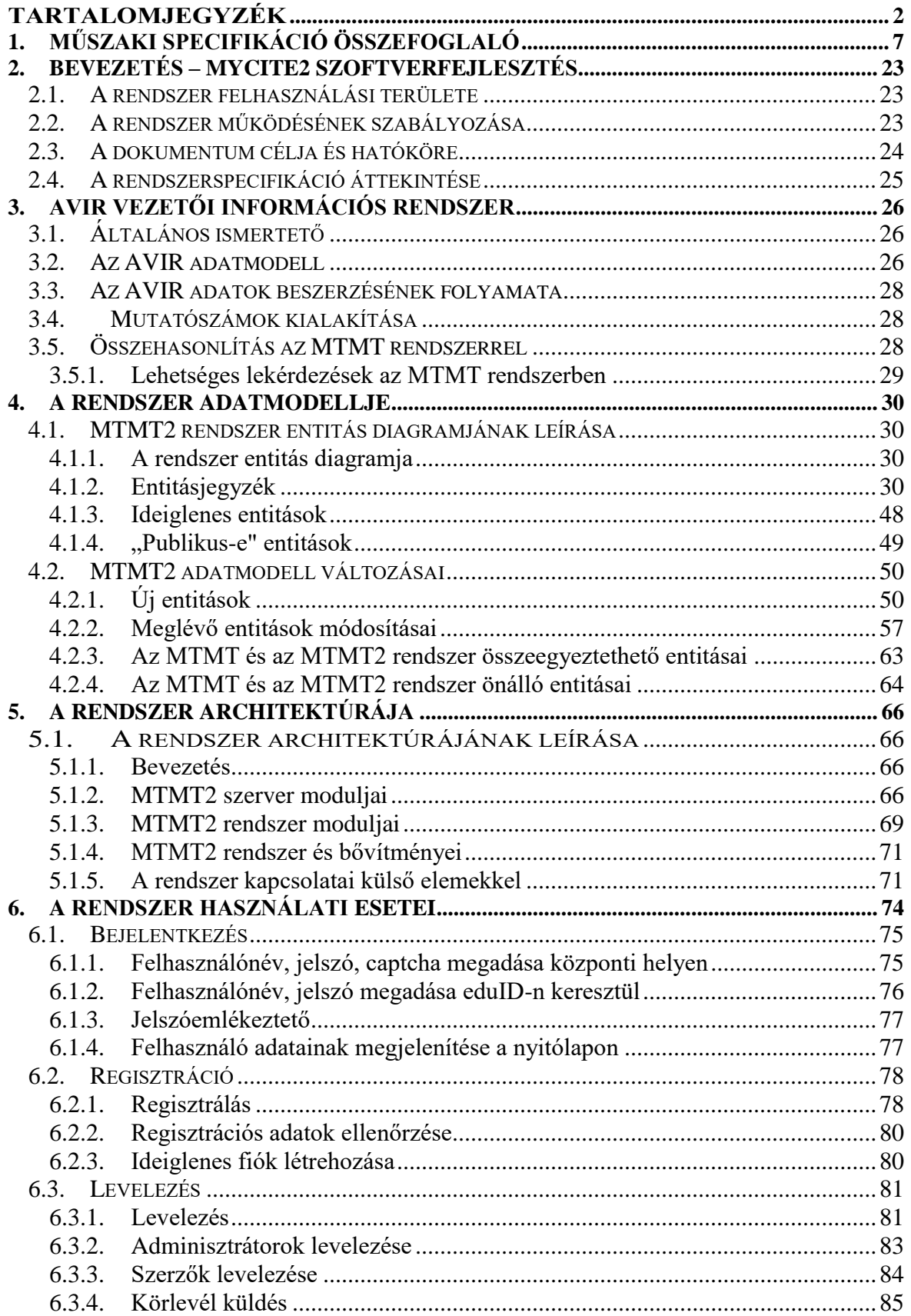

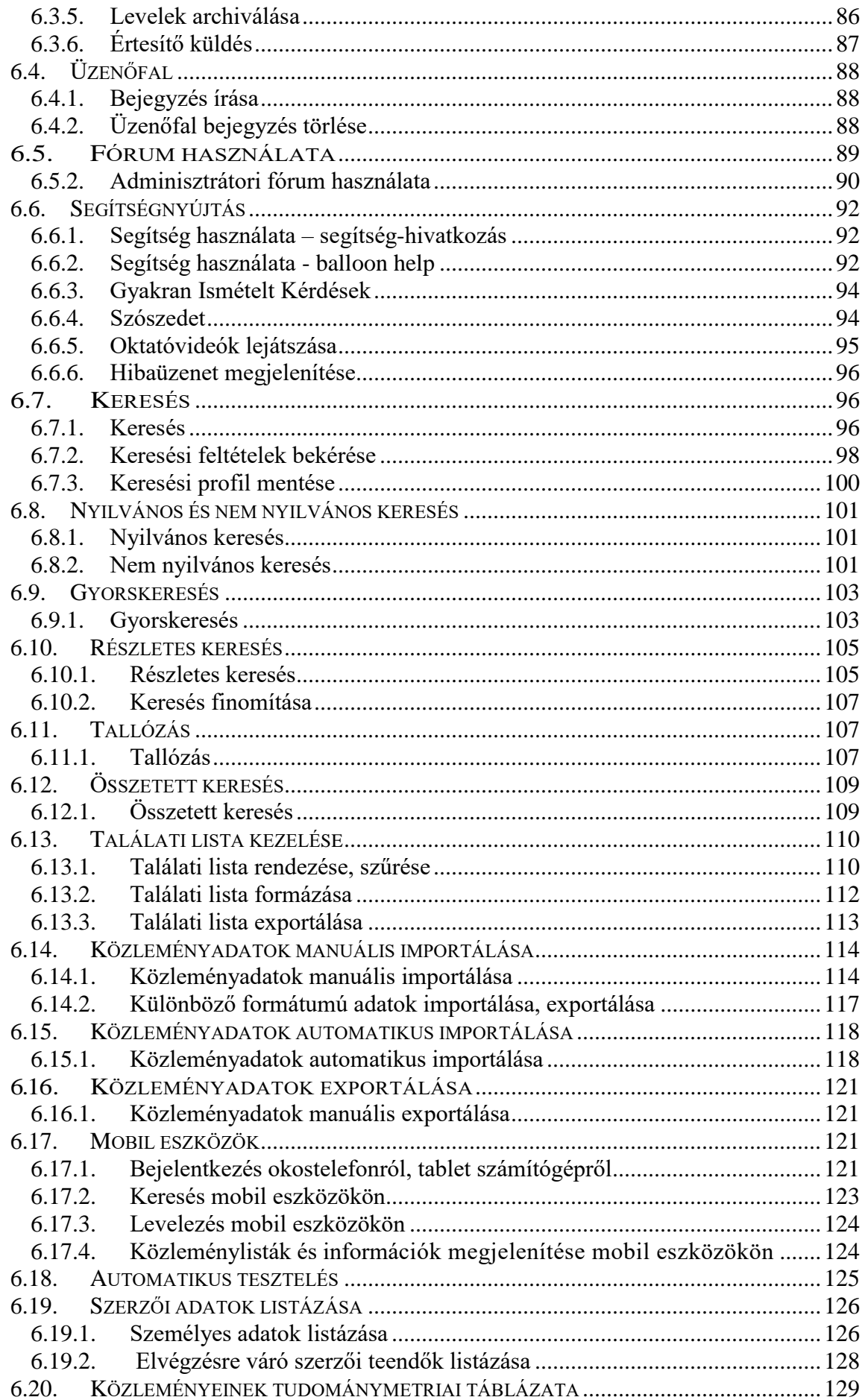

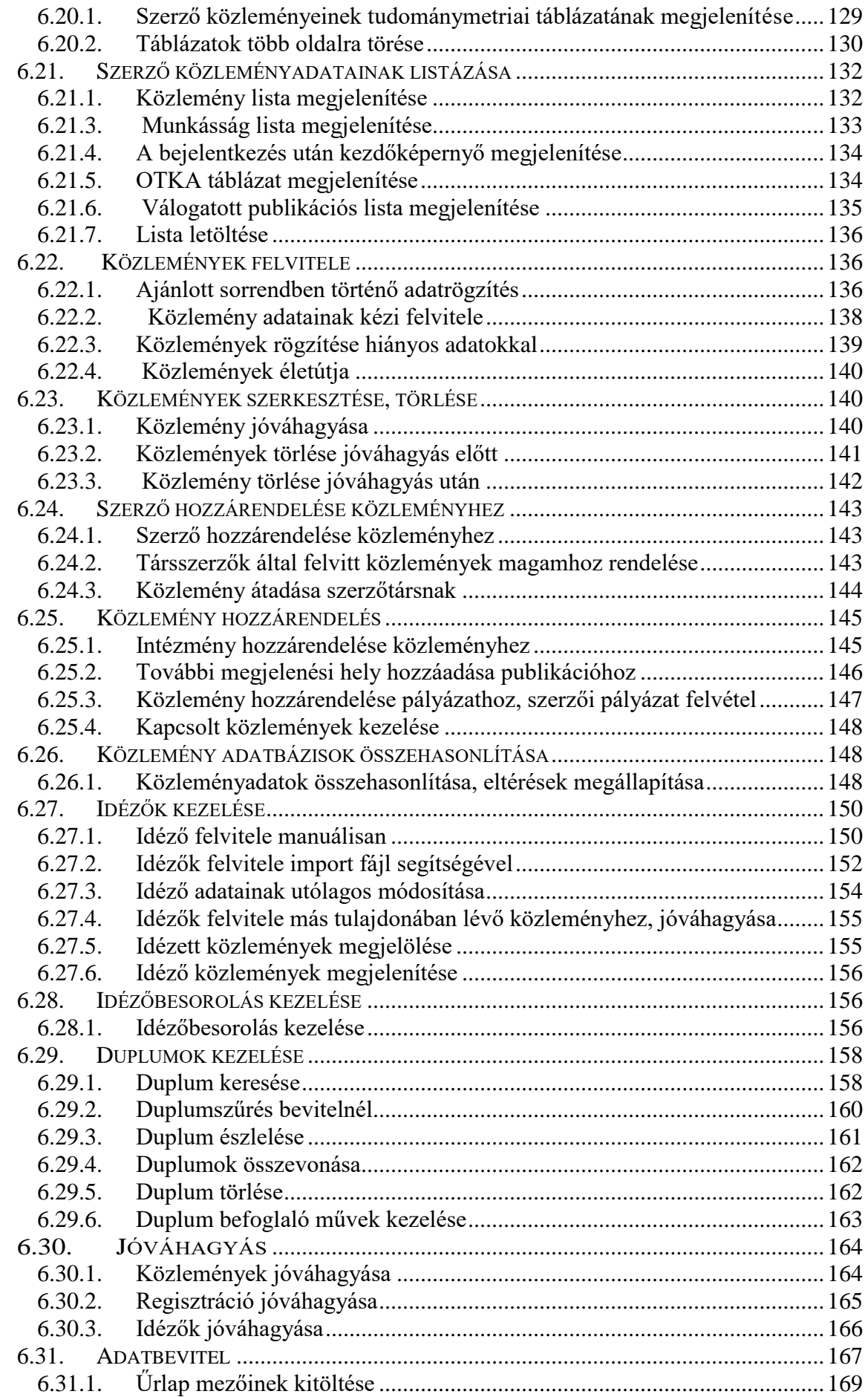

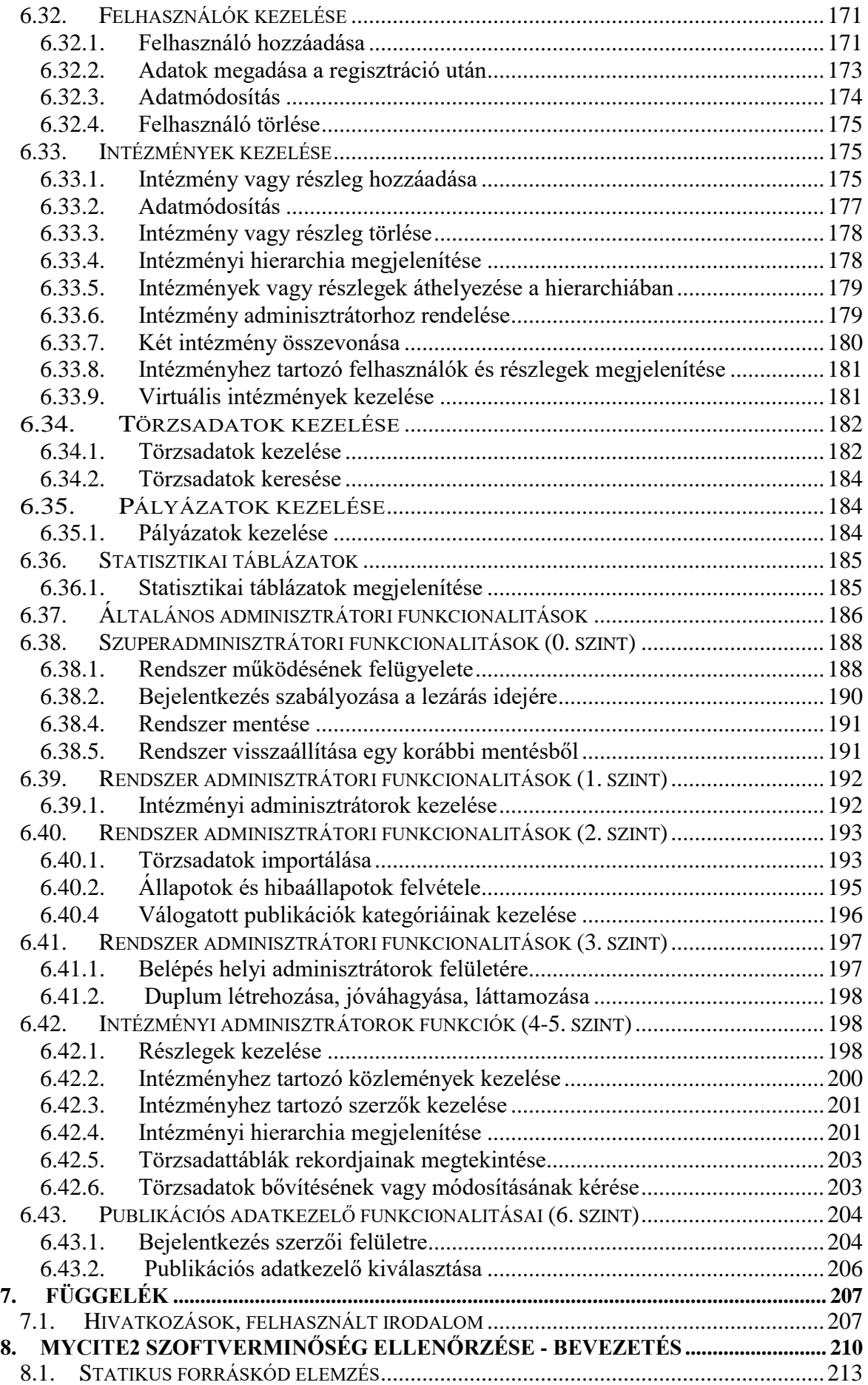

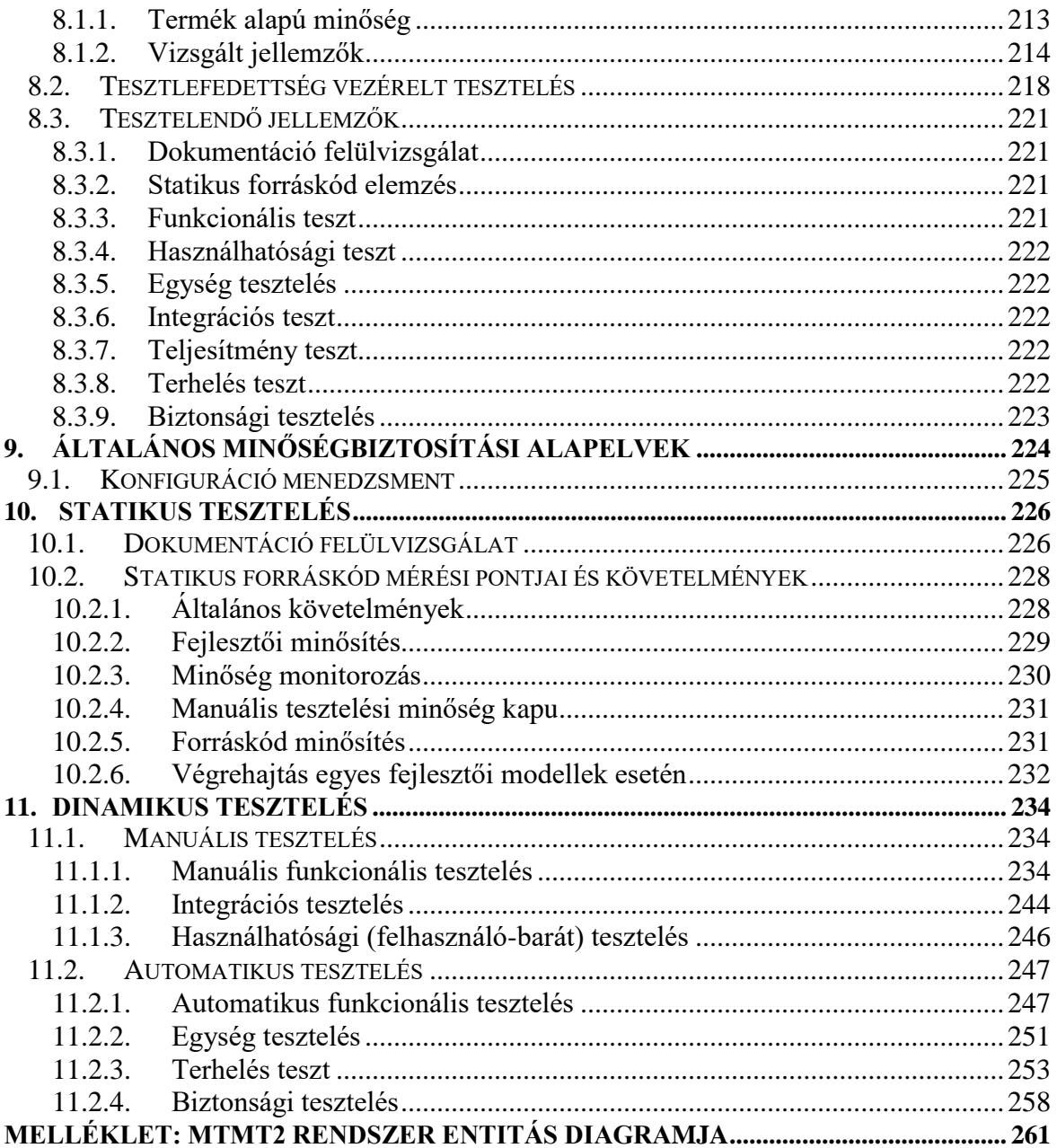

# <span id="page-6-0"></span>**I. rész - MyCite2 szoftver fejlesztése - Műszaki specifikáció összefoglaló**

**A projekt célja** az első nemzeti tudományos bibliográfiai adatbázis, a Magyar Tudományos Művek Tára (MTMT) teljes kiépítése. Az adatbázis létrehozása 2009-ben indult. A rendszer már jelenleg is biztosítja, nem teljes funkcionalitással, a hazai felsőoktatási intézmények, főhivatású tudományos kutatóhelyek, más kutatóhelyek, valamint a hazai egyéni kutatók tudományos tevékenységének megjelenítését. A projekt végére biztosítani kell a rendszer országos kiterjesztését, amelynek egyik technikai feltétele a jelenleg működő egyedi fejlesztésű alkalmazói szoftver (MyCite ver.: 1.5.19.x) és futtató környezetének teljes megújítása, funkcionalitásának bővítése, teljesítményének növelése a tagintézményi igényeknek és a szoftver-technológiai (szoftver-minőség, biztonság, architektúra) elvárásoknak megfelelően.

**Az MTMT célja** a tudományos közösség által létrehozott tudományos publikációk, és a rájuk kapott idézetek nyilvántartása. A hagyományos értelemben vett publikációkon túl néhány, a tudományos teljesítmény és előmenetel szempontjából fontos további szellemi termék típust - például szabadalom, alkotás - is nyilvántart. Feladata az egyéni kutatók és az intézmények tudományos teljesítményének bemutatása és mérése. Informatikai szolgáltatásaira támaszkodik majd minden olyan magyar tudományos szervezet és informatikai szolgáltatás, amely tudományos bibliográfiai információkat használ. Az elsődleges funkción túl az MTMT portál funkciót is betölt: bemutatja és hiperhivatkozások segítségével elérhetővé teszi a kiadóknál illetve repozitóriumokban található hazai publikációkat. Az MTMT projekt: országos hatókörű és mandátumú tudományos bibliográfiai és tudománymérési projekt konzorciumi szervezésben. A konzorcium tagjai a felsőoktatási intézmények, az MTA kutatóhálózata valamint kisebb kutatószervezetek, számos közgyűjtemény és kórház.

## **Az informatikai célok**

- átlátható, moduláris, jól karbantartható és továbbfejleszthető szoftver létrehozása;

- magas informatikai biztonság;

- jó teljesítmény (mind az egyéni felhasználók, mind a tömeges adatbevitel és lekérdezés, mind a kapcsolódó szolgáltatások (web-service alapú lekérdezések) és végül a szervizfunkciók (pl. mentések) szempontjából;

- könnyen kezelhető, intuitív felhasználói felület létrehozása;

- intézményi kliens (tagintézmény-specifikus) fejlesztése.

A készítendő rendszer számára a követelmények számokban:

- nyilvántartott publikációk száma: 2.5- 3.0 millió;
- nyilvántartott idézetek száma: 6.0 7.0 millió;
- rendszerben regisztrált felhasználók száma: 30 000 50 000;
- tárolt adatmennyiség:  $1.0 1.5$  TB;
- párhuzamos felhasználók száma (rendszerbe bejelentkezett): 250 300;
- Kötegelt adatbevitel és lekérdezés: 1 500 100 000 rekord;
- Rendelkezésre állás: 99.8%.

# **Miben kell eltérjen az Mycite2.0 a Mycite 1.5.19.x-től**

Jelenlegi szoftver-jellemzők (MyCite ver.: 5.19.5)

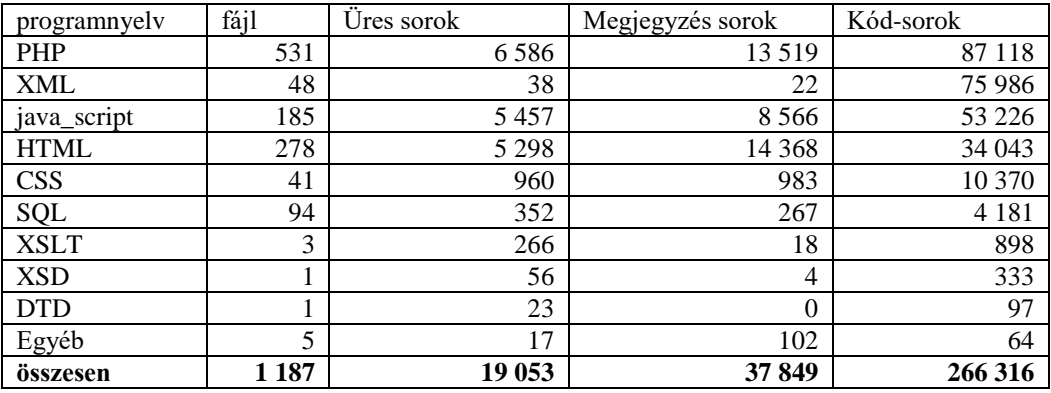

#### Szoftver architektúra és szoftver minőség

Kliens-szerver architektúrában, a 2. részben meghatározott minőség-ellenőrzési feltételeknek meg kell felelni. Részletesebb kifejtése: **Architektúra** alfejezetnél.

Teljesítmény

Teljesítmény szempontjából mind a folyamatos működés során (válaszidők: Response Time), mind a rendszer újraindításakor azonos hardver környezetben jobb teljesítményt kell nyújtani, mint a jelenleg.

Felhasználó-barátság

A felhasználók (az adminisztrátorokat is beleértve) számára könnyebb kezelhetőséget kell biztosítson, - intuitívabb felhasználói felület és Help-támogatás.

Ennek egyes elemei:

 i.) egyes, a bibliográfiai rekordokat egyértelműen meghatározó adatmezők (pl. DOI) kitöltése után a többi mező feltöltése adatbázis import segítségével;

ii.) autocompletion a mezőn belül, duplum figyelmeztetés;

iii.) folytonos duplumkeresés;

iv.) breadcrumbs típusú (felhasználó által megtett út/navigáció követése) munkamenetnyomkövetés.

#### További elemek

- A portál-szerű felhasználás követelménye. A Mycite 2.0 nem csupán bibliográfiai adatbázis lesz, hanem portálfunkciókat is el kell lásson, mind általánosan a hazai tudományos publikációkat tekintve, mind ennek speciális részhalmazaira (pl. PhD dolgozatok). Ehhez szükség van a tematikus osztályozás és kereshetőség megteremtésére.

- Az ORCID azonosító és a CrossRef által nyújtott lehetőségek integrálása - ORCID azonosítók használata, ORCID azonosító igénylés MTMT felhasználói azonosító igényléssel együtt, DOI alapú import (lásd fent) a CrossRef adatbázisából.

- Intézményi kliens: nyújtson lehetőséget az intézményi lokális adatbázisokkal való integrációra, hatékony adminisztrátori munkára (pl. off-line munka, csúcsidőn kívüli szinkronizálással), biztosítson testre-szabhatóságot, lokálisan tudja kezelni a teljes intézményi adatvagyont.

- API álljon rendelkezésre mindazoknak, akik saját szolgáltatásaikat akarják integrálni az MTMT-vel. Az intézményi kliens is az API-n keresztül kommunikál a Mycite 2.0-val.

- SWORD protokollal megvalósított, MTMT-n keresztül történő repozitóriumi feltöltést biztosítson.

- A portál-funkció megvalósításához összetett (pl. tematikus) keresési lehetőségeket kell biztosítani.

- Az idéző publikációk tárolása egyezzen meg a publikációkkal.

- Rendelkeznie kell kötegelt végrehajtási móddal. A lekérdezések esetén, amennyiben a kérés teljesítése várhatóan meghalad egy megszabott értéket, vagy már meghaladott egy értéket, akkor

interaktív teljesítésről át kell kapcsoljon kötegeltre, a felhasználó figyelmeztetésével. A lekérdezés elkészültéről a felhasználót értesíteni kell.

**A készülő megoldásnak a külön, itt nem részletezett, de a későbbiekben részletesen tárgyalt követelményeket is maradéktalanul teljesíteni kell. Legalább egyenértékűnek kell lennie az MTMT korábbi MyCite szoftverével. Be kell építeni a korábban fejlesztések üzleti logikáját is.**

#### **Az ajánlattevőnek a MyCite2 szoftvert a részletes rendszerterv és a jelenleg működő MyCite 1.5.19.x verzió funkcionalitásai alapján kell elkészíteni.**

Az alábbi leírás tömör összefoglalást ad a rendszertervben részletesen kifejtett és a meglévő rendszerben működő funkcionalitásokról.

A jelen felhívás elsődleges célja olyan *alkalmazói szoftver rendszer* kiválasztása és beszerzése, amely az MTMT alkalmazói rendszerében a metaadatok kezelésére, valamint a munkafolyamat vezérlésére, továbbá ehhez tartozó informatikai infrastruktúra feladatokra (authentikáció-SSO/eduId, OAI-PMH) ad nyílt, dokumentált alkalmazói programfelülettel (API) rendelkező, modulokból felépített megoldást.

Olyan rendszert kell készíteni, amely maradéktalanul teljesíti a követelményeket, és az Ajánlatkérő szakemberei képesek üzemeltetni, testre szabni, konfigurálni. További elvárás a szoftverminőség és dokumentáltság, ami lehetőséget biztosít harmadik fél által fejlesztett, vagy saját fejlesztésű modulok integrálására az Ajánlattevő közreműködése nélkül is.

## **Architektúra**

A rendszernek korszerű, nagyvállalati környezetben bizonyított architektúrát kell használnia. Fontos követelmény, hogy az architektúra belső interfészei szabványosak, hardverfüggetlenek legyenek.

A megoldásnak rendelkeznie kell operációs rendszertől független interfészekkel is. Nem kötelező a rendszernek ezeket az interfészeket használniuk, de az Ajánlatkérőnek képesnek kell lennie olyan teljes értékű modulokkal bővíteni a rendszert, melyek ezeken a másik típusú, független interfészen keresztül kapcsolódnak.

A rendszernek lehetővé kell tennie, hogy a dokumentáció alapján az Ajánlatkérő az Ajánlattevő közreműködése nélkül ki tudja cserélni a következő modulokat:

- Keresés:
- Megjelenítés;
- autentikációs szolgáltatás.

Ugyanígy fontos, hogy az Ajánlatkérő az Ajánlattevő közreműködése nélkül ki tudja egészíteni az alábbi funkciókat:

- keresések, szűrések szolgáltatási célból
- keresések, szűrések diagnosztikai célból
- megjelenítő (listázó, összesítő) alrendszer
- autentikációs szolgáltatás.

A Mycite 2.0 szerver egy központi, adatbázis-alapú szolgáltatás, amely a kliens-szerver architektúrában működik. Az adatok felvitelét és lekérdezését mind egyéni szerzők, mind intézményi szinten biztosítani kell (szabványos web-es felületen, illetve API-n keresztül tömegesen).

A tagintézmények munkáját segíti a testre szabható (tagintézményi specifikus) **intézményi kliens**, amely szintén az API felületen kommunikál a szerverrel.

A Mycite 2.0-ban tárolt adatokat más informatikai szolgáltatások (pl. OTKA Elektronikus Pályázati Rendszere) feladatra szabott csatornákon (web-services) kérdezhetik le. A tagintézmények saját adataikat az API-n keresztül tömegesen lehívhatják és feltölthetik.

A Mycite 2.0 szoftver rendszer három funkcionális részből áll:

1. Szerver komponens alrendszer

Funkciója: a szerzők – intézmények – közlemények/idézők felvitelének, és ehhez kapcsolódó egyéb tevékenységek (módosítás, hitelesítés, láttamozás) megvalósítása.

- Szerző/admin regisztráció/feladatok, Bejelentkezés, Szerzői/admin kommunikáció, Fórum;

- Intézmények/részlegek, Törzsadatok felvitele, módosítása;

- Közlemények felvitele/módosítása/törlése, (export/import), Duplum;

- Kiegészítő: Egyszerű/összetett keresés, megjelenítő sablonok kezelése, statisztika, Web- kliens, API-interface.

2. Adatbázis-kezelő alrendszer

Funkciója: a szerzők – intézmények – közlemények/idézők begyűjtött metaadathozzárendelések kezelése, a metaadatbázis építése, adatok tisztítása, automatikus tesztelése, XML-export és import, intézményi kliens hozzáférés biztosítása. A szolgáltatás alapjául szolgáló böngésző-minőségű állományok előállítása és tárolása. A teljes adatbázis mentése archiválása.

3. Megjelenítő alrendszer

Funkciója: a publikus elérés, a nyilvános kereső és böngésző felület biztosítása. További feladata a kliens oldali megjelenítés és az adatbázis export/import (XML).

## **Informatikai infrastruktúra**

A feladatnak nem része az alkalmazói szoftver informatikai infrastruktúrájának (számítógépek, rendszerszoftver – operációs rendszerek, adatbázis kezelők) beszerzése, de az Ajánlattevőknek ezt a szükséges pontossággal specifikálniuk kell annak érdekében, hogy az Ajánlattevő ezeket külön közbeszerzési eljárás keretében beszerezhesse, illetve az ajánlatok értékelését el tudja végezni.

Az Ajánlattevő által specifikált hardver-szoftver együttes beszerzése és telepítése az Ajánlatkérő feladata, azonban ennek költségeit az Ajánlatkérő bírálati szempontként veszi figyelembe.

#### **Műszaki dokumentáció és mellékletek**

A jelen dokumentáció tartalmazza a MyCite2 szoftverfejlesztés rendszerspecifikációját és a szoftver minőségellenőrzésének követelményeit:

- A feladat összefoglalását, bővebb kifejtését
- A rendszerrel kapcsolatos fogalmak meghatározását
- A rendszerrel szemben támasztott funkcionális követelményeket
- Az adatmigrálással szemben támasztott funkcionális követelményeket
- A szoftver rendszer kialakítása során történő ellenőrzéssel szemben támasztott követelményeket
- A nem-funkcionális követelményeket
- A rendszer illesztési pontjainak, interfészeinek koncepciója

A jelen dokumentáció mellékletének tekinthető a felhasználói dokumentáció megvásárlásakor rendelkezésre bocsájtott MyCite 1.5.19.x verziójú tesztrendszer.

#### **A szolgáltatás elemei**

- A MyCyte2 szoftver elkészítése, a rendelkezésre bocsájtott rendszerterv és a jelenleg működő rendszer teszt-másolatában foglalt funkcionalitások megvalósításával. A rendelkezésre bocsájtott anyagok és az annak alapján elkészítendő szoftver szerzői jogaival az MTMT rendelkezik.
- A programozói és a felhasználói tesztelés szervezése és lebonyolítása.
- Az MTMT adatainak az új rendszerre történő maradéktalan átvitele (migrálása).
- A MyCite2 használatának bemutatása a rendszert üzemeltetők számára.
- A rendszer átadását követően a szoftver-rendszer támogatása (support), valamint szoftverkövetés (maintenance) biztosítása.
- Tesztelés az eljárás II. részének nyertese által specifikált eljárások szerint, teszteredmények dokumentálása.

#### **Részfeladatok**

- A szoftver-rendszer kivitelezési tervének elkészítése;
- A komponensek, interfészek elkészítése, a szoftver-rendszer összeállítása és tesztelése;
- A szoftver rendszer testre-szabása, adaptálása, egyedi paraméterezése;
- Adatmigráció tervezése, lebonyolítása, felügyelete. A migráció sikerének ellenőrzésében részvétel.
- A programozás közbeni és az üzembe helyezést követő tesztelés tervezése, közreműködés a tesztelés végrehajtásában, az értékelésben, a megtalált hibák javításának ellenőrzésében.
- A próbaüzem (1.5 hónap I. Fázis + 2.0 hónap II. Fázis) tervezése, támogatása, közreműködés az értékelésben, hibajavítások elvégzése a próbaüzem ideje alatt.
- Az ajánlatkérő szakembereinek (üzemeltető, felhasználó) betanítása, oktatása.
- A rendszert kiszolgáló hardver, rendszerszoftver környezet specifikálása.
- A rendszer üzemeltetéséhez, konfigurálásához, testre-szabásához szükséges személyi feltételek, oktatási igény- és költség meghatározása.
- A rendszer üzemszerű, éles működésre történő átadása.
- A rendszer támogatása és szoftverkövetése.

### **Fogalmak, szereplők**

Tudományos publikáció: Tudományos kutatási eredményeket leíró írás vagy ilyen eredményeket összefoglaló szakcikk, összefoglaló cikk, tanulmány, szakkönyv.

Idéző tudományos publikáció: Olyan tudományos publikáció, amely hivatkozik egy másik tudományos publikációra. Az idézett és az idéző közlemény kapcsolatát is kell rögzíteni.

Nemzetközi tudományos publikációs adatbázis: Tudományos közlemények bibliográfiai adatainak adatbázisa, gyakran a közlemények eredeti szövegére mutató hivatkozással

Adatmigrálás: A bibliográfiai leírások és a hozzájuk kapcsolódó törzsadatok átvitele egy korábbi adatbázisból egy újabb adatbázisba.

Ellenőrzés, validálás, hitelesítés: *Ellenőrzés:* a bibliográfiai adatok formai vizsgálata, a leíró mezők tartalmának ellenőrzése. *Validálás*: A bibliográfiai leírás összevetése egy másik adatbázisban található bibliográfiai leírással. *Hitelesítés:* a bibliográfiai leírás összevetése az eredeti mű egy példányával vagy annak digitális változatával.

#### *Szereplők*

Rendszer adminisztrátor: Kezeli az adatbázist és a szoftverrendszert.

Központi MTMT adminisztrátor: Feladata az új felhasználók, illetve adataik felvétele, szerepkörük, jogosultságaik kiosztása. A szervezetek törzsadatainak felvétele és szerkesztése, a részlegek hibásan felvett adatainak kijavítása.

Intézményi MTMT adminisztrátor: Az intézmény általa felügyelt részlegeiben szerzők, részlegek adatainak felvétele, és módosítása, a szerzőkhöz rendelt jogosultságok kezelése.

Intézményi vezető: Az intézményi adminisztrátor megtekintési jogosultságaival rendelkezik, a szerkesztési, törlési jogosultságok nélkül.

Intézményi publikációs adatkezelő: A hozzárendelt részlegek és szerzők publikációs adatainak felvitele, törlése, szerkesztése a szerző jogosultságaival.

Szerző: Tudományos publikáció szerzője vagy társszerzője, szerkesztője.

Szerző segítője: egy szerző nevében és jogosítványaival eljáró munkatárs

## **MyCite2 funkcionális alrendszerei**

- Jogosultságkezelés
- Kézi bevitel
	- közlemény
	- hivatkozás
- Import
	- nemzetközi adatbázisból
	- repozitóriumból
	- eseti import
	- adatbázis migrálás
- Adatrendezés, adminisztrátor-hozzárendelések, ellenőrzések
- Karbantartás
	- szerkesztés
	- átrendezés
	- törlés

- Duplum kezelés
- Ellenőrzés, hitelesítés, adatszolgáltatás
- Export
- Összesítések, listák, táblázatok, reportok/jelentések/statisztikák
- Szerzőkezelés
- Intézménykezelés
- Kommunikációs modul (fórum, belső levelezés, változásértesítés.)

# **MyCite2 felhasználói felületek**

- Informatikai rendszerkezelés, rendszerszintű beállítások, sablonok, törzsadatok kezelése

- központi felhasználó- és publikációkezelés
- intézményi felhasználó- és publikációkezelés
- szerzői publikációkezelés
- nyilvános kereső és megjelenítő
- kereső
- fórum(ok)
- súgó

# **Kötelezően elvárt technológiai követelmények**

# **XHTML**

xhtml 1.0 strict outputot kell készíteni

## **CSS**

CSS-ben kell meghatározni az output formázását:

- o színeket,
- o karakterek méretét,
- o helykihagyásokat.
- Az Ajánlatkérőnek az Ajánlattevő közreműködése nélkül meg kell tudnia változtatni a CSS-t.
- Az Ajánlatkérőnek képesnek kell lennie az Ajánlattevő közreműködése nélkül új sablonokat készíteni, illetve a régieket átírni.
- Az Ajánlatkérőnek képesnek kell lennie az Ajánlattevő közreműködése nélkül új megjelenítést létrehoznia.

## **Böngésző elvárások**

A szerződéskötés idején legfrissebb böngésző változatok alatti megbízható működés, az alábbiakban felsorolt böngészőkkel:

- Windows operációs rendszer alatt Internet Explorer, Firefox, és Chrome,
- Mac OS X operációs rendszer alatt Internet Explorer és Safari,
- Linux operációs rendszer alatt Firefox.

#### **MTMT tartalom megjelenítése akadálymentes web-felületen**

MTMT tartalom megjelenítése a W3C Web Akadálymentesítési Útmutató 2.0 (WCAG 2.0) ajánlása szerint történjen: A webtartalom minél könnyebben és szélesebb körben legyen elérhető.

<http://www.w3c.hu/forditasok/UNDERSTANDING-WCAG20/index.html>

(A WCAG 2.0 elsősorban a hátrányos helyzetű felhasználók problémáival kapcsolatos irányelveket tartalmazza.)

#### *Felhasználói felület opcionális követelmények*

A következő elvárások teljesítése szolgáltatási szintet növeli, plusz értéket képvisel az elbírálásnál, de nem kapcsolódik hozzá minimum elvárás.

#### **Mobil eszközön való elérhetőség**

- GUI, a nyilvános kereső mobil változata:
- xhtml 1.0 mobile profile,
- vagy xhtml 1.0 strict.

#### **Nem-funkcionális követelmények**

#### **Dokumentációs követelmények**

Minden interfészt dokumentálni kell. Részletesen le kell írni, hogyan illeszthetők új modulok a rendszerbe. A leírásnak olyan részletesnek kell lennie, hogy az alapján az Ajánlatkérő az Ajánlattevő segítsége nélkül új modult illeszthessen a rendszerbe. Valamennyi átadott dokumentumot a minőségellenőrzést végzőknek jóvá kell hagyni. Az adatcsere-formátumokat szintén dokumentálni kell.

#### **Használhatóság, megbízhatóság, szolgáltatási szintek**

A rendszer alapvetően folyamatos üzemű. A működési paramétereket (pl. rendelkezésre állás, válaszidők, stb.), terhelési paramétereket (pl. tranzakciók száma megadott intervallumban, bejelentkezett felhasználók száma megadott időintervallumban, stb.) adatbázis tartalmat (publikációk száma, idéző relációk száma, felhasználók száma, stb.) naplózni kell. A naplóállományokat strukturált formátumban exportálhatóvá kell tenni, továbbá a keresést/lekérdezést is biztosítani kell. A szoftver hibák (MyCite2) miatti kiesés nem lehet több havi átlagban 90 percnél (éves szinten: legfeljebb 17.5 óra). Teljesíteni kell SLA: 99.8%-os hibamentes szoftver-működést.

#### **Biztonság**

Az MTMT rendszerét a biztonsági szempontok hangsúlyos figyelembe vételével kell tervezni és kivitelezni. Az illetéktelen behatolás elleni védelem, az adatbázist célzó behatolási technikák elleni védelemre a megoldásnak ki kell terjednie. A túlterheléses támadások ellen is védekezni kell.

A behatolási kísérletre utaló adatbeviteli próbálkozásról (SQL injection, XSS) a rendszer-adminisztrátor kapjon értesítést.

A jogosultságokat hierarchikus csoportokba kell tudni rendezni. A felhasználókat ezekhez a jogosultságcsoportokhoz hozzá kell tudni rendelni, egy felhasználót akár több jogosultságcsoporthoz is.

A felhasználókat csoportokba kell tudni rendezni. Ezeket a felhasználócsoportokat hozzá kell tudni rendelni a jogosultságcsoportokhoz, akár többhöz is.

A regisztrációs felületen ki kell zárni a nem emberi próbálkozásokat.

Ellenőrizni kell a felhasználói jelszavak erősségét.

A jogosultságokat minden szerverhez forduláskor ellenőrizni kell.

A hálózati forgalmat tikosítani kell.

Nem szabad érzékeny adatokat tárolni (pl. magas-szintű hozzáférések) a webszerver által elérhető területen.

A program futása során előforduló hibákat naplózni kell a háttérben, de nem szabad a képernyőn pontos hibaüzeneteket megjeleníteni.

Biztonsági/sérülékenység-elemzéseket már a tesztelés fázisában el kell végezni.

A tesztelés: Open Web Application Security Project (OWASP) Testing guide (v3) ajánlás alapján: Az URL:

[https://www.owasp.org/index.php/Category:OWASP\\_Testing\\_Project](https://www.owasp.org/index.php/Category:OWASP_Testing_Project)

- a munkamenet-kezelés (session management);
- kritikus funkciók (pl. adminisztrátori tevékenységek);
- a megbízhatatlan (felhasználótól, társrendszerektől érkező) adatok bemeneti/kimeneti ellenőrzése, validációja;
- fájlok feltöltése és azok végrehajtása;
- az alkalmazásba épített biztonsági kontrollok;
- a futtató-környezet és az operációs-rendszer hívások végrehajtása;
- hálózat-biztonság (forgalomrejtjelezés).

Az alkalmazott módszertan a OWASP Testing Guide v3 ajánlásnak megfelelően történjen:

- publikusan is elérhető információk megszerzése;
- alkalmazás kiszolgáló környezet vizsgálata;
- rendszer authentikációs (hitelesítési) modulja;
- rendszer munkamenet-kezelése:
- rendszer authorizációs ("engedélyezési") modulja;
- $\bullet$  "üzleti logika";
- alkalmazás ki -és bemeneti adatellenőrzése.

#### **Karbantarthatóság**

A folyamatos rendszernek megfelelően alapvetően lehetőséget kell biztosítani az üzem megszakítása nélküli karbantartásra. Megfelelő teszt környezetet illetve teszt rendszert kell biztosítani a fejlesztések és javítások kipróbálására.

A tesztüzemben kipróbált modulokat az éles rendszerbe csak az Ajánlatkérővel egyeztetett időpontban szabad migrálni. Biztosítani kell a gyors visszaállítást: vészhelyzet esetén visszalépés egy már kipróbált verzióra.

Legyen lehetőség:

- az adatok veszteségmentes teljes exportjára, illetve visszatöltésére (dump/restore),
- az adatbázis integritásának folyamatos ellenőrzésére.

#### **Skálázhatóság**

Tesztadatokkal legalább ötéves üzemre méretezett rekordszámnál is elfogadható válaszidőket biztosítson a rendszer. A felhasználással lineárisan skálázható legyen a technológiai infrastruktúra.

Az egyes rendszerkomponensek a felhasználás változását követve függetlenül legyenek skálázhatóak (adatbázis, alkalmazás).

#### **Újrafelhasználhatóság, modularitás**

Az alkalmazás jól definiált, a tudományos bibliográfiai rendszerek körében ésszerűen behatárolt funkciójú, jól dokumentált interfésszel rendelkező modulok összessége legyen. A moduláris felépítés tegye lehetővé, hogy az Ajánlatkérő külső közreműködés nélkül, önállóan illeszthessen a rendszerhez új, harmadik fél által készített modulokat, illetve helyettesítsen régi modulokat, illetve legyen képes a modulok összeillesztésével és megfelelő konfigurálásával (a modulok képességeinek keretei között) új felhasználói funkciók összeállítására.

A szoftver kódja dokumentált legyen, úgy hogy a kódon szükséges javítást az adott programozási nyelvet és technikát jól ismerő, az Ajánlattevőtől független programozó javítani tudja.

#### **Adatbázis**

A rendszer adatbázisát az Ajánlatkérőnek az Ajánlattevő nélkül is le kell tudnia kérdeznie, és konzisztensen ki kell tudnia egészítenie. Ehhez az Ajánlattevőnek API-t kell biztosítania.

Az adatbázis-kezelőt az Ajánlatkérő szerzi be, de az ajánlatnak része a beszerzési és az üzemeltetési költség, ami az ajánlat értékelésének is része.

Az Ajánlatkérőnek le kell tudnia kérdeznie az egyes objektumtípusokat, tudnia kell szűrnie azok attribútumaira. Ugyanígy, tudnia kell importálni a különböző objektumtípusokat, és tudnia kell frissíteni a már meglévő objektumokat.

#### **Testre-szabhatóság**

A felhasználó képes legyen a dokumentumok leíró sémájának módosítására, illetve új séma vagy profil generálására. Az alkalmazás támogassa a konzisztencia fenntartását.

A rendszer felhasználói felületeinek (form) módosításait, illetve az export adatállományok szerkezetét az alkalmazáslogika módosítása nélkül, az üzemeltetésre kiképzett felhasználó is elvégezheti.

Legyen teljes a magyar és az angol nyelv támogatása: karakterkezelés, névsorba rendezés, a magyar nyelv esetében szótövezés megvalósítása vagy beilleszthetősége, opcionálisan helyesírás ellenőrzés.

Kell, hogy legyen olyan export, ami alapján visszaállítható a logikai adatbázis. Olyan exportra is szükség van, amire több különböző szolgáltató rendszert rá lehet építeni.

## **Architektúra**

A rendszernek korszerű, nagyvállalati környezetben bizonyított architektúrát kell használnia. Fontos követelmény, hogy az architektúra interfészei szabványosak, hardverfüggetlenek legyenek.

A megoldásnak rendelkeznie kell operációs rendszertől független interfészekkel is. Nem kötelező a rendszernek ezeket az interfészeket használniuk, de az Ajánlatkérőnek képesnek kell lennie olyan teljes értékű modulokkal bővíteni a rendszert, melyek ezeken a másik típusú, független interfészen keresztül kapcsolódnak.

A rendszernek lehetővé kell tennie, hogy a dokumentáció alapján az Ajánlatkérő az Ajánlattevő közreműködése nélkül ki tudja cserélni a következő modulokat:

- keresés
- megjelenítés
- autentikációs szolgáltatás

Ugyanígy fontos, hogy az Ajánlatkérő az Ajánlattevő közreműködése nélkül ki tudja egészíteni az alábbi funkciókat:

- keresések, szűrések szolgáltatási célból
- keresések, szűrések diagnosztikai célból
- megjelenítő (listázó, összesítő) alrendszer
- autentikációs szolgáltatás.

A műszaki dokumentáció részletesen tárgyalja a rendszer (MyCite2 szoftver) felhasználási területét, áttekintést ad a lehetséges használati esetek csoportjairól, a működésről, pontszerűen felsorolja az általános funkcionális követelményeket, implementálandó lekérdezői, keresési funkcionalitásokat, a szerzői adatok (törzsadatok, publikációk, valamint azok idézői) kezelését, továbbá a több szintű adminisztrátori funkcionalitásokat.

#### **Ezek a feladatokat a közbeszerzési eljárás 1. részének kell tekinteni.**

A dokumentumnak az **1. rész** feladataihoz kapcsolódó fejezetei részletesen tárgyalják:

- a bejelentkezés, regisztráció, levelezés, fórum és segítségnyújtás kommunikációs funkciókat;
- a specifikus keresés (nyilvános és nem nyilvános, gyors-, részletes, összetett keresés, tallózás, találati lista kezelése és rendezése);
- a közlemények (felvétel, törlés, manuális és automatikus import, export) és idézők kezelése;
- a szerzői munkásság kezelése (szülő intézmények, tudománymetriai táblázat, pályázati lekérdezés, OTKA, válogatott publikációk, fokozat előkészítés);
- a mobil eszközökön történő rendszer kezelés;
- az adat hozzárendelés entitásokhoz (publikáció-szerző, szerző-intézmény, stb.) használati eseteket.

A duplumok keresése és kezelése kiemelt helyet foglal el: - a rendszer valós időben, adatfelvitelkor is kell, hogy kezelje: duplumok keresése, észlelése. Az ekkor nem felismert duplumokat fejlett megoldásokkal, a felhasználó számára legkényelmesebben szükséges felderíteni, asszisztenciát nyújtva az eliminációban (összehasonlító ablak, automatizált, utólagos felderítés, stb.).

A Rendszerspecifikáció tartalmazza, hogy mely funkcionalitásokat milyen jogosultsággal lehet végrehajtani, hogyan rögzíthetik, törölhetik, módosíthatják az egyes adattagokat az adminisztrátori szintek egyes képviselői.

# **II. rész - MyCite2 szoftver-minőség ellenőrzése - Műszaki specifikáció összefoglaló**

A dokumentum tartalmaz számos nem funkcionális követelményről, a szoftver rendszer elvárt minőségi tulajdonságairól, a szükséges performanciáról, megbízhatóságról, valamint az ISO/IEC 9126 szoftverminőség szabványnak való megfelelőségi követelményekről.

**Ezek a feladatokat pedig a közbeszerzési eljárás 2. részének kell tekinteni,**  melyek a következők összefoglalva:

A MyCite2 rendszer fejlesztésével és tesztelésével kapcsolatos minőségbiztosítási feladatok, amelyek a következő területekre terjednek ki:

- Fejlesztés minőségbiztosítása, statikus forráskód elemzés és minősítés;
- Teszt-tervezés, funkcionális tesztelés végrehajtásának ellenőrzése és minőségbiztosítása;
- Terhelés és használhatósági tesztelés végrehajtása, teszt-automatizálás.

## Fejlesztés minőségbiztosítása, statikus forráskód elemzés és minősítés

A statikus elemzés és minősítés célja a kifejlesztésre kerülő forráskód minőségének objektív mérése, minőségének szinten tartása, szoftvererózió hatásainak csökkentése. A statikus elemzés során mérendő jellemzők: forráskód metrikák, kódolási szabálysértések, kódmásolatok, magas szintű ISO 9126 karakterisztikák. A minőségbiztosítást ellátó felelőssége a fejlesztés alatt álló *rendszer tesztelésre bocsáthatóságának eldöntése a mérési jellemzők alapján.*

A forráskód statikus mérése során a következő feladatokat kell végezni a fejlesztésekkel párhuzamosan:

- Forráskód minőségének folyamatos monitorozása, elemzési eredmények manuális kiértékelése és visszacsatolása. A szoftverfejlesztő és megrendelő számára folyamatos információ szolgáltatása a fejlesztés alatt álló rendszer minőségét illetően.
- A minőség romlása esetén manuális beavatkozás és szakértői tanácsadás nyújtása.
- Forráskód-minőségbiztosítást támogató szoftverek szállítása, telepítése és üzemeltetése
- Objektív, ISO/IEC 25000 minősítési szabvány szerinti minősítési eljárás alkalmazása.

# *A szabványnak megfelelő metrikák:*

Statikus ellenőrzésnél alkalmazott metrikák:

Az alábbiakat minden nyelv tudja, csak a szabálysértéseknél van eltérés, PHPesetén nem ellenőrizhető formális eszközökkel ez a metrika (szabálysértés).

Méret alapú metrikák:

- Sorok száma (Lines of Code)
- Nem üres sorok száma (Logical Lines of Code)
- Utasítások száma (Number of Statements)
- Csomagok, névterek, osztályok, metódusok, függvények, attribútumok száma (Number of Packages, Namespaces, Classes, Methods, Functions, Attributes)

Objektumorientáltsági metrikák:

- Ősök száma (Number Of Ancestors)
- Szülők száma (Number Of Parents)
- Gyerekek száma (Number Of Children)
- Leszármazottak száma (Number Of Descendants)
- Öröklődési fa mélysége (Depth of Inheritance Tree)
- Specialization index
- Reuse index

Komplexitás metrikák:

- Elágazások száma (Mc Cabe Cyclomatic Complexity)
- Elágazások egymásba ágyazásának maximuma (Nesting Level)

Csatolás metrikák:

- Osztályok közötti csatolás (Coupling Between Object Classes)
- Kimenő függvényhívások száma (Number of Outgoing Invocations)
- Bejövő függvényhívások száma (Number of Incoming Invocations)

Kohéziót kifejező metrikák:

 Kohézió hiánya egy osztályon belül (Lack of Cohesion in Methods), és ennek különböző változatai: LCOM1, LCOM2, LCOM3, LCOM4, LCOM5

Kódolási szabálysértések száma (olvashatósági problémák, hibára hajlamos szerkezetek):

- "Bad Smell"-ek
- FxCOP csomag szabályai C# esetén
- PMD csomag szabályai Java esetén

Kód klónok (duplikációk) száma, klón lefedettség mértéke:

- Klón lefedettség (Clone coverage)
- Klón osztályok száma (Clone classes)
- Klón példányok (Clone instances).

Teszt-tervezés, funkcionális tesztelés végre-hajtásának ellenőrzése és minőségbiztosítása

A minőségbiztosítást végző az alábbi feladatokat látja el:

- Tesztelési dokumentum sablonok kialakítása
- Teszt-tervezés, funkcionális tesztesetek kidolgozása. A tesztelés legfontosabb fázisa a teszt-tervezés, amely során előállnak a teszteléshez szükséges tervek, konfigurációk, teszt forgatókönyvek, tesztesetek. A tesztelés minősége már a tervezési fázisban kialakul, ugyanis az itt definiált tesztesetek és teszt forgatókönyvek határozzák azt meg nagymértékben. A tervezés során a következő termékeknek kell elkészülniük:
	- o Tesztelési terv a tesztelési tervnek definiálnia kell a tesztelési konfigurációkat, a tesztelési forgatókönyveket, a teszt végrehajtás számára az elvégzendő feladatokat, illetve definiálnia kell a tesztelés teljes menetét, beleértve a hiba bejelentési és javítás utáni kontroll folyamatokat. A tervnek ki kell terjednie a funkcionális és a nem funkcionális tesztekre is. Utóbbi esetében a cél a teljesítmény, terhelés és használhatósági tesztek terveinek elkészítése.
	- o Követelmény alapú funkcionális tesztesetek a tervezés során nagy hangsúlyt kell fektetni a szoftverrel szemben támasztott követelmények vizsgálatára. Az elkészítendő funkcionális tesztesetek követelmény alapú tesztesetek kell, hogy legyenek, hogy a későbbiek során hatékonyan mérhető legyen a követelményeknek való megfelelés.
	- o Követelmény alapú nem funkcionális tesztesetek a szoftverrel szemben támasztott nem funkcionális követelmények (pl. teljesítmény) vizsgálatára elkészítendő tesztesetek.
- Tesztelés folyamatának monitorozása, vezetői szintű jelentések elkészítése az előrehaladás nyomon követése.
- Funkcionális tesztelés során, eljárás szintű lefedettség mérése. A lefedettség méréshez, illetve a fejlesztések során előálló kódbázis tesztelésére alkalmas tesztesetek hatékonyságának mérésére az alábbi feladatokat kell elvégezni:
	- o Instrumentálás A szoftver tesztelésre szánt verziójának mérőszondákkal való kiegészítése, amelyek segítségével mérhető a futás közbeni kódlefedettség. Az instrumentálást minden egyes tesztelésre szánt verzió esetén el kell végezni.
	- o Az instrumentált alkalmazás és a mérő modul telepítése a futtató környezetbe.
	- o A mérések során tárolt trace-információk összesítése egy arra alkalmas riport formájában. Eredmények manuális kiértékelése, szakértői jelentések elkészítése és visszacsatolása a fejlesztő számára.
	- o A lefedettség-eredmények ismeretében, annak mértékének növelése céljából a teszteset tár bővítése újabb funkcionális tesztesetekkel.
- Minőségbiztosítóval szemben támasztott elvárások:
	- o A feladatok ellátására alkalmas lefedettség mérő megoldás és szakértő biztosítás.

#### Terhelés és használhatósági tesztelés végre-hajtása, teszt-automatizálás

A szoftvertesztelési folyamat során információt kapunk a tesztelt szoftver minőségéről. Az MTMT rendszernek számos követelménynek kell megfelelnie, és nagyon sok olyan hiba adódhat, amelyek a megfelelő tesztelési eljárásokkal már a fejlesztés alatt megtalálhatók és jóval kisebb költséggel javíthatók, mintha a fejlesztés végén bukkannának elő. Már a fejlesztés során nagy hangsúlyt kell fektetni az olyan minőségbiztosítási folyamatokra, melyekkel a hibaelkerülés maximalizálható. Azonban egy rendszerben mindig is lesznek hibák, bármennyire törekednek az elkerülésükre már akár a fejlesztési fázistól kezdve, ezért az ismert hibák eltávolítása is létfontosságú tesztelés segítségével. Az architektúra kialakítása során a rendszer hibatűrési képességét is maximalizálni kell, fel kell készíteni a rendszert az esetleges nem várt események helyes kezelésére.

Az elvégzendő tesztelési feladatok:

- Teszt automatizálás a tervezési fázisban elkészített tesztesetek bizonyos stratégia szerint szűrt (pl. prioritás) részhalmazának automatizálása. A feladat során ki kell alakítani egy tesztfuttató környezetet, ahol ütemezetten (pl. éjszakánként) futtathatóak a tesztesetek, illetve az eredményekről automatikusan email riportot küld a rendszer.
- Terhelés és teljesítménytesztelés a tervezési fázisban definiált mérési és futtató környezetek felállítása, a megfelelő méretű és tartalmú adatok biztosítása, majd a mérések elvégzése. További feladat az eredmények elemzése, majd szakértői kiértékelés és visszacsatolás biztosítása.
- Használhatósági tesztelés a tervezés során definiált használhatósági tesztek elkészítése, majd kivitelezése, illetve az eredmények összesítése és prezentálása. Javasolt online kérdőívek készítése, illetve a felhasználók bevonása a tesztekbe.
- Biztonsági/sérülékenység-elemzések elvégzése: web-alapú rendszerek alkalmazásbiztonság ellenőrzési metodológiája szerint-(OWASP - Open Web Application Security Project).

Minőségbiztosítóval szemben támasztott elvárások:

- Megfelelő megoldás biztosítása terhelés és teljesítmény tesztek kivitelezéséhez;
- Szakértői tanácsadás biztosítása.

# <span id="page-22-0"></span>**2. Bevezetés – MyCite2 szoftverfejlesztés**

# <span id="page-22-1"></span>**2.1. A rendszer felhasználási területe**

Az implementálandó rendszer a Magyar Tudományos Művek Tára (MyCite 5.19.x verzió) újragondolásaként előálló Magyar Tudományos Művek Tára 2, továbbiakban MTMT2 rendszer. Feladata a tudományos művek hiteles, országos szintű gyűjteményének felállítása, amely egyesítené az országban jelenleg létező közlemény gyűjteményeket. Ezzel mérhetővé és összehasonlíthatóvá válik a tudományos publikációs teljesítmény tetszőleges tudományterületen. Az MTMT2 fő céljai egy olyan országos és teljes körű rendszer létrehozása, amely hitelesítetten és bárki számára hozzáférhetően tartalmazza a magyar tudományos élet szereplőinek adatait és szakirodalmi munkásságát.

Az MTMT2-ben minden magyarországi tudományos kutatónak lehetősége van feltölteni tudományos munkásságának bibliográfiai adatait. A rendszernek nem célja maguknak a közleményeknek a tárolása, csak azok bibliográfiai adatainak szolgáltatása. Olyan kereső felületet fog biztosítani, amelyen bárki hozzáférhet tetszőleges közlemény adataihoz. E mellett segítheti például a tagintézményeken belüli értékeléseket, illetve a tagintézmények közötti összehasonlításokat. Ezek alapján egy olyan rendszer kiépítésére van szükség, amely

- mind fizikailag, mind logikailag egységes,
- az adatok ellenőrzött folyamatokon keresztül kerülnek be és ki,
- a benne lévő adatokat biztonságosan tárolja,
- jelentős felhasználói tömeg hatékony kiszolgálására alkalmas,
- fejlett jogosultsági rendszere van,
- folyamatosan elérhető,
- jól tervezett programozói felülettel (API) rendelkezik.

# <span id="page-22-2"></span>**2.2. A rendszer működésének szabályozása**

A rendszer működését az alábbi négy testület szabályozza:

- Felügyelő Testület: feladata a hosszú távú stratégia véleményezése, a működés felügyelete, a gesztor szervezetek véleményének összesítése.
- Program Tanács: feladata a stratégia kialakítása, a rendszerfejlesztés fő irányának kijelölése és lobby tevékenység.
- Információ-technikai szakbizottság (IT): feladata a rövid távú stratégia, éves fejlesztési terv kialakítása.
- MTMT Osztály: feladata az operatív végrehajtás, illetve a tagintézményi koordináció.

A rendszer kiépítése előtt nagyon fontos, hogy bizonyos konvenciókat meghatározzanak. Ilyenek például:

- A használt magyar terminológia érthető legyen minden szakterületen dolgozókutató számára.
- Legyen bevezetve konvenció a magyar ékezetes betűk egységes használatára.
- Legyen tudományos konszenzus szakterületenként, mi mondható tudományos műnek illetve idézőnek, és mi nem.
- Legyen definiálva egy alsó határ, aminél alacsonyabb szintű publikációt ne lehessen felvinni, továbbá definiálni kell, honnan származó idézők az elfogadhatóak (pl. külföldi diplomamunka, doktori dolgozat ide tartozik vagy sem).
- Tudományáganként definiálni kell a publikációs típus besorolásokat.
- Legyen előre pontosan specifikálva, milyen publikációs típus melyik előre definiált besorolásba kerüljön.
- A rendszer a tagintézményeket és azok részlegeit hierarchikusan rendelje egymáshoz, legyen átlátható az intézményi hierarchia megjelenítés.

Ezen konvenciók legyenek összehangolva az eltérő működésű és hagyományú természet és élettudományi (science), valamint és társadalomtudományi (social science), továbbá a bölcsészettudományi (arts and humanities) területek között.

# <span id="page-23-0"></span>**2.3. A dokumentum célja és hatóköre**

Jelen dokumentum célja, hogy leírja a Magyar Tudományos Művek Tára 2 (MTMT2) új szoftverrendszerének (MyCite2) specifikációját, amely tartalmazza a rendszer használati eseteit. Ez a dokumentum megfelelő alapot nyújthat a rendszer implementálásához.

A rendszerspecifikáció a következő használati csoportot és eseteket tartalmazza:

- milyen előfeltételek teljesülésére van szükség a funkcionalitás felhasználásához,
- adott bemenetek esetén mi az elvárt működése a rendszernek,
- a rendhagyó esetekben hogyan kell a rendszernek viselkednie,
- a teszteléshez minimálisan szükséges szempontokat.

# <span id="page-24-0"></span>**2.4. A rendszerspecifikáció áttekintése**

A specifikáció harmadik fejezete röviden érinti a felsőoktatási intézményekben tervezett AVIR vezetői információs rendszer K+F+I moduljának funkcióját: elsődlegesen párhuzamokat, alkalmazandó megoldásokat.

A specifikáció negyedik fejezete egy általános áttekintést adunk a rendszer főbb entitásairól, azok attribútumairól és kapcsolatairól. Megtörténik a régi rendszerrel történő összevetése, a különbségek beazonosítása. A fejezet csak egy egyszerűsített entitás diagramot tartalmaz, amelyet az entitások attribútumainak elhagyásával kaptunk. A teljes entitás diagram (az entitások attribútumaival és kapcsolataival) nagy mérete miatt külön dokumentumba került.

Az ötödik fejezet tartalmazza a rendszer architektúrális a követelményeinek leírását, ahol a Követelmény specifikációban megjelent architektúra diagram részletezése látható, a rendszer architektúrális követelményeit egybefogva egyértelműen beazonosításra kerülnek a rendszeren kívüli, illetve belüli komponensek, pluginek, illetve az egyéb kapcsolódó külső komponensek.

A hatodik fejezet tartalmazza a rendszer főbb használati eseteit. A funkcionális diagramok középpontjában a rendszer által végrehajtandó funkciók állnak, melyek leírják, hogy milyen funkciói legyenek a megtervezett rendszernek. Azonosításra kerülnek az aktorok is: kik a rendszer főbb használói, kik felelnek a rendszer karbantartásáért, mik a rendszer által használt erőforrások, mik a rendszerhez kapcsolódó más rendszerek. A használati esetek azonosítása során összegyűjtésre került, hogy hogyan és mire használják a rendszert, illetve, hogy mit tudjon a rendszer.

A hetedik fejezet részletesen tartalmazza a specifikáció készítése során felhasznált dokumentációt és a dokumentumok szinkronizálása során végrehajtott lépéseket.

### **AVIR vezetői információs rendszer**

# <span id="page-25-0"></span>**3. AVIR vezetői információs rendszer**

# <span id="page-25-1"></span>**3.1. Általános ismertető**

Az AVIR - Adattár alapú vezetői információs rendszer a felsőoktatási intézmények számára kínál olyan szintetizált adatokat, mely a döntéshozó és döntés előkészítő szerepkörök munkáját könnyíti meg. Az adattár a központilag, illetve szatellit rendszerekből elérhető, a felsőoktatás menedzsment területet érintő adatokat (széles körű keretszámok meghatározásához szükséges jelentkezési adatoktól az egyes intézmények projekt bevételéig) aggregált formában adja közre az egyes lekérdezések függvényében. Az egy rendszerből, néhány kattintás segítségével lekérhető adatok megteremtik az egységes felsőoktatási menedzsment lehetőségét. A rendszer támogatja az intézmények stratégiájának kialakítását, finomítását.

# <span id="page-25-2"></span>**3.2. Az AVIR adatmodell**

Az AVIR adattár felépítése nagy hasonlóságot mutat az MTMT-vel a következők miatt:

Az MTMT is rendelkezik központi adattárral és tagintézményi adatbázisok kapcsolódhatnak hozzá.

Az MTMT az adatait lekérdezéskor egy központi adatbázisból nyeri, mely egyes elemei a korábban importált intézményi adatbázisokban is megtalálhatók.

Az egyes intézményi rendszerek kapcsolódhatnak az MTMT-hez.

Az MTMT az adat integritás és a lekérdezési sebesség miatt az intézményi adatbázis forrásokat közvetlenül nem használja, pusztán ütemezett import műveleteket végezhet. Az intézményi kliensek valós időben kérdezhetnek le az MTMT-ből (e mellett ütemezetten importálhatnak is) és használhatják azt kiegészítve saját adataikkal. A teljesítményt ekkor az intézmények saját maguk szabályozzák, a tagintézményi klienssel.

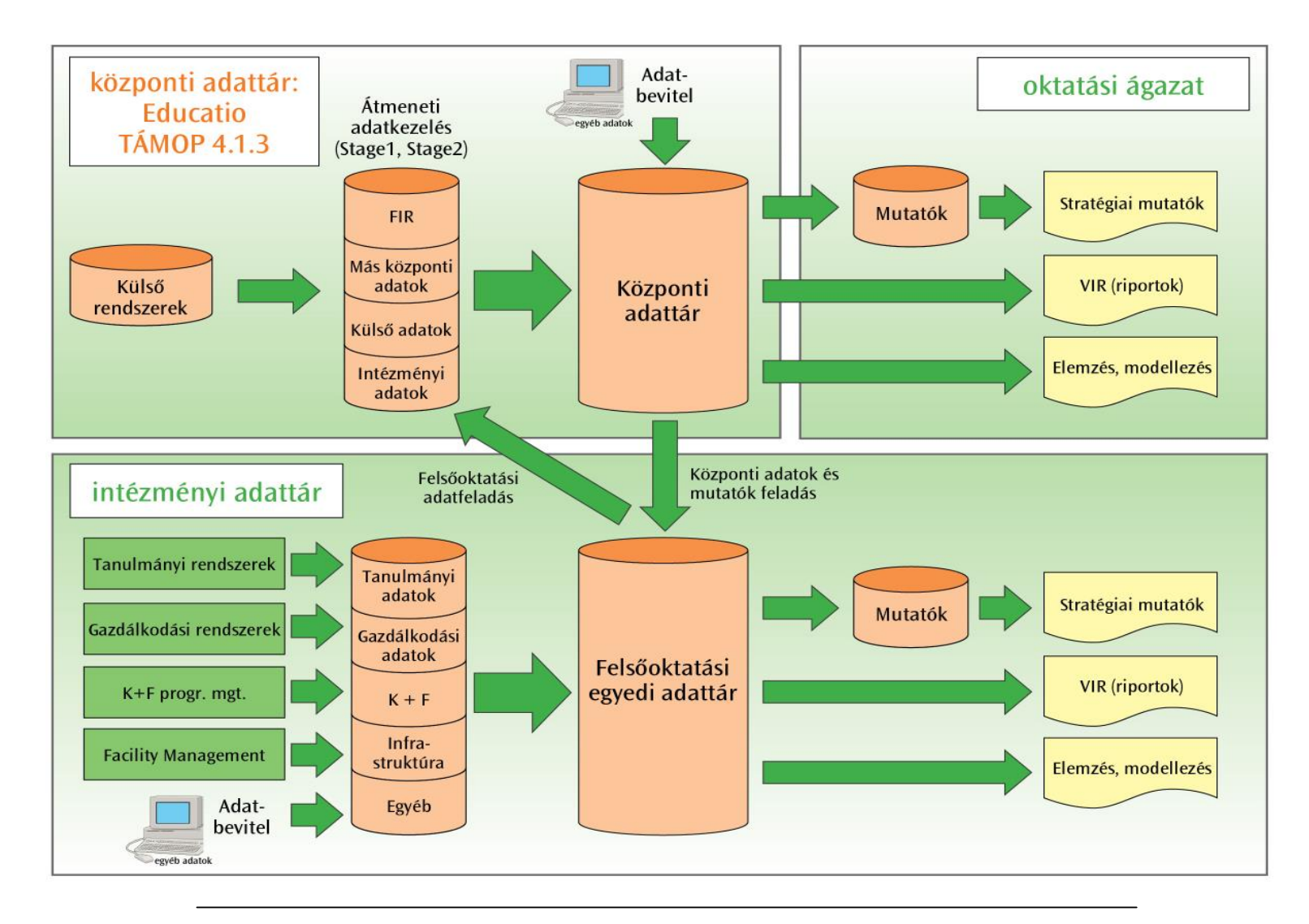

1. ábra. Az AVIR rendszer adatmodellje

# <span id="page-27-0"></span>**3.3. Az AVIR adatok beszerzésének folyamata**

Az AVIR fejlesztése során is a legfontosabb tényező a minőségi adatok beszerzésének folyamata.

Az adattisztítási folyamat során érdemes az adattár felépítése és üzemeltetése során használt szoftvereszközökkel, vagy kézzel többféle adattisztítási folyamatot is elvégezni. Ilyen esetek a következők:

- Trendelemzés során átlagos értékektől eltérő, kiugró értékek ellenőrzése.
- Statisztikai elemzés során gyakoriságok, átlag-, és szórásértékek vizsgálata, átlagtól eltérő értékek ellenőrzése. Szintén statisztikai vizsgálattal lehet intervallumokat megvizsgálni és a minimum illetve maximum értékeket átnézni.
- Ha több forrásrendszerből nyerjük ki az adatokat, akkor külön figyelmet érdemelnek azok az adatok, melyek jelentése ugyanaz, de formátum szerint többféleképpen kerülhetnek tárolásra.
- A duplikátumok észrevétele, és kezelése.

Az MTMT rendszer esetén is hasonló problémák kezelését kell megoldani a tagintézményektől beérkező adatok esetében.

# <span id="page-27-1"></span>**3.4. Mutatószámok kialakítása**

Az AVIR fejlesztése során kialakításra kerültek a stratégiai mutató-számok, melyek segíthetnek egy intézmény értékelésénél. Ez az MTMT esetében is hasonlóan történik.

# <span id="page-27-2"></span>**3.5. Összehasonlítás az MTMT rendszerrel**

Az AVIR rendszer K+F fejlesztés alatt álló moduljának a publikációs területen definiálható mérőszámokat célszerű az MTMT-ből venni (publikációk száma, változására; publikációk citációs indexének alakulására). Az MTMT jelenlegi rendszere ennél árnyaltabb mutatószámokat szolgáltat. Új mutatószámok (bibliometriai elemzések) meghatározása a MyCite2 fejlesztése során történik.

Hasonlóságok:

A tagintézményi sajátságait és igényeit figyelembe véve a klienseknek több verzióját kell elkészíteni. Az adatokat a későbbiekben konverter-programok átemelhetik a rendszerbe, illetve intézmény specifikusan felhasználhatják.

Az adatmegosztás Web service-eken keresztül XML állományok segítségével, vagy webes felületen, manuális CSV feltöltéssel is történhet. Az adatok MD5 hash code-dal védettek.

## **AVIR vezetői információs rendszer**

#### <span id="page-28-0"></span>**3.5.1. Lehetséges lekérdezések az MTMT rendszerben**

Adminisztrátori szinten:

- Az elmúlt, kiválasztható időszakban feltöltött publikációk száma
- Az elmúlt, kiválasztható időszakban módosított publikációk száma
- Az elmúlt, kiválasztható időszakban regisztrált felhasználók száma
- Az elmúlt, kiválasztható időszakban belépett felhasználók száma
- Az elmúlt, kiválasztható időszakban törölt felhasználók száma

Szerzői szinten:

- Az elmúlt, kiválasztható időszakban az egyes publikációk adatlapjának látogatottsága.
- Az elmúlt, kiválasztható időszakban feltöltött publikációk száma
- Az elmúlt, kiválasztható időszakban feltöltött idézők száma
- Az elmúlt, kiválasztható időszakban átadott-átvett publikációk száma
- Az elmúlt, kiválasztható időszakban átlagos IF (impakt faktor).

Elvárt az MTMT esetében, hogy minden statisztika elemeire kattintás esetén részletes listát jelenítsen meg a rendszer:

feltöltött publikációk/idézők, átadott és átvett publikációk listája, továbbá ezt grafikonon is tudja ábrázolni.

A lekéréseket részletei a használati esetek között találhatóak meg.

# <span id="page-29-0"></span>**4. A rendszer adatmodellje**

# <span id="page-29-1"></span>**4.1. MTMT2 rendszer entitás diagramjának leírása**

# <span id="page-29-2"></span>**4.1.1. A rendszer entitás diagramja**

Az entitás diagram - mely mérete miatt csak a függelékben olvasható - a rendszer entitásaiból, azok attribútumaiból, és az entitások között lévő kapcsolatokból áll. A diagram entitásai között szerepelnek a rendszer fő entitásai (szerzők, adminisztrátorok, közlemények, törzsadatok stb.), azok a kapcsolatok, melyeknek saját attribútumaik vannak, speciális ideiglenes entitások, valamint a publikus és nem publikus adatokat leíró egyedek. A diagramon technikai (index, keresési, naplózási) táblák nem szerepelnek, mivel a diagram még a fejlesztés előtti tervezett adatstruktúrát szemlélteti.

Az entitások könnyebb áttekinthetősége végett egy egyszerűsített ábra is bemutatásra kerül. így a 2. ábrán csak az entitások és azok kapcsolatai láthatók az entitások attribútumai nélkül.

# <span id="page-29-3"></span>**4.1.2. Entitásjegyzék**

Ebben a fejezetben a rendszert alkotó entitások és azok kapcsolatai kerülnek tárgyalásra. Az entitások ábécé sorrendben kerülnek definiálásra. A törzsadatok tárolására szolgáló entitások nevei *ta\_* előtaggal kezdődnek. Minden kapcsolat esetén feltűntetésre kerül a kapcsolat típusa, illetve neve. Erre példák:

- *Állam-Ország része kapcsolat:* az állam <u>része</u> az országnak. (Ilyen pl. az USA, mint ország, melynek állama pl. California.)
- *Állam-Város tartalmazás kapcsolat:* az állam tartalmaz városokat. (San Jose város California államban található.)
- *Folyóiratcikk-Közlemény altípusa kapcsolat:* A folyóiratcikk altípusa a közlemény nek.

# **MTMT2 rendszer entitás diagramját nagyobb felbontásban is mellékeljük.**

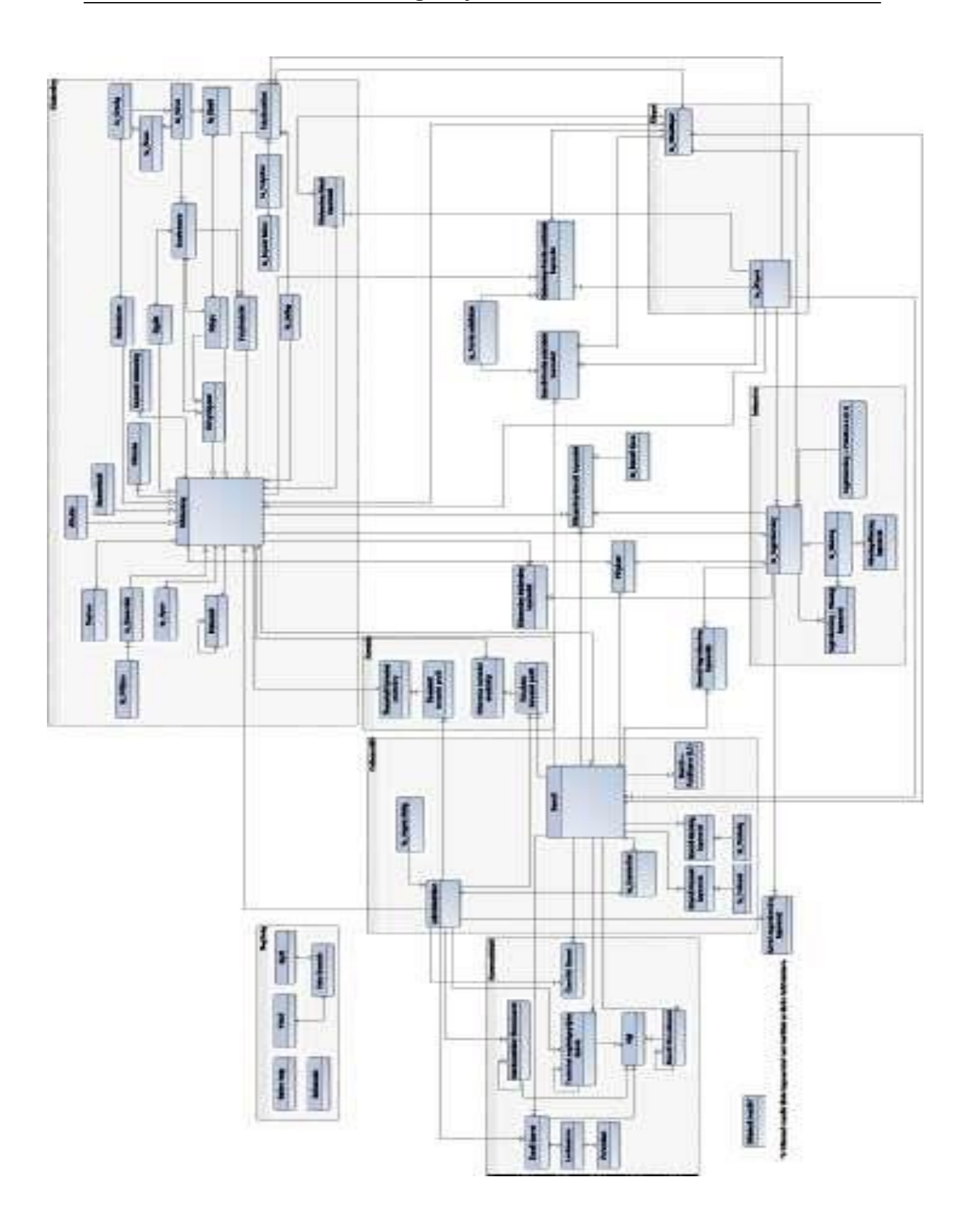

**Adminisztrátor.** Az adminisztrátorok különböző jogosultságokkal rendelkezhetnek (szuper adminisztrátor (0. szint), rendszer adminisztrátor (1-3. szint), intézményi fő adminisztrátor, intézményi részleg adminisztrátor és közleményes adatkezelő). A különböző szinteken levő adminisztrátorok különböző feladatokat képesek elvégezni. Kapcsolatai:

- Adminisztrátor Admin-tagintézmény kapcsolat (1 : N): tartozik hozzá
- Adminisztrátor Admin-szerző kapcsolat adatkezelő (1 : N): tartozik hozzá
- Adminisztrátor Adminisztrátor fórumüzenet (1 : N): üzenetet ír
- Adminisztrátor Technikai segítségnyújtás üzenet (1 : N): üzenetet ír
- Adminisztrátor Üzenőfal üzenet (1 : N): üzenetet ír
- Adminisztrátor Email üzenet (1 : N): üzenetet ír, fogad
- Adminisztrátor Részletes keresési profil (1 : N): ment
- Adminisztrátor Összetett keresési profil (1 : N): ment
- Adminisztrátor Közlemény (1 : N): adatgazdája
- Adminisztrátor ta Jogosultság (N : 1): rendelkezik

**Adminisztrátor fórumüzenet.** Az adminisztrátorok közötti fórumozásra alkalmas. Kapcsolatai:

- Adminisztrátor fórumüzenet Fájl (1 : N): hozzá van csatolva
- Adminisztrátor fórumüzenet Adminisztrátor fórumüzenet (1 : N): válasz
- Adminisztrátor fórumüzenet Adminisztrátor (N : 1): üzenetet ír

**Admin-tagintézmény kapcsolat.** Az adminisztrátor és a tagintézmény kapcsolatnak azért van külön entitása, mert a kapcsolat saját attribútumokkal rendelkezik: az egyes tagságok kezdő és végidőpontjával. Amennyiben a kapcsolat jelenleg is él, a végidőpontot nyitva kell hagyni. Kapcsolatai:

- Admin-tagintézmény kapcsolat Adminisztrátor (N : 1): tartozik hozzá
- Admin-tagintézmény kapcsolat ta\_Tagintézmény (N : 1): tartozik hozzá

**Alkotás.** Az Alkotás a közlemény egy főtípusa, amely lehet műszaki vagy művészi alkotás.

Kapcsolatai:

• Alkotás - Közlemény (Általánosítás): altípusa

**ta\_Állam.** Vannak olyan országok, amelyekben nemcsak városok, hanem államok is találhatók. Azért, hogy a közlemény helyszíne teljes legyen, és elkerülhetőek legyenek az esetleges városnév-ütközések, bevezetésre került a ta\_Állam entitás. Kapcsolatai:

- ta Állam ta Ország (N : 1): része
- ta Állam ta Város (1 : N): tartalmaz

**ta\_Állapot.** Az Állapotban szerzők és közlemények állapotai tárolhatók el, pl. doktorandusz, elhunyt, hallgató, kilépett, feldolgozás alatt. Kapcsolatai:

- ta Állapot Közlemény  $(1 : N)$ : része
- ta Állapot Közlemény-idéző kapcsolat (1 : N): része
- ta Állapot Szerző (1 : N): része
- ta Állapot Szerző-Forrás adatbázis kapcsolat (1 : N): része
- ta Állapot Közlemény-Forrás adatbázis kapcsolat (1 : N): része
- ta Állapot Folyóiratkötet (1 : N): része
- ta Állapot ta Tagintézmény (1 : N): része

A *sorrend* tulajdonság egy sorszám, mely azt mutatja meg, hogy az adott állapot hány állapotra épül, ha rangsorolnánk őket, hányadik lenne. Ez az attribútum a Hibaállapotnál, a Fokozatnál, a Tisztségnél és a Besorolásnál is megtalálható.

**Balloon help.** A Balloon help entitásban azok a tájékoztató szövegek kerülnek eltárolásra, melyek akkor jelennek meg, ha a felhasználó a (?) ikon fölé viszi az egeret. Ez az entitás három attribútummal rendelkezik, ahol a *Balloon\_ id* az azonosító, az *Elem*  a buborék megjelenítésének helye, tárgya, a *Szöveg* pedig a tájékoztató szöveg. Nem áll kapcsolatban más entitással.

**ta\_Besorolás.** A közlemény besorolása a főtípuson belüli csoportosítását jelöli, pl. folyóiratcikknél szakcikk, összefoglaló cikk, levél, rövid közlemény, könyvnél pl. szakkönyv, tankönyv, atlasz, bibliográfia. Kapcsolatai:

- ta Besorolás Közlemény (1 : N): tartozik hozzá
- ta Besorolás ta Főtípus (N : 1): belüli csoportosítás

A *tábla* attribútum azt mutatja meg, hogy mely segédtáblában található meg az adott besorolás.

**Disszertáció.** Értekezés, a közlemények egy főtípusa. Kapcsolatai:

• Disszertáció - Közlemény (Általánosítás): altípusa

**Duplum.** Ebben az entitásban a kétszer letárolt közlemények azonosítója, valamint az adminisztrátor megjegyzése kerül tárolásra. Kapcsolata:

• Duplum - Közlemény (2 : N): tartozik hozzá

**Egyéb.** Az Egyéb olyan közlemény főtípus, amelybe olyan közlemények illeszthetők, amelyek nem tartoznak egyetlen meglévő főtípusba sem. A szürke irodalomnak minősülő, szűk körben hozzáférhető absztrakt és konferencia közlemények adatainak tárolása a Konferencia entitás hozzákapcsolásával lehetséges. Kapcsolatai:

• Egyéb - Közlemény (Általánosítás): altípusa

A szabad mezőkbe egyénileg definiált tulajdonságok vehetők fel, amelyek típusai és értékei szabadon választhatók.

**Email üzenet.** Üzenet küldése a belső levelezőrendszeren keresztül. Csoportositott (digest) kiküldésre is szükség van. Kapcsolatai:

- Email üzenet Adminisztrátor (N : 1): ír, fogad
- Email üzenet Szerző (N : 1): ír, fogad
- Email üzenet Levélsablon (N : M): tartozik hozzá
- Email üzenet Fájl (1 : N): csatol

**Fájl.** A Fájl entitás azokat a fájlokat tartalmazza, amelyeket a fórumozás és levelezés közben csatolnak az üzenethez a szerzők és az adminisztrátorok. Kapcsolatai:

- Fájl Adminisztrátor fórumüzenet (N : 1): része
- Fájl Szerző fórumüzenet (N : 1): része
- Fájl Technikai segítségnyújtás üzenet (N : 1): része
- Fájl Email üzenet (N : 1): része

**ta\_Folyóirat.** A Folyóirat törzsadatként szerepel a folyóiratcikkek forrásának feltüntetése érdekében, melyhez attributumok kapcsolódnak, például évente impakt faktor van meghatározva, MTA osztályok minősítése, és/vagy SJR faktor,…. Kapcsolatai:

- ta Folyóirat Folyóiratkötet (1 : N): tartozik hozzá
- ta Folyóirat ta Impakt faktor (1 : N): tartozik hozzá

**Folyóiratcikk.** A Folyóiratcikk a közlemények egy főtípusa, melyek folyóiratkötetekben olvashatóak. Kapcsolatai:

- Folyóiratcikk Közlemény (Általánosítás): altípusa
- Folyóiratcikk Folyóiratkötet (N : 1): tartalmaz

**Folyóiratkötet.** A Folyóiratkötet Folyóiratcikkek gyűjteménye. Kapcsolatai:

- Folyóiratkötet ta\_Folyóirat (N : 1): példánya
- Folyóiratkötet Folyóiratcikk (1 : N): tartalmaz
- Folyóiratkötet ta Jelleg (N : 1): tartozik hozzá
- Folyóiratkötet ta\_Kiadó (N : 1): tartozik hozzá
- Folyóiratkötet ta Állapot (N : 1): tartozik hozzá
- Folyóiratkötet ta Hibaállapot (N : M): tartozik hozzá

**ta\_Fokozat.** A szerző egyik fontos jellemzője a fokozata, mely lehet pl. PhD, tudomány doktora, kandidátus, MTA levelező tag. Kapcsolata:

• ta\_Fokozat - Szerző-fokozat kapcsolat (1 : N): része

**ta\_Forrás adatbázis.** A Forrás adatbázis entitásban a szerzők személyes azonosítása más adatbázisbeli azonosító alapján, közlemények és idézők importálásának forrása és elérhetősége kerül letárolásra. Kapcsolatai:

- ta Forrás adatbázis Közlemény-Forrás adatbázis kapcsolat (1 : N): része
- ta\_Forrás adatbázis Szerző-Forrás adatbázis kapcsolat (1 : N): része

**ta\_Főtípus.** A Főtípus a közlemények egy jellemzője, amely értéke lehet könyv, szabadalom, folyóiratcikk stb. Kapcsolata:

• ta Főtípus - ta Besorolás (1 : N): tartozik

**GyIK.** A gyakran ismételt kérdések a válaszokkal együtt kerülnek tárolásra, mint egy tudástár, ezzel segítve a felhasználókat a gyakrabban előforduló problémák megoldására. Kapcsolata:

• GyIK - Help témakör (N : M): része

**Help témakör.** Egyes témakörök és a hozzájuk tartozó rövid, illetve hosszabb magyarázó szöveg, amelyek a Segítség menüből érhetők el (pl. bejelentkezés, közlemények felvitele). Az egyes témakörök videókkal és gyakran ismételt kérdésekre adott vála szokkal segítik a felhasználókat a rendszer használatában. Kapcsolatai:

- Help témakör Videó (N : M): tartozik hozzá
- Help témakör GyIK (N : M): tartozik hozzá
**ta\_Hibaállapot.** Szerzők és közlemények hibaállapotai, melyek lehetnek hamis adat, hiányzó adatok stb.

Kapcsolatai:

- ta Hibaállapot Közlemény (N : M): része
- ta\_Hibaállapot Közlemény-idéző kapcsolat (N : M): része
- ta Hibaállapot Közlemény-Forrás adatbázis kapcsolat (N : M): része
- ta\_Hibaállapot Szerző (N : M): része
- ta Hibaállapot Szerző-Forrás adatbázis kapcsolat (N : M): része
- ta Hibaállapot Folyóiratkötet (N : M): része
- ta Hibaállapot ta Tagintézmény (N : M): része

**ta\_Impakt faktor.** Az impakt faktor a tudományos folyóiratok évenkénti átlagos idézettsége alapján létrehozott mutatószám. Ennek mintájára további mutatószámokat is létre kell hozni. Kapcsolata:

• ta\_Impakt faktor - ta\_Folyóirat (N : 1): tartozik hozzá

**ta\_ Jelleg.** A közlemények jellege lehet ismeretterjesztő, közérdekű, oktatási, tudományos, művészeti, műszaki stb. Kapcsolatai:

- ta\_Jelleg Közlemény (1 : N): része
- ta\_Jelleg Folyóiratkötet (1 : N): része

**ta\_ Jogosultság.** Az adminisztrátorok különböző jogosultsági szintekkel rendelkezhetnek, ezek jogosultságokat tárolja ez az entitás. Kapcsolata:

• ta Jogosultság - Adminisztrátor (1 : N): része

**Kapcsolt közlemény.** Az egyes közleményekhez tartozó fordításokat, újabb, régebbi kiadásokat stb. tartalmazó tábla. Kapcsolata:

• Kapcsolt közlemény - Közlemény (N : M): tartozik hozzá

**Kategória.** A közlemény másod szintű adminisztrátor által felvehető válogatása, címkézése. Valószínűleg egy ilyen válogatás lesz, de többre is lehetőséget kell adni. Kapcsolatai:

- Kategória Publikáció (N : N): tartozik hozzá
- Kategória Adminisztrátor (N : 1): tartozik hozzá

**ta\_Kiadó.** A kiadók külön táblában kerülnek definiálásra, a kiadóval rendelkező közlemények hozzátársíthatók az egyes kiadókhoz. Kapcsolatai:

- ta Kiadó Könyv (N : M): kiad
- ta Kiadó Folyóiratkötet (1 : N): kiad
- ta Kiadó ta Város (N : M): székhelye

**Konferencia.** Minden konferenciacikk egy konferenciához kapcsolható, amelynek az adatai a Konferencia entitásban találhatók. Kapcsolatai:

- Konferencia Könyv (N : M): tartozik hozzá
- Konferencia ta\_Város (N : 1): van tartva

**Könyv.** A közlemények egy főtípusa. Kapcsolatai:

- Könyv ta\_Kiadó (N : M): tartozik hozzá
- Könyv Közlemény (Általánosítás): altípusa
- Könyv Könyvfejezet (1 : N): tartalmaz
- Könyv Konferencia (N : M): tartozik hozzá

**Könyvfejezet.** A közlemény egyik főtípusa, a könyv egy fejezete. Kapcsolatai:

- Könyvfejezet Könyv (N : 1): része
- Könyvfejezet Közlemény (Általánosítás): altípusa

**Közlemény.** Közlemény alatt mind a szerzők közleményeit, mind a közleményeket idéző közleményeket értjük. A közlemény entitásban azok az attribútumok találhatók meg, amelyek minden egyes közleménynek közös tulajdonságai. Az egyes közlemény főtípusokban már csak magára a besorolásra jellemző attribútumokat soroljuk fel. Kapcsolatai:

- Közlemény ta\_Állapot (N : 1): tartozik hozzá
- Közlemény ta\_Hibaállapot (N : M): tartozik hozzá
- Közlemény Megjelenés (N : M): tartozik hozzá
- Közlemény ta\_Besorolás (N : 1): tartozik hozzá
- Közlemény ta\_ Jelleg (N : 1): tartozik hozzá
- Közlemény Kulcsszó (N : M): tartozik hozzá
- Közlemény ta\_Nyelv (N : M): tartozik hozzá
- Közlemény Közlemény-Szerző kapcsolat (1 : N): tartozik hozzá
- Közlemény Közlemény-idéző kapcsolat (N : M): tartozik hozzá
- Közlemény Egyéb (Specializáció): altípusa
- Közlemény Folyóiratcikk (Specializáció): altípusa
- Közlemény Disszertáció (Specializáció): altípusa
- Közlemény Szabadalom (Specializáció): altípusa
- Közlemény Könyv (Specializáció): altípusa
- Közlemény Könyvfejezet (Specializáció): altípusa
- Közlemény Alkotás (Specializáció): altípusa
- Közlemény Részletes keresési eredmény (N : M): része
- Közlemény Összetett keresési eredmény (N : M): része
- Közlemény ta\_Tagintézmény (N : M): tartozik hozzá
- Közlemény Pályázat (N : M): tartozik hozzá
- Közlemény Adminisztrátor (N : 1): adatgazdája

- Közlemény Szerző (N : 1): tulajdonos
- Közlemény Duplum (N : 2): része
- Közlemény Kapcsolt közlemény (N : M): tartozik hozzá
- Közlemény Változás (1 : N): tartozik hozzá

**Közlemény-Forrás adatbázis kapcsolat.** A *Forrás\_vagy\_elérhetőség* mező azt mutatja, hogy az adott adatbázis forrásként, és/vagy elérhetőségként szolgál. Kapcsolatai:

- Közlemény-Forrás adatbázis kapcsolat Közlemény (N : M): tartozik hozzá
- Közlemény-Forrás adatbázis kapcsolat ta\_Forrás adatbázis (N : M): tartozik hozzá
- Közlemény-Forrás adatbázis kapcsolat ta Állapot (N : 1): rendelkezik
- Közlemény-Forrás adatbázis kapcsolat ta\_Hibaállapot (N : M): rendelkezik

**Közlemény-idéző kapcsolat.** Ebben a kapcsolattáblában az *idéző típusa* (függő, független stb. ), valamint az *oldalszám és a kontextus* található, mely megmondja, az adott idéző a közlemény melyik oldalán található. Kapcsolatai:

- Közlemény-idéző kapcsolat Közlemény (N : M): idéző, idézett
- Közlemény-idéző kapcsolat ta Állapot (N : 1): rendelkezik
- Közlemény-idéző kapcsolat ta\_Hibaállapot (N : M): rendelkezik

**Közlemény-Szerző kapcsolat.** Ez a tábla teremti meg a kapcsolatot a szerző és a közlemény között, attribútumként tárolva az adott közleményt író szerző szerzői nevét, típusát, illetve az intézményt, amely neve alatt írta a közleményt. Kapcsolatai:

- Közlemény-Szerző kapcsolat Közlemény (N : 1): tartozik hozzá
- Közlemény-Szerző kapcsolat Szerző (N : 1): tartozik hozzá
- Közlemény-Szerző kapcsolat ta Szerző típus (N : 1): tartozik hozzá
- Közlemény-Szerző kapcsolat ta\_Tagintézmény (N : 1): tartozik hozzá

**Kulcsszó.** A kulcsszavak abban segítenek, hogy egy közleményre a cím ismerete nélkül is rákereshessenek a felhasználók téma alapján. A kulcsszavak lehetnek előre definiált, nemzetközileg is elfogadott értékek közül választottak (például az Ortelius tárgyszórendszer témái közül), de lehetnek a közleményhez szorosan kapcsolódó egyéb szavak is. Kapcsolatai:

- Kulcsszó Közlemény (N : M): része
- Kulcsszó Kulcsszó (N : M): őskulcsszava

Az *őskulcsszó* az egyes tematikailag összetartozó kulcsszavak őse, pl. az orvostudomány az ideggyógyászat, a szemészet, a fül-orr-gégészet őskulcsszava.

**Levélsablon.** Levélsablont az adminisztrátorok használhatnak arra az esetre, ha többször is kívánják használni ugyanazt a címzési, illetve szövegprofilt. Kapcsolatai:

- Levélsablon Email üzenet (N : M): része
- Levélsablon Paraméter (N : M): tartalmaz

**Megjelenés.** A közlemény megjelenési formáit mutatja meg (Web, nyomtatott, DVD, stb.).

Kapcsolata:

• Megjelenés - Közlemény (N : M): része

**ta\_Nyelv.** A közlemény nyelvét mutatja meg. Ha az adott közlemény többnyelvű, több nyelv tartozik hozzá a nyelv entitásból. Kapcsolata:

• ta Nyelv - Közlemény (N : M): része

**ta\_ Ország.** Ebben a táblában az országok nevei találhatók. Kapcsolatai:

- ta Ország ta Állam (1 : N): tartozik hozzá
- ta\_Ország ta\_Város (1 : N): tartozik hozzá
- ta\_Ország Szabadalom (N : M): része

**Összetett keresési eredmény.** A zárolt összetett lekérdezés eredményét a rendszer képes eltárolni egy bizonyos mértékig, amennyiben a lekérdezések összmérete meghaladja ezt a mértéket, az eredmények a helyi számítógépen kerülnek eltárolásra. Valamint biztosítani kell, hogy a már nem használt eredmények feleslegesen ne tárolódjanak, egy idő után fel kell ajánlani azok törlését. Kapcsolatai:

- Összetett keresési eredmény Közlemény (N : M): tartalmaz
- Összetett keresési eredmény Összetett keresési profil (N : 1): tartozik hozzá

**Összetett keresési profil.** Összetett keresésre az adminisztrátoroknak van jogosultsága. Az összetett keresés paraméterei lementhetők, az egyes értékek ebben az entitásban tárolódnak. Kapcsolatai:

- Összetett keresési profil Összetett keresési eredmény (1 : N): eredménye
- Összetett keresési profil Adminisztrátor (N : 1): beállít

**Pályázat.** Pályázatokat tudományos munkával és teljesítménnyel lehet megpályázni anyagi támogatás elnyeréséért. Pályázhat szerző valamint tagintézmény is attól függően, milyen a pályázat típusa. Pályázni a szerző a közleményeivel, munkásságával tud, az intézmények a kiemelkedő teljesítményükkel. A pályázat meghirdetője és bírálója (befogadója) csak tagintézmény lehet. A befogadó tagintézménynek nem kell MTMT2 tagnak lennie. Pályázatok lehetnek pl. OTKA, Bolyai-ösztöndíj. Kapcsolatai:

- Pályázat Szerző (N : M): pályázik
- Pályázat ta\_Tagintézmény (N : M): pályázik, pályázatot kiír
- Pályázat Közlemény (N : M): pályázik

**Paraméter.** A levélsablonban vannak egyes behelyettesíthető kifejezések, mint pl. a név, megszólítás, elköszönés stb., amelyeket külön entitásban szükséges letárolni a könnyebb kezelhetőség érdekében. Kapcsolata:

• Paraméter - Levélsablon (N : M): része

**ta\_Részleg.** A Részleg a Tagintézmény specializálása. A tagintézményeknek több alegysége, részlege is lehet, pl. botanikus kert, kémiai intézet, doktori iskola, valamint két tagintézménynek lehet közös részlege. Az intézményi hierarchiában megkülönböztethetőek a legfelső szinten levő tagintézmények és az alattuk levő (akár több szintes hierarchiában elhelyezkedő) részlegek. A szerzőkhöz és közleményekhez részleg, annak hiányában tagintézmény rendelhető. Kapcsolatai:

- ta Részleg Részleg-részleg kapcsolat  $(1 : N)$ : alegysége
- ta Részleg Tagintézmény-részleg kapcsolat (1 : N): őse
- ta Részleg Tagintézmény (Általánosítás): alegysége

**Részleg-részleg kapcsolat.** A részleg közvetlen leszármazottjainak időbeli ábrázolása az intézményi hierarchiában. Kapcsolata:

• Részleg-részleg kapcsolat - ta\_Részleg (N : 1): ősintézménye, alintézménye

**Részletes keresési eredmény.** A zárolt részletes lekérdezés eredményét a rendszer képes eltárolni egy bizonyos mértékig, amennyiben a lekérdezések összmérete meghaladja a megadott méretkorlátot, az eredmények a helyi számítógépen kerülnek eltárolásra. Valamint biztosítani kell, hogy a már nem használt eredmények feleslegesen ne tárolódjanak, egy idő után fel kell ajánlani azok törlését. Kapcsolatai:

- Részletes keresési eredmény Közlemény (N : M): tartalmaz
- Részletes keresési eredmény Részletes keresési profil (N : 1): tartozik hozzá

**Részletes keresési profil.** A szerzők egyik keresési típusához tartozó sablonokat tároló entitás.

Kapcsolatai:

- Részletes keresési profil Részletes keresési eredmény (1 : N): eredménye
- Részletes keresési profil Adminisztrátor (N : 1): beállít
- Részletes keresési profil Szerző (N : 1): beállít

A *szavak-mindegyik* és *szavak-akármelyik* mezők között az a különbség, hogy az elsőnél az összes szó előfordulását figyeli a keresés, míg a második tulajdonságban megadott szavak közül egy is elég, ha előfordul a megadott tulajdonságban.

**Szabadalom.** Találmány, termék vagy név védésére szolgáló dokumentum, a közlemények egy főtípusa. Kapcsolatai:

- Szabadalom ta\_Ország (N : M): tartozik hozzá
- Szabadalom Közlemény (Általánosítás): altípusa

**ta\_Szakterület.** Egy szerző egyszerre több szakterületen is dolgozhat. Szakterületek pl. az agrártudományok, anyagtudomány, biokémia, csillagászat, közgazdaságtan. Kapcsolatai:

- ta Szakterület Szerző (N : M): tartozik hozzá
- ta Szakterület Adminisztrátor (N : M): tartozik hozzá

**Szerző.** Ebben az entitásban megtalálható az összes olyan tulajdonság, mely egy szerzőhöz tartozhat.

Kapcsolatai:

- Szerző Szerző-tisztség kapcsolat (1 : N): tartozik hozzá
- Szerző Szerző-admin kapcsolat adatkezelő (1 : 1): tartozik hozzá
- Szerző ta\_Szakterület (N : M): tartozik hozzá
- Szerző Szerző-tagintézmény kapcsolat (1 : N): tartozik hozzá
- Szerző ta Állapot  $(N : 1)$ : rendelkezik
- Szerző ta Hibaállapot (N : M): rendelkezik
- Szerző Szerző-fokozat kapcsolat (1 : N): tartozik hozzá
- Szerző Közlemény-Szerző kapcsolat (1 : N): tartozik hozzá
- Szerző Közlemény (1 : N): tulajdonos
- Szerző Pályázat (N : M): pályázó
- Szerző Technikai segítségnyújtás üzenet (1 : N): üzenetet ír
- Szerző Email üzenet (1 : N): üzenetet ír, fogad
- Szerző Szerző fórumüzenet (1 : N): üzenetet ír
- Szerző Üzenőfal üzenet (1 : N): üzenetet ír
- Szerző Szerző-publikus-e (1 : 1): meghatároz
- Szerző Részletes keresési profil (1 : N): beállít
- Szerző Szerző-Forrás adatbázis kapcsolat (1 : N): tartozik hozzá

A *Szerző\_id* egyedi azonosító, egyben a szerző felhasználóneve, mellyel be tud jelentkezni a rendszerbe. A szerző eldöntheti, hogy az egyes jellemzők publikusak legyenek-e vagy sem. Ezek a szerző Publikus-e (0,1) entitásban kerülnek rögzítésre.

**Szerző-fokozat kapcsolat.** A szerző és a fokozat közötti kapcsolatnak azért van külön entitása, mert a kapcsolat saját attribútumokkal rendelkezik: az egyes fokozatok kezdő és végidőpontjával. Amennyiben a kapcsolat jelenleg is él, a végidőpontot üresen kell hagyni. Kapcsolatai:

- Szerző-fokozat kapcsolat Szerző (N : 1): tartozik hozzá
- Szerző-fokozat kapcsolat ta Fokozat (N : 1): tartozik hozzá

**Szerző-Forrás adatbázis kapcsolat.** A szerzők más adatbázisbeli azonosítóinak (pl. ScopusID, ResearcherID, Google Scholar ID) tárolására szolgáló entitás. Kapcsolatai:

- Szerző-Forrás adatbázis kapcsolat Szerző (N : M): tartozik hozzá
- Szerző-Forrás adatbázis kapcsolat ta\_Forrás adatbázis (N : M): tartozik hozzá
- Szerző-Forrás adatbázis kapcsolat ta Állapot (N : 1): rendelkezik
- Szerző-Forrás adatbázis kapcsolat ta Hibaállapot (N : M): rendelkezik

**Szerző fórumüzenet.** Szerzők közötti fórumozásra alkalmas. Kapcsolatai:

- Szerző fórumüzenet Fájl (1 : N): hozzá van csatolva
- Szerző fórumüzenet Szerző fórumüzenet (1 : N): válasz
- Szerző fórumüzenet Szerző (N : 1): üzenetet ír

Az entitásban a típus attribútum lehet kérdés, hibajelzés, javaslat, míg a státusz a fórumbejegyzés állapotát írja le.

**Szerző-tagintézmény kapcsolat.** A szerző és a tagintézmény kapcsolatnak azért van külön entitása, mert a kapcsolat saját attribútumokkal rendelkezik: az egyes tagságok kezdő és végidőpontjával. Amennyiben a kapcsolat jelenleg is él, a végidőpontot üresen kell hagyni.

Kapcsolatai:

- Szerző-tagintézmény kapcsolat Szerző (N : 1): tartozik hozzá
- Szerző-tagintézmény kapcsolat ta\_Tagintézmény (N : 1): tartozik hozzá

**ta\_Szerző típus.** A Szerző típus entitás tárolja, hogy az egyes közreműködőknek (szerzőknek) milyen szerepük volt a közlemények esetén (pl. szerezte, fordította, lektorálta, szerkesztette, zongorán kísért). Neve az MTMT szóhasználatával: egyéb szerzőség.

Kapcsolata:

• ta Szerző típus - Közlemény-Szerző kapcsolat (1 : N): tartozik hozzá

**Szerző-tisztség kapcsolat.** Egy szerzőnek lehet több tisztsége is egyszerre. Tisztség lehet igazgató, docens, adjunktus stb. A kapcsolat entitás tárolja az egyes szerzők egyes tisztségeinek kezdő és végidőpontját. Amennyiben a kapcsolat jelenleg is él, a végidőpontot egy magas, előre meghatározott dátumérték szimbolizálja. Kapcsolatai:

- Szerző-tisztség kapcsolat ta\_Tisztség (N : 1): tartozik hozzá
- Szerző-tisztség kapcsolat Szerző (N : 1): tartozik hozzá

**Szószedet.** A Szószedet a Segítség részét képezi, amely olyan felhasznált szakszavakat tárol, melyek magyarázata, definiálása szükséges. A rendszer ábécé sorrendben jeleníti meg a definált szavakat, amelyek kereshetők is.

**ta\_Tagintézmény.** A tagintézmények azok a magas szintű intézmények, amelyek az MTMT2 rendszer tagjai. A szerzőkhöz hasonlóan rendelkeznek publikus és nem publikus mezőkkel, de ezek központilag kerülnek meghatározásra. Kapcsolatai:

- ta Tagintézmény Szerző-tagintézmény kapcsolat (1 : N): tartozik hozzá
- ta\_Tagintézmény Közlemény-Szerző kapcsolat (1 : N): tartozik hozzá
- ta Tagintézmény Tagintézmény publikus-e (1 : 1): meghatároz

- ta Tagintézmény ta Részleg (Specializáció): alegysége
- ta Tagintézmény Tagintézmény-részleg kapcsolat  $(1 : N)$ : alegysége
- ta Tagintézmény Admin-tagintézmény kapcsolat (1 : N): tartozik hozzá
- ta Tagintézmény Közlemény (N : M): tartozik hozzá
- ta\_Tagintézmény Pályázat (N : M): tartozik hozzá
- ta Tagintézmény ta Állapot  $(N : 1)$ : tartozik hozzá
- ta Tagintézmény ta Hibaállapot (N : M): tartozik hozzá

**Tagintézmény-részleg kapcsolat.** A tagintézmény közvetlen leszármazottjának időbeli ábrázolása az intézményi hierarchiában. Kapcsolatai:

- Tagintézmény-részleg kapcsolat ta Tagintézmény (N : 1): ősintézménye
- Tagintézmény-részleg kapcsolat ta\_Részleg (N : 1): alegysége

**Technikai segítségnyújtás üzenet.** A technikai segítségnyújtás fórum arra használható, hogy a szerzők technikai segítséget kérjenek az adminisztrátoroktól. Kapcsolatai:

- Technikai segítségnyújtás üzenet Technikai segítségnyújtás üzenet (1 : N): válasz
- Technikai segítségnyújtás üzenet Szerző (N : 1): üzenetet ír
- Technikai segítségnyújtás üzenet Adminisztrátor (N : 1): üzenetet ír
- Technikai segítségnyújtás üzenet Fájl (1 : N): csatol

Az entitásban a *típus* attribútum lehet kérdés, hibajelzés, javaslat, míg a státusz a fórumbejegyzés állapotát írja le. A fórumtáblák közül csak ebben a táblában van *kezdés*  attribútum: a fórumbejegyzést író által kért, javasolt változtatások kezdési időpontját jelenti.

**ta\_Tisztség.** Egy szerzőnek lehet több tisztsége is egyszerre. Tisztség lehet igazgató, docens, adjunktus stb. Kapcsolata:

• ta Tisztség - Szerző-tisztség kapcsolat (1 : N): tartozik hozzá

**Üzenőfal üzenet.** Az üzenőfalat a szerzők és adminisztrátorok használhatják egymás közötti kötetlen kommunikációra. Minden szerzőnek és adminisztrátornak van saját üzenőfala, amelyen megjelenő üzenetek mindenki számára láthatók. A szerző és adminisztrátor képes üzenetet küldeni saját magának is (pl. mindenki számára publikus tájékoztató üzenet: kinevezés, nem érhető el egy adott időintervallumban). Kapcsolata:

• Üzenőfal üzenet - Szerző/Adminisztrátor (N : 1): címzettje

**Változás.** A közlemény módosításai, változásai kerülnek letárolásra a táblában. Kapcsolatai:

• Változás - Közlemény (N : 1): része

**ta\_Város.** Entitás, amelyben a városok kerülnek letárolásra. Kapcsolatai:

- ta Város ta Ország (N : 1): része
- ta Város ta Állam  $(N : 1)$ : része
- ta Város ta Kiadó (N : M): székhelye
- ta Város Konferencia (1 : N): van tartva

**Videó.** Oktatási videók, amelyek segítséget nyújtanak a felhasználóknak a rendszer használatában.

Kapcsolatai:

• Videó - Help témakör (N : M): tartozik hozzá

### **4.1.3. Ideiglenes entitások**

Az ideiglenes entitások azért jöttek létre, hogy sürgős adatfelvitel esetén már a szerzői fiók adminisztrátori konfirmálása előtt is le lehessen tárolni a szerzők, illetve a közlemények adatait. Sikeres regisztráció után létrejön a végleges szerzői fiók és az ideiglenesen tárolt adatok átmásolódnak a végleges fiókba. Ezek az entitások ugyanazokkal a törzsadat entitásokkal kapcsolódnak, mint a végleges párjaik és az adatbeviteli funkciókban kapnak szerepet. A végleges közlemény entitással különleges kapcsolatban csak a adatbevitel (import, kézi bevitel) során végzett duplumkeresésben vannak. Megjegyzés: az ideiglenes entitásokat az entitás diagramon nem jelöltük.

Az alábbi táblákhoz jöttek létre ideiglenes táblák: Szerző, Közlemény, Folyóirat, Folyóiratkötet, Folyóiratcikk, Egyéb, Szabadalom, Könyv, Könyvfejezet, Disszertáció.

### **4.1.4. "Publikus-e" entitások**

A Szerző és Tagintézmény entitásoknál beállítható, hogy mely adatok legyenek publikusak. Ahhoz, hogy ezt adatstruktúra szinten szemléltetni lehessen, két elemmel bővült a rendszer, a Szerző — Publikus-e (0,1), valamint a Tagintézmény — Publikus-e (0,1) entitásokkal. Ezekben az összes mező (kivéve a szerzők felhasználóneve, mely mindig publikus, valamint a jelszava, mely mindig titkos) szerepel a táblákban, melyek értékei igaz (1) vagy hamis (0) lehet: ha publikus, 1 az attribútum értéke, ha nem publikus, akkor 0. Szerzők egyénileg állíthatják be, míg az intézményekre általános szabály vonatkozik, mi lesz publikus és mi nem (azonban ez is állítható központilag).

**Kötelező mezők.** Az entitás azt mutatja, az adatfelviteli űrlapokon megjelenő mezők közül melyek kitöltése kötelező. Az entitás vonatkozhat bármely entitás bármely attribútumára - éppen ezért az entitás diagramban a Kötelező mezők entitás kapcsoaltai nincsenek berajzolva.

# **4.2. MTMT2 adatmodell változásai**

Az MTMT2 rendszer entitás diagramja az MTMT2 követelmény specifikációja és az MTMT rendszer adatstruktúrája alapján készült el (a MyCite adatstruktúra diagramja (2010.07.30.) alapján). Ebben a fejezetben kigyűjtésre kerülnek a rendszerben megjelenő új entitások, illetve a már meglévő, de módosult entitások. A fejezetet egy összehasonlító táblázat és egy felsorolás zárja, melyek az egymásnak megfeleltethető, illetve nem megfeleltethető entitásokat tartalmazzák.

# **4.2.1. Új entitások**

Minden újonnan létrejött entitás esetén jelölve van a követelmény7 kódja, amely alapján szükséges volt bevezetni, valamint az entitások attribútumai is láthatók rövid leírással.

**Duplumok tárolása.** A duplumok entitásban azon közlemények azonosítója kerül eltárolásra, melyek valamilyen okból kifolyólag (legalább) kétszer szerepelnek a rendszerben. Az adminisztrátorok megjegyzése a harmadik attribútum, ez fontos információkat tartalmaz. A Duplum mindig csak két közleményre vonatkozik.

### **Duplum**

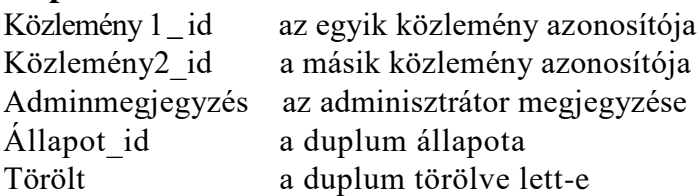

**Szerző típus tárolása.** A Szerző - Közlemény kapcsolat entitás új attribútummal bővült: a *Szerzőtípus\_id-ve\.* Ez a mező külső kulcsként funkcionál a Szerző típus entitással való kapcsolatban, mely egy közlemény lehetséges közreműködőinek közreműködési formáit tárolja törzsadatként (pl. fordító, lektor, szerkesztő).

# **ta\_Szerző típus**

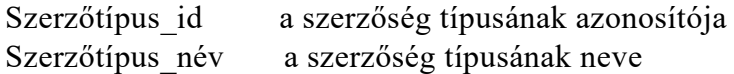

**Változások tárolása.** A rendszer biztosít egy felületet a közlemények életútjának jelzésére, ahol összefoglalja a közlemények mezőinek változásait, időrendi sorrendben. A keresett időintervallum megadható a felületen. A változásokat tárolni kell a rendszerben, ezen funkció kielégítésére készült a *Változások* tábla.

### **Változás**

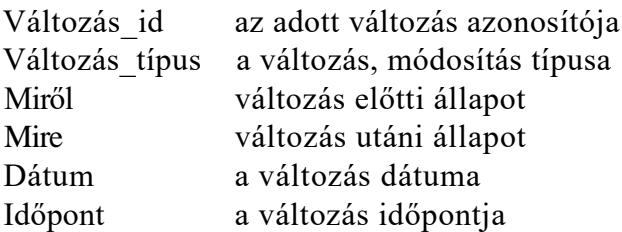

**Kapcsolt közlemény.** A rendszerben lehetnek olyan közlemények, melyek szoros kapcsolatban állnak egymással: ilyen pl. egy folyóiratcikk fordítása, egy könyv újabb kiadása stb. Ezeket az összefüggéseket érdemes letárolni a rendszerben. Erre hoztuk létre a *Kapcsolt közlemény* táblát, mely felépítése lentebb olvasható.

#### **Kapcsolt közlemény**

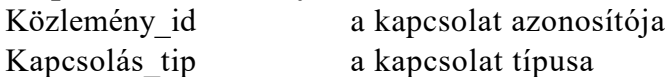

**Keresési profil tárolása.** Ahhoz, hogy a keresési paramétereket, mint sablont újra tudják használni a felhasználók, adatbázisban kell tárolni őket. A részletes és az összetett keresés profiljai a felhasználó kérésére tárolhatók, ezeknek létrejött egy-egy új entitás. Az attribútumok a rendszer keresési funkciói.

### **Összetett keresési profil**

Öprofil\_id Öprofil\_neve Cím  $\mathbf{F}_{\mathbf{V}}$ Azonosító Folyóirat Kiadó Van\_idéző\_a\_köv\_időszakban Feldolgozottság Hibaállapot Admin\_láttamozta Adatgazda Megjegyzés URL Forrás Duplum jelölés Duplum jelölő I\_admin\_láttamozta I\_önidézet I\_független I\_nem megállapított I\_idéző jelölés jóváhagyva Nincs\_szerző Szerző Szerzői\_név Típus Besorolás Jelleg Tudományterület Intézmény Intézmény2 Nyelv Kollaboráció Törölt

a profil azonosítója a profil neve a keresendő közlemény címe a közlemény megjelenésének éve a közlemény azonosítója folyóirat neve a közlemény kiadója tartozik-e idéző a közleményhez a közlemény feldolgozottsági foka a közlemény hibaállapota láttamozta-e már az adminisztrátor a közlemény adatgazdája a közleményhez tartozó megjegyzés a közleményhez tartozik-e URL a közlemény forrásának megjelölése tartozik-e a közleményhez duplum duplumot bejelentő tagintézmény az idézőt az adminisztrátor láttamozta-e már önidézete-e független idéző-e idézőnek nem megállapított a típusa jóváhagyták-e az idézőnek jelölést azon közlemények, ahol nincs szerző a szerző neve a közlemény szerzői nevei a közlemény típusa a közlemény besorolása a közlemény jellege a közleményhez tartozó tudományterület a közleményhez tartozó intézmény a közleményhez tartozó más intézmény a közlemény milyen nyelven íródott a közlemény együttműködési státusza (hazai vagy nemzetközi) az adott rekord törölt-e vagy sem

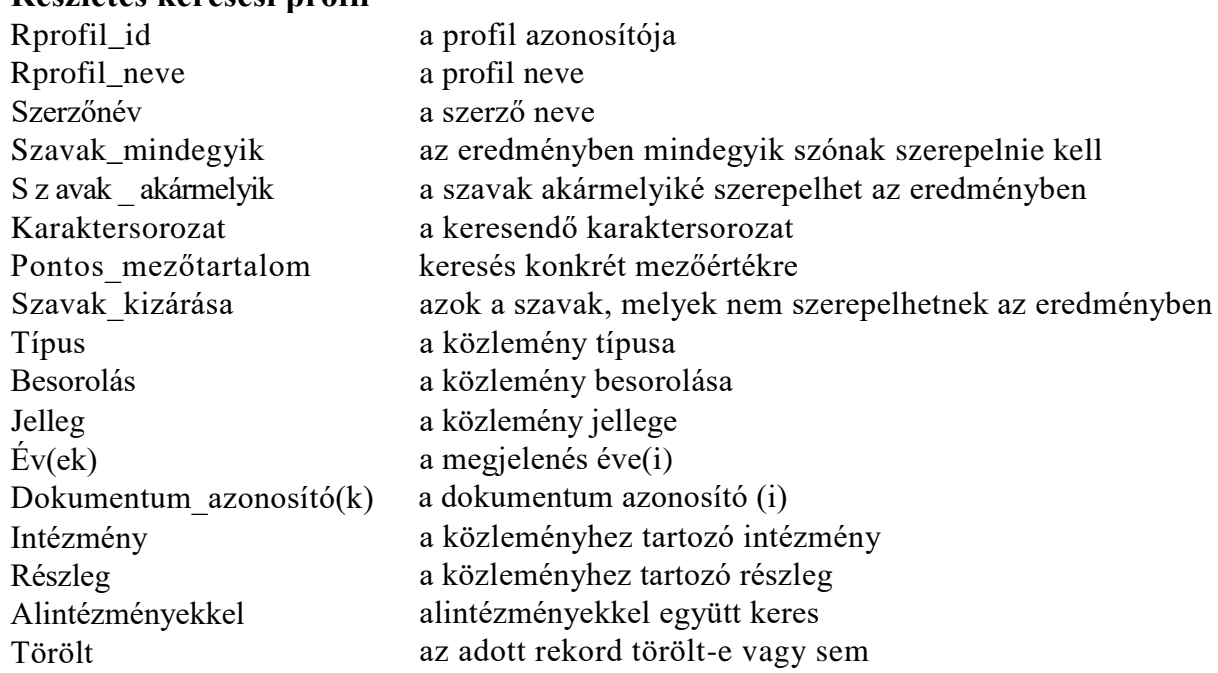

### **Részletes keresési profil**

**Keresési eredmény tárolása.** A keresések eredménye, amennyiben a hozzá tartozó keresési profil állapota zárolt, eltárolódik, ugyanis a nem zárolt profilok eredménye újbóli kereséskor frissül, viszont a zárolt keresések eredménye nem változik. Amennyiben a keresési eredmények fizikai mérete elér egy bizonyos korlátot, a program a felhasználónál rákérdez arra, hogy helyi lemezen kívánja-e tárolni az eredményeket, vagy törölni szeretne a régi keresések közül. Az entitás eltárolja keresési paramétereket a könnyebb beazonosítás végett. Az eredményentitások a következőképpen épülnek fel:

### **Összetett keresési eredmény**

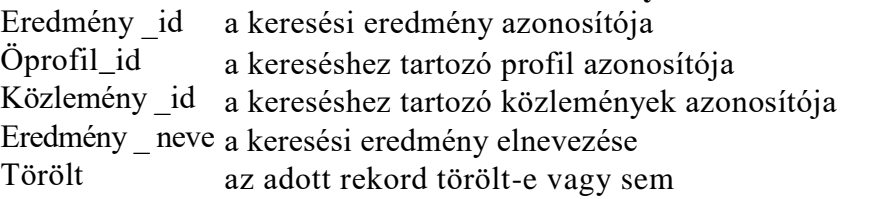

### **Részletes keresés eredmény**

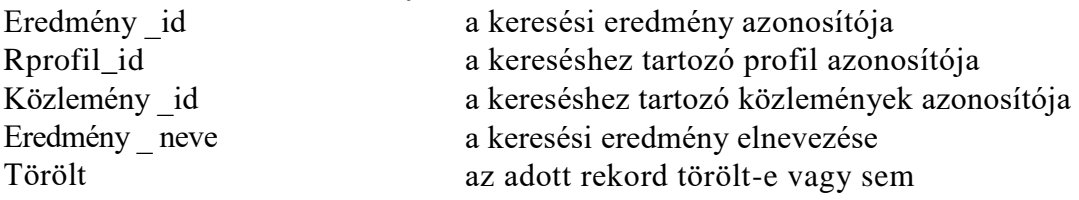

**Állam tárolása.** Ahhoz, hogy a kiadók, szerzők és egyéb címmel kapcsolatos elemek pontosan definiálhatók legyenek, a rendszer sémáját egy új entitással, az Államokkal bővítettük. Minden városhoz (legfeljebb) egy állam tartozik, minden államhoz egy ország. Az országok és városok entitásai is kapcsolódnak egymáshoz abban az esetben, ha egy város nem tartozik egy államhoz sem. Az Állam entitás attribútumai a következők:

# **Állam**

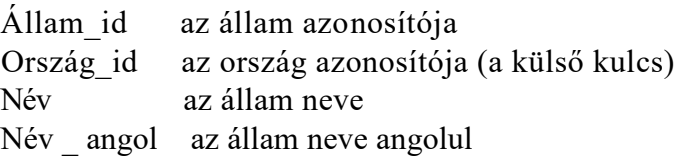

**Folyóiratkötet tárolása.** Egy folyóiratcikk tárolásához 3 entitást használunk fel: a Folyóiratot, a Folyóiratkötetet és a Folyóiratcikket. A Folyóirat entitás a folyóiratok neveit tárolja, mint törzsadatot, a folyóiratkötet pedig annak konkrét megjelenését. A Folyóiratkötet pedig Folyóiratcikkeket tartalmaz. A Folyóiratkötetet kiadó jelenteti meg.

### **Folyóiratkötet**

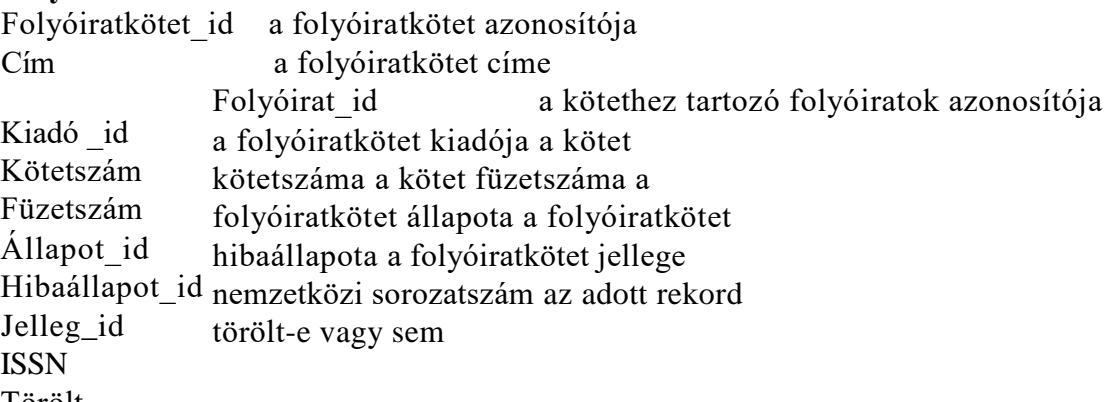

**Alkotás tárolása.** Az alkotások a közlemények újonnan felvett főtípusa, amely lehet tárgy, kép, tér, zene, irodalom, előadó művészet. Jellege szerint lehet: művészi vagy műszaki. Törölt

#### **Alkotás**

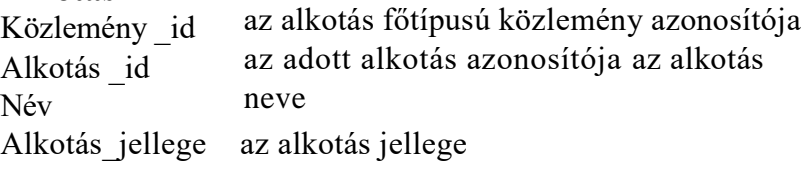

**Főtípus tárolása.** A Főtípus a közlemények alaptípusát határozza meg, ilyen attribútumok lehetnek a könyv, folyóiratcikk, szabadalom stb. Ezek altípusait a Besorolás

entitás tartalmazza, mely az egyes főtípusokat további kategóriákba sorolja. A Főtípus entitás tulajdonságai:

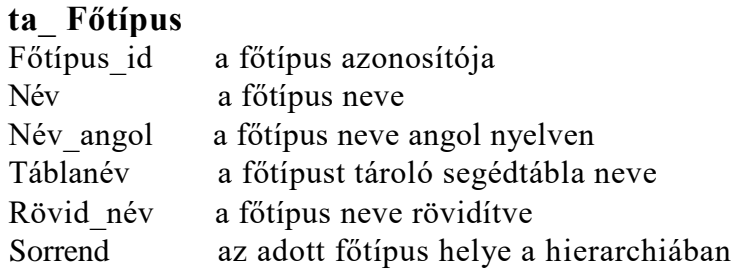

**Üzenőfal üzenet tárolása.** Üzenet írására eddig is lehetőség volt, viszont üzenőfal még nem került bevezetésre. Ebben az entitásban minden szerző és adminisztrátor rendelkezik egy üzenőfallal, melyre a önmaga, illetve más felhasználó írhatja az adott személynek szánt, de publikus információkat. Az attribútumok:

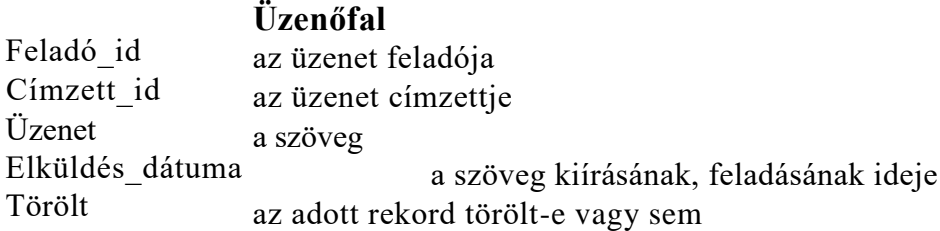

**Tisztség és Fokozat tárolása.** A régi rendszerben nem szerepelt tisztség és fokozat az egyes szerzőknél, így a regisztrált felhasználók alapadatai kiegészültek egy Tisztség és egy Fokozat entitással. Az egyes szerzők egy tisztséget, fokozatot egy időpontban megkapnak, majd valamikor megszűnnek működni az adott tisztségben, fokozatban. Ezeket a kezdő és záró dátumokat a Szerző-tisztség illetve Szerző-fokozat kapcsolattáblában rögzítettük. A Szerző-fokozat logikai Előkészítés mezője adja meg, hogy a fokozat szerzés megkezdődött, azonban nem zajlott le (és esetlegesen az MTMT rendszerből kinyerhető adatok szükségesek a fokozatszerzés megvalósulásához). A fokozat rendelkezik általános és fokozat jellegű előfeltételekkel. **ta\_Tisztség**

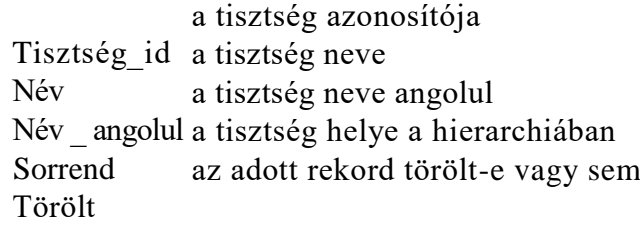

#### **ta\_ Fokozat**

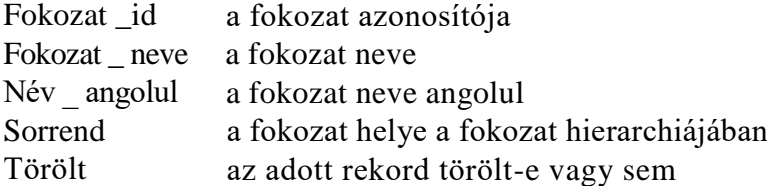

**Publikus és nem publikus adatok megkülönböztetése.** A publikus és nem publikus adatok boolean értékeket fognak felvenni attól függően, hogy az adott felhasználó mely mezőket kívánja publikussá tenni, és mely mezők tartalmát szeretné elrejteni az összes többi felhasználó elől.

**A Fórumüzenet tárolása.** Az MTMT rendszerben a fórumnak három táblája volt: a Fórum, a Fájl és a Fórumtípus. Az MTMT2 rendszerben viszont négy entitással valósul meg a fórumozás: a Szerző fórumüzenettel, a Technikai segítségnyújtás üzenettel, az Adminisztrátor fórumüzenettel, valamint a Fájllal. A Fájl tábla nem változott. A három tábla annyiban különbözik egymástól, hogy a Technikai segítségnyújtás üzenet-

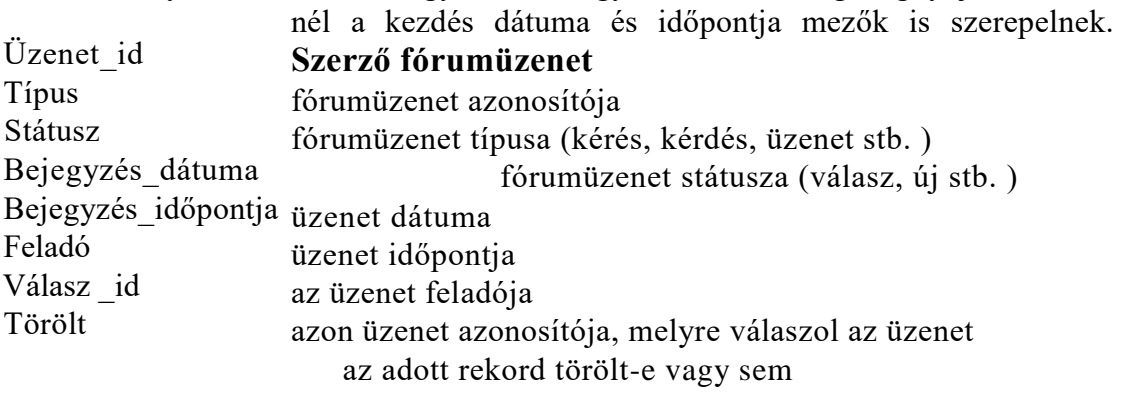

### **Technikai segítségnyújtás üzenet**

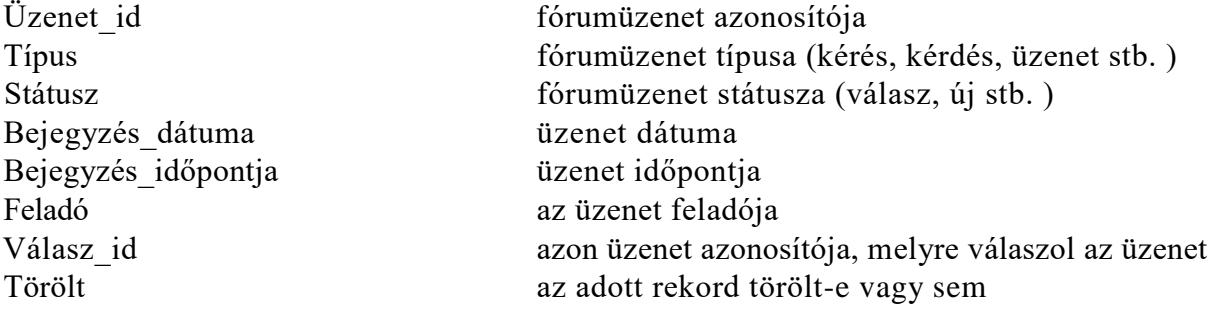

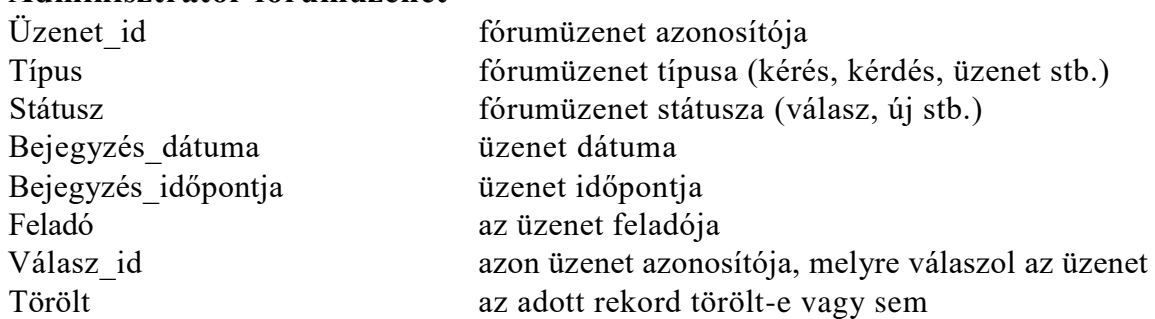

**Adminisztrátor fórumüzenet**

**Szószedet entitás tárolása.** A szószedet a rendszerben használt fontos kifejezések, szavak definícióinak listája. Az entitás létrehozásával lehetővé vált, hogy ha a felhasználó megtalálja a keresett segítséget, de nem ért néhány kifejezést, annak jelentését megtekinthesse.

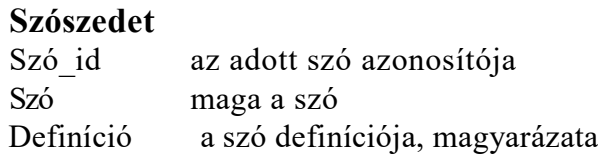

**Törölt attribútum.** Mivel a rendszerben tárolt elemek csak abban az esetben törölhetők ténylegesen, ha az elem eredetileg hibásan lett felvive vagy már létezik duplum párja. A többi esetben csak inaktívvá lehet tenni. Az entitások nagy részében definiálásra került egy *Törölt* mező, amely azt mutatja, hogy az adat még mindig a rendszer része, de a felhasználók irányában hogyan látszik: aktív vagy inaktív.

**Kategória tárolása.** Válogatott publikációk kategorizálása, címkézése, második szintű **Kategória**<br>Kategória id az adott kategória azonosítója adminisztrátor szamara. , T<sub>Nev</sub> azonosítótátór szamara. , T<sub>Nev</sub> a kategória neve Név angolul a kategória neve angolul

#### **4.2.2. Meglévő entitások módosításai**

**Szerzői név és intézmény tárolása a közleményhez.** Egy szerzőhöz több szerzői név is tartozhat, mivel egy szerzőnek több közleménye is lehet, melyeken különböző szerzői névvel szerepel. Ahhoz, hogy optimálisan kezeljük az egyes közleményekhez és szerzőkhöz tartozó szerzői nevet, a Közlemény-Szerző kapcsolattáblához felkerült a *Szerzői\_név* attribútum. Továbbá az is tárolásra került, hogy a szerző végett a

közlemény mely intézmény(ek)hez kapcsolható. A Közlemény-Szerző kapcsolat entitás attribútumai:

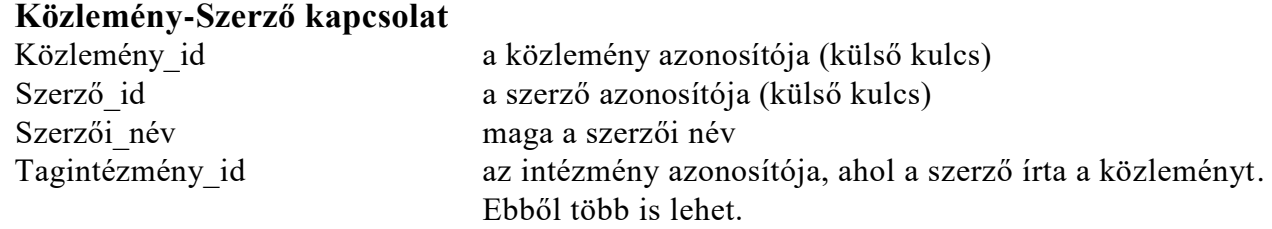

**Levélsablon tárolása.** Már az MTMT-ben is léteztek levélsablonok, amelyek egyre bővülő felhasználással teszik könnyebbé és gyorsabbá a levelek írását. Fontos tulajdonsága, hogy adminisztrátor által bekapcsolható/kikapcsolható a használata. A Levélsablon entitáshoz kapcsolódik egy Paraméter entitás is, melyben a behelyettesíthető kifejezések kerülnek eltárolásra. Az entitások a következő attribútumokból állnak:

#### **Levélsablon**

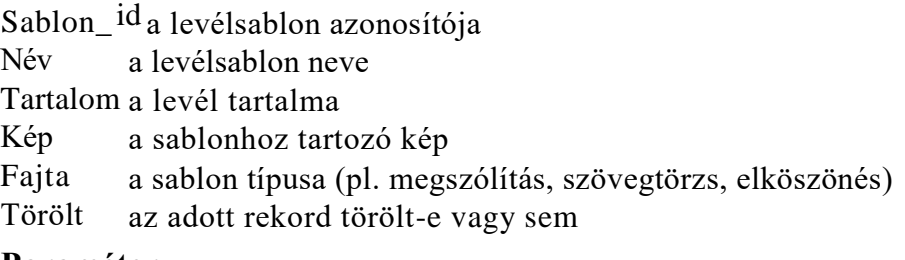

#### **Paraméter**

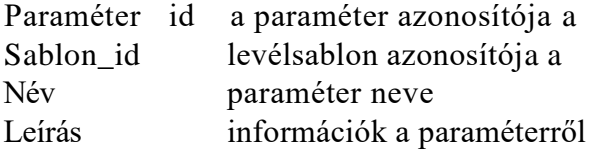

**Részleg tárolása.** Tagintézmények egyes részlegei szerepeltek már a rendszerben, mint tagintézmények tagintézmény leszármazottjai, de átláthatóbb és karbantarthatóbb a rendszer, ha az alacsonyabb szintű részlegeket külön entitásként tároljuk, ezért a részletesebb adattárolás érdekében a rendszer bővült egy Részleg entitással is, melyben az egyes intézmények alacsonyabb szintű szervezeti egységei tárolhatók. Az intézményi hierarchia időben változó tárolására szolgál a Tagintézmény-részleg kapcsolat és a Részleg-részleg kapcsolat.

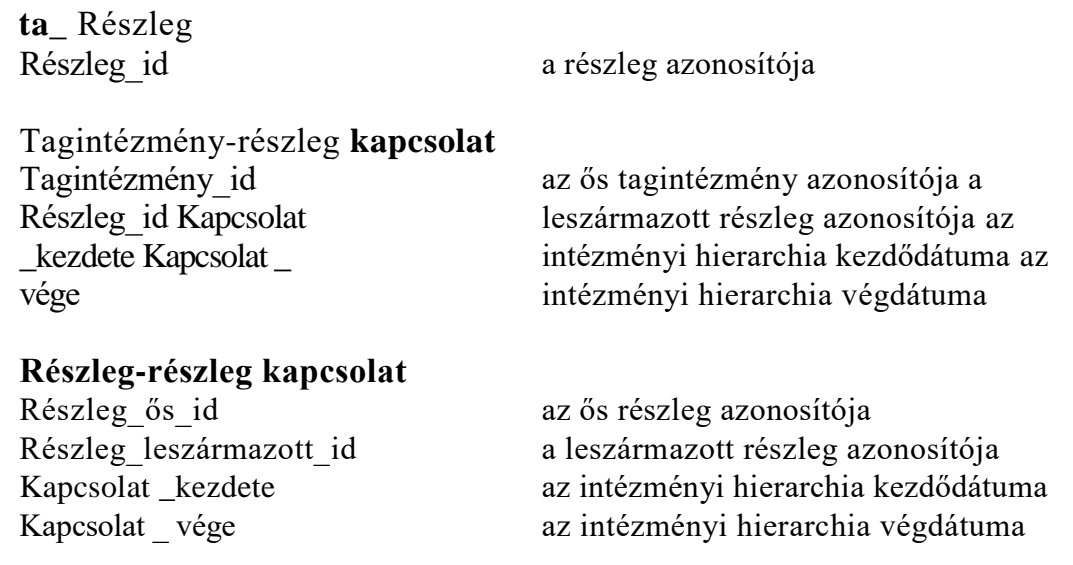

**Segítség tárolása.** A régi rendszerben a Segítség a tbubook táblában került letárolásra adatbázis szinten. Az MTMT2 rendszer tervezésénél felmerült az igény a rövid és hosszú leírásra (igény szerint, a felhasználónak éppen melyikre van szüksége), a rendszer használatát segítő videóanyagok használatára, továbbá, hogy a megjelenítendő információk különböző jogosultsági szinteken különbözőek legyenek. A Segítség kétszintű, tehát a felhasználó beállíthatja, hogy rövid, vagy részletes segítséget kíván a program használatakor igénybevenni. A videóanyag és a gyakori kérdések és azokra adott válaszok témakörönként csoportosíthatók. A Segítség öt entitás bevezetésével valósult meg, melyekhez külön szerkesztő felület tartozik, ami 1-es adminisztrátori jogosultsággal kezelhető:

### **Help**

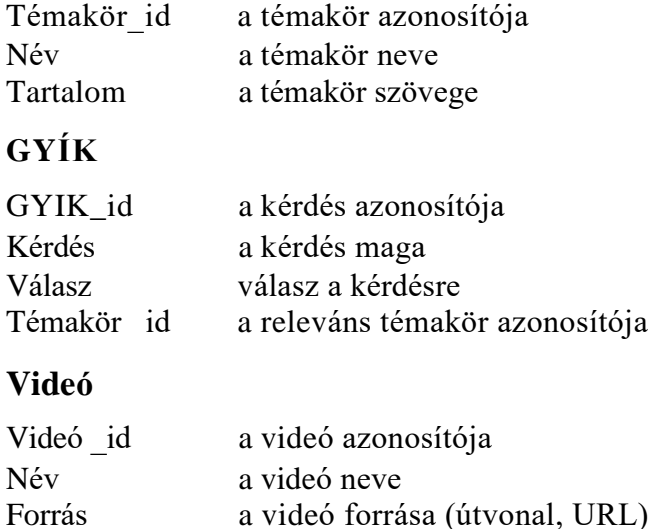

Témakör id a releváns témakör azonosítója

# **Balloon help**

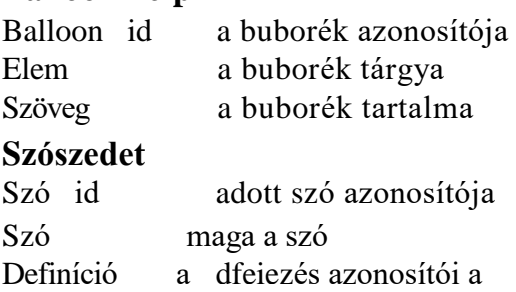

**Tulajdonos tárolása.** Az MTMT szóhasználatában adatgazda. A Közlemény entitás kibővült egy *Tulajdonos\_id* attribútummal, mely lehet szerző vagy adminisztrátor (mint adatgazda). Egy közleménynek csak egy tulajdonosa lehet.

A egyes tagintézmények típusait eddig külön entitásban tároltuk, ennek attribútumai áthelyezésre kerültek a Tagintézmény entitásba. így két mezővel bővült a Tagintézmény (valamint a Tagintézmény – Publikus-e (0,1) entitás): *Típus\_név* és *Típus \_ angolul.*

# **Tagintézmény típus entitás törlése.**

**Forrás adatbázis megjelölése szerző, illetve közlemény esetén).** Szerző esetén ha más adatbázisba is regisztrált, eltárolható az adott adatbázisbeli azonosítója (pl.

ScopusID, ResearcherID, GoogleScholar ID) a Szerző-Forrás adatbázis kapcsolat segítségével. Másrészt közlemény importálása esetén megadható az adatbázis, ahonnan az importálás történt, a Közlemény-Forrás adatbázis kapcsolat segítségével.

**A közlemény állapotával kapcsolatos attribútumok.** Korábban egy közlemény állapotát nemcsak az *Állapot* mező tárolta, hanem volt külön attribútum a hitelesítés, a láttamozás, a hiányos publikációk jelölésére. Az új rendszerben az *Állapot* mezőben került letárolásra az összes lehetséges állapot, ennek ideje az *Állapot\_ beállításának \_időpontja* mezőbe, valamint az állapotmódosítást végző adminisztrátor neve az *Állapotod beállító\_ adminisztrátor* attribútumba.

**Oldalszám tárolása.** A Közlemény – Idéző kapcsolat entitás kibővítésre került egy *Oldalszám* attribútummal, melyből kiolvasható, hogy az adott idéző a közlemény mely oldalán található.

**Pályázat entitás módosítása.** A Pályázat entitás módosult: kapcsolódó intézmény típusa helyett maga az intézmény van feltüntetve az új entitásban, valamint újabb attribútumokkal is bővült a Pályázat:

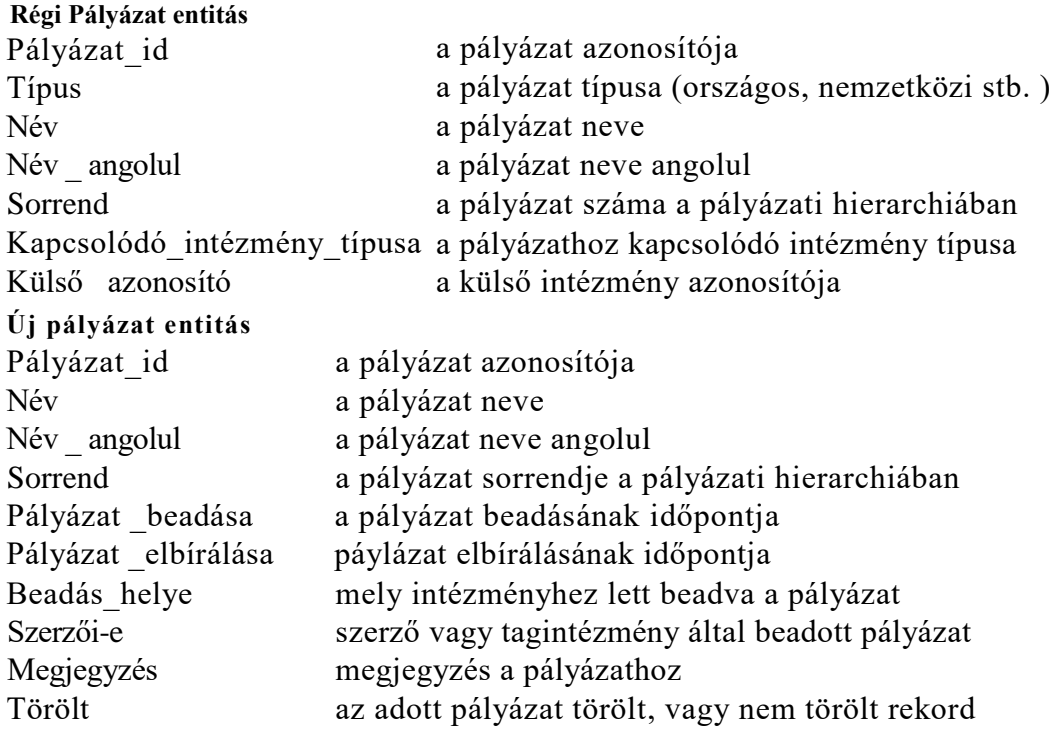

**Szabad mező tárolása.** Megtörtént a Szabad mező felvétele a Szerző és Közlemény entitásokhoz. Ilyen szabadon definiálható mező pl. intézményi repozitóriumi azonosító.

**Idéző, mint közlemény tárolása.** Az új rendszerben nincs külön Idéző és Közlemény entitás: az összes közlemény (legyen az idéző vagy közlemény) Közlemény entitásként szerepel, és az idéző-közlemény kapcsolat a Közlemény saját magával létrehozott kapcsolatával valósul meg.

**Email üzenet módosított tárolása.** Az Email üzenet eredeti entitásában csak a szerző, a szöveg, valamint a csatolt fájl neve és típusa volt letárolva. A részletesebb és informatívabb levelezés érdekében újabb attribútumokkal bővült az entitás:

# **Email üzenet**

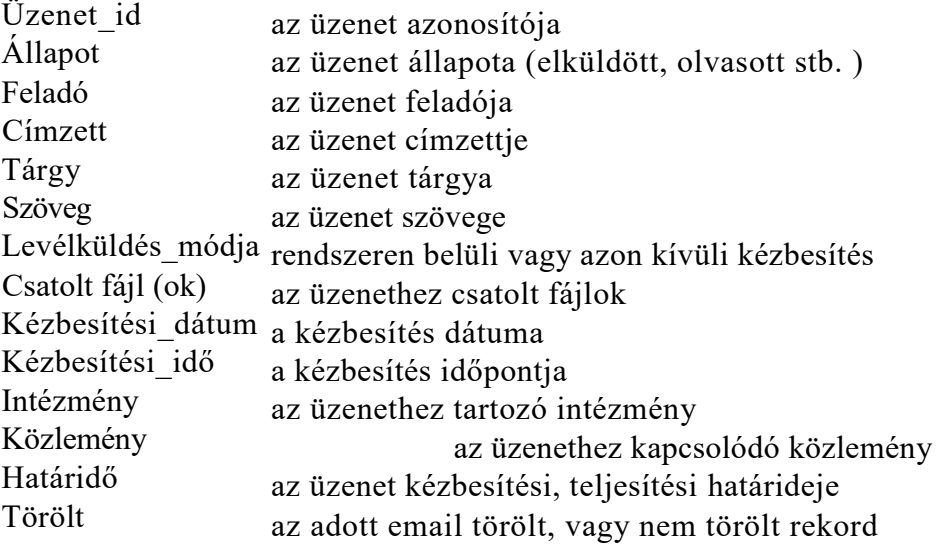

# **4.2.3. Az MTMT és az MTMT2 rendszer összeegyeztethető entitásai**

Az alábbi táblázatban az MTMT és az MTMT2 rendszer azon entitásai láthatóak, melyek mindkét programban megtalálhatóak. Egy sorba az egymásnak megfeleltethető entitások kerültek.

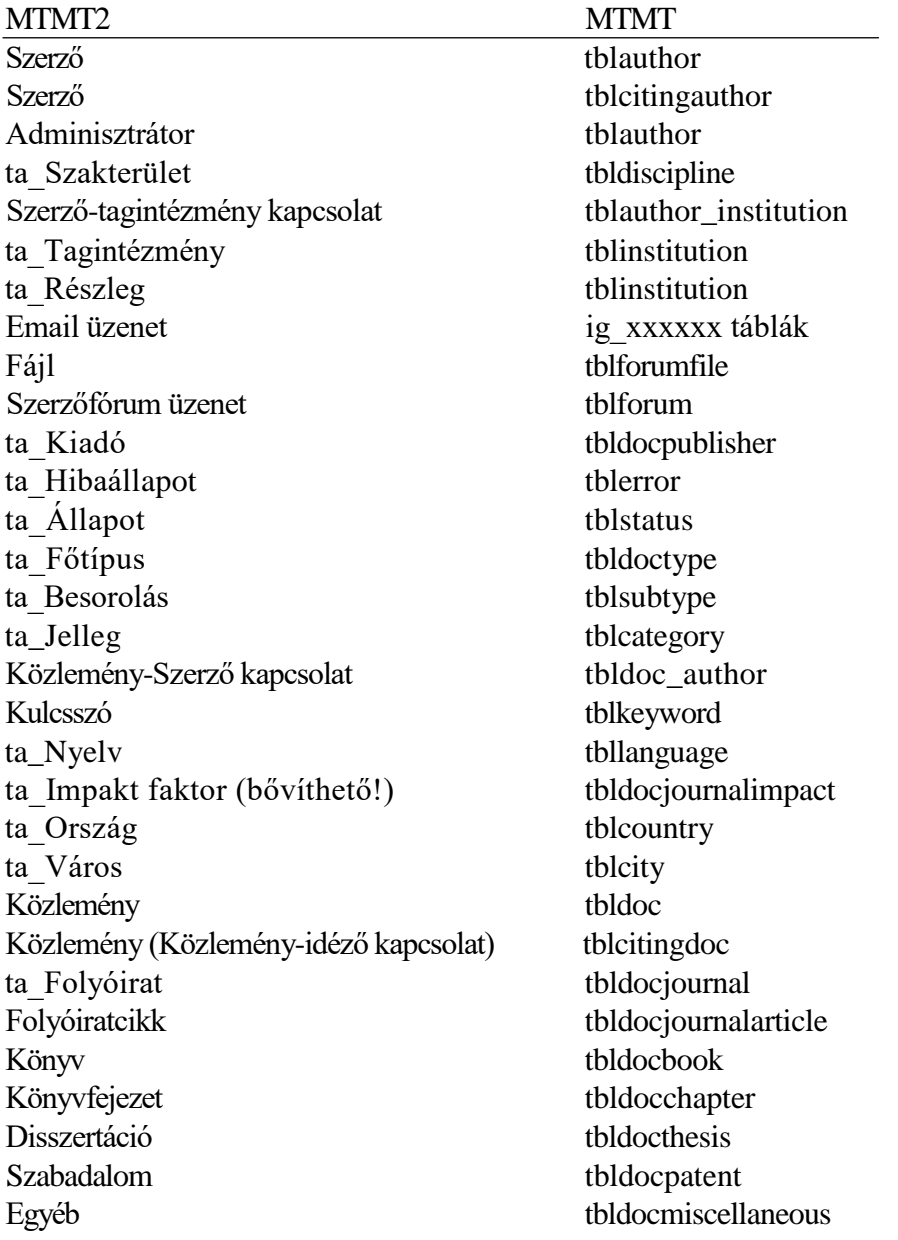

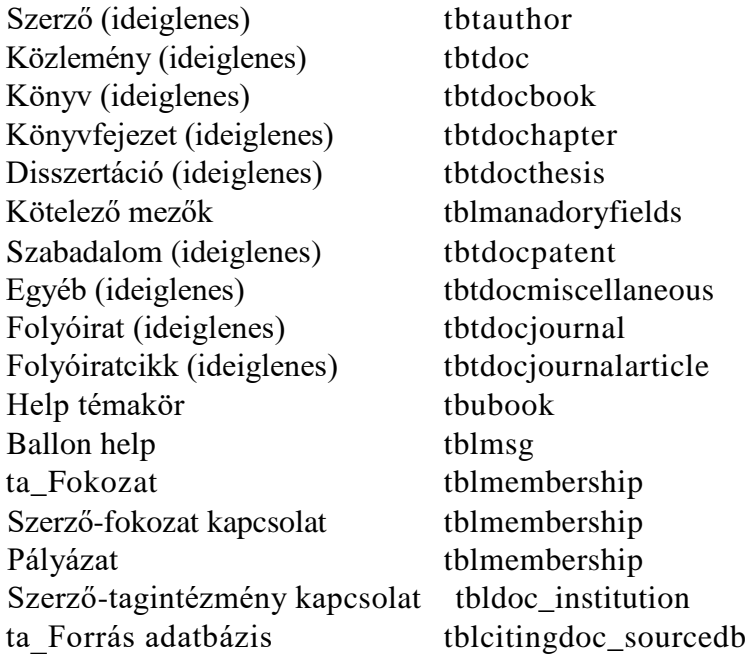

### **4.2.4. Az MTMT és az MTMT2 rendszer önálló entitásai**

A következő bekezdésben azoknak az entitásoknak a listája látható, melyekhez nem társítható másik entitás a régi vagy új rendszerből.

### **MTMT rendszerben levő entitások**

- tblinmporterror
- tblsession
- tbldocjournalselection
- tblauthorwizzard
- tblnews
- tbldcharclass
- tbllog
- tblmenu
- tblparameter
- tblinstitutiontype
- tblimportformat
- tblimporttag
- tblimportline
- tblnewforum
- tblnewforumfile
- tbljournalnameconvert
- tbldocfile

tblstat tbltableconnect tbltabledesc tbltemplate tbltemplatemasolat tbltopcat tblfiletype tbldocj ournalabstract tblregisztracio

### **MTMT2 rendszerben levő entitások**

Szerző - Publikus-e (0,1) ta\_Tisztség Szerző-tisztség kapcsolat Tagintézmény - Publikus-e (0,1) Technikai segítségnyújtás üzenet Összetett keresési profil Részletes keresési profil Összetett keresési eredmény Részletes keresési eredmény ta\_Állam Adminisztrátor fórumüzenet Folyóiratkötet Folyóiratkötet (ideiglenes) Alkotás Alkotás (ideiglenes) Üzenőfal üzenet Videó GYÍK ta\_Szerző típus Admin-tagintézmény kapcsolat ta\_ Jogosultság Szerző-Forrás adatbázis kapcsolat Közlemény-Forrás adatbázis kapcsolat Közlemény-Kategória adatbázis kapcsolat Adminisztrátor-Kategória adatbázis kapcsolat Levélsablon Paraméter Duplum Változás Közlemény\_kapcsolat

# **5. A rendszer architektúrája**

# **5.1.A rendszer architektúrájának leírása**

# **5.1.1. Bevezetés**

Az architekturális követelmények olyan nem funkcionális követelmények, melyek a rendszer egészének felépítésével kapcsolatos elvárásokat írják le. A következőkben bemutatásra kerül az új rendszer architektúra diagramja, amely az 3. ábrán látható.

A rendszer három nagyobb részre bontható: Egy központi szerverre, ami egy belső magból és a központi funkcionalitásokat megvalósító komponensekből áll, egy MTMT2 rendszerre, melyben nemcsak a helyi, hanem az intézményi kliensek és modulok is szerepelnek, valamint a rendszer határain kívül eső, de a rendszerhez szorosan kapcsolódó kliensekre és bővítményekre. Az olyan szolgáltatások, amelyek központilag elvégezhetők, nincsenek az intézményekre terhelve, hanem a rendszeren belül kerültek központosításra. Azonban azok a szolgáltatások, amiket csak egy vagy néhány intézmény biztosít, a rendszeren kívül kerülnek implementálásra. A rendszer, mint az ábrán is látható, a három fő részen belül még modulokra bontható, így a program bővítése és karbantartása sokkal hatékonyabban megvalósítható. A rendszer egyes részei interfészeken (API-n) keresztül kommunikálnak egymással.

### **5.1.2. MTMT2 szerver moduljai**

**Regisztrálás.** A sikeres regisztrációért felelő komponens, mely nemcsak a helyes működést, hanem a regisztrálási felület megjelenítését is szabályozza.

**Bejelentkezés.** A modul megjeleníti és vezérli a bejelentkezési felületet, valamint azonosító- és jelszóellenőrzést is végez.

**Kommunikáció.** A rendszeren belül történő üzenetek váltását segíti (üzenőfal, email küldése, fórum).

**Közlemények felvitele, módosítása, törlése.** A modul biztosítja, hogy a közleményeket a felhasználó sikeresen felvigye a rendszerbe, valamint ezeken a rekordokon módosításokat hajthasson végre és törölhesse őket.

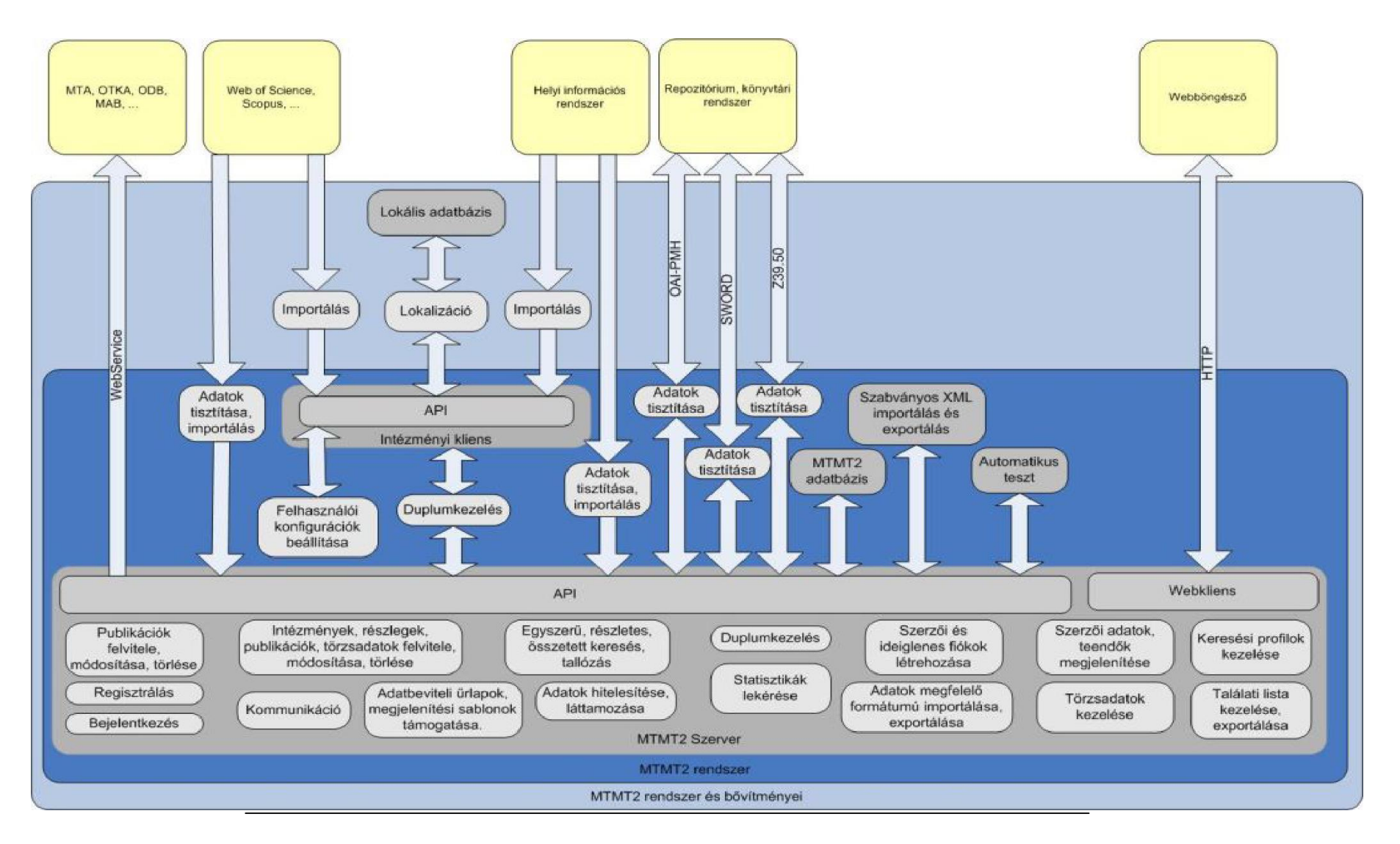

3. ábra. Az MTMT2 rendszer architektúra tervezete

**Intézmények, részlegek, törzsadatok felvitele, módosítása, törlése.** A rendszer egyes elemei számára biztosítja azok felvitelét, módosítását és törlését, valamint azt a felületet, melyen a felhasználók elvégezhetik a szükséges műveleteket.

**Szerzői és intézményi adatok megjelenítése (belső keresés).** Ez a modul a belső keresés során a szerzői és intézményi adatok megjelenítéséért, valamint az adatok összefoglalásáért felelős.

**Adatbeviteli űrlapok, megjelenítési sablonok támogatása.** A szerver azon komponensei, amelyek támogatják az adatbeviteli űrlapok és megjelenítési sablonok használatát, különböző tudománymetriai adatok számítását és statisztikák készítését.

**Egyszerű, részletes, összetett keresés, tallózás.** A program a felhasználók számára többféle keresést biztosít, hogy könnyebben megtalálhassák az általuk keresett közleményeket, szerzőket és intézményeket.

**Duplumkezelés.** Az egyes adatbázis elemekről dönti el, hogy duplumnak minősül-e két tétel vagy sem. A komponens segítségével megállapítható, hogy egy rekord szerepele már az adatbázisban, avagy sem, így a rekordok redundáns tárolása elkerülhető vagy a meglévők esetén megszűntethető.

**Szerzői fiók létrehozása.** Mielőtt a szerzők végleges fiókot kapnának a rendszerben, a regisztrációs kérés után az adminisztrátoroknak ellenőrizniük kell a regisztráló adatait. Amíg a láttamozás nem történt meg, a hitelesített regisztrálásra váró felhasználók egy ideiglenes fiók igénylés után elkezdhetik a közlemények felvitelét. Ezen fiókok működését segíti a komponens.

**Adatok megfelelő formátumú importálása, exportálása.** A komponens elősegíti az adatok szabványosítását annak érdekében, hogy a különböző rendszerek között a rekordok importálása és exportálása ne okozzon problémát.

**Szerzői adatok, teendők megjelenítése.** A szerzők megtekinthetik saját adataikat és teendőiket. Ennek megvalósítását ez a komponens segíti, melynek további feladata, hogy a szerzők ne csak a saját adatait, hanem egyéb szerzők (illetve intézmények) publikus adatait is megtekinthessék.

**Törzsadatok kezelése.** Törzsadatnak számítanak a rendszerbe felvihető, előre bekategorizálható tulajdonságok, melyeket az adminisztrátorok ezzel a komponenssel tekinthetnek meg, hozhatnak létre újakat, módosíthatják azokat, valamint törölhetik is az elemeit.

**Keresési profilok kezelése.** A keresési beállítást profilban el lehet tárolni: regisztrált felhasználók számára az összetett és részletes keresés beállításai adatbázisban kerülnek tárolásra, míg nyilvános keresés esetén a modul sessionökben tárolja el a keresési beállítást.

**Találati lista kezelése, exportálása.** A modul a keresési eredmények kezelését végzi: a találati listák lekérdezését, szűrését, rendezését, illetve különböző formátumokban exportálását.

**Statisztikák lekérése.** Minden szerzőhöz és intézményhez tartoznak összesített és csoportosított statisztikák (tudományos közlemények száma / összes közlemények száma, független idézetek száma / összes idézetek száma). Ezen statisztikai adatokat tartalmazó táblák, pl. tudománymetriai táblázatok lekérdezését valósítja meg a komponens.

**Karbantartási feladatok.** Ez a modul felelős a 0. szintű adminisztrátor karbantartási feladataiért, úgymint a rendszer mentése, visszaállítása stb.

**Webkliens.** Az MTMT2 szerveren belül található egy webkliens, mely a webböngészővel teremt kapcsolatot.

**Interfész (API).** A szerver egyik legtöbbet használt komponense az API, mely az MTMT2 szerver és a rendszer elemek közötti kommunikációt teszi lehetővé. Fontos megemlíteni, hogy a lekérdező API műveletek csak a kommunikációt biztosítják, fontos, hogy ne módosíthassák az adatbázis tartalmát.

#### **5.1.3. MTMT2 rendszer moduljai**

**Importálás.** Az Importálás modul segítségével a nagy nemzetközi bibliográfiai adatbázisokból (pl. Mycite, Web of Science vagy Scopus) automatikusan, szabványos interfészek használatával közleményekhez kapcsolódó adatok importálhatók. A műveleteket a modul automatikusan naplózza.

**Adatok tisztítása.** Az adattisztító komponens segítségével a rendszerbe már csak az MTMT2 adatbázisának megfelelő adatok kerülnek (megfelelően kódolt, ékezetes és különleges karaktereket megjelenítését kezelt adatok). Azt, hogy milyen adat kerüljön kiszűrésre és mi maradjon meg, egyénileg szabályozható.

**Felhasználói konfigurációk beállítása.** A kliens oldalon a felhasználói interfész testre szabható. Az intézményi felületek esetében biztosítja a felület személyre szabását, az egyéni stílusok alkalmazását, illetve az intézmények számára a felhasználói felület bővítési lehetőségét külső modul segítségével.

**Duplumkezelés.** Duplumkezelés modul a szerveren belül is található a már meglévő duplumok szűrésére, viszont a szerveren kívül (de a rendszeren belül) külön definiálásra került egy hasonló modul, mely az importálás során azonosítja a potenciális duplumokat, elkerülve azok bekerülését az adatbázisba.

**Automatikus teszt.** Az alapfunkciók (pl. szerkesztések, mentések, módosítások, importok, exportok) automatikus tesztelése bizonyos időközönként elengedhetetlen. A modul előre kidolgozott eseteket futtat le, mint pl. importálás külső adatbázisból, rekordok összehasonlítása, exportálás külső adatbázisba.

**Szabványos XML importálás és exportálás.** A rendszer támogatja a Felügyelő Testület segítségével kijelölt bizottság által meghatározott saját szabványos XML formátumba történő közlemények exportálását, illetve az ilyen formátumból történő importálást.

**Intézményi kliens.** Az intézményi kliens biztosítja olyan statisztikák, feldolgozások készítését, melyekhez mind az MTMT2-ben, mind azon kívül az intézmény saját informatikai rendszerében lévő adatok kombinálására van szükség. A kommunikáció egy API segítségével valósul meg. Az intézményi klienshez kapcsolódó modulok biztosítják a tagintézmények lokális adatbázisainak automatikus importálását az MTMT2 rendszerébe, figyelve arra, hogy az adott adatbázis egyetlen adata se vesszen el (pl. olyan extra adat tárolása, amelyet a rendszer még nem biztosít). így az intézményi kliens segítségével nem szükséges az egyes tagintézmények adminisztrátorainak kézi beavatkozása.

**MTMT2 adatbázis.** A rendszeren belül, de a szerveren kívül található a rendszer adatbázisa, melyben a belső adatok tárolódnak el. Belső adatnak minősül a rendszerbe már bekerült információ. Ebből az adatbázisból a szerver API-ján keresztül történnek

a lekérdezések, így valósítva meg a belső szerver és az MTMT2 adatbázisa közötti kapcsolatot.

**Szerzői és intézményi adatok megjelenítése (külső keresés).** Ez a modul a külső keresés során a szerzői és intézményi adatok megjelenítéséért, valamint az adatok összefoglalásáért felelős.

# **5.1.4. MTMT2 rendszer és bővítményei**

**Lokalizáció.** A MTMT2 rendszer lehetőség biztosít arra, hogy egy intézmény további, az intézményre jellemző megjelenéssel vagy funkcionalitással bővítse az MTMT2 által biztosított általános klienst. A lokalizációs bővítmény feladata, hogy a rendszer API-ját felhasználva ezt a bővítést megvalósítsa.

**Lokális adatbázis.** A lokalizáció során előfordulhat, hogy az MTMT2 által megkövetelt adatokon túl további adatokat kell eltárolni. Mivel ezek az adatok nem kerülhetnek bele a központi adatbázisokba, így az intézményeknek maguknak kell üzemeltetni adatbázisokat, amelyek ezeket az intézmény specifikus adatokat tárolják, és ezek lennének a lokális adatbázisok.

### **5.1.5. A rendszer kapcsolatai külső elemekkel**

Az MTMT2 két nagyobb terület számára fog adatokat biztosítani: a különféle intézményi rendszerek és az akkreditációs intézmények működését hiteles adatok szolgáltatásával fogja segíteni.

- A felsőoktatás területén megjelenő AVIR/VIR (egyetemi vezetői információs rend szer) az intézmények tudományos teljesítményének értékeléséhez az MTMT2-ben lévő adatokat fogja felhasználni.
- Míg a nagyobb intézmények képesek fenntartani saját repozitóriumot, addig a kisebb egyetemi intézmények esetén túl költséges egy saját repozitórium fenntar tása annak jelentős beruházási és üzemeltetési költségei miatt. Ebben az eset ben több intézmény összefogásával lehetne repozitóriumokat fenntartani. Ehhez nyújtana segítséget az MTMT2, amely inspirálná a repozitóriumok használatát, mint például az OTKA támogatással az MTA Könyvtárában kialakított REÁL (Repository of the Academy's Library), amelyet a MTA Kutatóintézetek használ hatnak. A fejlesztés keretében biztosítani kell az MTMT2 és a repozitóriumok közötti adatcserét (OAI-PMH), amely egyes esetekben (tagintézmény függően) akár kétirányú is lehet.

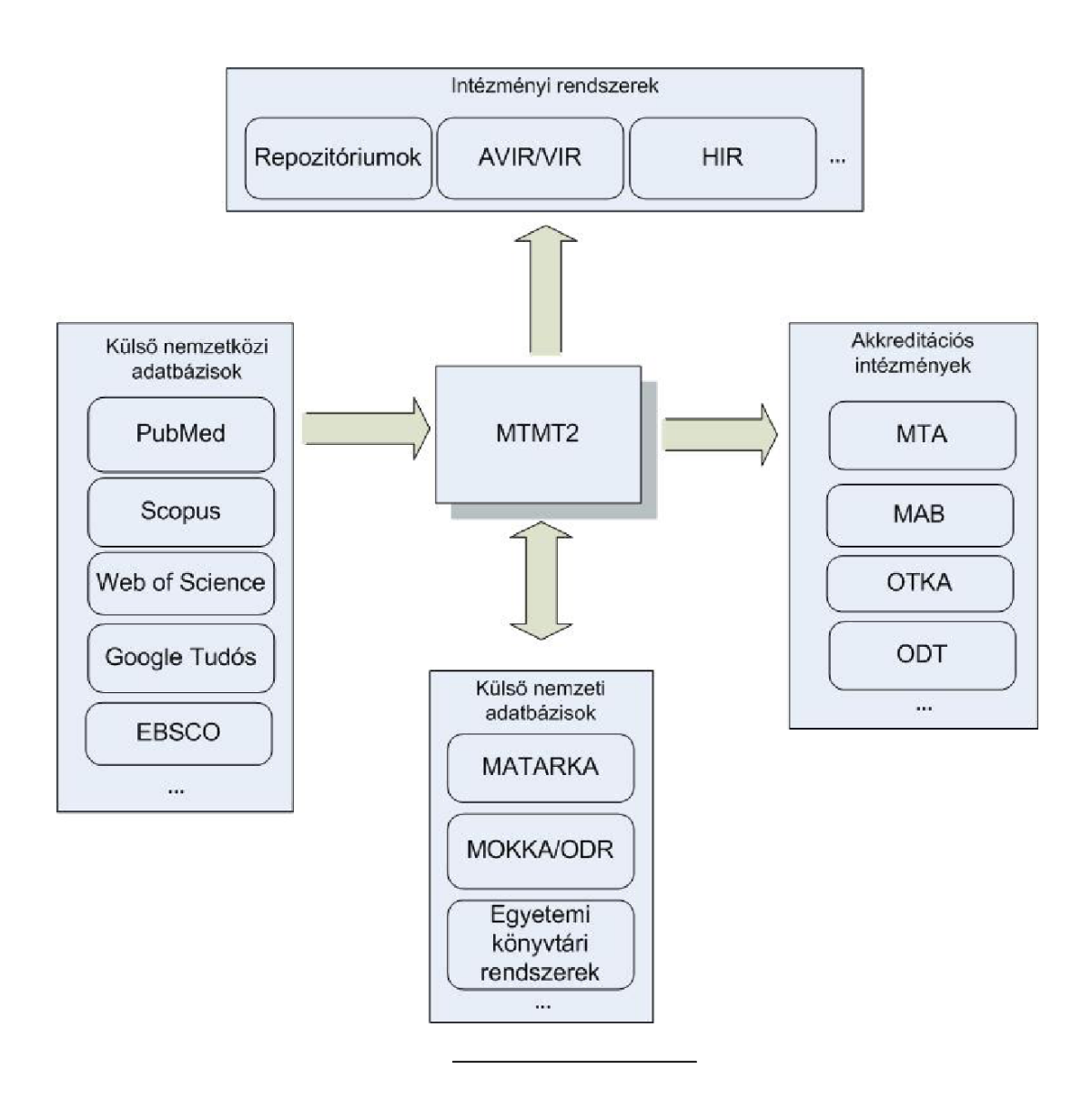

4. ábra. A rendszer kapcsolatai külső elemekkel
### **5.1 A rendszer architektúrájának leírása**

- Az MTMT2 tárolt adatainak és szolgáltatásainak intézményi felhasználása igen sokrétű lehet: adatszolgáltatás évkönyvek, statisztikák, grafikonok, táblázatos összefoglalók, tudományos teljesítmény beszámolók összeállítása, belső tudomá nyos teljesítmény értékelése céljából.
- Az akkreditációs intézmények a tudományos teljesítmény alapján értékelnek pél dául OTKA, MTA Bolyai ösztöndíj, MTA Doktora, MTA tagjelöltség, ODT akkreditáció, habilitáció, egyetemi tanári pályázat esetén. A teljesítmény mérőszáma lehet például a kumulatív impaktfaktor vagy a Hirsch index, amelyek tárolását és szolgáltatását az MTMT2 biztosítani fogja.

Az MTMT2 mind a nemzetközi, mind a hazai adatbázisokból képes lesz adatokat átemelni.

- A publikációs adatok automatikus vagy félautomatikus átvétele magyar (pl. MA-TARKA, MOKKA/ODR, egyetemi könyvtárak), illetve külföldi (pl. Web of Science, Scopus) nyílt adatbázisokból nagyban segítené az összegyűjtött hazai tudományos publikációk teljességét.
- Továbbá a nemzeti adatbázisok esetében lehetőség lesz arra, hogy az MTMT2-ből adatokat töltsenek vissza a saját adatbázisukba.

**MTA, OTKA, ODB, MAB,** .... A rendszer támogatja a külső akkreditációs intézményekhez való kapcsolódást külön-külön mindegyik intézményhez megállapodások és SLA-k (Service-Level Agreement) alapján, egyedi WebService-en keresztül, publikus API segítségével.

**Web of Science, Scopus,** .... Magyar és nemzetközi bibliográfiai adatokat tartalmazó adatbázisok, melyekből importálással nyerhetők adatok. Mivel a szabványok és tárolási eljárások között különbségek lehetnek, egy modul végzi az adatok, formátumok összeegyeztethetőségét.

**Helyi információs rendszer.** Intézmények saját információs rendszerei, melyből az intézményi kliens API-jának segítségével importálhatóak a szükséges adatok a tagintézmények adatbázisába, publikus API segítségével pedig az adatok tisztítása után a rendszer központi adatbázisába.

**Repozitórium, könyvtári rendszer.** A szerver támogat olyan szabványos protokollokat (OAI-PMH, SWORD, Z39.50), amelyekkel másik bibliográfiai adatbázisokhoz tud kapcsolódni, és onnan adatokat tud importálni és exportálni.

**Webböngésző.** A program webböngésző segítségével használható, mely egy webkliens segítségével teremti meg a kapcsolatot a felhasználó és a rendszer között.

#### **6. A rendszer használati esetei**

## **6. A rendszer használati esetei**

A fejezet a rendszer használati eset diagramjait tartalmazza, melyek célja, hogy a rendszerrel szemben támasztott funkcióikat, használati eseteket könnyen érthető módon reprezentálják. A következő alfejezetekben az MTMT2 rendszer tervezett funkcióinak prioritásai, állapotai, előfeltételei, elvárt működései, kivételes viselkedései és tesztfeltételei olvashatók, amelyekhez egy-egy ábra tartozik, megkönnyítve ezzel az egyes használati esetek megértését. A diagramokon láthatóak a szereplők, az egyes használati esetek, valamint az ezek közötti relációk és azok típusa.

A prioritás lehet

- P1: legmagasabb prioritású funkciók,
- P2: a rendszer kényelmes használatát lehetővé tevő funkciók,
- P3: általános, egyéni igényeket kielégítő funkciók.

A használati esetek állapota lehet régi, új, illetve kiegészített. Ez arra utal, hogy a viszonyított MTMT rendszerben már léteztek ezek a használati esetek vagy sem, illetve, hogy részben léteztek, de ki lettek egészítve egyéb extra funkciókkal. Az egyes használati esetek előfeltételei azt írják körül, milyen tevékenységek végrehajtása, milyen környezeti feltételek szükségesek az adott funkció végrehajtásához. Az elvárt működés a funkció helyes működését írja le, míg a kivételes viselkedés a rendszer nem szabályszerű használataira mutat rá. A tesztfeltételek azon eseteket tartalmazzák, amelyek tesztelése elengedhetetlen: a rendszernek hogyan kell és hogyan nem kell viselkednie bizonyos behatások esetén.

A használati esetek megadásakor megfogalmazunk bizonyos elvárásokat (követelményeket), amiknek teljesülnie kell a használati eset során. Annak ellenére, hogy ezek a követelmények mind a rendszer elvárt működését írják le, mégsem tekinthetők egyformán fontosnak, így 3 fontossági kategóriába lettek sorolva. Ennek megfelelően vannak olyan általános, minden felhasználó számára hasznos funkcionális követelmények, amelyek elengedhetetlenek a rendszer megfelelő működése szempontjából, és ezeket mindenképp meg kell valósítani, így a legmagasabb prioritást kapták (P1). A követelmények egy csoportja fontos, azonban elsősorban a rendszer kényelmes használatát teszi lehetővé (P2). És végül számos olyan funkcionalitás is fel van sorolva, amelyek már az egyéni igényeket elégítenék ki, bár elég általánosak ahhoz, hogy megvalósításuk megfontolásra kerüljön (P3).

## **6.1 Bejelentkezés**

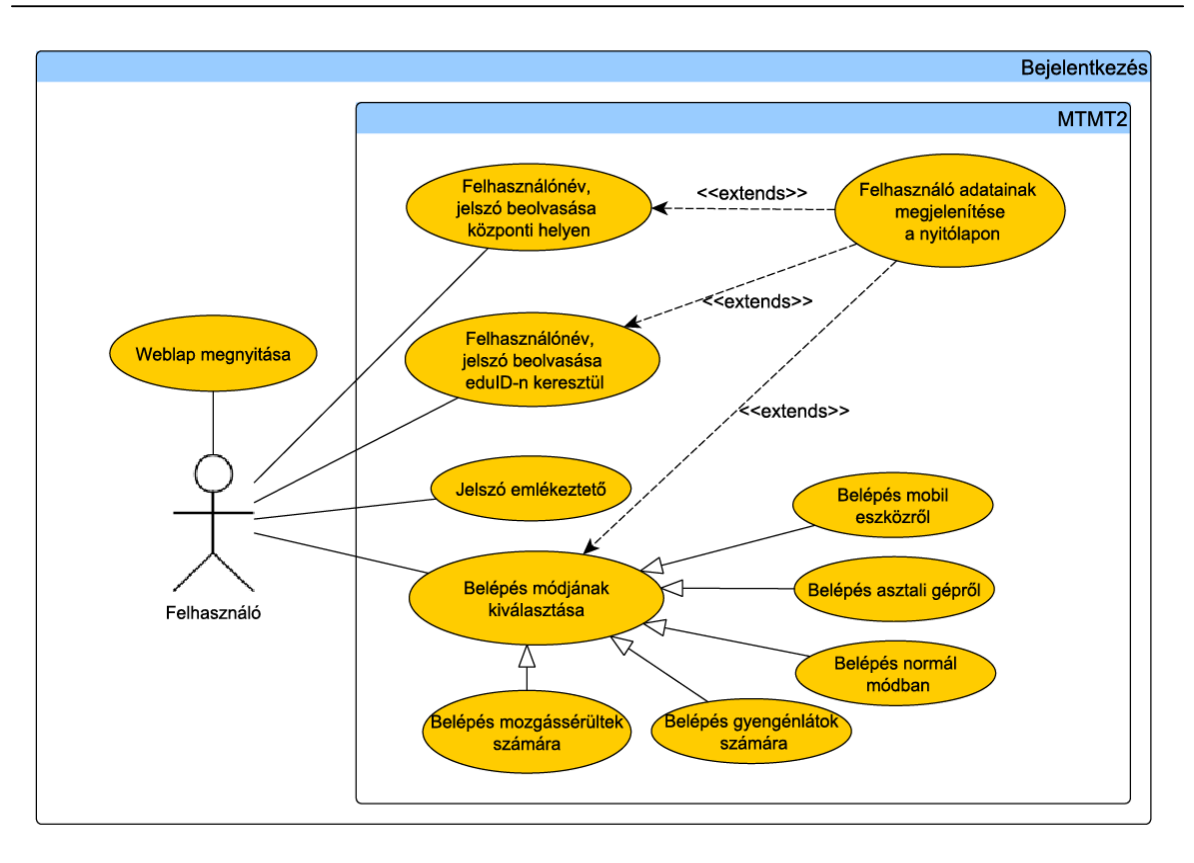

5. ábra. Bejelentkezés

# **6.1. Bejelentkezés**

## **6.1.1. Felhasználónév, jelszó, captcha megadása központi helyen**

## **Prioritás. P1**

**Állapot.** Kiegészített

**Előfeltétel.** A felhasználó megnyitotta a MTMT2 nyitó oldalát, továbbá rendelkezik MTMT2-höz tartozó felhasználónévvel és jelszóval. A rendszer a bejelentkezést sessionönként változó "captcha" szám- vagy szövegsorral biztosítja az automata programokkal szemben.

**Elvárt működés.** Számítógéppel történő böngészés esetén az *MTMT asztali változatának* megjelenítése - a képernyő alján hivatkozással a mobil eszközös felületre.

A felhasználó a központi MTMT2 szerveren keresztül bejelentkezik valamelyik nyitóoldalon keresztül. Ha a felhasználó nem aktív használója a rendszernek, egy előre meghatározott idő elteltével újra be kell jelentkeznie. A felületnek biztosítania kell a hátrányos helyzetű (gyengénlátó, mozgássérült) felhasználók bejelentkezését. Ezt egy rádió button-os technikával kell megoldani, amely elemek kiválasztása után, a bejelentkezésnek a kiválasztott mód szerint kell lezajlania.

**Kivételes viselkedés.** Hibás felhasználónév vagy jelszó esetén hibaüzenet kiírása és a bejelentkező panel újbóli megjelenítése.

**Tesztfeltételek.** A felhasználó mindkét nyitó oldalon képes bejelentkezni érvényes felhasználónévvel és jelszóval, helyesen megadott "captcha" jelmondattal.. Helyes felhasználónév és jelszó esetén a bejelentkezés sikeres, nem megfelelő felhasználónév vagy jelszó esetén a bejelentkezés sikertelen. Sikeres bejelentkezés után ha bizonyos ideig nem aktív a felhasználó, újra be kell jelentkeznie. A felületnek biztosítania kell a hátrányos helyzetű (gyengénlátó, mozgássérült) felhasználók bejelentkezését. Ezt egy rádió button-os technikával kell megoldani, amely elemek kiválasztása után, a bejelentkezésnek a kiválasztott mód szerint kell lezajlania.

## **6.1.2. Felhasználónév, jelszó megadása eduID-n keresztül**

**Prioritás. P2**

**Állapot. Új**

**Előfeltétel.** A felhasználó megnyitotta a saját intézményéhez tartozó honlapot, továbbá rendelkezik saját intézményéhez tartozó felhasználónévvel és jelszóval.

**Elvárt működés.** Az eduId**<sup>1</sup>** segítségével a bejelentkező a saját intézménye által üzemeltetett azonosító szerveren keresztül jelentkezik be, hogy az MTMT által nyújtott szolgáltatásokat igénybe vegye.

**Kivételes viselkedés.** Hibás felhasználónév vagy jelszó esetén hibaüzenet kiírása és a bejelentkező panel újbóli megjelenítése.

**Tesztfeltételek.** Helyes felhasználónév és jelszó esetén a bejelentkezés sikeres, nem megfelelő felhasználónév vagy jelszó esetén a bejelentkezés sikertelen.

**<sup>1</sup>** <http://www.eduid.hu/>

**6.1 Bejelentkezés**

**6.1.3. Jelszóemlékeztető**

**Prioritás. P1**

**Állapot.** Régi

**Előfeltétel.** Regisztrált felhasználó elfelejtette a jelszavát.

**Elvárt működés.** Belépésnél amennyiben csak a felhasználói név kerül kitöltésre, úgy a rendszer a belépés gomb megnyomása után automatikusan átirányít a jelszó emlékeztető oldalra, az *Emlékeztetőt kérek* gomb előtt található szövegdobozba beillesztve a felhasználói nevet. Ezt a gombot megnyomva a rendszer kiküldi a felhasználói névhez tartozó levelezési címre mind a felhasználói nevet, mind az egyszerhasználatos és időkorlátos jelszót, vagy aktiváló linket. A nyitóoldalon az *Elfelejtette jelszavát?*  hivatkozásra kattintva lehet a jelszóemlékeztetőt kérő lapra jutni. A jelszó emlékeztető lekérése "captcha" jelmondattal védett.

**Kivételes viselkedés.** Az MTMT szoftver biztonsága fokozása érdekében az adminisztrátoroknak a rendszer nem küld jelszó emlékeztetőt. A központi és az intézményi 4- es adminisztrátorok jelszavukat sms-ben, telefonon vagy személyesen kapják meg azzal a felkéréssel, hogy első belépésükkor változtassák azt meg. Ha az adminisztrátorok jelszó emlékeztetőt kérnek, akkor a felhasználónak a visszajelzés szövege: *A jelszóra vonatkozó információkért forduljon felettes adminisztrátorához.*

Tesztfeltételek. Ha a felhasználó csak a felhasználói nevét adja meg, a jelszavát nem, akkor a rendszer a jelszó emlékeztető oldalra irányítja a felhasználót. Ott felhasználói név automatikusan kitöltődik és a "captcha" megadása után az "Emlékeztető" gombot megnyomva a rendszer levélben elküldi a felhasználónak a felhasználónevet és az időkorlátos és egyszer használható jelszót. Ha a felhasználó a nyitóoldalon az *Elfelejtette jelszavát?* menüt kiválasztja, a jelszó emlékeztető oldalra kerül. Ekkor nem töltődik ki a felhasználói név mező automatikusan.

## **6.1.4. Felhasználó adatainak megjelenítése a nyitólapon**

**Prioritás. P1**

**Állapot.** Régi

**Előfeltétel.** Sikeres bejelentkezés.

### **6.2 Regisztráció**

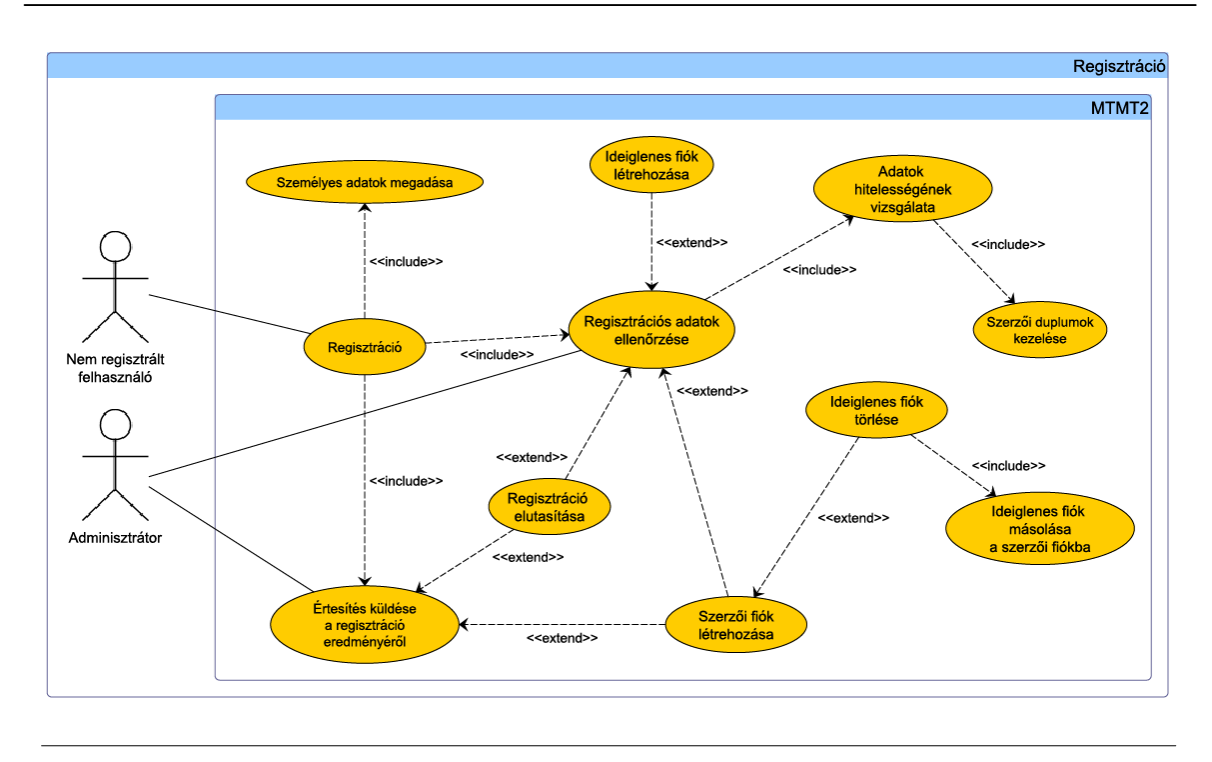

6. ábra. Regisztráció

**Elvárt működés.** A nyitóoldalon megjelennek a felhasználó adatai, amelyek ezen a felületen módosíthatóak is.

## **Kivételes viselkedés.** Nincs.

**Tesztfeltételek.** Sikeres bejelentkezés után jelenjenek meg a bejelentkezett felhasználó személyes adatai. A felhasználó ezen a felületen módosítani is tudja bizonyos adatait.

## **6.2. Regisztráció**

**6.2.1. Regisztrálás**

**Prioritás. P1**

**Állapot.** Régi

**Előfeltétel.** A felhasználó megnyitotta a www.mtmt.hu oldal regisztrációs felületét.

**Elvárt működés.** Ha a felhasználó megadja a regisztrációhoz szükséges érvényes adatokat és a "captcha" jelmondatot helyesen töltötte ki, akkor a rendszer elküldi az igénylést az intézményéhez tartozó adminisztrátornak. Ha üresen hagyott egy mezőt vagy érvénytelen adatokat adott meg, akkor a rendszer visszajelzést küld a problémáról. Amennyiben a felhasználó kiválasztotta, hogy szeretne ideiglenes fiókot, rendelkezik egyetemi e-mail címmel, akkor a rendszer ideiglenes fiókot hoz létre a felhasználónak, amíg az adminisztrátor az adatok hitelességét leellenőrzi. A szerzőknek tudományterületet lehet megadni a könnyebb beazonosítás végett (pl. lézerfizika, geometria, genetika). A munkahelyhez tartozik kezdő és záró évszám, amennyiben nincs záró évszám megadva, akkor a következő nyitó évszám legyen a záró évszám is. A rendszer megkülönbözteti a szerző nevét és szerzői neveit, és képes egy szerző különböző neveit a szerzőhöz hozzárendelni. Amennyiben a felhasználó digitális aláírással tudja hitelesíteni magát, a rendszer elvégzi az ellenőrzést. Az ellenőrzés után az adatok hitelességétől függően a regisztrációt az intézményi adminisztrátor vagy elfogadja, vagy visszautasítja. Amennyiben a regisztráció sikeres, létrejön egy szerzői fiók, egyedi felhasználónévvel és jelszóval. A regisztráció során a rendszer automatikusan küldött emailekben tájékoztatja felhasználót és az adminisztrátort a következő műveletek eredményéről: regisztráció igénylése, ideiglenes fiók létrehozása, regisztráció elfogadása vagy elutasítása. A rendszerben a felhasználónevek nem változtathatók, a jelszavak viszont igen. A regisztrált felhasználó a bejelentkezés után igénybe tudja venni azokat a szolgáltatásokat, melyek regisztrációhoz kötöttek.

**Kivételes viselkedés.** Ha a digitális aláírás nem megfelelő vagy a regisztrálni kívánó személy és digitális aláírásának párosítása nem megfelelő, akkor egy felugró üzenetben tájékoztatja a felhasználót, illetve a rendszer levelet küld az intézményi adminisztrátornak.

**Tesztfeltételek.** Abban az esetben, ha a felhasználó helytelenül adott meg adatokat vagy a regisztrációs űrlapon üresen hagyott mezőket és megpróbálja elküldeni a regisztrációs igényét, akkor a rendszer hibaüzenetben tájékoztatja a felhasználót, melyben megjelöli a hibás mezőket és a hiba okát. A munkahelyhez tartozik kezdő és záró évszám, amennyiben nincs záró évszám megadva, akkor a következő nyitó évszám legyen a záró évszám is. A rendszer megkülönbözteti a szerző nevét és szerzői neveit, és képes egy szerző különböző neveit a szerzőhöz hozzárendelni. Ha a felhasználó megadta a regisztrációhoz szükséges érvényes adatait, digitális aláírását és elküldi a regisztrációs igényét, akkor a rendszer ellenőrzi a digitális aláírást. Ha a digitális aláírással történő hitelesítés sikeres volt, illetve jogos szerzői fiókra, akkor létrejön egy szerzői fiók egyedi felhasználónévvel és jelszóval. Ha regisztráció sikeres volt és létrejött a szerzői fiók,

### **6.2 Regisztráció**

akkor a rendszer egy emailben tájékoztatja erről a felhasználót. Ha a felhasználó kiválasztotta, hogy szeretne ideiglenes fiókot, rendelkezik tagszervezeti email címmel, akkor a rendszer ideiglenes fiókot hoz létre a felhasználónak, melyről a rendszer automatikus emailt küld a felhasználónak. Ha az adminisztrátor a regisztrációt elfogadja, vagy visszautasítja, akkor a regisztráció eredményéről a rendszer automatikus emailt küld a felhasználónak.

## **6.2.2. Regisztrációs adatok ellenőrzése**

**Prioritás. P1**

**Állapot.** Régi

**Előfeltétel.** Az intézményi adminisztrátor megkapta a felhasználó által kitöltött regisztrációs űrlapot.

**Elvárt működés.** Az intézményi adminisztrátor ellenőrzi az adatok hitelességét, valamint a rendszer összehasonlítja a már regisztrált személyeket a regisztrációja elfogadására váró személlyel duplumok ellenőrzése érdekében, duplum felfedezése esetén jelzi az adminisztrátornak. Az ellenőrzés után az adatok hitelességétől függően az adminisztrátor a felhasználó regisztrációját elfogadja vagy elutasítja. Ha elfogadja, akkor a rendszer szerzői fiókot biztosít a felhasználónak, valamint ha rendelkezett ideiglenes fiókkal, akkor annak tartalma átkerül a szerzői fiókba. Ha elutasítja, akkor rövid indoklást küld emailben a regisztrálni kívánó személynek.

**Kivételes viselkedés.** Ha a regisztrálni kívánó személynek már van fiókja a rendszerben, akkor a rendszer egy automatikus emailben tájékoztatja erről, amelyben elküldi a már meglévő felhasználónevét és jelszavát.

**Tesztfeltételek.** Ha a regisztráló hiteles adatokat adott meg, akkor a rendszer létrehoz a felhasználónak egy szerzői fiókot. Ha rendelkezett ideiglenes fiókkal, akkor annak tartalma átkerül a szerzői fiókba. Ha a felhasználó nem hiteles adatokat adott meg, akkor az illetékes adminisztrátor egy sablonüzenetben tájékoztatja a regisztrálni kívánó személyt, hogy a regisztráció el lett utasítva. Ha a regisztrálni kívánó személynek már van fiókja a rendszerben, akkor a rendszer egy automatikus emailben tájékoztatja erről.

## **6.2.3. Ideiglenes fiók létrehozása**

**Prioritás. P3**

## **Állapot. Új**

**Előfeltétel.** Az adminisztrátor megkapta a felhasználó által kitöltött regisztrációs űrlapot, amely tartalmazza az ideiglenes fiók igénylését.

**Elvárt működés.** A rendszer elfogadja az igénylést, ha a tagszervezeti email címre küldött megerősítő linket aktiválták, és ideiglenes fiókot biztosít a felhasználónak a regisztráció engedélyezéséig. Az ideiglenes fiók egy olyan szeparált része a rendszernek, ahol a szerző elkezdheti a közlemények felvételét, azonban hivatkozásokat nem hozhat létre, és közleményeket sem rendelhet magához. A regisztráció elfogadása esetén a rendszer létrehozza a szerzői fiókot a felhasználónak, ilyenkor a felhasználó ideiglenes fiókja a szerzői fiókba lesz másolva, majd az ideiglenes fiók törlésre kerül.

**Kivételes viselkedés.** A regisztráció elutasítása esetén emailben egy rövid indoklást küld a rendszer a felhasználónak. Ilyenkor az ideiglenes fiókot nem törli a rendszer, hanem egy hét áll rendelkezésre, hogy a felmerült hibát a regisztráló helyesbítse. Amennyiben ez nem sikerül, az ideiglenes fiókot a rendszer törli, így annak tartalma elvész.

**Tesztfeltételek.** Ha a felhasználó regisztráláskor kiválasztotta, hogy szeretne ideiglenes fiókot igényelni, és ha rendelkezik egyetemi e-mail címmel, akkor az adminisztrátor létrehozza számára, egyébként visszautasítja az ideiglenes fiók igénylését. A sikeres regisztráció után az ideiglenes fiók tartalma átkerül a szerzői fiókba. Ha a felhasználó rendelkezik ideiglenes fiókkal, akkor csak közleményeket képes felvinni, hivatkozásokat nem tud létrehozni, és közleményeket sem tud magához rendelni.

## **6.3. Levelezés**

**6.3.1. Levelezés**

## **Prioritás. P2**

**Állapot.** Kiegészített

**Előfeltétel.** Levelezés csak regisztrált felhasználók között lehetséges.

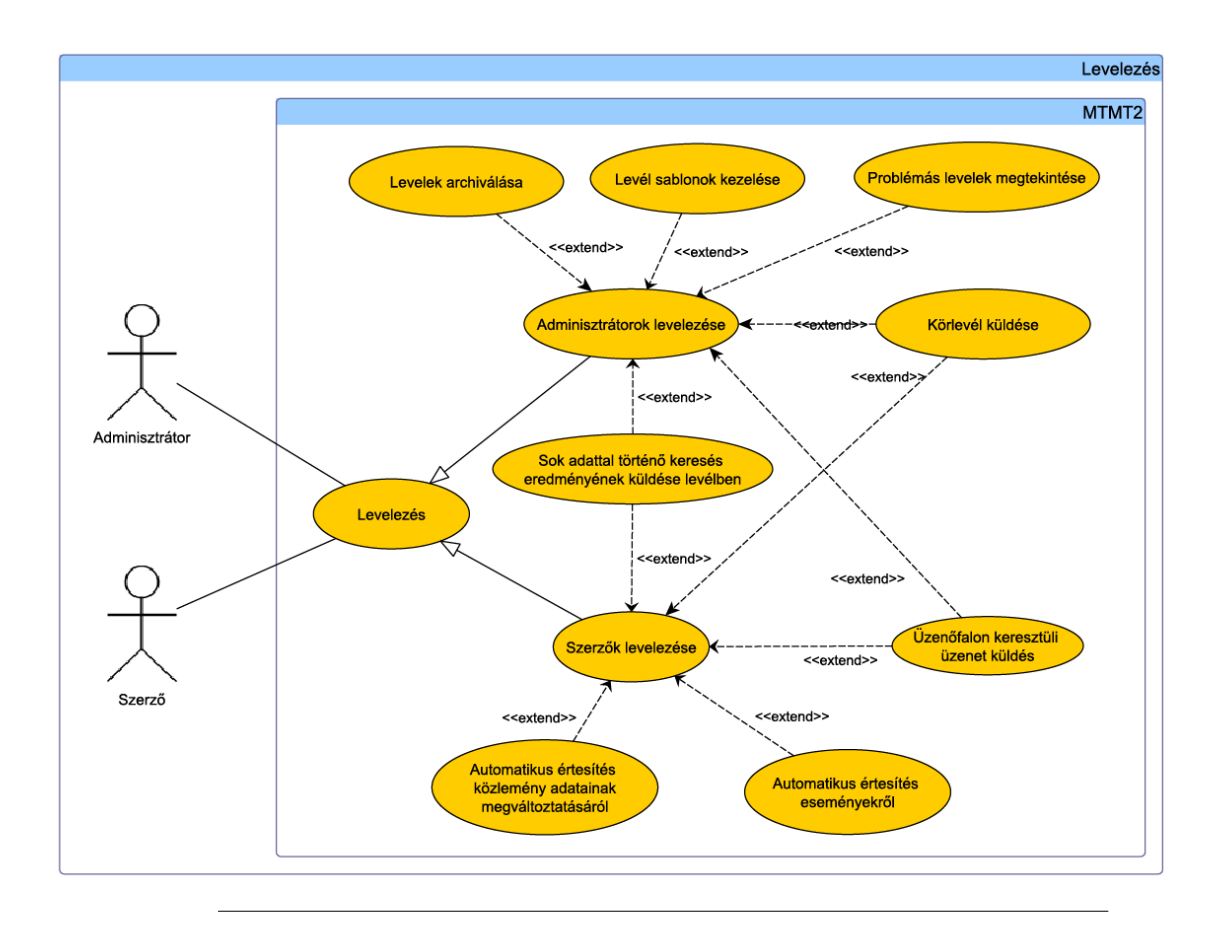

7. ábra. Levelezés

**Elvárt működés.** A rendszer egy levelezőfelületen keresztül biztosít lehetőséget arra, hogy az adminisztrátorok/szerzők könnyen és gyorsan kapcsolatba léphessenek a szerzőkkel/adminisztrátorokkal és egymással. A levelek szerkesztése WYSIWYG szerkesztő panelen zajlik, rich text (pl.: HTML) formátumot használ. A rendszer tárolja a korábban beérkezett és elküldött leveleket. A levelekhez mellékletként fájl is csatolható. A csatolt fájl nem lehet futtatható és mérete nem haladhatja meg az előre definiált méret korlátot. A könnyebb használat végett a rendszer billentyű-kombinációk használatát is biztosítja.

**Kivételes viselkedés.** Ha a felhasználó futtatható fájlt kíván csatolni az üzenethez, akkor a rendszer egy felugró figyelmeztető üzenetben tájékoztatja őt, hogy a fájlt nem tudja csatolmányként elküldeni az üzenettel. Ha a felhasználó olyan fájlt kíván csatolni az üzenethez, melynek mérete meghaladja a méret korlátot, akkor a rendszer egy felugró figyelmeztető üzenetben tájékoztatja őt, hogy a fájlt nem tudja csatolmányként elküldeni az üzenettel. Mindkét esetben a rendszer egy figyelmeztető üzenetben megkérdezi, hogy elküldje-e az üzenetet a fájl csatolása nélkül.

**Tesztfeltételek.** Miután az adminisztrátor/szerző elküldte a levelet, a rendszer továbbítja az üzenetet a megfelelő címzettnek. A billentyű kombinációk használata megfelelő. Csatolt fájl esetén a rendszer ellenőrzi, hogy a fájl futtatható-e, ha a fájl nem futtatható, akkor a rendszer elküldi az üzenetet a csatolt fájllal együtt. Ha a rends zer a fájl típusának ellenőrzésekor megállapítja, hogy a fájl futtatható, akkor a rendszer egy figyelmeztető üzenetben megkérdezi a szerzőt, hogy elküldje-e az üzenetet a fájl csatolása nélkül. Ha a felhasználó fórum üzenetet kap, akkor a rendszer automatikus levelet küld az adott felhasználónak, mely tartalmazza a fórumra a linket, ahol a fórum üzenete megjelenik. Ha a fórum üzenethez fájlt csatoltak, a levélből a csatolt fájl is letölthető.

#### **6.3.2. Adminisztrátorok levelezése**

**Prioritás. P2**

**Állapot.** Régi

**Előfeltétel.** Nincs.

**Elvárt működés.** Az adminisztrátorok egyidejűleg küldhetnek levelet az összes alájuk tartozó szervezeti egység adminisztrátorának és/vagy szerzőjének: a címzettek kiválasztásánál egy link segítségével megadható az összes intézményéhez tartozó admi-

nisztrátor és/vagy szerző. Az adminisztrátorok ezen a felületen keresztül kapják meg a problémás leveleket a szerzőktől, amelyre a rendszer egyrészt válaszolási lehetőséget biztosít, másrészt hibás levél (pl. hibás címzett) esetén javítás után elküldhető. A levelezéshez a rendszerben előre tárolt sablon üzeneteket is használhatnak, ame lyek paraméterezhetőek, nyomtathatőak, exportálhatóak és szerkeszthetőek is (P3). A rendszer biztosítja, hogy az adminisztrátorok a korábban törölt leveleket is meg tudják tekinteni, és válaszolni is tudjanak rájuk. Továbbá a rendszer többféle automatikus üzenetet is küldhet az adminisztrátornak, melyek tartalma a következők valamelyike lehet:

- hosszadalmas keresés eredménye,
- adatszolgáltatás bizonyos statisztikákról (pl. aktuális rekordszám),
- fórum üzenet esetén,
- jelszó emlékeztetés esetén,
- regisztráció kapcsán.

Az adminisztrátorok üzenőfalon keresztül is tudnak üzenetet küldeni egymásnak **(P3).** 

## **Kivételes viselkedés.** Nincs.

**Tesztfeltételek.** Ha az adminisztrátor olyan keresést indított, mely több időt igényel, akkor a rendszer a keresés befejeztével az eredményt tartalmazó üzenetet elküldi az adminisztrátornak. Az adminisztrátor kiválaszthat magának egy vagy több levélsablont, melyet szerkeszteni, nyomtatni, exportálni és a megfelelő címre küldeni tud. Ha egy adminisztrátor levélíráskor valamelyik címzettcsoport (összes alá tartozó adminisztrátor, szerző, vagy mindkettő) linkjére kattint, akkor a levél címzettjei közé kerül az összes kiválasztott felhasználó. Ha egy regisztrálni kívánó személy digitális aláírásával történő hitelesítése sikertelen volt, akkor a rendszer egy levélben tájékoztatja erről az adminisztrátort. Ha egy adminisztrátor üzenőfalon küld egy másik adminisztrátornak levelet, akkor az üzenet megjelenik a címzett adminisztrátor publikus üzenőfalán.

## **6.3.3. Szerzők levelezése**

**Prioritás. P2**

**Állapot.** Régi

## **Előfeltétel.** Nincs.

**Elvárt működés.** A rendszer többféle automatikus üzenetet is küldhet a szerzőnek, melyek tartalma a következők valamelyike:

- hosszadalmas keresés eredménye,
- értesítés közleményadat megváltoztatásakor,
- értesítés társszerző közös közleményre történő adatbevitelekor,
- fórumüzenet esetén.

A szerzők üzenőfalon keresztül is tudnak üzenetet küldeni egymásnak (P3).

## **Kivételes viselkedés.** Nincs.

**Tesztfeltételek.** Ha a szerző olyan keresést indított, mely több időt igényel, akkor a rendszer a keresés befejeztével az eredményt tartalmazó üzenetet elküldi a szerzőnek. Ha egy szerző megváltoztat egy olyan közleményt, melyhez társszerzők is tartoznak, akkor a társszerzők a változtatásról levélben értesítést kapnak. Ha egy szerző közleményt visz fel, és megad hozzá társszerzőket, akkor a rendszer értesítést küld erről a társszerzőknek. Ha egy szerző üzenőfalon küld egy másik szerzőnek levelet, akkor az üzenet megjelenik a címzett szerző publikus üzenőfalán.

## **6.3.4. Körlevél küldés**

**Prioritás. P2**

**Állapot. Új** 

**Előfeltétel.** Nincs.

**Elvárt működés.** A körlevél küldő felület a levél küldés oldal módosított változata a levelezés menüpontból elérhető al-menüpont. A címzett kijelölése egy felugró ablakkal megvalósított, ahol egy több lehetőség kiválasztására alkalmas listából (bal oldal: lehetőségek listája, jobb oldal: hozzáadott lehetőségek) adhatók meg a címzett körök valamint a rendszer egy bővített, szabad szavas keresési mezőt is felkínál a lista alatt. A címzettek kiválasztása a következők szerint történik:

- A szerzők szerzői hírlevelet küldhetnek
- Az adminisztrátorok szerzői körlevelet küldhetnek
- Az adminisztrátorok a velük megegyező szintű adminisztrátoroknak küldhetnek körlevelet
- Az adminisztrátorok az alattuk álló szintű adminisztrátoroknak küldhetnek kör levelet
- Intézményi adminisztrátor feletti adminisztrátorok: a rendszer összes intézmé nyéhez tartozó intézményi adminisztrátorokból
- Intézményeimhez (szerző és adminisztrátor) tartozó adminisztrátorok és szerzők
- Kulcsszavas keresés névre és intézményre
- MTMT felhasználói név

A címzettek listájának megadása után a címzett kiválasztó felbukkanó ablak mentés gombját használva visszatérünk a levél írására. A szerkesztő ablak felett megjelennek a címzettek (Kiválasztott paraméter, mint pl.: "Intézményi adminisztrátorok", vagy MTMT felhasználói név, amennyiben az nincs a kiválasztott általános paraméterek között) . A körlevél törzsének szerkesztése után küldés gombbal küldhető, mégse gombbal elvethető. A körleveleket [Körlevél] tárgy előtag címkével kell ellátni.

#### **Kivételes viselkedés.** Nincs.

**Tesztfeltételek.** Minden szinten legalább két felhasználó van a rendszerben. Minden szint a saját jogosultságának megfelelő körlevelet küldhet, mely megérkezik a címzett felhasználók postafiókjába (és a felhasználó saját postafiókjába is, amennyiben a címzett körbe tartozik).

#### **6.3.5. Levelek archiválása**

**Prioritás. P1**

**Állapot.** Kiegészített

**Előfeltétel.** Nincs.

**Elvárt működés.** A rendszerben lehetőség van a szuperadminisztrátoroknak a levelek archiválására. Az archiváló felületen sablonból is ki lehet választani az archiválandó levelek típusát. Az archivált levelek tömörített állományba kerülnek, azok a rendszerről leválaszthatók. Az archivált levelek listáját lehet szűrni, rendezni, nyomtatni, megtekinteni postafiók, vagy típus szerinti hierarchiában is. Lehetőség van adott típusú levelek törlésére és exportálására is. Meg lehet adni, hogy az archiválást a rendszer milyen gyakorisággal végezze automatikusan.

## **Kivételes viselkedés.** Nincs.

**Tesztfeltételek.** Csak szuperadminisztrátori jogosultsággal lehessen elérni az archiválási felületet. Az archiválásnál meg kell jelennie egy felületnek, aminek a segítségével be lehet állítani, hogy a rendszer milyen típusú üzeneteket milyen gyakorisággal archiváljon. Az archiválásra került üzenetek listájának rendezhetőnek, szűrhetőnek, nyomatathatónak, exportálhatónak, törölhetőnek kell lennie.

#### **6.3.6. Értesítő küldés**

**Prioritás. P1**

**Állapot.** Kiegészített

**Előfeltétel.** Nincs.

**Elvárt működés.** A szerzői és adminisztrátori levelezés panelen beállítható, hogy az MTMT belső levelező rendszerébe, illetve a felhasználó szabványos e-mail címére érkezzenek a rendszertől értesítések. A különböző teendőkről (ld. bejelentkezés után megjelenő teendők) a rendszer képes azonnali, vagy hetenkénti üzenetet is küldeni. A heti üzenet esetén beállítható, hogy a rendszer abban az esetben is küldjön üzenetet, amikor a szerzőnek nincs teendője.

## **Kivételes viselkedés.** Nincs.

**Tesztfeltételek.** Az értesítő beállításai a levelezés lapján érhetők el, adott felhasználó saját beállításait tudja szerkeszteni - az értesítőnek a beállított paraméterek szerint kell érkeznie a belső és/vagy külső postafiókba.

# **6.4. Üzenőfal**

**6.4.1. Bejegyzés írása**

**Prioritás. P3**

**Állapot. Új**

**Előfeltétel.** Nincs.

**Elvárt működés.** Az üzenőfalat a szerzők és adminisztrátorok használhatják egymás közötti kötetlen kommunikációra. Minden szerzőnek és adminisztrátornak van saját üzenőfala, amelyen megjelenő üzenetek mindenki számára láthatók. A szerző és adminisztrátor képes üzenetet küldeni saját magának is (pl. mindenki számára publikus tájékoztató üzenet: kinevezés, nem érhető el egy adott időintervallumban). Ha egy szerző üzenőfalon küld egy másik szerzőnek levelet, akkor az üzenet megjelenik a címzett szerző publikus üzenőfalán. Ha egy adminisztrátor üzenőfalon küld egy másik adminisztrátornak levelet, akkor az üzenet megjelenik a címzett adminisztrátor publikus üzenőfalán. Új bejegyzés írása az "Új üzenet írása" gomb segítségével lehetséges, melyre kattintás hatására megjelenik egy szövegdoboz az üzenetlista alján, és oda lehet felvinni az üzenetet.

## **Kivételes viselkedés.** Nincs.

**Tesztfeltételek.** Minden felhasználó adatlapja mellett meg kell jelennie a hozzá tartozó üzenőfalnak. Ha egy szerző/adminisztrátor üzenőfalon küld egy másik szerzőnek/adminisztrátornak levelet, akkor az üzenet megjelenik a címzett publikus üzenőfalán.

## **6.4.2. Üzenőfal bejegyzés törlése**

**Prioritás. P3**

**Állapot. Új** 

**Előfeltétel.** Nincs.

## **6.5 Fórum használata**

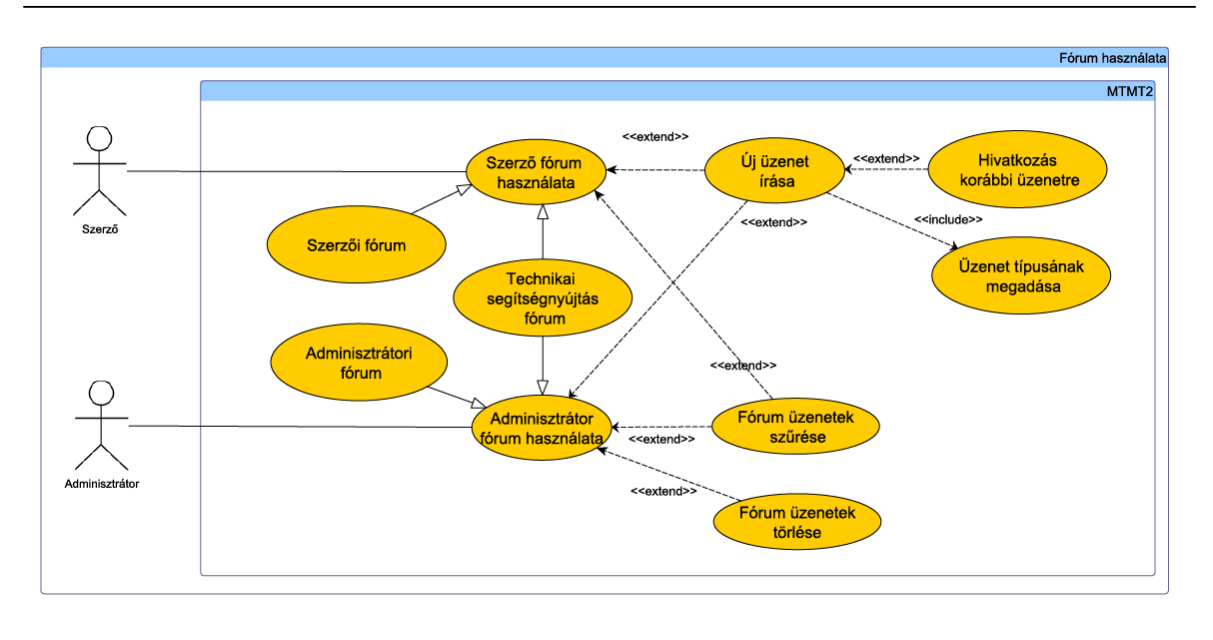

8. ábra. Fórum használata

**Elvárt működés.** Minden felhasználó a saját üzenőfalán lévő bejegyzéseket törölheti. Az intézményi adminisztrátor az alá tartozó felhasználók üzeneteit törölheti, míg a főadminisztrátorok az összes felhasználó üzenetét képesek törölni. Üzenet törlésére a az üzenet jobb felső sarkában lévő "x" jelzés szolgál.

**Kivételes viselkedés.** Nincs.

**Tesztfeltételek.** A felhasználó által törölt üzenet eltűnik az üzenőfalról.

## **6.5.Fórum használata**

**6.5.1. Szerzői fórum használata**

**Prioritás. P2**

**Állapot.** Kiegészített

**Előfeltétel.** Nincs.

#### **6.5 Fórum használata**

**Elvárt működés.** A rendszer két fórumot biztosít szerzők számára. A szerző üzenetet írhat egyrészt a szerzők fórumára, másrészt a technikai segítségnyújtás fórumra. Ha a szerzőnek adminisztrátori segítségre van szüksége, akkor azt az ehhez biztosított technikai segítségnyújtás fórumon kérheti. Ezekhez az üzenetekhez a szerző típust is megadhat, melyet ha nem ad meg, akkor az üzenet a *normál* típust kapja, ami az alapértelmezett érték (P3). Az üzenetekhez mellékletként fájl is csatolható. A csatolt fájl nem lehet futtatható és mérete nem haladhatja meg az előre definált méretkorlátot. Abban az esetben, ha a fórumüzenetnek van konkrét címzettje, akkor fórumüzenetküldés esetén a címzett automatikus levelet kap a rendszertől, amely tartalmazza az üzenet linkjét, továbbá, ha az üzenethez fájlt is csatoltak, akkor az is letölthető közvetlenül a levélből. Ha a szerző válaszol egy korábbi üzenetre, akkor a rendszer a válaszüzenetben szerepelteti a megválaszolt üzenet hivatkozását (P3). A könnyebb kezelhetőség érdekében az üzeneteket szűrni is lehet típus, szerző és dátum alapján. A szerzői és saját üzeneteit intézményi adminisztrátor törölheti. Szuperadminisztrátor jogosult bármely fórum üzenet eltávolítására, az üzenetben megjelenő "Törlés" gomb alkalmazásával.

**Kivételes viselkedés.** Ha a szerző futtatható fájlt kíván csatolni az üzenethez, akkor a rendszer egy felugró figyelmeztető üzenetben tájékoztatja a szerzőt, hogy a fájlt nem tudja csatolmányként elküldeni az üzenettel. Ha a szerző olyan fájlt kíván csatolni az üzenethez, melynek mérete meghaladja a méretkorlátot, akkor a rendszer egy felugró figyelmeztető üzenetben tájékoztatja a szerzőt, hogy a fájlt nem tudja csatolmányként elküldeni az üzenettel. Mindkét esetben a rendszer egy figyelmeztető üzenetben megkérdezi, hogy elküldje-e az üzenetet a fájl csatolása nélkül.

**Tesztfeltételek.** Miután a szerző elküldte az üzenetet, az megjelenik a megfelelő fórumon. Ha a szerző válaszol egy korábbi üzenetre és/vagy megadta az üzenet típusát, akkor az megjelenik az üzenetben. A szűrés igénybevételekor csak azok az üzene tek jelennek meg a szerzőnek, melyek a korábban megadott feltételeknek megfelelnek. Csatolt fájl esetén a rendszer ellenőrzi, hogy a fájl futtatható-e, ha a fájl nem futtatható, akkor a rendszer elküldi az üzenetet a csatolt fájllal együtt. Ha a rendszer a fájl típusának ellenőrzésekor megállapítja, hogy a fájl futtatható, akkor a rendszer egy figyelmeztető üzenetben megkérdezi a szerzőt, hogy elküldje-e az üzenetet a fájl csatolása nélkül, vagy ne küldje el az üzenetet. Ha a szerző fórumüzenetet kap, automatikus levél kerül kiküldésre a címzettnek. Ha a fórumüzenethez csatolt fájl is tartozik, akkor az automatikus levélben a fájl közvetlen linkje is megjelenik és az elküldött linkről a felhasználó a fájlt le tudja tölteni.

#### **6.5.2. Adminisztrátori fórum használata**

**Prioritás. P2**

**Állapot.** Kiegészített

**Előfeltétel.** Nincs.

**Elvárt működés.** A rendszer két fórumot biztosít az adminisztrátorok számára. Az adminisztrátor üzenetet írhat egyrészt az adminisztrátorok fórumára, másrészt a technikai segítségnyújtás fórumra. Az adminisztrátor a technikai segítségnyújtás fórumon a szerzők által feltett kérdéseket válaszolja meg. Ezekhez az üzenetekhez az adminisztrátor típust is megadhat, melyet ha nem ad meg, akkor az üzenet a *normál* típust kapja, ami az alapértelmezett érték (P3). Az üzenetekhez mellékletként fájl is csatolható. A csatolt fájl nem lehet futtatható és mérete nem haladhatja meg az előre definiált méretkorlátot. Abban az esetben, ha a fórumüzenetnek van konkrét címzettje, akkor fórumüzenet-küldés esetén a címzett automatikus levelet kap a rendszertől, amely tartalmazza az üzenet linkjét, továbbá, ha az üzenethez fájlt is csatoltak, akkor az is letölthető közvetlenül a levélből. Ha az adminisztrátor válaszol egy korábbi üzenetre, akkor a rendszer a válaszüzenetben szerepelteti a megválaszolt üzenet hivatkozását (P3). A könnyebb kezelhetőség érdekében az üzeneteket szűrni is lehet típus, szerző és dátum alapján. Szuperadminisztrátor jogosult fórum üzenetek törlésére.

**Kivételes** viselkedés. Ha az adminisztrátor futtatható fájlt kíván csatolni az üze nethez, akkor a rendszer egy felugró figyelmeztető üzenetben tájékoztatja az adminisztrátort, hogy a fájlt nem tudja csatolmányként elküldeni az üzenettel. Ha az adminisztrátor olyan fájlt kíván csatolni az üzenethez, melynek mérete meghaladja a méretkorlátot, akkor a rendszer egy felugró figyelmeztető üzenetben tájékoztatja az adminisztrátort, hogy a fájlt nem tudja csatolmányként elküldeni az üzenettel. Mindkét esetben a rendszer egy figyelmeztető üzenetben megkérdezi, hogy elküldje-e az üzenetet a fájl csatolása nélkül, vagy ne küldje el az üzenetet.

**Tesztfeltételek.** Miután az adminisztrátor elküldte az üzenetet, az megjelenik a megfelelő fórumon. Ha az adminisztrátor válaszol egy korábbi üzenetre és/vagy megadta az üzenet típusát, akkor az megjelenik az üzenetben. A szűrés igénybevételekor csak azok az üzenetek jelennek meg az adminisztrátornak, melyek a korábban megadott feltételeknek megfelelnek. Csatolt fájl esetén a rendszer ellenőrzi, hogy a fájl futtatható-e, ha a fájl nem futtatható, akkor a rendszer elküldi az üzenetet a csatolt fájllal együtt. Ha a rendszer a fájl típusának ellenőrzésekor megállapítja, hogy a fájl futtatható, akkor a rendszer egy figyelmeztető üzenetben megkérdezi a szerzőt, hogy elküldje-e az üzenetet a fájl csatolása nélkül. Ha az adminisztátor fórumüzenetet kap, automatikus levél kerül kiküldésre a címzettnek. Ha a fórumüzenethez csatolt fájl

### **6.6 Segítségnyújtás**

is tartozik, akkor az automatikus levélben a fájl közvetlen linkje is megjelenik és az elküldött linkről a felhasználó a fájlt le tudja tölteni.

## **6.6. Segítségnyújtás**

**6.6.1. Segítség használata – segítség-hivatkozás**

**Prioritás. P1**

**Állapot.** Kiegészített

**Előfeltétel.** Nincs.

**Elvárt működés.** A rendszer folyamatosan biztosít a felületen egy hivatkozást, amelyen a felhasználó segítséget tud kérni. A felhasználó belép a Segítség menüpontba, ahol a témakörökből kiválasztja azt, amely vélhetően tartalmazza számára a rendszer használata közben felvetődött problémára a választ. A felhasználó meggyorsíthatja a keresést azzal, hogy rákeres a probléma egy kulcsszavára és a rendszer megjeleníti a Segítség azon részeit, amelyek tartalmazzák a keresett kifejezést. A felhasználó ezután a találatok közül kiválasztja a szükséges részt. Az adminisztrátor a Segítséget szerkeszteni és átrendezni is tudja (P3). A Segítség helyzetérzékeny, vagyis csak azokat a témaköröket jeleníti meg közvetlenül, amelyek az adott pozíció környezetéhez tartoznak.

**Kivételes viselkedés.** Nincs.

**Tesztfeltételek.** Ha a felhasználó a Segítségben rákeres egy kulcsszóra, és a Segítség szövegének egy vagy több része tartalmazza a megadott kifejezést, akkor a rendszer megjeleníti a felhasználó számára ezeket a részeket. A Segítség mindig az adott helyzethez tartozó témaköröket jeleníti meg közvetlenül.

## **6.6.2. Segítség használata - balloon help**

**Prioritás. P2**

**Állapot. Új** 

**Előfeltétel.** Nincs.

# **6.6 Segítségnyújtás**

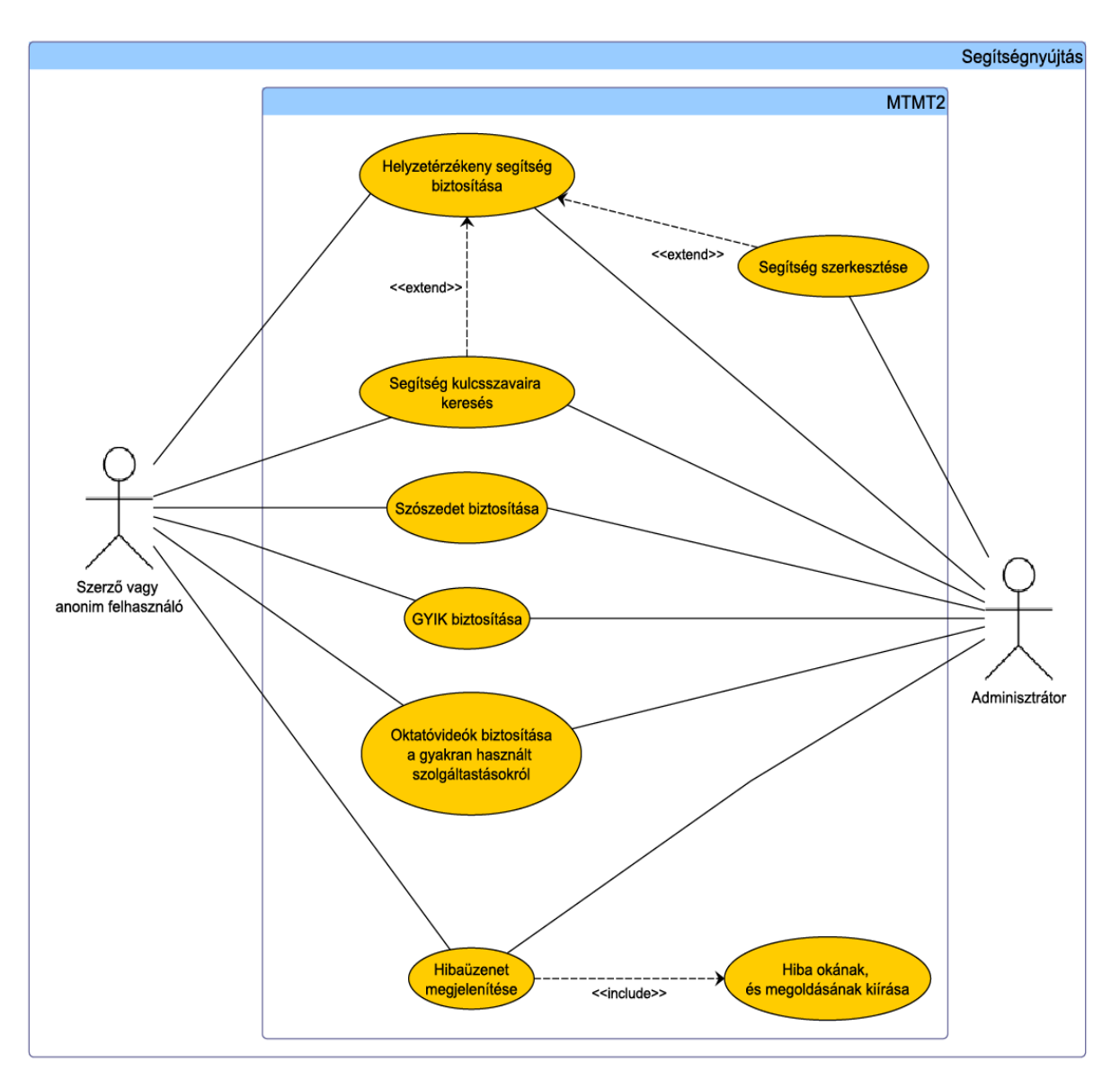

9. ábra. Segítségnyújtás

**Elvárt működés.** A Balloon help entitásban azok a tájékoztató szövegek kerülnek eltárolásra, melyek akkor jelennek meg, ha a felhasználó a (?) ikon felé viszi az egeret. Ez az entitás három attribútummal rendelkezik, ahol a *Balloon\_id* az azonosító, az *Elem* a buborék megjelenítésének helye, tárgya, a *Szöveg* pedig a tájékoztató szöveg. Nem áll kapcsolatban más entitással. Mobil felületen balloon tip nem jelenik meg. Az adminisztrátor a Segítséget szerkeszteni és átrendezni is tudja (P3).

## **Kivételes viselkedés.** Nincs.

**Tesztfeltételek.** A *Balloon\_id-vdl* adott felületi elemhez kapcsolt balloon tooltip megjelenik a böngésző ablakban.

**6.6.3. Gyakran Ismételt Kérdések**

**Prioritás. P2**

**Állapot.** Régi

**Előfeltétel.** Nincs.

Elvárt működés. A rendszer biztosítja a "Gyakran Ismételt Kérdések" listáját és ezek válaszait a Segítségen belül, amely tartalmazza a rendszerrel kapcsolatban leggyakrabban felvetődött kérdéseket és a hozzájuk tartozó válaszokat. A kérdések témakörönként vannak csoportosítva. Kulcsszavak alapján keresni is lehet a kérdések és válaszok között.

## **Kivételes viselkedés.** Nincs.

Tesztfeltételek. Ha a felhasználó a "Gyakran Ismételt Kérdések" linkre kattint, akkor megjelennek a rendszerrel kapcsolatban leggyakrabban felvetődött kérdések és a hozzájuk tartozó válaszok. Ha a felhasználó megad egy kulcsszót, témát, amivel kapcsolatban információt keres, akkor megjelennek azok a kérdések és válaszok, amikben szerepelnek a keresett szavak.

**6.6.4. Szószedet**

**Prioritás. P2**

**Állapot. Új**

**Előfeltétel.** Nincs.

**Elvárt működés.** A rendszer biztosítja a rendszer által használt szakszavak definícióinak listáját ("Szószedet") a Segítségen belül, amely kereshető is. Kulcsszavak alapján keresni is lehet a definíciók között.

## **Kivételes viselkedés.** Nincs.

Tesztfeltételek. Ha a felhasználó a "Szószedet" linkre kattint, akkor megjelennek a rendszerrel kapcsolatban felvetődött szakszavakhoz tartozó definíciók, magyarázatok. Ha a felhasználó megad egy kulcsszót, témát, amivel kapcsolatban információt keres, akkor megjelennek azok a fogalmak és leírások, amelyekben szerepelnek a keresett szavak.

**6.6.5. Oktatóvideók lejátszása**

**Prioritás. P2**

**Állapot. Új**

**Előfeltétel.** Létezik a rendszerben oktató videóanyag a böngészőben lejátszható formátumban.

**Elvárt működés.** A rendszer a Segítségen belül videó oktatói segédanyagokat is biztosít a leggyakrabban használt szolgáltatásairól. A felhasználó kiválasztja a számára érdekes információkat tartalmazó videót, és elindítja a lejátszást. A videók témakörönként vannak csoportosítva. Kulcsszavak alapján keresni is lehet közöttük.

## **Kivételes viselkedés.** Nincs.

**Tesztfeltételek.** Ha a felhasználó rákattint egy videóra, akkor a kiválasztott videó címének megfelelő tartalmú videó lejátszása indul el. Ha a felhasználó megad egy kulcsszót, témát, amivel kapcsolatban információt keres, akkor megjelennek azok a videók, amelyek leírásában szerepelnek a keresetit szavak.

**6.6.6. Hibaüzenet megjelenítése**

**Prioritás. P1**

**Állapot.** Régi

**Előfeltétel.** Nincs.

**Elvárt működés.** Amikor felhasználó a rendszert valamilyen szempontból nem rendeltetésszerűen használja, akkor a rendszer a felhasználó számára érthetően leírja, milyen probléma lépett fel és hogyan orvosolhatja azt.

**Kivételes viselkedés.** Nincs.

**Tesztfeltételek.** Amikor a felhasználó a rendszert nem megfelelően próbálja használni, akkor erről tájékoztatja a felhasználót. Az értesítés tartalmazza a hibaüzenetet (a probléma okát) és a probléma megoldásának mikéntjét is.

## **6.7. Keresés**

**6.7.1. Keresés** 

**Prioritás. P1**

**Állapot.** Kiegészített

**Előfeltétel.** Nincs.

**Elvárt működés.** A rendszer keresőfelületén a felhasználó egyszerűen tud kereséseket végrehajtani. A keresés vonatkozhat a szerzők munkásságára, és bizonyos közleményekre egyaránt. A rendszerben háromféle nyilvános keresési lehetőség van:

- részletes keresés,
- gyorskeresés,
- tallózás.

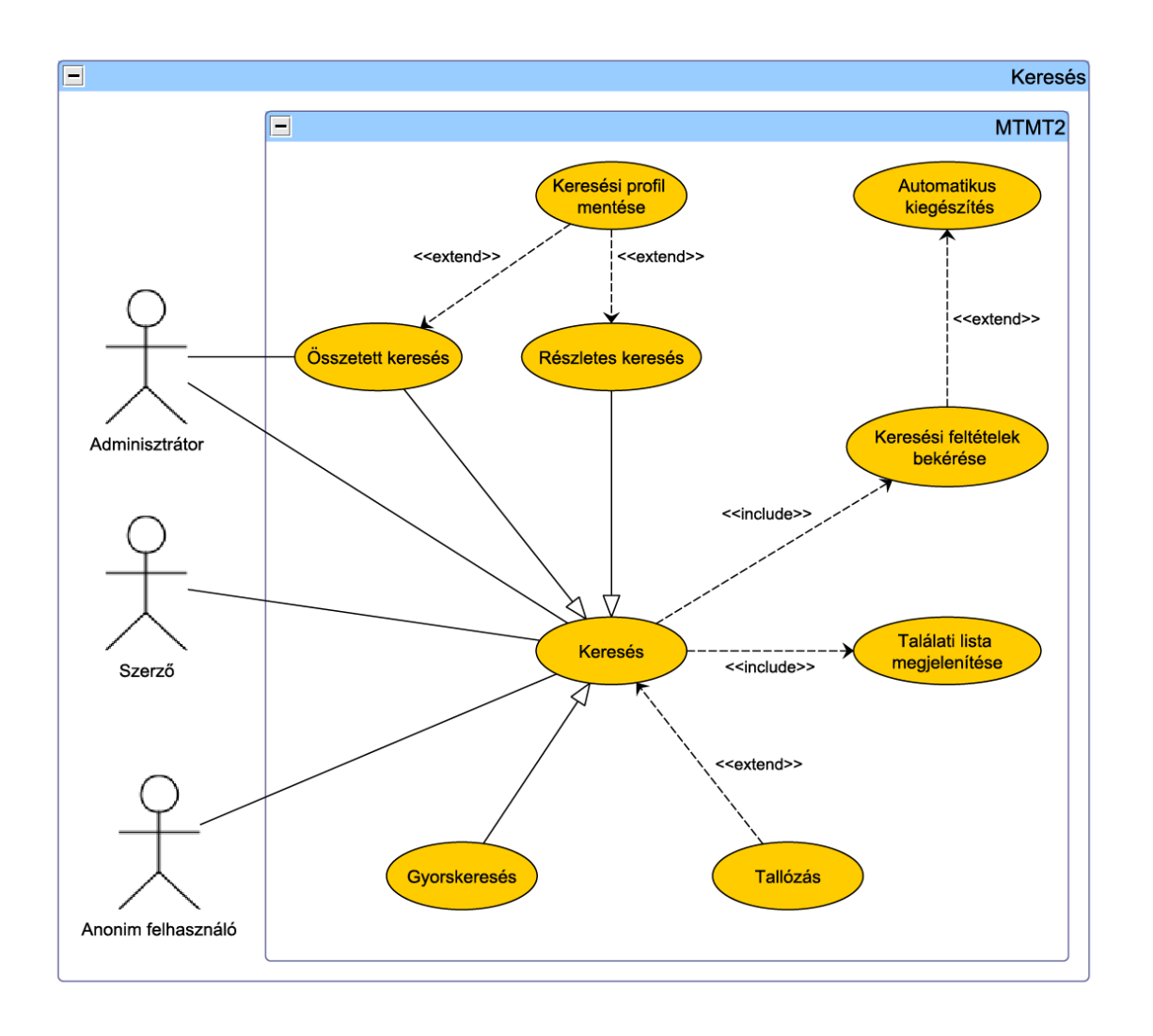

10. ábra. Keresés

Ezek publikus és nem nyilvános keresés esetén is egyaránt elérhetőek. (Lásd még a Nyilvános és nem nyilvános keresés c. fejezetet.) Ezen kívül a rendszerben a gyakorlott, a rendszert jól ismerő adminisztrátorok számára lehetőség van összetett keresést végezni, ami csak az intézményhez rendelt összes, valamint az összes nyilvános publikációk között keres és a találatokon számos szerkesztési műveletet el tudnak végezni. A rendszerben a szerzők a szerzői neveiket magukhoz tudják rendelni, így szerzői név alapján is lehetséges közleményeket keresni az adatbázisban. A keresés ne legyen érzékeny a kis- és nagybetűkre, illetve az ékezetekre.

Gépelés közbeni (minden leütött karakter utáni) azonnali reagálási idővel megjeleníthetőek a lehetséges kifejezések (auto-complete) bizonyos karakterszám felett. Az auto-complete szolgáltatás be-, illetve kikapcsolható a felhasználó által (használata függhet többek között a sávszélességtől, a felhasználó szokásaitól).

#### **Kivételes viselkedés.** Nincs.

**Tesztfeltételek.** Ha a felhasználó keresni szeretne a rendszerben, akkor az alábbi négy keresési mód közül választhat:

- részletes keresés,
- gyorskeresés,
- tallózás,
- összetett keresés.

Az összetett keresés csak adminisztrátorok számára érhető el. Gépelés közbeni (minden leütött karakter utáni) azonnali reagálási idővel megjeleníthetőek a lehetséges kifejezések (auto-complete) bizonyos karakterszám felett. Az auto-complete szolgáltatás be-, illetve kikapcsolható a felhasználó által (használata függhet többek között a sávszélességtől, a felhasználó szokásaitól). A keresés ne legyen érzékeny a kis- és nagybetűkre, illetve az ékezetekre.

#### **6.7.2. Keresési feltételek bekérése**

#### **Prioritás. P1**

**Állapot.** Kiegészített

**Előfeltétel.** Nincs.

**Elvárt működés.** A keresés tárgya lehet mind közlemények, mind idézők adatainak listája, mind szerzők, mind intézmények adatai. A keresendő tulajdonságok megjelenítési sorrendje a felhasználó preferenciája szerint vagy annak hiányában rendezésgyakoriság szerint rendezetten jelenik meg a keresőfelületen (P2). Mikor a felhasználó megadja a keresési feltételt, a rendszer bizonyos karakterszám után automatikus kiegészítést ajánl fel hozzá, ahol ennek értelme van (P2). A lehetséges kifejezések minden leütött karakter után azonnali reagálási idővel megjelennek. A rendszerben az automatikus kiegészítés funkció a felhasználó által ki- és bekapcsolható (P2). A felhasználó beállíthatja, hogy a keresés érzékeny legyen-e a keresési feltételben levő ékezetes, illetve kis- és nagybetűkre. Keresés csak akkor indítható, ha a keresett kifejezés legalább három karakter hosszú (P2). A keresés végrehajtása után a rendszer megjeleníti a keresési feltételeknek megfelelő találati listát. Amikor egy szerző neve alapján keres a felhasználó, akkor a szerzők neve után azok tudományterülete is látható a könnyebb azonosítás végett. A felhasználó tud egyszerre vezeték- és keresztnévre is keresni, ilyenkor csak a pontos találatok kerülnek listázásra. Ha a felhasználó szervezetre vagy részlegre keres, akkor ezt egy legördülő listában teheti meg, amiben az anyaintézmények listája található. Alapértelmezettként a szerzőhöz vagy adminisztrátorhoz csatolt intézmény jelenik meg, ez alatt pedig - amennyiben rendelkezik alintézményekkel - két menüelem látható:

- *válasszon részleget,* ebben az esetben a részlegek egy kinyitható listában jelennek meg, a kis nyilakra történő kattintás után pedig az alrészlegek is láthatóvá válnak,
- *teljes hierarchia,* ilyenkor pedig a teljes, kibontott hierarchia jelenik meg.

**Kivételes viselkedés.** A rendszernek védelmet biztosít a keresési mezőkbe írt parancsok ellen.

**Tesztfeltételek.** Ha a felhasználó a keresőfelületen megadott bizonyos keresési feltételeket és végrehajtotta a keresést, akkor a keresési feltételeknek megfelelő találatokat a rendszer megjeleníti számára. Ha a felhasználó elkezdi begépelni a keresési feltételt és az automatikus kiegészítés be van kapcsolva, akkor a rendszer bizonyos karakterszám után megjeleníti a felhasználó számára a lehetséges kifejezéseket (P2). Ha a felhasz náló kikapcsolta az automatikus kiegészítést, akkor a rendszer nem ajánl fel számára lehetséges kifejezéseket keresési feltételnek (P2). Ha a felhasználó nincs bejelentkezve, akkor a rendszer csak a nyilvános adatokat listázhatja a felhasználó számára. Keresés akkor indítható, ha legalább három karakter meg lett adva a keresési mezőben (P2). Ha a keresési feltételben ékezetes, illetve kis- és nagybetűk is megtalálhatók, akkor a rendszer alapesetben erre nem érzékeny. Ha a felhasználó megjelölte, hogy a keresés érzékeny legyen az ékezetes, illetve kis- és nagybetűkre, akkor a keresés ennek megfelelően jeleníti meg a találatokat. Ha a felhasználó nem jelölte meg, hogy a keresés

#### **6.7 Keresés**

érzékeny legyen az ékezetes, illetve kis- és nagybetűkre, akkor a keresés nem különbözteti meg az ékezetes, illetve kis- és nagybetűket. Ha egy szerző neve alapján keres a felhasználó, akkor a szerzők tudományterületei is megjelennek a szerzők neve után. Ha a felhasználó egyszerre vezeték- és keresztnévre is keres, akkor csak a pontos találatok kerülnek listázásra. Ha a felhasználó szervezetre vagy részlegre keres, akkor ezt egy legördülő listában megtehet, amiben az anyaintézmények listája található, alatta pedig a részlegei. Ha a felhasználó csak a közlemények közötti keresést jelöli meg, akkor az eredménylista csak a szerzők, illetve adminisztrátorok által közleményként felvitt közlemények adatait tartalmazza. Ha a felhasználó csak az idézők közötti keresést jelöli meg, akkor az eredménylista csak a szerzők, illetve adminisztrátorok által idézőként felvitt közlemények adatait tartalmazza.

### **6.7.3. Keresési profil mentése**

**Prioritás. P2**

**Állapot. Új** 

**Előfeltétel.** Nincs.

**Elvárt működés.** Az ismétlődő keresések támogatása végett a rendszer keresési profilokat is tárol. A felhasználó ezeket a keresési beállításokat névvel azonosítva eltárolhatja. Részletes és összetett kereséskor lehetőség van keresési beállítások (profilok) definiálására. így a rendszer biztosítja, hogy az elmentett keresési beállításokat újra be lehessen tölteni. Ha a felhasználó már nem tart igényt az eltárolt profilra, akkor ki is tudja törölni. A rendszer a regisztrált felhasználók számára ezt a profilt törlésig eltá rolja, míg anonim felhasználó esetén csak ideiglenesen lehetséges ez (pl. a munkamenet erejéig) (P2). Docensi, tanszékvezetői, professzori kinevezés, habilitáció, akkreditáció címekre való pályázás esetén a rendszerben központilag lehet szabványos lekérdezéseket definiálni, továbbá lehet egyedi, ismétlődő lekérdezéseket is összeállítani (pl. university ranking esetén) (P2).

#### **Kivételes viselkedés.** Nincs.

**Tesztfeltételek.** Ha a regisztrált felhasználó elmenti a keresési beállításait, akkor azt addig eltárolja a rendszer, amíg a felhasználó ki nem törli azt. Ha anonim felhasználó elmenti a keresési beállításait, akkor azt csak ideiglenesen tárolja a rendszer (pl. a munkamenet erejéig). Ha a felhasználó az elmentett keresési profilját szeretné

#### **6.8 Nyilvános és nem nyilvános keresés**

alkalmazni, akkor az alkalmazandó profil nevét ki tudja választani az általa elmentett keresési profilok listájából.

## **6.8. Nyilvános és nem nyilvános keresés**

**6.8.1. Nyilvános keresés**

**Prioritás. P1**

**Állapot.** Régi

**Előfeltétel.** Nem szükséges a bejelentkezés, mivel a rendszerben nyilvános lekérdezéseket regisztrált és anonim felhasználó egyaránt végezhet.

**Elvárt működés.** Nyilvános keresés esetén egy felvitt közlemény akkor jelenik meg a keresés eredményeként, ha az jóvá lett hagyva.

**Kivételes viselkedés.** Nincs.

**Tesztfeltételek.** Ha egy regisztrált vagy anonim felhasználó valamilyen tulajdonság alapján elindít egy nyilvános keresést, akkor csak azok a közlemények jelennek meg, melyek jóvá lettek hagyva, valamint teljesítik a keresési feltételt.

**6.8.2. Nem nyilvános keresés**

**Prioritás. P2**

**Állapot.** Kiegészített

**Előfeltétel.** Bejelentkezés szerzőként vagy adminisztrátorként.

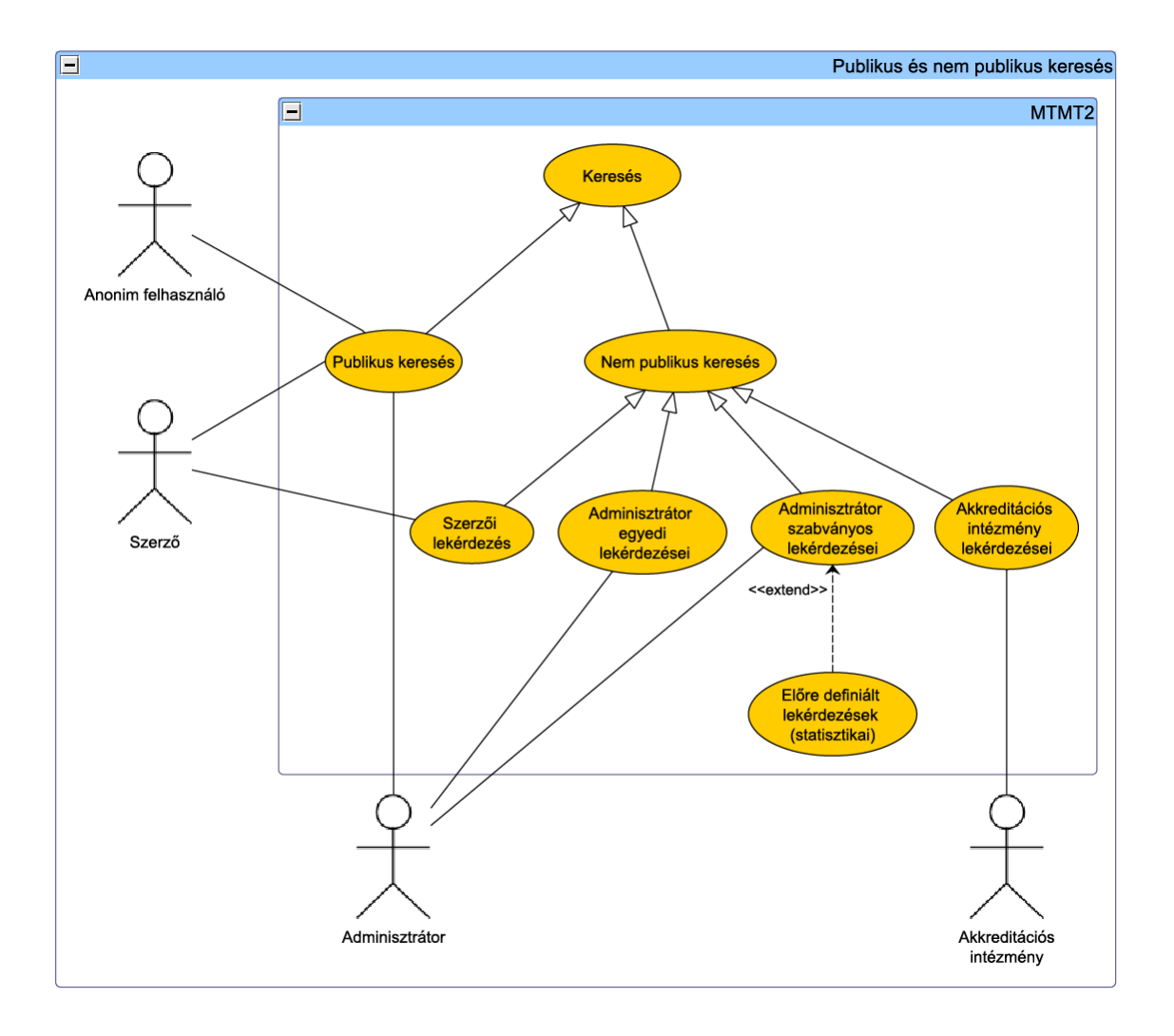

11. ábra. Nyilvános és nem nyilvános keresés

**Elvárt működés.** A szerzők és adminisztrátorok bejelentkezés után nem nyilvános lekérdezéseket is tudnak végrehajtani, jogosultságaik szerint hozzáférhető rekordokon. Nem nyilvános lekérdezés esetén a rendszer a még nem jóváhagyott közleményeket is kilistázza. A rendszer biztosítja az adminisztrátoroknak, hogy szabványos és egyedi lekérdezéseket tudjanak futtatni. Ezeket a lekérdezéseket el is lehet menteni (P2). (Lásd még a Keresés/Keresési profil mentése c. alfejezetet.) Az adminisztrátorok statisztikai lekérdezéseket tudnak végrehajtani (P1), ahol meg tudják adni a statisztika típusát (P2). A szerzőnek is lehetősége van lekérdezni saját, illetve más szerzők közleményeinek és azok idézőinek adatait különböző opciók szerint. Az így kapott lista tartalmazza azokat a közleményeket és idézőket is, amelyek nem lettek jóváhagyva. Az akkreditált intézmények is lekérdezéseket tudnak végrehajtani. Hosszadalmas keresés esetén az eredményt egy levélben küldi ki a rendszer a keresést kezdeményező regisztrált felhasználónak (P2).

## **Kivételes viselkedés.** Nincs.

**Tesztfeltételek.** Ha a felhasználó adminisztrátor, akkor a kereső felületen nem nyilvános, szabványos lekérdezéseket tud futtatni, jogosultságai szerint számára hozzáférhető rekordokban. Ha a felhasználó adminisztrátor, akkor a kereső felületen nem nyilvános, egyedi lekérdezéseket tud futtatni. Ha a felhasználó szerző, akkor nem nyilvános kereséseket tud futtatni. Ha a regisztrált felhasználó nem nyilvános keresést futtat, akkor az összes a rendszerben mentésre került közlemény megjelenik a találati listában, mely eleget tesz a keresési feltételnek. Ha az adminisztrátor vagy szerző lekérdezést futtat, akkor azt a lekérdezést el is tudja menteni profil formájában.

## **6.9. Gyorskeresés**

**6.9.1. Gyorskeresés** 

**Prioritás. P1**

**Állapot.** Kiegészített

**Előfeltétel.** Nincs.

**Elvárt működés.** A gyorskeresés a rendszerben használható négyféle keresési lehetőség egyike (összetett, részletes keresés, gyorskeresés, tallózás). A gyorskeresés vonatkozhat a szerzők munkásságára, és bizonyos közleményeire, szerző nevének keresésére,

#### **6.9 Gyorskeresés**

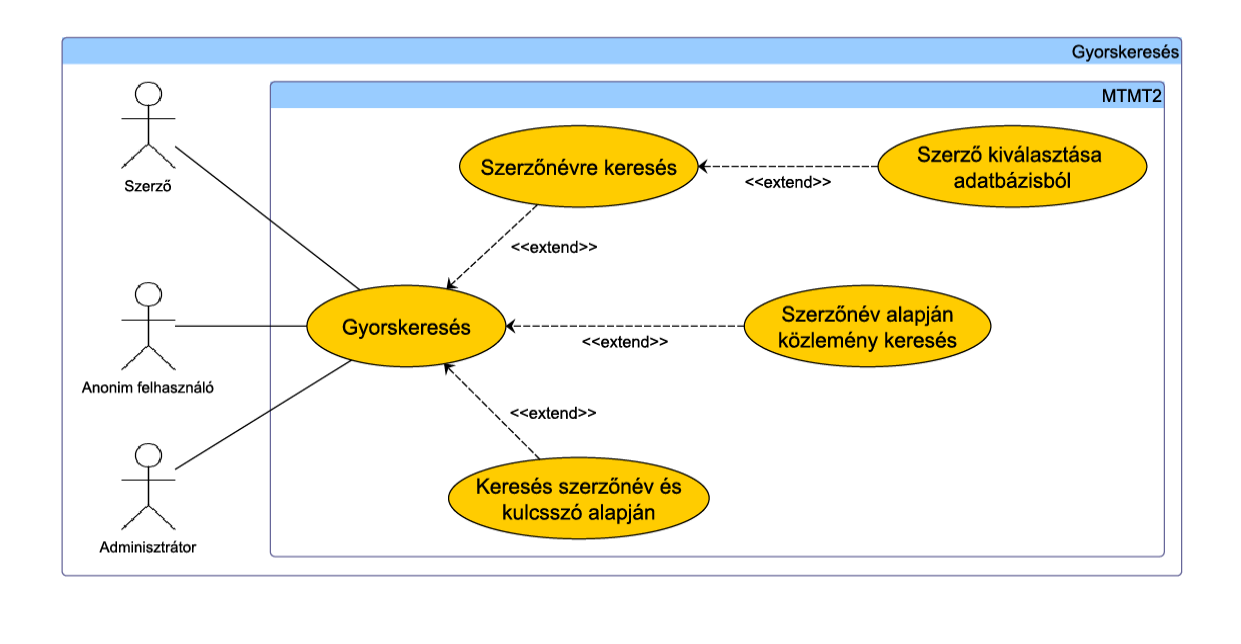

12. ábra. Gyorskeresés

valamint egy szabad szavas mező egyéb tulajdonság (mint kiválasztott közlemény idézői) keresésére. A szerző nevének egy részletét megadva ki lehet választani az adatbázisban szereplő nevekre illeszkedők közül egyet. A szabad szavas mező mellett ki lehet választani, hogy milyen tulajdonság alapján szeretnénk keresni (cím, szerzői név, jelleg, DOI, elektronikus azonosító, absztrakt, folyóirat, város, megjegyzés, kulcsszó, stb.). Ez a lenyíló menü tartalmaz egy *default* értéket, melyet ha beállít a felhasználó, akkor az összes tulajdonság alapján fog keresni a közlemények között.

A kereső mezőkbe legalább három karakter beírására legyen szükséges a keresés elindításához. Ha csak szerzőt ad meg a lekérdező, akkor a szerző összes jóváhagyott publikációjának adatai kerüljenek listázásra. Ha a lekérdező szerző és egyéb tulajdonság alapján is keres egyszerre, akkor a szerző azon tudományos jellegű publikációinak adatai kerüljenek listázásra, amely publikációk adatai illeszkednek az egyéb tulajdonságra.

Kivételes viselkedés. Nincs.

Tesztfeltételek. Ha a felhasználó megad egy szerzőt és egy tulajdonságot, akkor a rendszer a találati listában megjeleníti azokat a tudományos közleményeket, melyek

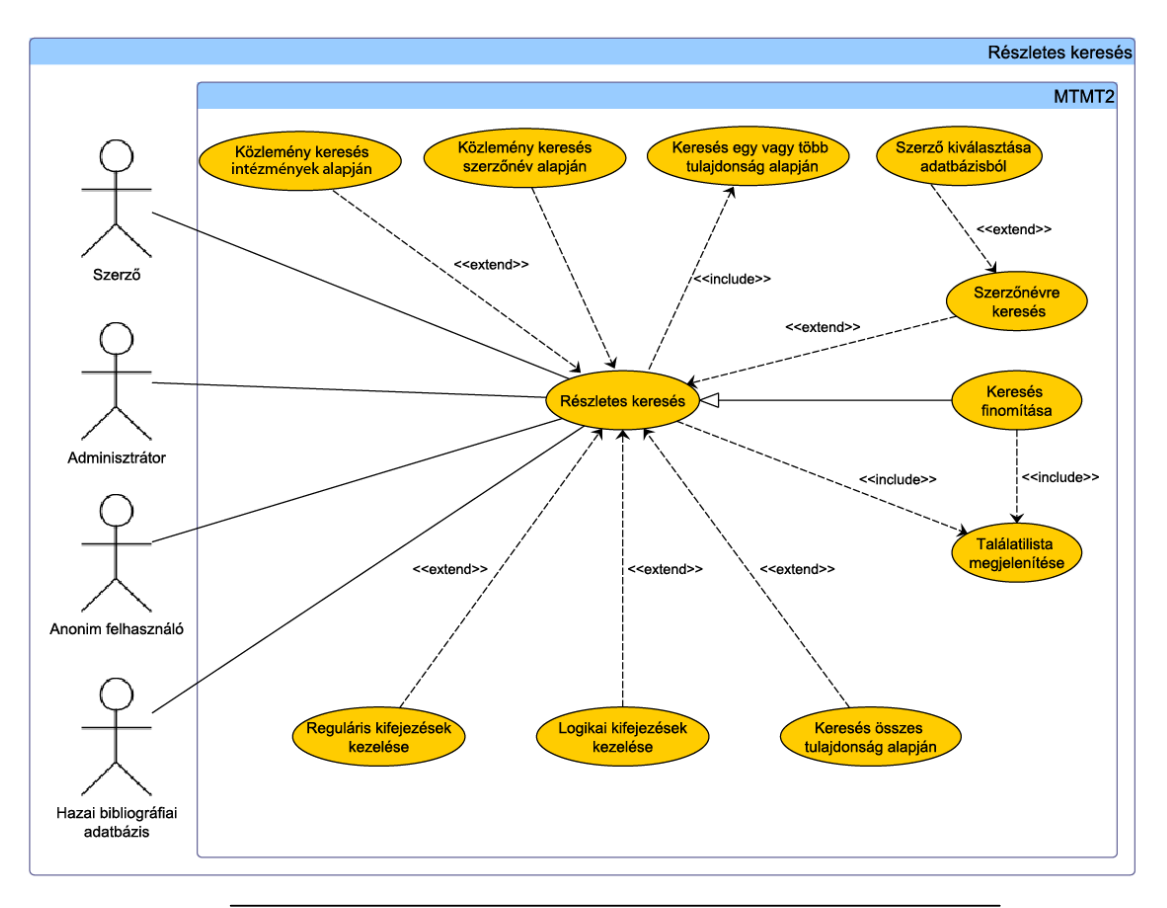

13. ábra. Részletes keresés

az adott szerzőhöz, vagy kiválasztott közleményhez tartoznak és teljesítik a megadott keresési feltételt. Ha felhasználó a szerző nevének egy részletét megadja, akkor ki lehet választani az adatbázisban szereplő nevekre illeszkedők közül egyet.

# **6.10.Részletes keresés**

**6.10.1. Részletes keresés**

## **Prioritás. P1**

**Előfeltétel.** Nincs.

**Állapot.** Kiegészített

#### **6.10 Részletes keresés**

**Elvárt működés.** A részletes keresés a rendszerben használható négyféle keresési lehetőség egyike (összetett, részletes keresés, gyorskeresés, tallózás), mindig jogosultságtól függően végezhető. A részletes keresés vonatkozhat az intézmények és/vagy szerzők munkásságára, közleményekre és idézőkre egyaránt. A közlemények és egy adott, kiválasztott publikáció idéző közleményei közötti váltás egy választó gombbal lehetséges a felületen. A szerző nevének egy részletét megadva ki lehet választani az adatbázisban szereplő nevekre illeszkedők közül egyet. Egyes keresési mezők esetén lehetőség van reguláris kifejezés (csonkolás, maszkolás stb.), illetve logikai kifejezés (ÉS, VAGY, NEM) beírására. A keresés végrehajtása után a rendszer megjeleníti a keresési feltételeknek megfelelő találati listát. Ha a lekérdező a szerző nevére keres, akkor a szerző összes közleményének adata megjelenik (munkássága). Ha a lekérdező szerző nevén kívül egyéb tulajdonság(ok) alapján is keres egyszerre, akkor a szerző azon tudományos jellegű közleményeinek adatai kerülnek listázásra, amely közlemények adatai illeszkednek az egyéb tulajdonság(ok)ra is. A kereséskor lehetőség van összes tulajdonság alapján keresni, ilyenkor a felhasználó megadja a kifejezést, amire keresni szeretne és a rendszer a közlemény összes tulajdonságára egyezést keres. A gyorskeresés és a részletes keresés közötti váltás esetén (amennyiben a két keresési típusnál van megegyező mező) az adott mezőkbe beírt értékeket a rendszer áthelyezi az átváltott keresési típus megfelelő mezőibe. Keresést indítani minden tárolt adat alapján lehetséges, és egyszerre több azonos tulajdonságra is lehet keresni (együttes keresés): pl. könyv és könyvfejezet.

## **Kivételes viselkedés.** Nincs.

**Tesztfeltételek.** Ha a felhasználó a keresőfelületen megadott bizonyos keresési feltételeket és kiválasztotta, hogy közlemények, vagy az adott, kiválasztott közlemény idézői között keres és végrehajtotta a keresést, akkor a keresési feltételeknek megfelelő találatokat a rendszer megjeleníti számára. Ha a felhasználó a keresési mezőkben megad reguláris vagy logikai kifejezéseket, akkor a rendszer ezen kifejezéseknek megfelelően állítja össze a találatok listáját. Ha felhasználó a szerző nevének egy részletét megadja, akkor ki kell választani az adatbázisban szereplő nevekre illeszkedők közül egyet. Ha a lekérdező szerző és egyéb tulajdonság alapján is keres egyszerre, akkor a szerző azon tudományos jellegű közleményeinek adatai kerülnek listázásra, amely közlemények adatai illeszkednek a megadott egyéb tulajdonságra. Ha a felhasználó a gyorskeresés és a részletes keresés között vált, akkor (amennyiben a két keresési típusnál van megegyező mező) az adott mezőkbe beírt értékek átkerülnek az átváltott keresési típus megfelelő mezőibe. Keresést indítani minden tárolt adat alapján lehetséges, és egyszerre több azonos tulajdonságra is lehet keresni (együttes keresés): pl. könyv és könyvfejezet.

**6.10.2. Keresés finomítása**

**Prioritás. P1**

**Állapot. Új**

**Előfeltétel.** Keresés lefuttatása, találati lista megjelenítése.

**Elvárt működés.** Egy keresés eredményének megjelenítése után további finomítás lehetséges, ha a találati lista túl hosszú vagy éppen túl rövid lenne. A találati listát megjelenítő oldalon elérhető a keresési űrlap, ahol az egyes mezőkben a felhasználó által korábban megadott adatok vannak. Az űrlap tartalmának módosításával a ke resés finomítható. Ilyenkor a rendszer hozzáveszi az új találatokat a listához, illetve eltávolítja az oda nem illőket.

**Kivételes viselkedés.** Ha a felhasználó a keresés finomításakor az űrlapba nem megfelelő értékeket ír be, a rendszer hibaüzenetben tájékoztatja, ahol megjelöli a hibás mezőket és a hiba okát. Ilyenkor a találati lista változatlan marad.

**Tesztfeltételek.** Ha a felhasználó a keresés lefutása után megváltoztatja a keresési feltételeket, akkor a találati lista is módosul a megváltozott feltételeknek megfelelően.

## **6.11. Tallózás**

**6.11.1. Tallózás** 

**Prioritás. P2**

**Állapot. Új Előfeltétel.** Nincs.

**Elvárt működés.** A tallózás a rendszerben használható négyféle keresési lehetőség egyike (összetett, részletes keresés, gyorskeresés, tallózás). Ebben az esetben nem tulajdonságok alapján kereshet a felhasználó közleményeket, hanem bizonyos tulajdonság alapján csoportosított adathalmaz böngészésével. Tallózni (legalább) a következő csoportok alapján lehetséges: cikkek, könyvek, konferenciák, szerzők, folyóiratok, intézmények és részlegeik, tudományterületek, idézők, kiadók. Amikor a felhasználó kiválaszt

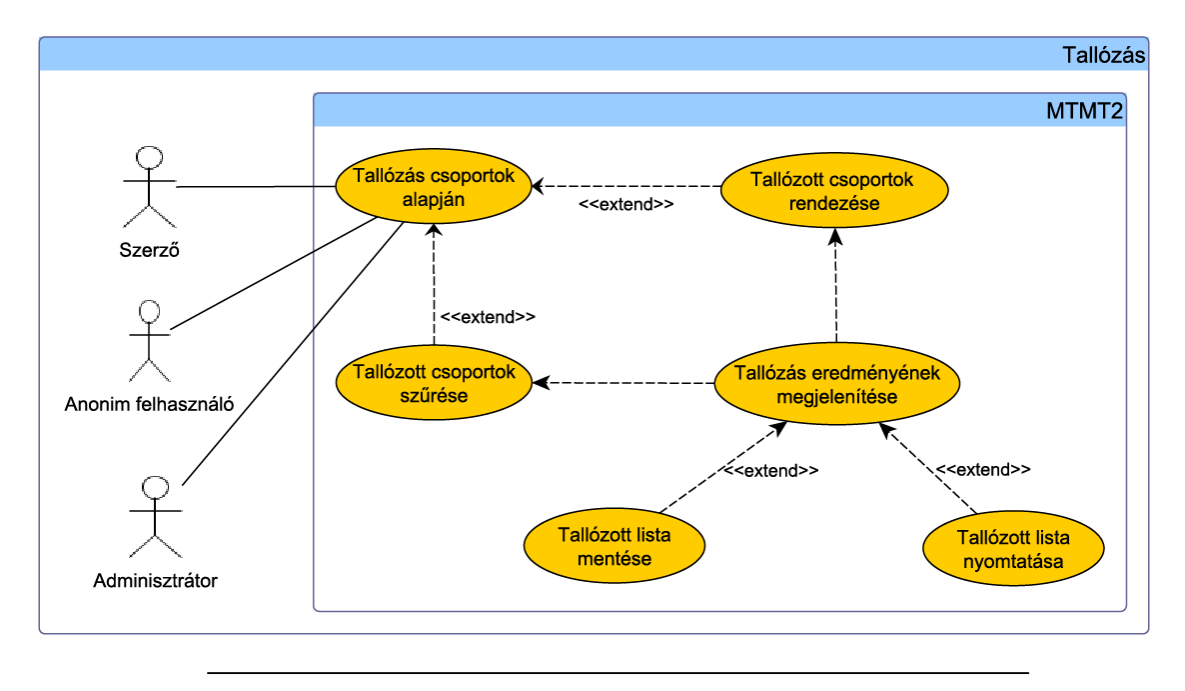

14. ábra. Tallózás

egy csoportot, amely alapján tallóz, akkor a rendszer megjeleníti azokat a tudományos közleményeket, melyek az adott csoportba tartoznak. A rendszerben a tudományos közlemények között tallózni lehet a következő csoportok alapján: könyv, könyvfejezet, disszertáció, szabadalom, folyóirat, folyóiratkötet, folyóiratcikk, konferencia kiadvány, konferenciacikk, szerzők, intézmények és részlegeik, tudományterületek, idézők, kiadók. Ezeket a csoportokat bizonyos szempontok szerint, valamint alcsoportok alapján is rendezni lehet (P3). A tallózott csoportokat (alcsoportokat) bizonyos szempontok szerint szűrni lehet (pl. témák/tudományágak, a cikk fontosabb bibliográfiai adatai szerint (pl. szerző, folyóirat, év), teljes szöveg elérhető, csak az absztrakt érhető el). A tallózással kapott lista a találati listához hasonlóan menthető és nyomtatható, valamint az egy oldalon megjelenő találatok száma állítható. Lásd részletesebben később.

## **Kivételes viselkedés.** Nincs.

**Tesztfeltételek.** Ha a felhasználó kiválaszt egy csoportot, ami alapján tallóz, akkor a rendszer megjeleníti azokat a tudományos közleményeket, melyek az adott csoportba tartoznak. Ha a felhasználó valamilyen rendezést állít be a tallózott csoporton, akkor a rendszer a közleményeket a megfelelő sorrendben jeleníti meg. Ha a felhasználó a tallózott csoportokat szűri valamilyen szempont szerint (pl. témák/tudományágak, a
## **6.12 Összetett keresés**

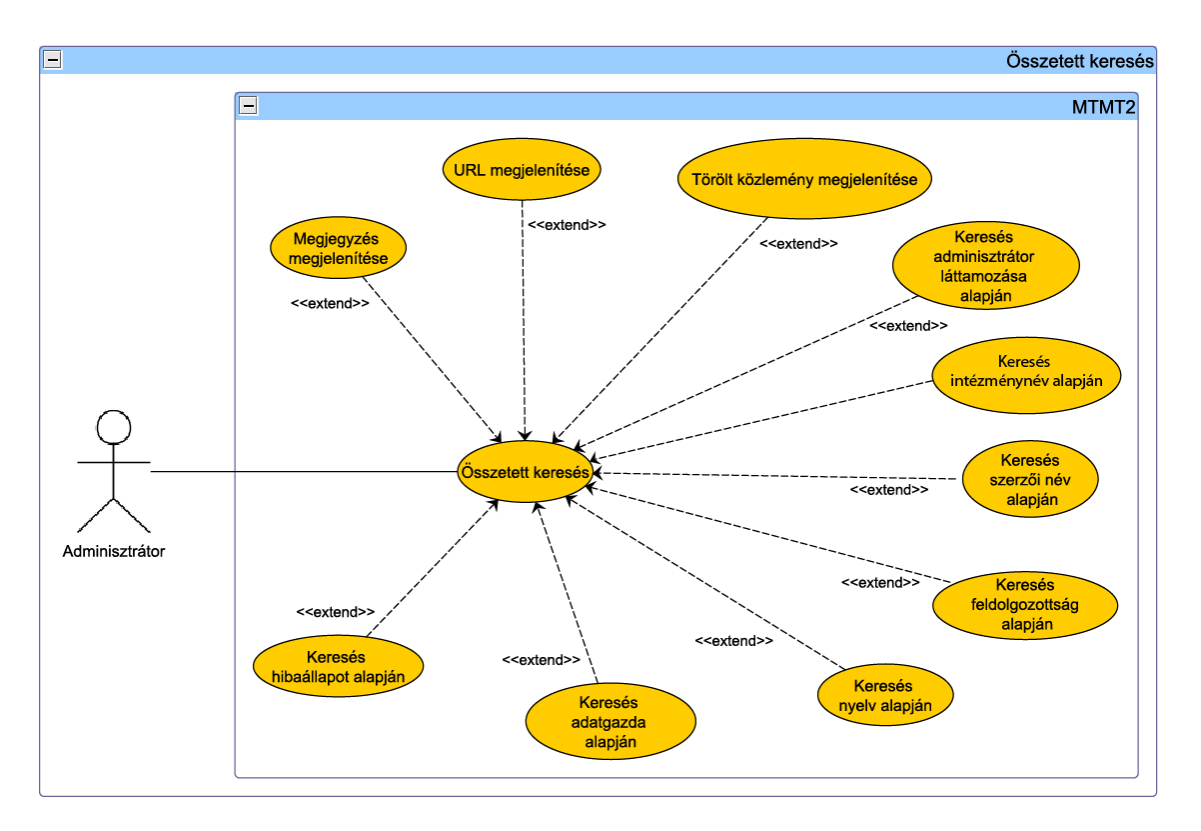

15. ábra. Összetett keresés

cikk fontosabb bibliográfiai adatai szerint (pl. szerző, folyóirat, év), teljes szöveg elérhető, csak az absztrakt érhető el), akkor a rendszer csak azokat a közleményeket jeleníti meg, amelyek a szűrési feltételnek eleget tesznek. Ha a felhasználó egy listát tallózással állított össze, akkor azt a találati listához hasonlóan el tudja menteni, ki tudja nyomtani. Tallózni legalább a következő csoportok alapján lehetséges: cikkek, könyvek, konferenciák, szerzők, folyóiratok, intézmények és részlegeik, tudományterületek, idézők, kiadók.

# **6.12.Összetett keresés**

**6.12.1. Összetett keresés** 

**Prioritás. P1**

**Állapot.** Régi

# **Előfeltétel.** Nincs.

**Elvárt működés.** Az adminisztrátorok számára a rendszer biztosít összetett keresést, ami jogosultságai szerint számára elérhető közlemények között keres és a találatokon számos szerkesztési műveletet lehet elvégezni. Ha az adminisztrátor összetett keresést hajt végre, akkor a részletes keresésnél specifikáltabb keresést tud végrehajtani. Az összetett keresésnél olyan attribútumokra is rákereshetünk, mint például feldolgozottság, forrás, hibaállapot, szerzői név, adott közleményekhez tartozike URL cím, vagy éppen törölt közlemény-e. A találati listát tovább lehet szűrni például besorolás, jelleg, intézmény szerint is. Az összetett keresés örökli a részletes keresés tulajdonságait: pl. reguláris kifejezések feldolgozása.

# **Kivételes viselkedés.** Nincs.

**Tesztfeltételek.** Ha az adminisztrátor a keresőfelületen megadott bizonyos keresési feltételeket és végrehajtotta az összetett keresést, akkor a keresési feltételeknek megfelelő találatokat a rendszer megjeleníti számára a megfelelő részletességgel (pl. megjegyzés, URL).

# **6.13.Találati lista kezelése**

## **6.13.1. Találati lista rendezése, szűrése**

**Prioritás. P2**

**Állapot.** Régi

**Előfeltétel.** A keresés eredményeként egynél több elemű találati listát kapunk.

**Elvárt működés.** A rendszerben a különböző keresések eredményeként találati listákat kapunk. A találati lista a keresési feltételeket teljesítő közlemények listája. A találati listán azok a közlemények jelennek meg, melyek a keresési feltételeket teljesítik. A találati listákat különféleképpen lehet szűrni, rendezni. A rendezés, szűrés bármilyen tárolt tulajdonság alapján történhet (pl. ábécé sorrend azon tulajdonságok esetében, ahol van értelme (pl. szerző neve, főállású munkahelye, intézmények/részlegek neve, közlemény típusa, folyóirat címe), időrendi sorrend, hitelesítés állapota, a legtöbbet függetlenül hivatkozott közlemény, hivatkoztatott és nem hivatkoztatott közlemény,

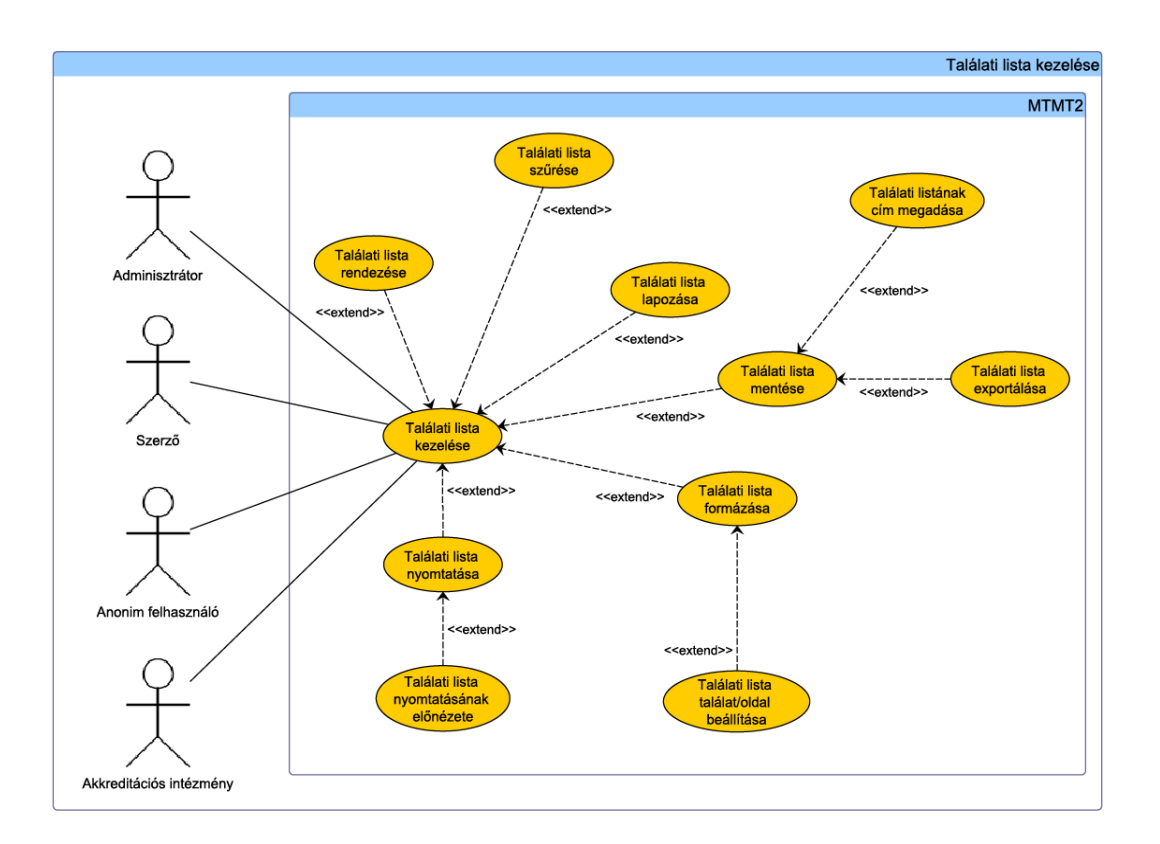

16. ábra. Találati lista kezelése

impakt faktor, nyelv, módosítási idő, létrehozás). A találati listában megjelent közlemények egyedileg megjelölhetőek, az így kiválasztott elemekből egy új találati lista állítható össze. A találati lista elemei közül egy vagy akár több elemet is ki lehet választani további műveletek céljából. Az adott elv alapján rendezett találati listát a rendszer fordított sorrendben is meg tudja jeleníteni (P3). A szerző publikációinak megtekintésére többféle lista rendelkezésre áll: egy publikus lista, amely tartalmazza a publikusan megjeleníthető publikációit, egy részletes lista, amely az idézőket is megjeleníti, illetve egy nyomtatható formában megjelenített lista.

# **Kivételes viselkedés.** Nincs.

**Tesztfeltételek.** Ha a felhasználó a találati listát valamilyen szempont szerint rendezi, akkor azt a rendszer a megadott szempont szerint rendezve jeleníti meg. Ha a felhasználó a találati listát szűri, akkor a rendszer csak azokat a találatokat jeleníti meg, melyek eleget tesznek a szűrési feltételnek. Ha a felhasználó a találati listát fordított sorrendben szeretné megjeleníteni, akkor a rendszer biztosítja ezt számára. A szerző publikációinak megtekintésére többféle lista rendelkezésre áll: egy publikus lista, amely tartalmazza a publikusan megjeleníthető publikációit, egy részletes lista, amely az idézőket is megjeleníti, illetve egy nyomtatható formában megjelenített lista.

### **6.13.2. Találati lista formázása**

## **Prioritás. P2**

**Állapot.** Kiegészített

**Előfeltétel.** A keresés eredményeként legalább egy elemű találati listát kapunk.

**Elvárt működés.** A gyors, a részletes vagy az összetett keresés eredményeként kapott találati lista megjelenését lehet módosítani. A rendszer felajánlja a találati lista nyomtatható változatban való megjelenítését. A találati listának címet lehet megadni (P3). A találati lista exportálható (Export gomb), mely után a rendszer felugró ablakban megkérdezi az exportálás formátumát (legördíthető menü). A rendszerben beállítható, hogy a közlemények és azok idézői milyen részletességgel jelenjenek meg a találati listában (P1). A keresési eredményeket meg lehet jeleníteni két-, esetleg többféleképpen is: részletesebben (pl. szerző, cím, megjelenés éve, helye, típus, terjedelem, ISBN) vagy csak röviden (pl. cím, dátum, szerző). A megjelenítendő oszlopok testreszabhatóak minden a rendszer által megjeleníthető oszlop ki- és bekapcsolható. A keresési eredmények rendezési módja tetszőlegesen paraméterezhető, ABC (és számsorrend) szerint

#### **6.13 Találati lista kezelése**

növekvő, vagy csökkenő formában - a beállítás minden megjelenített paraméter oszlopa mellett megjelenő fel és le nyíllal állítható be. Az export formátuma a kijelölt rendezés formáját követi. Megtekinthető egy rövid statisztikai, illetve tudománymetriai táblázat a találati listáról néhány összesítő adattal. Amennyiben egy találati lista túl sok elemből áll, akkor a rendszer azt több oldalon jeleníti meg. A rendszerben beállítható az egyszerre megjeleníteni kívánt közlemények száma. A találati lista megjelenése után, utólagosan is lehet módosítani a keresési feltételeket.

### **Kivételes viselkedés.** Nincs.

**Tesztfeltételek.** Ha a felhasználó a keresés után módosítja a keresési feltételt, akkor a rendszer az utólagos módosításokat figyelembe véve módosítja a találati listát. Ha a felhasználó meg kívánja tekinteni a találati listát nyomtatható verzióban, akkor a rendszer biztosítja ezt számára. Ha a felhasználó megadja, hogy a rendszer milyen részletességgel, milyen paraméterekkel jelenítse meg a közleményeket a találati listán, akkor a rendszer ezt megfelelően végrehajtja. Ha a felhasználó statisztikai vagy tudománymetriai táblázatot kíván megtekinteni a találati listáról, akkor a rendszer biztosítja ezt számára. Ha felhasználó megadja, hogy hány közlemény jelenjen meg a találati lista egy oldalán, akkor a rendszer pontosan annyit jelenít meg (kivétel az utolsó oldal). Ha a felhasználó által megadott (oldalankénti) elemszám kisebb, mint a találati listán lévő elemek száma, akkor a rendszer a találatokat több oldalon jeleníti meg. Ha a felhasználó nem adta meg hogy, hány találat kerüljön egy oldalon listázásra, akkor a rendszerben a *default* értéknél nagyobb elemszám esetén a találatok több oldalra kerülnek. Ha a keresés nem változik, amikor a *vissza* utasítást kiadja a felhasználó, az adott találati halmazon belül a lista hossza változatlan marad, nem ugrik vissza *default* hosszra. A találati lista megjelenése után, utólagosan is lehet módosítani a keresési feltételeket.

#### **6.13.3. Találati lista exportálása**

**Prioritás. P1**

**Állapot.** Kiegészített

**Előfeltétel.** A keresés eredményeként legalább egy elemű találati listát kapunk.

**Elvárt működés.** A felhasználó a keresés eredményeként kapott listát az esetleges formázásokkal együtt el tudja menteni a rendszerben. Ezek a találati listák link segítségével érhetők el. Egy találati lista lehet zárolt, illetve nem zárolt. Zárolt találati lista esetén a találati lista elemei kerülnek tárolásra. Ha a zárolt találati lista valamelyik

#### **6.14 Közleményadatok manuális importálása**

eleme a lista mentése óta módosítva lett, akkor azt az adott elemet piros karakterszínnel írjuk ki. A felhasználó ki tudja cserélni a mentett elemet a módosított elemre, vagy megtarthatja a korábbi verziót. Nem zárolt találati esetén a rendszer a keresési profilt tárolja, és ha szükség van a találati listára, akkor újra lefuttatja a lekérdezést. (Részletesebben lásd a keresési profilnál). A találati listákat különböző fájl formátumban exportálni is lehet (pl. HTML, DOC, RTF, PDF, CSV). A találati lista letöltésé nek formátuma szabályozható, hogy mi és hogyan kerüljön rá (pl. felesleges térközök elhagyása (helytakarékos), élőfej, élőláb, kulcsszó, absztrakt megjelenjen-e) (P2).

**Kivételes viselkedés.** Automatikus keresés eredményeként előfordulhat, hogy üres találati listát akar a rendszer lementeni, ilyenkor a kimenet egy üres fájl lesz.

**Tesztfeltételek.** Ha a felhasználó a találati listát elmenti, akkor azt a rendszer a felhasználó által megadott néven eltárolja. Ha a felhasználó az elmentett zárolt találati lista linkjére kattint, akkor a rendszer a mentett találati listát meg tudja jeleníteni. Ha a zárolt találati lista valamelyik eleme a lista mentése óta módosítva lett, akkor az adott elem piros karakterszínnel jeleníti meg. Ha a felhasználó kicseréli a mentett elemet a módosított elemre, akkor a zárolt találati listán a módosított elem fog szerepelni é s a szöveg az alapértelmezett karakterszínnel jelenik meg Ha a felhasználó megtartja a korábbi verziót, akkor az adott elem színe piros marad, ezzel jelezve a felhasználónak, hogy nem a legfrissebb elem szerepel a találati listában. Ha a felhasználó egy elmentett nem zárolt lekérdezést megtekint, akkor a rendszer az aktuális találati listát jeleníti meg a felhasználónak. Ha felhasználó valamilyen formátumban (pl. HTML, DOC, RTF, PDF, CSV) exportál, akkor a rendszer a találati listát ennek megfelelő formátumban exportálja számára. Ha a felhasználó a letöltés formátumát beállította (pl. felesleges térközök elhagyása (helytakarékos), élőfej, élőláb, kulcsszó, absztrakt megjelenjen-e), akkor a rendszer a találati listát a megfelelő formában exportálja.

# **6.14.Közleményadatok manuális importálása**

## **6.14.1. Közleményadatok manuális importálása**

**Prioritás. P1**

**Állapot.** Kiegészített

**Előfeltétel.** Nincs.

#### **6.14 Közleményadatok manuális importálása**

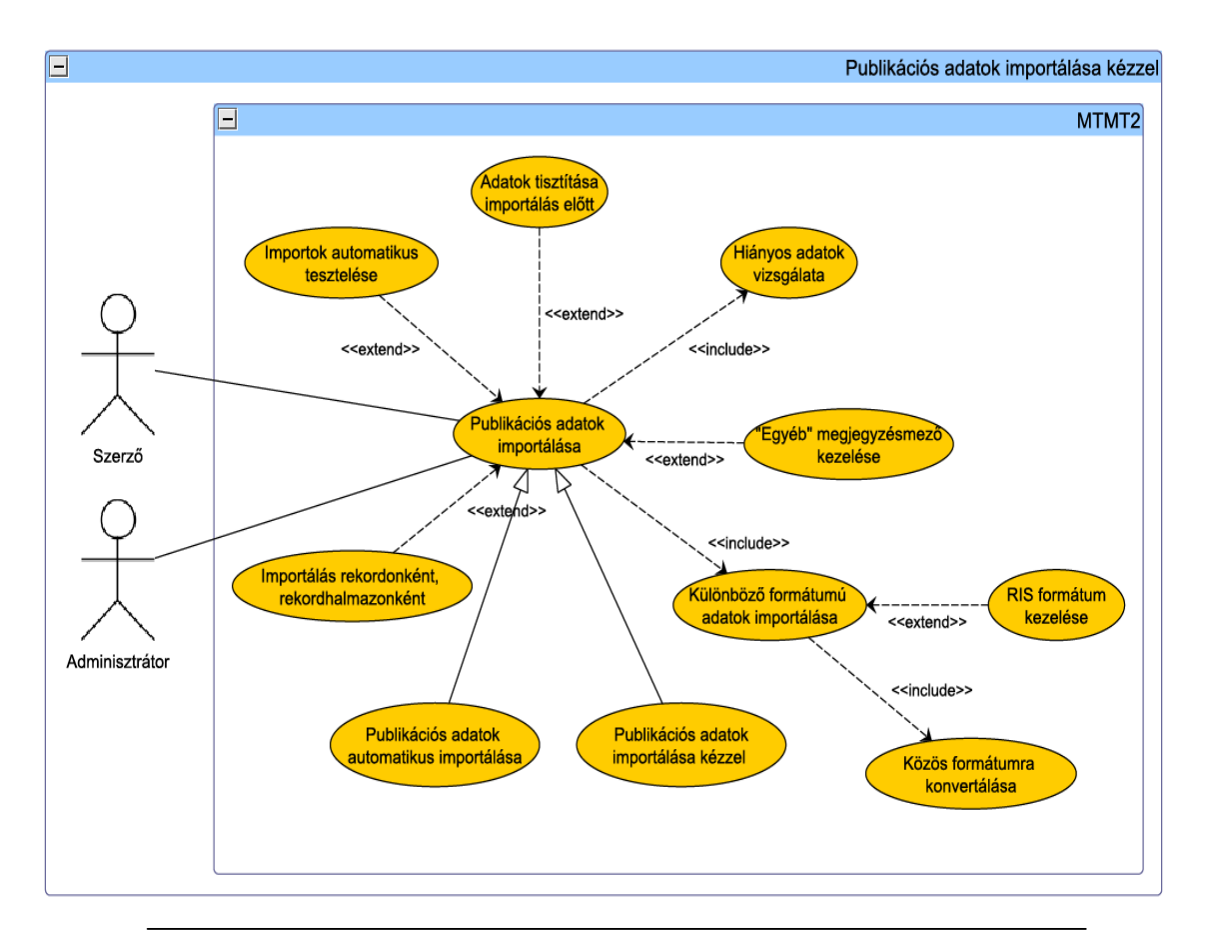

17. ábra. Közleményadatok manuális importálása

**Elvárt működés.** A regisztrált felhasználó számára a rendszer biztosít egy adatfelvitelre alkalmas felületet, ahol a felhasználó gyorsan és egyszerűen tud szabványos formátumú közleményadatokat felvinni és importálni a rendszerbe. Importálás során meg kell adni, hogy melyik adatbázisból származnak az adatok, a kódolást, a jelleget, a nyelvet, a fájl nevét és helyét, ami nem lehet egy meghatározott méretnél nagyobb, továbbá opcionálisan az intézményt és a kulcsszavakat. A rendszerben DOI megadásával a metaadatok importálására van lehetőség a CrossRef/DOI adatbázisából (P2). A rendszer előre definiált adatbázisokból képes importálni, valamint lehetőséget biztosít connection string használatára (mely definiálja a tetszőleges, adott formátumban ada tokat tartalmazó adatbázis szerverhez való hozzáférési paramétereket). A rendszerbe történő importálás előtt lehetőség van az adatok tisztítására belső plugin segítségével, így a rendszerbe már csak a szükséges adatok kerülnek megfelelő formában. Azt, hogy milyen adat kerüljön kiszűrésre és mi maradjon meg, egyénileg tudja szabályozni a felhasználó. A rendszer az importálás során automatikusan megvizsgálja azt, hogy kerülnek-e fel hiányos adatok a rendszerbe. Ha egy rekordban hiányoznak adatok, vagy olyanok találhatók benne, melyeket az MTMT2 nem tárol, akkor is felvihetők a rendszerbe, a megjegyzés rovatba automatikusan belekerülnek a hiányzó vagy felesleges mezők, *mezőnév=adat* formában. Hiányzó adatok esetén csak a mezőnév kerül feltüntetésre a megjegyzés rovatban. Kötelező mező hiánya esetén a rendszer nem engedi feltölteni a publikációt, míg a nem tárolt, megjegyzés rovatba kerülő adatok egyez tetésére felszólítja a felhasználót (a felszólítás ellenére a közlemény feltölthető). Más adatbázisból történő teljes betöltés esetén, ha egy közleményből hiányoznak adatok, vagy olyanok találhatók benne, melyeket az MTMT2 nem tárol, akkor a megjegyzés rovatba automatikusan belekerülnek a hiányzó vagy felesleges mezők, *mezőnév—adat*  formában. Hiányzó adatok esetén csak a mezőnév kerül feltüntetésre a megjegyzés rovatban (P2). Ha olyan közleményt importál, amely már fent van az adatbázisban, akkor az import során a *Kiegészít* funkció segítségével a korábban üres mezők új érték esetén tárolásra kerülnek.

**Kivételes viselkedés.** A két leggyakoribb hiba akkor fordulhat elő import során, ha a feltöltés időtúllépéssel jár (timeout), vagy az importálandó fájl mérete túl nagy. Ezek paraméterei igény szerint központilag szabályozhatók.

**Tesztfeltételek.** Ha a regisztrált felhasználó megadja a felvinni kívánt közlemény jellemzőit (pl. hogy melyik adatbázisból származnak az adatok, a kódolást, a jelleget, a nyelvet, a fájl nevét és helyét, továbbá opcionálisan az intézményt és a kulcsszavakat. A paraméterek megadását kiválasztással, illetve connection string használatával teheti meg), akkor a rendszer megfelelően eltárolja ezeket. Ha a felhasználó a méretkorlátnál nagyobb fájlt szeretne felvinni, akkor a rendszer nem engedi ezt számára, és egy hibaüzenetben tájékoztatja erről a regisztrált felhasználót. Ha a regisztrált felhasz -

### **6.14 Közleményadatok manuális importálása**

náló közlemény adatait szeretné importálni, akkor az importálás előtt a felhasználónak biztosít egy felületet, ahol az adatokat tisztítását, kiegészítését el tudja végezni. Ha a regisztrált felhasználó közleményadatot importál a rendszerbe, akkor a rendszer automatikusan megvizsgálja, hogy kerülnek-e fel hiányos adatok a rendszerbe, ha igen, akkor a közlemény felkerül a hiányos közlemények listájára. Ha a regisztrált felhasz náló olyan közleményt importál, melynek az MTMT2 által nem definiált tulajdonságai vannak, akkor ezekről a rekordokról a rendszer értesítést küld az 1-es jogosultságú adminisztrátornak és a rekordot kizárja az importból. Ha a felhasználó megadja a DOIt, akkor metaadatokat tud importálni CrossRef/DOI adatbázisából (P2).

## **6.14.2. Különböző formátumú adatok importálása, exportálása**

**Prioritás. P1**

**Állapot.** Kiegészített

**Előfeltétel.** Nincs.

**Elvárt működés.** Ahhoz, hogy a rendszerben az importálás és az exportálás megfelelően működhessen, a tárolt adatok import és export formátumait szinkronba kell hoznia a rendszernek. A rendszer ezért a következő adatbázisok, illetve felhasználók között elterjedt

- protokollok: OAI-PMH, SWORD, Z39.50,
- formátumok: MARCXML, QDC, XML, CSV, MARC21, DOC, HTML, RIS, RTF, HUNMARC, PDF, TXT, LATEX (BIBTEX), ODF

közül minél többet támogat. Ezek az import és export formátumok alkalmasak más adatbázisokkal történő adatcserére. Különböző tudományterületeken más-más stílusszabványt használnak. A társadalomtudományi dokumentumok például általában az MLA (Modern Language Association) vagy az APA (American Psychological Association) stílust használják az idézetekhez és a forrásokhoz. Ezeket a stílusszabványokat az MTMT2 támogatja mind az adatfelvitel (szakterületenként más és más tulajdonságok megadásával), mind exportált lista formázásának meghatározása során. Az importálni kívánt közlemény adatait beolvasás során a rendszer validálja és csak a validálás feltételeinek megfelelő közlemények adatait importálja a rendszerbe. Az import és export formátumok alkalmasak a más adatbázisokkal történő adatcserékre (pl. Compendex, ScienceDirect, Web of Science, ACM Digital, Library, Academic Search Premier, IEEE

Xplore, Inspec, Scopus, MathSciNet (Mathematical Reviews), PubMed, NTIS, Compu-Math Citation Index, Iconda, EBSCO Adatbázisok, Sigle, SpringerLink, Civil Engineering Database, Astrophysics Data System, Google Scholar, OSZK, Psycinfo, MTMT2 partnerei). A rendszer a RIS importban felismeri a pontos forrást (pl. Scopus), és ezt tárolja is "RIS" formátum helyett (P2). A rendszer támogatja a bibliográfiai szerkesztők (pl. Refworks, ProCite, Reference Manager, EndNote) által kimentett formátumok importját, illetve ezen formátumokba történő exportálást (P2). RIS export esetén az export tartalmazza a közlemény következő tulajdonságait: DOI, nyelv, egyéb azonosítók, URL (pl. Web of Science, PubMed), közlemény típusa, copyright. A rendszer támogatja a Felügyelő Testület által kijelölt bizottság által meghatározott saját szabványos XML formátumba történő exportálást, illetve az ilyen formátumból történő importálást. Az XML formátum segítségével a közlemények és idézők minden fontos adata exportálható, importálható, teljes értékű, tovább feldolgozható formátumban.

**Kivételes viselkedés.** Ha a felhasználó olyan közleményt importál a rendszerbe, mely a a validálás eredménye alapján szabálytalan vagy csak részben szabályos (pl: rendszer számára ismeretlen mezőt tartalmaz), akkor a rendszer egy felugró ablakban tájékoztatja erről a felhasználót, az importálás sikertelen lesz és az importálni kívánt közleményt a rendszer automatikus levélként továbbküldi az intézményi adminisztrátor számára.

**Tesztfeltételek.** A rendszer a következő formátumok közül minél többet támogat: MARCXML, QDC, XML, CSV, MARC21, DOC, HTML, RIS, RTF, HUNMARC, PDF, TXT, LATEX (BIBTEX), ODF. Ha egy fájl az előbb felsorolt formátumok egyikében van, akkor képes adatbázisok között történő adatcserére. Ha egy fájl RIS formátumban van, akkor a rendszer felismeri a pontos forrást, és ezt a megfelelő forrásként tárolja. Ha egy fájlt a rendszer RIS formátumba exportál, akkor az export tartalmazza a közlemény következő tulajdonságait: DOI, nyelv, egyéb azonosítók, URL (pl. Web of Science, PubMed), közlemény típusa, copyright. Ha egy fájl valamilyen bibliográfiai szerkesztő által lett készítve (pl. Refworks, ProCite, Reference Manager, EndNote), akkor a rendszer támogatja ezen fájlok importálását.

# **6.15.Közleményadatok automatikus importálása**

## **6.15.1. Közleményadatok automatikus importálása**

**Prioritás. P1**

**Állapot.** Kiegészített

### **6.15 Közleményadatok automatikus importálása**

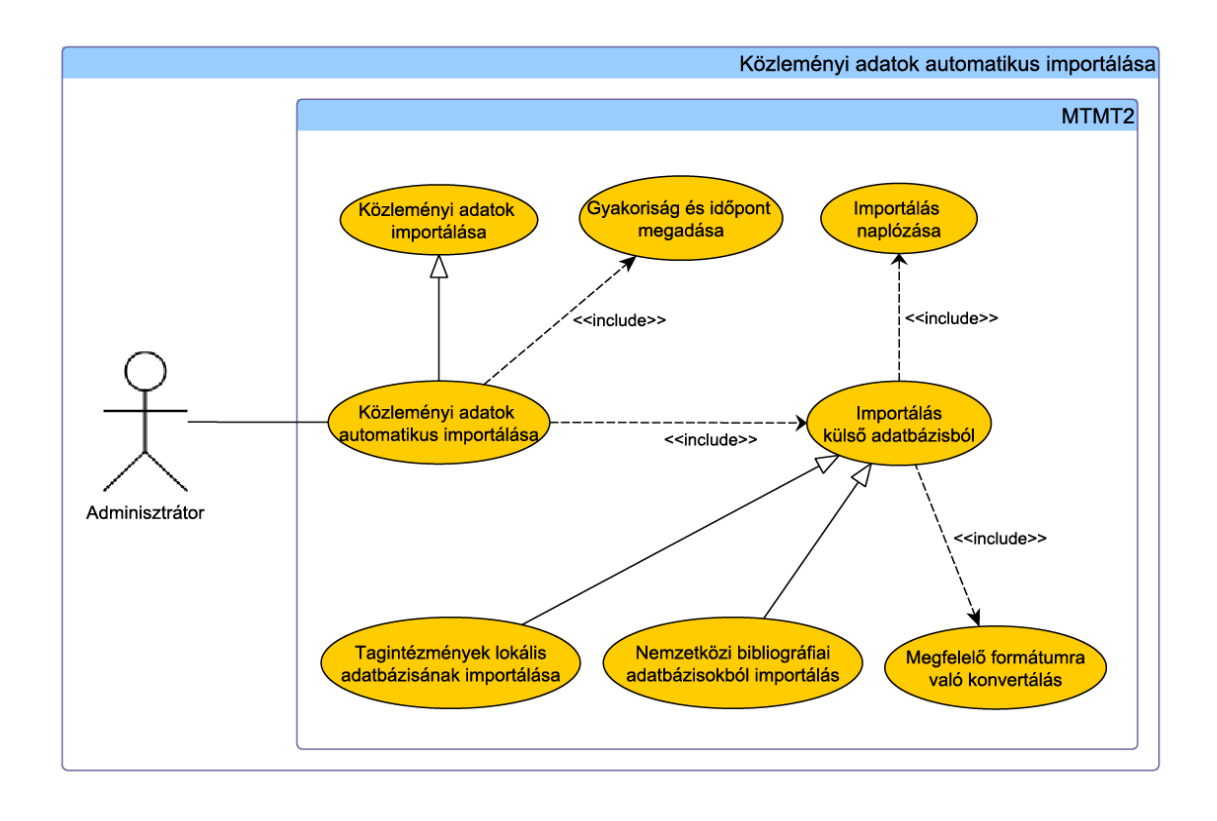

18. ábra. Közleményadatok automatikus importálása

#### **Előfeltétel.** Nincs.

**Elvárt működés.** A rendszer az adatok importálásának elősegítése érdekében más adatbázisokból történő adatok importálását automatikusan is képes végezni. A rendszer képes nagy hazai és nemzetközi bibliográfiai adatbázisokból (pl. Web of Science, PubMed, Scopus, MATARKA, Komplex Jogtár) automatikusan, szabványos interfészek használatával adatokat importálni (connection string megadása is lehetséges automatikus adatbázis importáláshoz). Más adatbázisból történő teljes betöltés esetén, mivel az adatbázisok más formátumban tárolják a közleményeket (különböző elválasztójelet használ, extra szóköz jelenik meg, stb.), a rendszer feltöltés előtt a rendszer által elfogadott formátumra konvertálja az adatokat. A rendszerben már meglévő hiányos közlemény újrafeltöltése (hiánytalan rekordként) esetén duplum páros jön létre, mely közül a hiánytalan rekord adminisztátor által lecserélhető a hiányossal. Ezután az eredeti közleményhez hozzárendelt más mező értékeket, entitásokat pedig át lehet vinni az új, hiánytalan rekordra. Továbbá a rendszer bizonyos időközönként automatikusan importál olyan más adatbázisokból, amelyek engedélyezik az automatikus importot. A rendszer képes megtalálni azokat a közleményeket és idézőket, amelyek még nem szerepelnek a rendszerben (P2). Az intézményi klienshez kapcsolódó plugin biztosítja a tagintézmények lokális adatbázisának automatikus importálását a rendszerbe, figyelve arra, hogy az adott adatbázis egyetlen adata se vesszen el (pl. olyan extra szolgáltatás, amelyet a rendszer még nem biztosít). A szerver naplózza a más rendszerekből történő (automatikus) importálásokat, és ezeket a naplózott információkat az adminisztrátorok számára eltárolja.

**Kivételes viselkedés.** Ha a rendszer olyan formátumú adatokat próbál meg importálni egy külső adatbázisból, melyeket nem tud kezelni, akkor a rendszer egy felugró ablakban tájékoztatja erről a felhasználót.

**Tesztfeltételek.** A rendszer bizonyos időközönként rákeres a számára jogosított külső adatbázisokban a szerzők olyan közleményeire vagy idézőire, melyek a rendszerben még nem szerepelnek. Ha egy külső adatbázisban (pl. Web of Science, PubMed, Scopus, MATARKA, Komplex Jogtár) talál olyan közleményt vagy idézőt a szerzőnek, mely a rendszerben még nem szerepel, akkor automatikusan importálja azt. Ehhez mindkét adatbázisban létező szerző azonosító a feltétel (pl. ORCID). Ha a rendszer egy másik adatbázisból minden szükséges adatot importál, akkor a rendszer feltöltés közben az adatokat a rendszer által elfogadott formátumra konvertálja. Ha a rendszerben már megtalálható hiányos közlemény adatait kívánja a felhasználó újra feltölteni abból a célból, hogy a hiányt pótolja, akkor az új rekord duplumként jön létre és a hiányos közlemény az adminisztrátor vagy az adatgazda által törölhető. Az eredeti közleményrekordot az import kiegészítheti, hiányzó mező értékekkel. Ha a rendszer a tagintézmény adatbázisát automatikusan importálja, akkor az adott adat-

#### **6.16 Közleményadatok exportálása**

bázis egyetlen adata sem veszik el. Ha automatikus importálás történik a rendszerben, akkor az naplózásra kerül, melyet az adminisztrátor meg tud tekinteni.

# **6.16. Közleményadatok exportálása**

**6.16.1. Közleményadatok manuális exportálása**

**Prioritás. P1**

**Állapot.** Kiegészített

**Előfeltétel.** Nincs.

**Elvárt működés.** A rendszerből manuálisan lehet közlemény adatokat exportálni, az MTMT által ismert formátumokban. A regisztrált felhasználó a megfelelő közlemény kiválasztása után annak adatait szabványos formátumba tudja exportálni. A felhasználó ezt a formátumot egy előre definiált listából tudja kiválasztani. A tagintézmények adminisztrátorainak kérésére a rendszerből hiteles adatokat lehet exportálni a tagintézmények adatbázisába. Exportálni a találati listáról lehetséges, kijelöléssel - így egyszerre egy vagy több közlemény adatai is exportálhatók.

## **Kivételes viselkedés.** Nincs.

**Tesztfeltételek.** Ha a felhasználó egy vagy több közleményadatot exportál, akkor a rendszer a felhasználó által kiválasztott formában exportálja azt.

# **6.17.Mobil eszközök**

**6.17.1. Bejelentkezés okostelefonról, tablet számítógépről**

**Prioritás. P2**

**Állapot. Új**

**Előfeltétel.** A felhasználó okostelefonon, vagy tablet számítógépen megnyitotta a MTMT2 nyitó oldalát, továbbá rendelkezik MTMT2-höz tartozó felhasználónévvel és jelszóval.

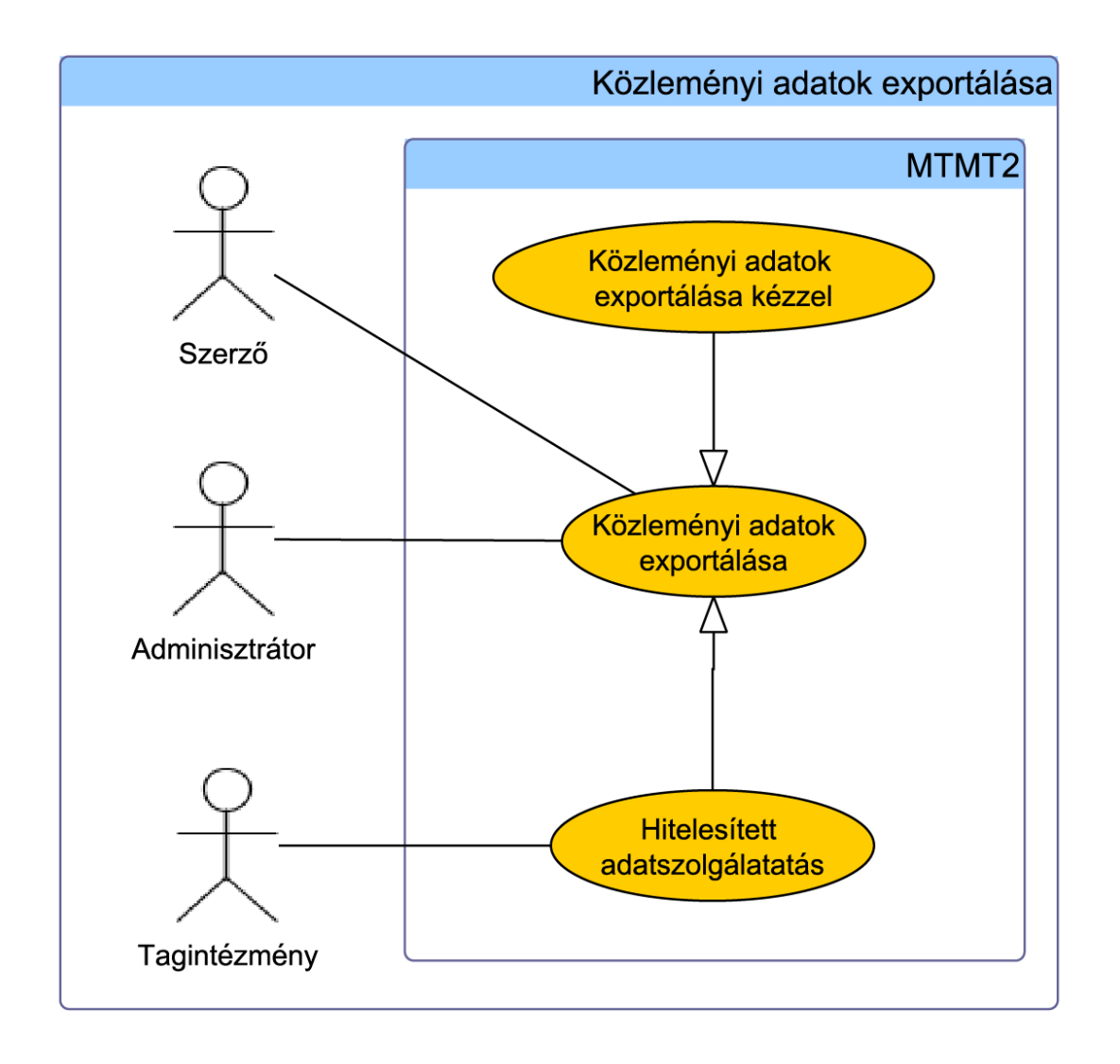

# 19. ábra. Közleményadatok exportálása

#### **6.17 Mobil eszközök**

**Elvárt működés.** Mobil eszközön a böngésző azonosításával az MTMT érintésre optimalizált kezelőfelülete jelenik meg. A bejelentkezés felhasználónévvel és jelszóval történik. Mobil eszközök csak az arra optimalizált, korlátozott funkcionalitás jelenik meg. A bejelentkezési felületen lehetőség van az *MTMT asztali változatra* váltani. A mobil bejelentkezésre is érvényes a rendszer timeoutja. azért, hogy elkerülje a mobil internetes kapcsolat megszakadása után szükséges esetleges újra bejelentkezéseket.

**Kivételes viselkedés.** Hibás felhasználónév vagy jelszó esetén hibaüzenet kiírása és a mobil bejelentkező panel újbóli megjelenítése.

**Tesztfeltételek.** Helyes felhasználónév és jelszó esetén a bejelentkezés sikeres, nem megfelelő felhasználónév vagy jelszó esetén a bejelentkezés sikertelen. Sikeres bejelentkezés után az utolsó aktivitás után a timeout határidejéig bejelentkeztetve hagyja a felhasználót.

### **6.17.2. Keresés mobil eszközökön**

**Prioritás. P2**

# **Állapot. Új**

**Előfeltétel.** A felhasználó okostelefonon, vagy tablet számítógépen belépett az MTMT mobil felületére, kiválasztotta a *Keresés* menüpontot.

**Elvárt működés.** A mobil eszköz megjeleníti az egyszerűsített kereső űrlapot. A képernyő tetején megjelenő *Automatikus kiegészítés* funkció be- és kikapcsolható. A felületen lehetőség van a szerző nevére, illetve további, tetszőlegesen kiválasztható mezőkön belüli keresésre. A keresés finomítható az ékezetes karakterek, illetve kis és nagy betűk figyelembe vételével. A keresés gombra kattintva a megadott paramétereknek megfelelő publikációs lista jelenik meg (egyes publikációk nem rendelkeznek részletes, mobil eszközre optimalizált aloldallal.)

**Kivételes viselkedés.** Üres keresési mezők esetén hibaüzenet küldése.

**Tesztfeltételek.** A keresési mezők kitöltése, kitöltés esetén a keresésnek megfelelő találati lista (lehet 0 elemű is) visszaadása.

**6.17.3. Levelezés mobil eszközökön**

**Prioritás. P2**

**Állapot. Új**

**Előfeltétel.** A felhasználó okostelefonon, vagy tablet számítógépen belépett az MTMT mobil felületére, kiválasztotta a *Levelezés* menüpontot.

**Elvárt működés.** Levelezőláda (mappák) megjelenítése, mappákba belépés esetén levelek és azok attribútumainak (továbbított, megválaszolt) megmutatása, levélre érintés esetén adott levél megnyitása, ujj gesztusokkal görgethető szöveg panel. A mappák és azok tartalma identikus a web felületen látható tartalommal.

**Kivételes viselkedés.** Nincs.

**Tesztfeltételek.** A web felületen küldött és fogadott levél(ek) megléte.

**6.17.4. Közleménylisták és információk megjelenítése mobil eszközökön**

**Prioritás. P3** 

**Állapot. Új**

**Előfeltétel.** A felhasználó okostelefonon, vagy tablet számítógépen belépett az MTMT mobil felületére, kiválasztotta a *Saját közlemények, Közleménylisták, statisztikák, fórum* menüpontok valamelyikét.

**Elvárt működés.** Adott menüpontra kattintva a számítógépes változattal megegyező kezdőképernyő mobil eszközre optimalizált változatának bemutatása. A fenti menüpontokon megjelenő tartalom információ átadásra szolgál - nem szerkeszthető!

**Kivételes viselkedés.** Nincs.

**Tesztfeltételek.** Asztali változatban teszt adatokkal rendelkező felhasználó beléptetése - az asztali változattal megegyező tartalom közre adása mobil eszközön.

#### **6.18 Automatikus tesztelés**

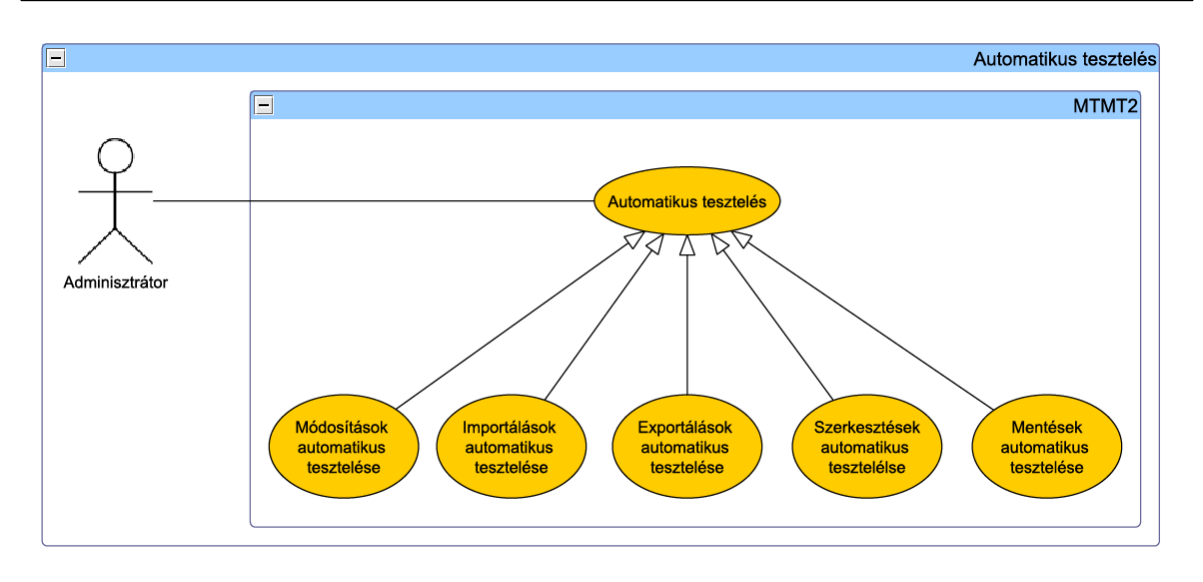

20. ábra. Automatikus tesztelés

# **6.18.Automatikus tesztelés**

## **6.18.1. Automatikus tesztelés**

# **Prioritás. P2**

# **Állapot. Új**

## **Előfeltétel.** Nincs.

**Elvárt működés.** A rendszer következő alapfunkciónak létezik automatikus tesztje:

- kézi adatbevitel,
- módosítás,
- szerkesztés, mentés,
- nyomtatás fájlba,
- importálás,
- exportálás.

Ezek tesztelése bizonyos időközönként rendszeresen megtörténik előre kidolgozott esetekre. A rendszer így ellenőrizni tudja, hogy az alapfunkciói megfelelően működnek. A különböző alapfunkciók automatikus teszteléséhez előre kidolgozott bemeneti fájlok tartoznak, melyeken az alapfunkciót végrehajtva egy előre kidolgozott kimeneti fájlt kell eredményezzen az automatikus tesztelés. Ha az előre kidolgozott bemeneti fájlon végrehajtjuk az alapfunkciót és nem az előre meghatározott kimeneti fájlt kapjuk, akkor a teszt sikertelen, egyébként sikeres. Mentés automatikus tesztelése esetén, például amikor egy közlemény felvitelre kerül, és megtörténik a mentése a rendszerben, akkor az megfelelően eltárolódik a rendszerben, amely ha megegyezik az előre kidolgozott mentési móddal, akkor a mentés tesztelése sikeres volt. Szerkesztés esetén egy adott rekord módosítása történik. A módosítás tesztelése sikeres, ha a módosított rekord megegyezik az előre kidolgozott rekorddal. Az importálás és exportálás tesztelése esetén a rendszer előre kidolgozott esetekre futtat le teszteseteket (pl. adott tételek exportja adatbázisból, ezek importja, és összevetés előre megadott rekordokkal) (P2). A fent említett automatikus tesztek akkor sikeresek, ha az elvégzett művelet után az eredmény megegyezik az előre kidolgozott fájllal vagy rekorddal. Ellenkező esetben sikertelen lesz a teszt eredménye, ilyenkor a rendszer tájékoztatja az adminisztrátort a problémáról.

## **Kivételes viselkedés.** Nincs.

**Tesztfeltételek.** Ha a rendszer automatikus tesztelést futtat a mentésen, és a rögzítésre került adat megegyezik az előre megadott adattal, akkor a tesztelés sikeres. Ha a rendszer automatikus tesztelést futtat a szerkesztésen, és a megfelelően szerkesztett adat megegyezik az előre megadott adattal, akkor a tesztelés sikeres. Ha a rendszer automatikus tesztelést futtat a módosításon, és a megfelelően módosított adat megegyezik az előre megadott adattal, akkor a tesztelés sikeres. Ha a rendszer automatikus tesztelést futtat az importáláson, és az adott tételek exportja és importja megegyezik az előre megadott adatokkal, akkor a tesztelés sikeres. Ha a rendszer automatikus tesztelést futtat az exportáláson, és az adott tételek exportja és importja megegyezik az előre megadott adatokkal, akkor a tesztelés sikeres. Ellenkező esetben sikertelen lesz a tesztek eredménye, ilyenkor a rendszer tájékoztatja az adminisztrátort a problémáról.

# **6.19.Szerzői adatok listázása**

## **6.19.1. Személyes adatok listázása**

# **Prioritás. P1**

**Állapot.** Kiegészített

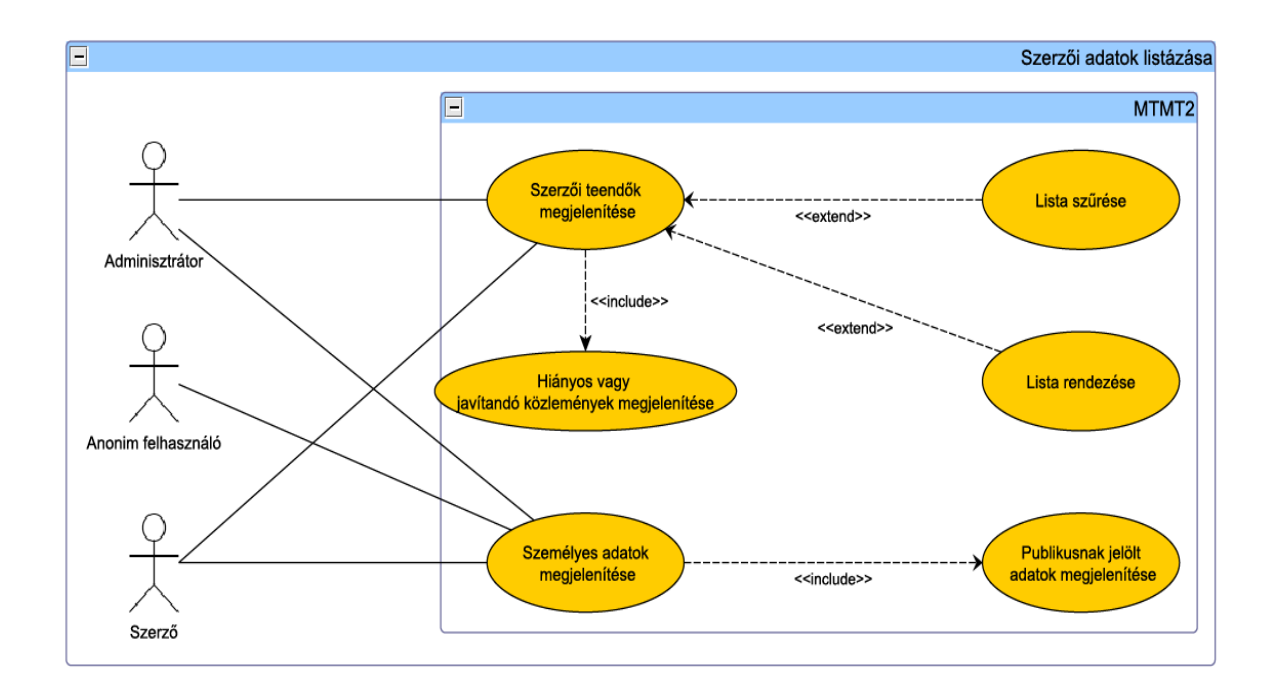

21. ábra. Szerzői adatok listázása

#### **Előfeltétel.** Nincs.

**Elvárt működés.** A rendszer biztosítja a felhasználói publikus adatainak megtekintését. Az anonim lekérdezők csak a publikusnak jelölt adatokat érhetik el (P3). Minden egyéb saját személyes jellegű adat eléréséhez be kell jelentkezni. Személyes adatokat kétféleképpen érhet el a felhasználó. Egyik esetben kikeres egy szerzőt az adatbázisból, majd a megjelenő oldalon megtekintheti a publikusnak jelölt adatait. A másik eset, amikor saját (akár nem publikus) személyes adatait kéri le a bejelentkezés után. A szerző adatlapján jelöli, hogy a közleményeket és idézeteket mikortól mikorig rögzítette a rendszerben (két dátumpár), mely adat publikusan elérhető adatlapján.

#### **Kivételes viselkedés.** Nincs.

**Tesztfeltételek.** Ha egy adminisztrátor kéri le a személyes adatokat, akkor a hierarchiában alatta lévőknek (pl. intézményi adminisztrátor a saját intézményéhez tartozókét) az összes személyes jellegű adatát láthatja. Ha más felhasználó szeretne (nem saját) adatokat megtekinteni, akkor csak a publikusnak jelölteket láthatja. Ha egy felhasználó a saját adatlapját jeleníti meg, akkor minden adatot látni fog.

#### **6.19 Szerzői adatok listázása**

### **6.19.2. Elvégzésre váró szerzői teendők listázása**

**Prioritás. P2**

**Állapot.** Kiegészített

**Előfeltétel.** Nincs.

**Elvárt működés.** A bejelentkezés után elérhető az elvégzésre váró teendők listája, amely a következő csoportokból tevődik össze:

- jóváhagyatlan publikációk,
- hozzárendeletlen publikációk,
- hiányos adatú közlemények,
- feltételes hozzárendelések,
- jóváhagyatlan idézők,
- jelöletlen idézők,
- hiányos adatú idézők,
- elfogadásra váró idézők.

Minden csoporthoz tartozik egy link a csoport elemszámával. Amennyiben teendője van a szerzőnek, a linkre kattintva a rendszer megjeleníti az elvégzendő teendőkhöz kapcsolódó közleményeket. Ha az egér mutatót a teendők számát jelző linkre viszi a felhasználó, egy megjelenő buborékban kap rövid tájékoztatást. Ha a lista túl hosszú, akkor több oldalra törve jelenik meg. Beállítható, hogy egy oldalra hány sor kerüljön. A teendők listája rendezhető, valamint szűrhető. Ezt a funkcionalitást mind az adminisztrátorok, mind a szerzők használhatják. Az adminisztrátorok látják a hoz zájuk tartozó szerzők elvégzésre váró feladatait, és figyelmeztethetik őket a túl régóta halogatott teendőkről.

## **Kivételes viselkedés.** Nincs.

### **6.20 Szerző közleményeinek tudománymetriai táblázatának megjelenítése**

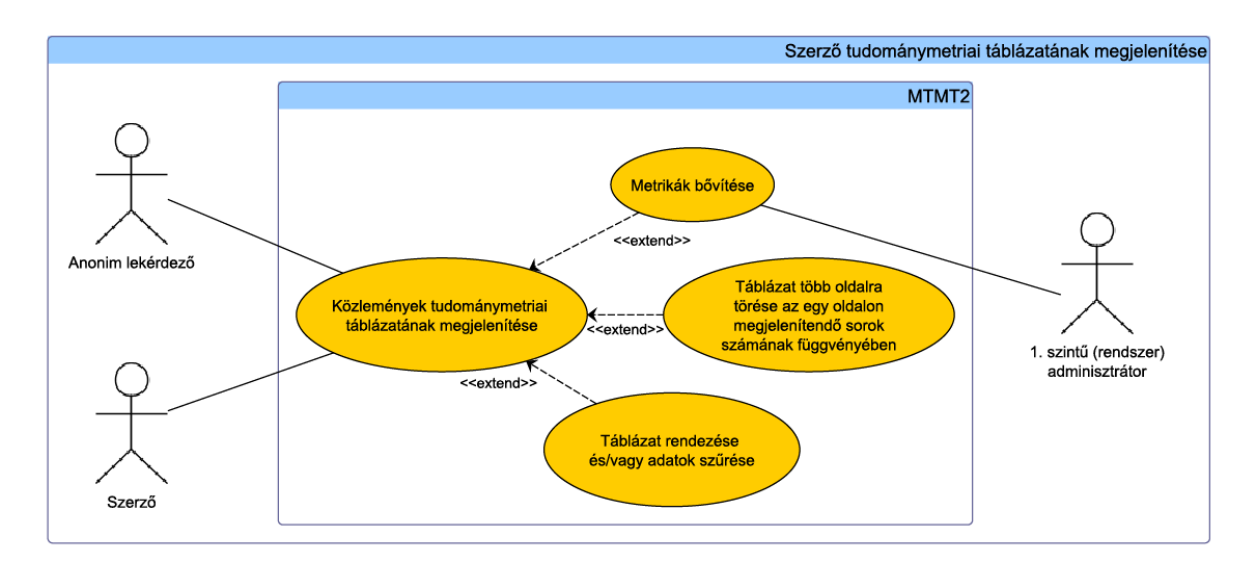

22. ábra. Szerző közleményeinek tudománymetriai táblázatának megjelenítése

**Tesztfeltételek.** Ha a szerzőnek nincs elvégzésre váró teendője, akkor egy üzenet jelenik meg, ellenkező esetben a rendezési és szűrési feltételeknek megfelelő listát kapunk, amely elemei azonnal módosíthatók a teendőnek megfelelően. Az egér mutatót a teendők száma felé vive a felhasználó tájékoztatást kap a feladatok részleteiről. A lista nagy számú teendő esetén tördelve jelenik meg.

# **6.20.Közleményeinek tudománymetriai táblázata**

**6.20.1. Szerző közleményeinek tudománymetriai táblázatának megjelenítése**

**Prioritás. P1** 

**Állapot.** Régi

**Előfeltétel.** Nincs.

**Elvárt működés.** A táblázat a szerző különböző besorolású, publikus műveinek és azok idézőinek a számát tartalmazza. A táblázat a szerző adatlapján beállított MTA osztály szerint jeleníthető meg. A táblázatban megjelenő számok egyben linkek is,

#### **6.21 Szerző közleményadatainak listázása**

melyekkel elérhető az adott halmazba tartozó közlemények és idézők listája. A teljesítmény mérésére alapesetben két metrika áll a felhasználók rendelkezésére: a *Hirsch index* és az *összetett (kumulatív) impaktfaktor.* A rendszer adminisztrátor megadhat saját metrikákat is, melyeket egy szerkesztő oldalon kell definiálni. Az adminisztrátor megadhatja, hogy milyen komponenseket használjon föl a rendszer és hogyan számítsa az adott metrikát.

# **Kivételes viselkedés.** Nincs.

**Tesztfeltételek.** Ha lekérdezzük egy szerző tudománymetriai táblázatát, akkor a szerző adatlapján beállított MTA osztályának megfelelő adatokat kapunk a publikus közleményeiről. A táblázatban szereplő értékekre kattintva a megfelelő közlemény- vagy idézőlistát jeleníti meg a rendszer.

## **6.20.2. Táblázatok több oldalra törése**

**Prioritás. P2**

**Állapot.** Régi

**Előfeltétel.** Nincs.

**Elvárt működés.** Amennyiben túl hosszú a megjelenítendő táblázat, a beállításoknak megfelelő számú sor jelenik meg oldalanként. A táblázatot megjelenítő oldalon a szerző beállíthatja egy lenyíló listával, hogy egyszerre hány sort szeretne látni. Dönthet úgy is, hogy az egész táblázatot egy oldalon jelenítse meg a rendszer. Alapesetben oldalanként tíz sor lesz látható.

## **Kivételes viselkedés.** Nincs.

**Tesztfeltételek.** Ha a táblázat nem fér el egy oldalon, akkor több oldalra törve jelenik meg, minden oldalon - az utolsó kivételével - annyi sor lesz látható, amennyit a felhasználó kér. Ha a *Mindet egy oldalon* lehetőséget választja, az egész táblázat egyben jelenik meg.

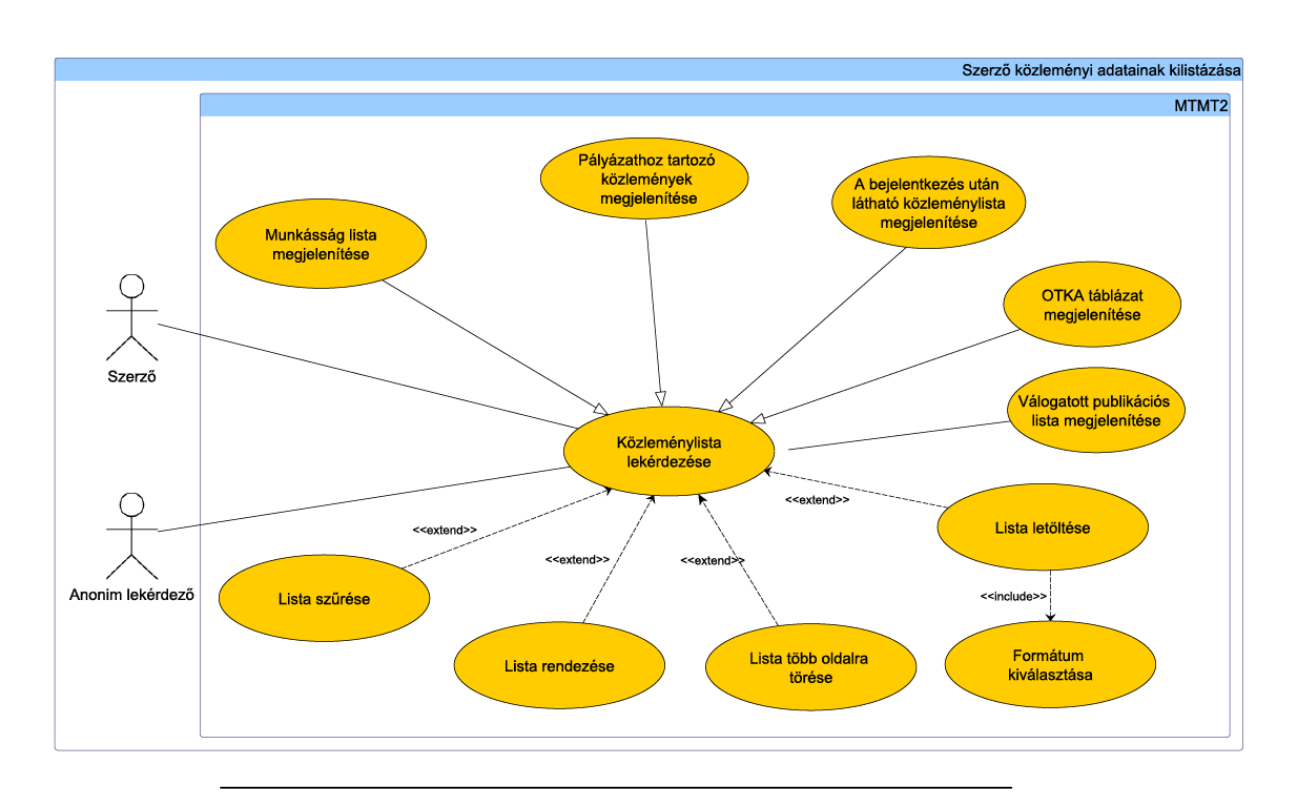

23. ábra. Szerző közleménvadatainak listázása

# **6.21.Szerző közleményadatainak listázása**

**6.21.1. Közlemény lista megjelenítése**

**Prioritás. P1**

**Állapot.** Régi

**Előfeltétel.** Nincs.

**Elvárt működés.** A szerző itt lekérdezheti a hozzá kapcsolódó közleményeket. Az előre definiált listák mellett újabb listák is létrehozhatók (lásd a Válogatott publikációk kategóriáinak kezelése alfejezetet). A listákban megkülönböztetve jelennek meg a nem jóváhagyott, a jóváhagyott és a hitelesített közlemények. A listák szűrhetőek, rendezhetőek, valamint sok adat esetén több oldalra tördelhetőek. Lista szűrésének egy speciális esete a hiányos vagy hibás adatokkal rögzített közlemények megjelenítése.

# **Kivételes viselkedés.** Nincs

**Tesztfeltételek.** Ha egy bejelentkezett felhasználó lekérdezi egy szerző közleménylistáját, akkor a szerzőhöz rendelt összes közlemény megjelenik a szűrési, rendezési és tördelési feltételeknek megfelelően. Ha a szűrési feltételeknél a hiányos vagy hibás adatokkal rögzített közleményeket állítjuk be, akkor csak ezek jelennek meg a listában.

### **6.21.3. Munkásság lista megjelenítése**

**Prioritás. P1**

**Állapot.** Kiegészített

**Előfeltétel.** Nincs.

**Elvárt működés.** A szerzői listák között elérhető a szerző munkásságát megjelenítő lista (szerző közleményeinek megjelenítése). Itt is szabályozható a lista szűrése, rendezése és a megjelenítés részletessége. Anonim lekérdezők és más regisztrált felhasználók a szerző kikeresése után jeleníthetik meg ezt a listát. A lista összeállítására egy (vagy szakterületenként egy) szabályrendszer érvényes. A szabályrendszer megadja, a fejezetekre tagolást és az egyes fejezetekben megjelenítendő rekordok leírását (típus, besorolás, jelleg). A szerző saját, *nyilvános* munkásság oldalát testre szabhatja a Beállítások gomb használatával és a preferenciák tárolhatók. A Beállítások opció alatt meg lehet határozni, hogy az adott lista milyen sorrendben, milyen kiegészítő információkkal és idéző megjelenítéssel jelenjen meg. A munkásság aloldal publikusan elérhető webcímmel rendelkezik (és a fenti beállítások szerinti megjelenítéssel rendelkezik), melyet a szerző kimásolhat a böngészője címsávjából és azt a saját, vagy intézeti honlapján hivatkozásként publikációs listaként felhasználhatja.

## **Kivételes viselkedés.** Nincs.

**Tesztfeltételek.** Egy listában rendezve megjelenik a szűrési feltételeknek megfelelő összes közlemény, mely a szerzőhöz kapcsolódik és jóvá van hagyva. Ha a lista részletességét változtatjuk, frissítés után a beállításoknak megfelelően fognak megjelenni az egyes közlemények. A munkásság lista publikus web címmel rendelkezik, bárki számára elérhető a hivatkozás ismeretében.

#### **6.21 Szerző közleményadatainak listázása**

## **6.21.4. A bejelentkezés után kezdőképernyő megjelenítése**

**Prioritás. P1**

**Állapot. Új**

**Előfeltétel.** Bejelentkezés szerzőként az MTMT2 rendszerbe.

**Elvárt működés.** Kezdőképernyő megjelenítése, üdvözlő szöveg, rövid használati utasítás a menüről, főbb funkciók elérhetőségének biztosítása, részletes segítség dokumentumok közvetlen hivatkozásának feltüntetése a bejelentkezett szerző felé.

## **Kivételes viselkedés.** Nincs.

**Tesztfeltételek.** Ha egy bejelentkezett felhasználó lekérdezi egy szerző közleménylistáját, a szűrési és rendezési feltételeknek megfelelő lista jelenik meg az adott szerzőhöz tartozó közleményekről.

### **6.21.5. OTKA táblázat megjelenítése**

**Prioritás. P2**

**Állapot.** Régi

**Előfeltétel.** Nincs.

**Elvárt működés.** Az Országos Tudományos Kutatási Alapprogramok (OTKA) szerinti meghatározást követő táblázat megjelenítése, célja, hogy az OTKA pályázók OTKA felé történő adatszolgáltatási kötelezettségét könnyítse (amennyiben közleményei nyilvántartása teljes körű). Nyilvános felületen megjelenését a szerző engedélyezheti. A táblázat csak tudományos jellegű közleményeket összegez, folyóiratcikkek esetében csak az ún. teljes tudományos műveket listázza. A táblázat megjeleníti az impakt faktor (IF) összeget: ebben a sorban azon folyóiratcikkekhez rendelt IF-t összegzi a program, amelyek besorolásuk alapján a folyóiratcikkek között számlálandók. Független hivatkozások a SCI/WoS valamint Scopus adatbázisokból: Itt számolja a program azokat az idézőket, amelyeknél a Web of Science (WOS) és/vagy a Scopus azonosítója megtalálható a rekordban. Ezek az idézők az MTMT-ben hivatkozásokkal vannak jelölve. Ha egy idéző két adatbázisban is megtalálható, akkor is egy rekordként számít. A WoS és/vagy a Scopus azonosítók pótlására többféle eljárás

használható. A táblázat alján leugró menüben választható a megtekintett időtartam (1, 3, 5, 10, 20 év, valamint összes opció), mely alapján az eredményeket listázza a nézet, illetve az IF és független idézőket számolja a program. Az alapértelmezett időszakot az OTKA határozza meg és ez jelenleg az utolsó 10 teljes év, és a tárgyév töredéke. Például 2012-ben a 2002-ben és később megjelent független idézőket számolja a program. A táblázat egyes celláiban megjelenő számok hivatkozásként is-, illetve kattintással ellenőrzésére, tanulmányozására is használhatók. A piros számokra kattintva megnyílik egy lista, ami az összegezett közlemények adatait sorolja fel. A táblázat sorainak és oszlopainak szövegei fölé navigált egér megmutatja az adott szöveg sorának vagy oszlopának definícióját.

## **Kivételes viselkedés.** Nincs.

**Tesztfeltételek.** A szerző saját publikációs oldalán OTKA szerinti nézetet választhat, melyben a lent kiválasztott időtartamra megjelenik az OTKA táblázat, kalkulált IF és idézet értékek, melyeket a rendszer a WOS és Scopus azonosító alapján is képes megadni. Az idézők száma hivatkozásként funkcionál, az egyes közleményekhez tartozó idéző listákat a program kattintásra megjeleníti - külön listában, azonos böngésző ablakon belül.

### **6.21.6. Válogatott publikációs lista megjelenítése**

**Prioritás. P2**

**Állapot.** Régi

**Előfeltétel.** Nincs.

**Elvárt működés.** A szerző készíthet egy válogatást közleményeiből és a válogatást nyilvánossá teheti. Az itt megjelenő közleményeknek ugyanazok az adatai láthatók, mint a többi publikációs listában.

**Kivételes viselkedés.** Nincs.

**Tesztfeltételek.** Van szerzői válogatás és annak nyilvánossága be van állítva.

**6.21.7. Lista letöltése** 

# **Prioritás. P2**

**Állapot.** Kiegészített

**Előfeltétel.** Adott lista megjelenítése.

**Elvárt működés.** A letöltendő listát megjelenítő oldalon elérhető egy letöltés gomb, mely egy felugró ablakot nyit meg, ahol kiválasztható a kívánt letöltési formátum. A választható formátumok pontos listáját lásd a Követelmény specifikáció c. dokumentumban. Alapesetben az idézők száma jelenik meg a listában szereplő közlemények mellett, de kérhető a részletes idézőlista megjelenítése is.

# **Kivételes viselkedés.** Nincs.

**Tesztfeltételek.** Ha a felhasználó letölt egy közleménylistát, a letöltött fájlnak a beállított formátumban, pontosan ugyanazokat az adatokat kell tartalmaznia, melyeket a lekérdezés szolgáltatott. Ha a részletes idézőlista be van állítva, akkor a közlemények mellett az idézők adatai is megjelennek, egyébként csak az idézők száma látható.

# **6.22. Közlemények felvitele**

**6.22.1. Ajánlott sorrendben történő adatrögzítés**

**Prioritás. P1**

**Állapot.** Régi

**Előfeltétel.** Nincs.

**Elvárt működés.** Alapértelmezetten ez az adatbeviteli mód az aktív. A rendszer jelzi a megfelelő sorrendet, oly módon hogy mindig a következő lépést teszi elérhetővé (pl. gomb, link). Egyszerre több lépés is aktívvá válhat, ekkor a szerző döntheti el, hogy melyikkel folytatja az adatbevitelt. Az adatbevitel lépései három csoportra oszthatóak: közlemény adatainak felvitele, idézők felvitele, valamint az adatellenőrzés, jóváhagyás, hitelesítés lépései. Egy lépés csak akkor válik elérhetővé, ha az előzőt aktiválta a szerző.

# **6.22 Közlemények felvitele**

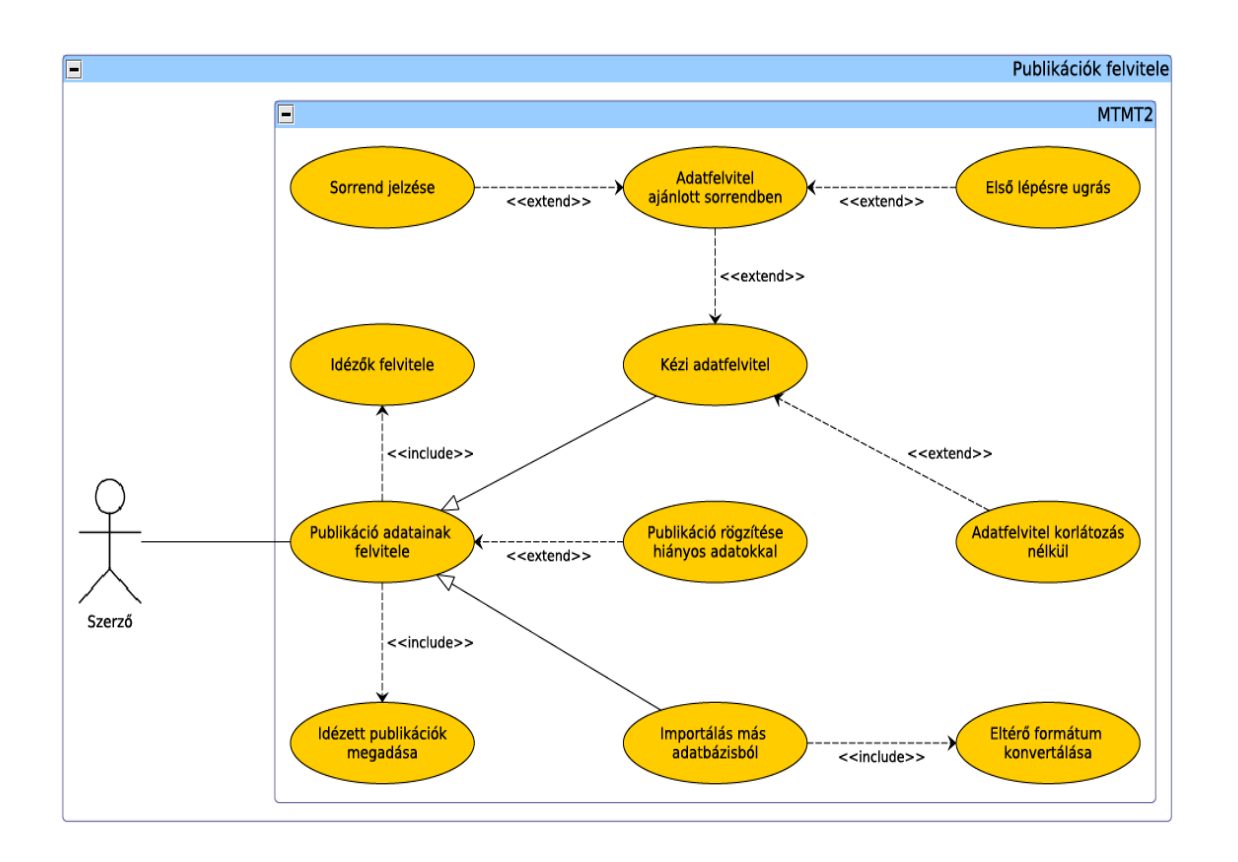

24. ábra. Közleménvek felvitele

### **6.22 Közlemények felvitele**

Ez azt jelenti, hogy nem szükséges tényleges adatrögzítésnek történnie, elég, ha a szerző megnyitja a következő lépést megvalósító oldalt.

### **Kivételes viselkedés.** Nincs.

**Tesztfeltételek.** Ha az ajánlott sorrendben történő adatbeviteli mód aktív, akkor csak az előre meghatározott sorrendben lehet az adatokat rögzíteni. Ha valamelyik adatbeviteli oldalt megnyitja a szerző, akkor aktívvá válik a következő lépés (esetleg több is).

### **6.22.2. Közlemény adatainak kézi felvitele**

**Prioritás. P1**

**Állapot.** Kiegészített

**Előfeltétel.** Nincs.

**Elvárt működés.** Az adatfelvitel a grafikus felületen megjelenő form kitöltésével lehetséges. A form tartalmazza a közlemény entitás attribútumait szabad szavas, illetve kötött listás kiválasztás formájában. Egyéb entitások (pl. pályázat) kereséssel, legördülő listás kiválasztással kapcsolhatók a közleményhez. A közlemény felvitelekor lehetőség van a "Saját" gomb használatára - ekkor a közleményhez a felvivő szerzőt kapcsolja a rendszert, automatikusan kitöltve a felvitele formon adatait. Adatfelvitelkor a rendszer automatikus duplumellenőrzést végez. Duplum észlelésekor a program figyelmeztet, de nem akadályozza meg a duplum mentését, és felajánlja, hogy a felvitel helyett a megtalált korábbi rekordhoz hozzárendelje magát vagy más szerzőt a felhasználó. A mentett duplum adat azonban csak akkor lesz jóváhagyható, ha a duplum feloldásra került. Közlemény felvitelekor két lehetőség van a kivonat *(abstract)*  megadására. Ha a kivonat megtalálható az Interneten, akkor megadható a rá mutató link, ellenkező esetben pedig a kivonat teljes szövege feltölthető az adatbázisba. Közlemény feltöltése háromféleképpen végződhet: az adatfelvivő vagy elmenti a felvitt adatokat, vagy elveti a beírt adatokat, vagy visszatér a menühöz mentés nélkül.

**Kivételes viselkedés.** Ha a kivonatot link segítségével adjuk meg és a megadott URL nem érhető el, a rendszer figyelmeztet, de nem tagadja meg a feltöltést. így ha a megadott oldal valamiért átmenetileg nem elérhető, a közlemény akkor is rögzíthető.

#### **6.22 Közlemények felvitele**

**Tesztfeltételek.** Ha a szerző egy közlemény adatainak felvitelekor a kivonat szövegének megadását választja, akkor egy szövegmező jelenik meg, melybe bemásolható a kivonat szövege. A bemásolt szöveg mentése előtt ellenőrizni kell, hogy nemengedélyezett karakterek vannak-e benne. Ha link segítségével szeretné megadni, akkor egy szövegdobozba írhatja azt be. Ekkor a rendszer automatikusan ellenőrzi, hogy elérhető-e a link, és ha nem, figyelmeztető üzenetet ír ki. Ez nem gátolja meg a feltöltést. Adatfelvitelkor a rendszer automatikus duplumellenőrzést végez és ha duplumot talál, akkor figyelmezteti a felhasználót. Ha az adatfelvivő a *Mentés* gombra kattint, az újonnan felvitt adatok eltárolódnak az adatbázisban. Ha az adatfelvivő a *Jelenlegi változtatások elvetése* gombra kattint, az újonnan felvitt adatok elvesznek. Ha az adatfelvivő a *Visszatérés mentés nélkül* gombra kattint, az adatfelvitel megszakad és visszatér a menühöz.

### **6.22.3. Közlemények rögzítése hiányos adatokkal**

**Prioritás. P3**

**Állapot.** Régi

**Előfeltétel.** Nincs.

**Elvárt működés.** Előfordulhat, hogy közlemények felvitelekor nem áll rendelkezésre az összes kötelező adat, vagy a rögzített listából választható értékek között nem szerepel. A rendszer, adott űrlap kitöltése után, amikor a felhasználó az űrlapról kilép (másik űrlapra lép, kilép a rögzítésből, vagy elküldi azt), felbukkanó ablakban tájékoztat a kitöltetlen kötelező mezőkről. Elfogadás után a kitöltetlen kötelező mezőket pirossal kiemeli és a következő lehetőségeket kínálja fel: mező kitöltése, illetve a mező mellett megjelenő ikonokkal kiválasztható állapot megadása, mely szerint az adat lehet ismeretlen, vagy később definiálandó. Később definiálandó adat esetén a rendszer a belépési képernyőn figyelmeztet a kitöltendő elemről, mely megadásáig az adott publikáció nem jelenik meg a keresésekben.

**Kivételes viselkedés.** Ha nincsenek kezdő és utolsó oldalszámok, akkor kiegészítő információt kell megadni. Ez lehet közleményazonosító (pl doi), URL ami a közleményre mutat, vagy tájékoztatás arról, hogy a hordozó CD/DVD és nincs oldalszám, azonosító.

**Tesztfeltételek.** Ha a szerző hiányos adatokkal küld el egy űrlapot, a rendszer hibaüzenetben jelzi, hogy mely kötelező mezőket kell kitölteni. Az űrlap hiányosan is feltölthető lesz. A hiányos rekord akkor jóváhagyható a szerző által, ha a közlemény egyértelműen azonosítható.

### **6.23 Közlemények szerkesztése, törlése**

**6.22.4. Közlemények életútja**

**Prioritás. P1**

**Állapot. Új**

**Előfeltétel.** Olyan közlemény van a rendszerben, melynek egyes mezői már korábban változtak.

**Elvárt működés.** A rendszer biztosít egy felületet a közlemények életútjának jelzésére, ahol összefoglalja a közlemények mezőinek változásait, időrendi sorrendben. A keresett időintervallum megadható a felületen.

# **Kivételes viselkedés.** Nincs

**Tesztfeltételek.** Adott közleményhez idő intervallum megadásával válaszható, hogy mely intervallumot érintő változások jelenjenek meg.

# **6.23.Közlemények szerkesztése, törlése**

## **6.23.1. Közlemény jóváhagyása**

**Prioritás. P1**

**Állapot.** Régi

**Előfeltétel.** A szerző vagy egy adminisztrátor felvitt és mentett legalább egy közleményt, mely a szerzőhöz van rendelve. Meg van adva a közlemény teljességének dátuma.

**Elvárt működés.** Közlemények felvitele után a közlemény nyilvánossá tételéhez jóvá kell hagyni a rekordot. A jóváhagyás előtt duplum ellenőrzés történik, mivel duplum nem hagyható jóvá. Közleményt a tulajdonosa (szerző vagy intézményi adminisztrátor) hagyhat jóvá. A jóváhagyott közlemények látszanak a nyilvános keresőkben és megjelennek a szerző életművében. Az ilyen bejegyzések jelzése a találati listákon *Szerzfii rekord* lesz és tartalma kizárólag a szerző felelőssége. Szerzői nevet, szerkesztőt vagy egyéb szerzőséget hozzá kell rendelni a publikációhoz, enélkül ne legyen látható a nyilvános felületen

### **6.23 Közlemények szerkesztése, törlése**

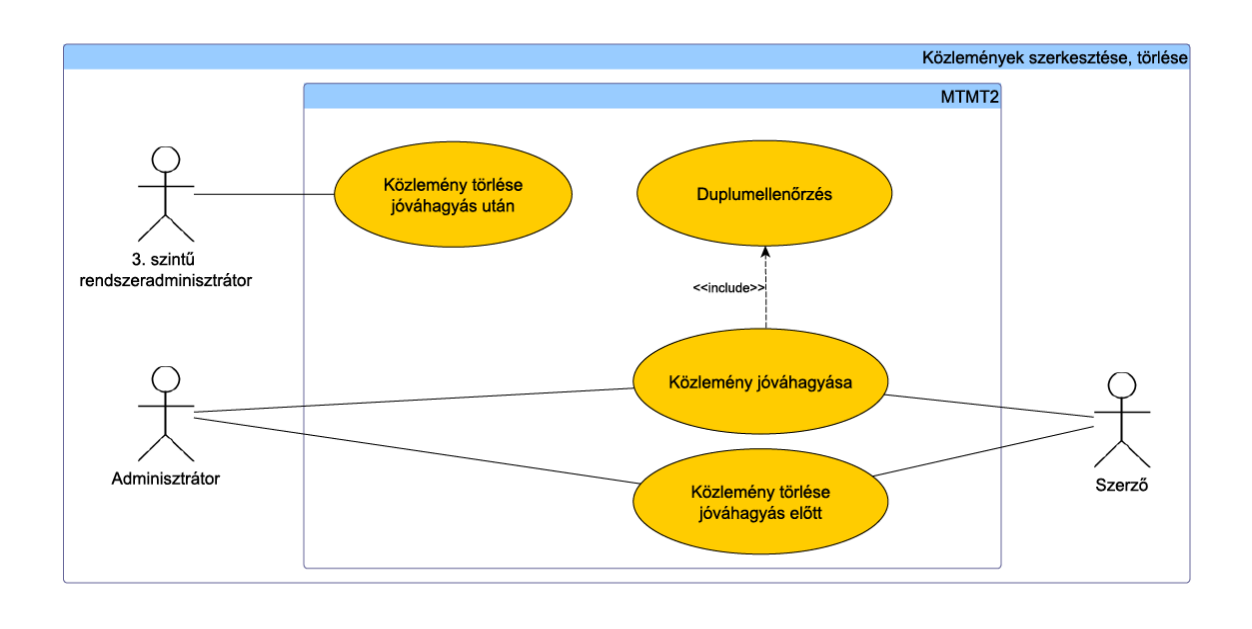

25. ábra. Közlemények szerkesztése, törlése

**Kivételes viselkedés.** Duplum nem hagyható jóvá.

**Tesztfeltételek.** Ha emellett az aktuálisnál későbbi dátum szerepel a Publikációs adatok érvényességi dátum mezőjében és magához rendelte a közleményt, akkor a közlemény jóváhagyható (abban az esetben, ha nem duplum). Ha a szerző vagy adminisztrátor olyan közleményt kíván jóváhagyni, mely duplumot képez másik közleménnyel, akkor a rendszer egy felugró üzeneten tájékoztatja a felhasználót erről, és nem engedi a közlemény jóváhagyását. Miután egy közleményt jóváhagytak, keresésre nyilvános lesz és a találati listákon *Szerzői rekord* jelzést kap.

# **6.23.2. Közlemények törlése jóváhagyás előtt**

## **Prioritás. P1**

# **Állapot.** Régi

**Előfeltétel.** Legalább egy közlemény van az adatbázisban, melyet még nem hagyott jóvá a szerző.

### **6.23 Közlemények szerkesztése, törlése**

**Elvárt működés.** Közlemény törlése a közleményjegyzék lekérdezése után érhető el. Amennyiben megfelelő jogosultsággal rendelkezik a felhasználó (tulajdonos), akkor adott közleményt szerkesztheti. A szerkesztési felületen elérhető Törlés gomb segítségével jóváhagyás előtt a tulajdonos is képes közleményeit törölni (P3). Jóváhagyás előtti törlés esetén a közlemény törlődik az adatbázisból (valószínűleg hibás adatfelvitel történt).

# **Kivételes viselkedés.** Nincs.

**Tesztfeltételek.** Ha a felhasználó a törlendő közlemény tulajdonosa vagy annak adminisztrátora, akkor elérhető a Törlés gomb a közlemény mellett. Ha jóváhagyás előtt töröl a felhasználó egy közleményt, akkor véglegesen eltávolításra kerül minden listáról (és az adatbázisból is).

## **6.23.3. Közlemény törlése jóváhagyás után**

**Prioritás. P1**

# **Állapot.** Régi

**Előfeltétel.** Legalább egy jóváhagyott közlemény van az adatbázisban.

**Elvárt működés.** Ha valamilyen okból törölni kell egy már jóváhagyott közleményt, ahhoz legalább harmadik szintű adminisztrátori jogosultság szükséges. Ebben az esetben is ugyanúgy végezhető el a törlés, mint jóváhagyás előtt. Jóváhagyott közlemény törléséről a rendszer értesíti a tulajdonost és a hozzá tartozó adminisztrátort. Jóváhagyás utáni törlés esetén a közlemény nem törlődik az adatbázisból, csak inaktív lesz, így a közleménylistákban már nem fog megjelenni.

## **Kivételes viselkedés.** Nincs.

**Tesztfeltételek.** Sem a szerző tulajdonos, sem az intézményi adminisztrátor tulajdonos nem tudja törölni a közleményét. Ha a legalább harmadik szintű adminisztrátor eltávolít egy közleményt a rendszerből, akkor véglegesen törlődik minden listáról, beleértve a szerző munkásságát is (azonban az adatbázisban megmarad, mint inaktív rekord).

# **6.24.Szerző hozzárendelése közleményhez**

**6.24.1. Szerző hozzárendelése közleményhez**

**Prioritás. P1**

**Állapot.** Régi

**Előfeltétel.** Legalább egy szerző és egy közlemény van az adatbázisban.

**Elvárt működés.** Minden közleménynek van egy tulajdonosa, akihez az adott közlemény tartozik. Alapesetben az a szerző a tulajdonos, aki felvitte az adatbázisba a közleményt, de intézményi adminisztrátor is lehet tulajdonos. Ha valamilyen okból egy új tulajdonosnak kell átadni a közleményt, a harmadik szintű rendszer adminisztrátor teheti meg, vagy társszerző kérelmezheti a *Társszerzők által felvitt közlemények magamhoz rendelése* használati eset alapján. A módosításokról értesítést kap a régi és az új tulajdonos is, valamint a szerzőkhöz tartozó intézményi adminisztrátorok is

# **Kivételes viselkedés.** Nincs.

**Tesztfeltételek.** Ha az adminisztrátor hozzárendel egy szerzőt valamely közleményhez, akkor ez a szerző lesz az új tulajdonosa, az érintett szerzők és azok adminisztrátorai pedig értesítést kapnak a változásról.

## **6.24.2. Társszerzők által felvitt közlemények magamhoz rendelése**

**Prioritás. P1**

# **Állapot. Új**

**Előfeltétel.** Több szerzős közlemény, melynek társszerzője a bejelentkezett felhasználó.

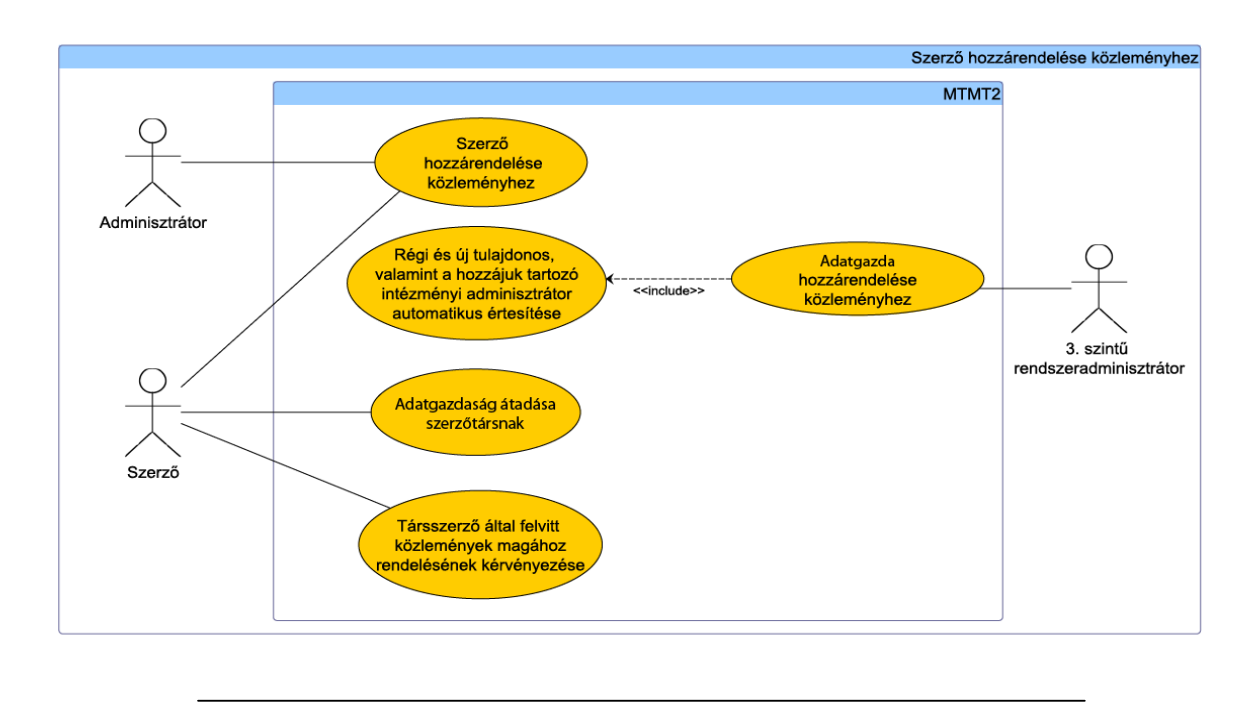

26. ábra. Szerző hozzárendelése közleményhez

**Elvárt működés.** Ha a (még nem tulajdonos) társszerző saját tulajdonába kívánja venni a közleményt, melynek társsszerzője, úgy azt a képernyőn megteheti. A találati listában azon közlemények mellett megjelenik az *Átveszem* gomb, amennyiben a bejelentkezett felhasználó társszerző és az adott közlemény nincs tulajdonában. A gombra kattintva az eredeti tulajdonos üzenetet kap, az üzenetben lehetősége van választ adni a kérelemre. A kérelmező tulajdonába akkor kerül, amikor az eredeti tulajdonos jóváhagyja a kérést (a kérést az eredeti tulajdonos megtagadhatja).

# **Kivételes viselkedés.** Nincs.

**Tesztfeltételek.** Társszerző kezdeményezheti már rendszerben levő közlemény esetén a tulajdonos váltási kérelmet. Tulajdonába kerül, ha a rögzítő/eredeti tulajdonos jóváhagyja a kérést. Az eredeti tulajdonos tulajdonában marad, amennyiben az visszautasítja a kérést.

## **6.24.3. Közlemény átadása szerzőtársnak**

**Prioritás. P1**
# **Állapot.** Kiegészített

**Előfeltétel.** Több szerzős közlemény, melynek tulajdonosa a bejelentkezett felhasználó, a további szerzők legalább egyike MTMT regisztrált.

**Elvárt működés.** Ha a tulajdonos át kívánja adni a közlemény szerkesztési jogait annak egyik társsszerzőjének, úgy azt a képernyőn megteheti, a saját tulajdonban levő publikációk alatt megjelenő "Átad" gomb használatával. A saját közlemények listájá nál megjelenik az *Átadom* gomb, felugró ablakban pedig kiválasztható azon társszerző, aki rendelkezik MTMT azonosítóval is, vagy MTMT azonosító megadásával átadható a közlemény. Az átadás megindítása az OK gombbal történik. Az új tulajdonos értesítést kap, melyben konfirmálhatja (átveheti) a közlemény új tulajdonjogát, azonban vissza is utasíthatja azt. A konfirmáció pillanatáig az átadandó közlemény az eredeti tulajdonosánál marad.

# **Kivételes viselkedés.** Nincs.

**Tesztfeltételek.** Saját tulajdonban lévő közleményen hajtható végre, kizárólag szerző és adminisztrátor által. Az átadás megindítása után az esemény akkor realizálódik, amikor az átadást az átvevő fél konfirmálja.

# **6.25.Közlemény hozzárendelés**

**6.25.1. Intézmény hozzárendelése közleményhez**

# **Prioritás. P1**

**Állapot.** Régi

**Előfeltétel.** Legalább egy intézmény és egy közlemény van az adatbázisban.

**Elvárt működés.** Közleményhez legalább egy intézményt kell rendelni, valamint opcionálisan megadható egy azon belüli részleg is. Ez alól a szabály alól kivételek a közleményeket befoglaló könyvek és a konferencia kiadványok, amennyiben nincs olyan szerzőjük, aki MTMT2 tag. Az intézmény hozzárendelése közleményhez intézményi adminisztrátori feladat. A közlemény szerkesztő oldalán választható ki a rendszerben

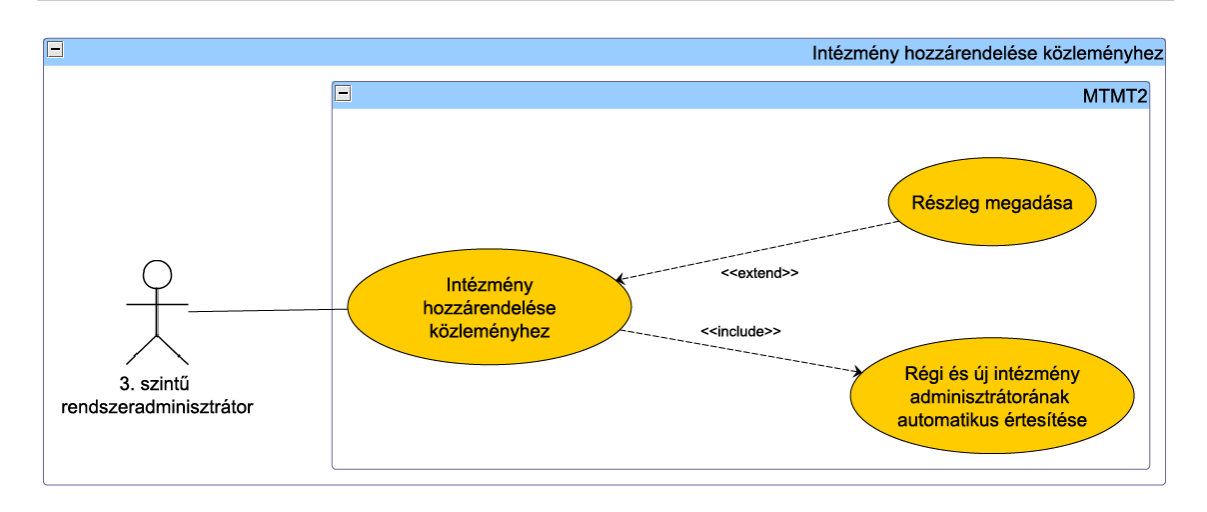

27. ábra. Intézmény hozzárendelése közleményhez

lévő intézmények közül a megfelelő, majd megjelenik a kiválasztott intézmény részlegeit (amennyiben vannak) tartalmazó lista is. Több intézmény is hozzárendelhető egy közleményhez, de alapesetben a szerzői név – szerző – intézmény kapcsolaton keresztül történjen a többes intézmény hozzárendelés is..

# **Kivételes viselkedés.** Nincs.

**Tesztfeltételek.** Ha a rendszer adminisztrátor hozzárendel egy intézményt valamely közleményhez, akkor a közlemény az adott intézményhez fog tartozni. Ha a kiválasztott intézménynek vannak részlegei, akkor egy külön listában megjelennek azok is és azt is hozzá lehet rendelni. Egy közleményhez több intézmény is hozzárendelhető.

## **6.25.2. További megjelenési hely hozzáadása publikációhoz**

**Prioritás. P1**

# **Állapot. Új**

**Előfeltétel.** Legalább egy közlemény van az adatbázisban.

**Elvárt működés.** Amennyiben egy közlemény több helyen is megjelent, úgy a közlemény szerkesztési lapján lehetőség van további megjelenési helyek hozzáadására. A rendszer beállítja a publikációhoz tartozó logikai kapcsolót, mely beállítása esetén egy

#### **6.25 Közlemény hozzárendelés**

publikációhoz több megjelenési formát lehet kapcsolni. A publikációhoz tartozó fő adatok, mint web cím, létrehozás ideje, megjelenés ideje az adatbázisban egyszer eltárolandó publikáció egyed alá kerülnek tárolásra. Külön adatlapon nyílik lehetőség új befoglaló mű hozzáadására. A rendszer a publikációhoz kapcsolt megjelenések dátumát átvizsgálja, az alapján kiválasztva a megjelenés dátumát (melyet a szerző manuálisan felülbírálhat). A publikáció adatlapján és a keresésben is elérhetővé válik a befoglaló művek listája.

## **Kivételes viselkedés.** Nincs.

**Tesztfeltételek.** Saját publikációhoz új megjelenési hely rendelhető, melyet a rendszer a publikáció logikai kapcsolójának megváltoztatásával és új befoglaló mű rekord hozzáadásával végez el.

# **6.25.3. Közlemény hozzárendelése pályázathoz, szerzői pályázat felvétel**

**Prioritás. P1**

**Állapot. Új**

**Előfeltétel.** Legalább egy jóváhagyott közlemény van az adatbázisban.

**Elvárt működés.** A közlemény adatlapján felvitelkor, illetve utólag is lehetséges pályázatokat hozzárendelni. Elvárt tulajdonság, hogy a pályázati azonosító a közleményben szerepeljen A pályázat kiválasztása szabad szavas kereséssel történik, a keresőszó hatására a rendszer megjeleníti az illeszkedő pályázatokat, melyet kattintással hozzá lehet adni a publikációhoz. Amennyiben adott pályázat még nem szerepel a rendszerben a közlemény adatlapján elérhető "Új pályázat" gombbal lehetőség nyílik felvenni azt - ekkor a rendszer megjeleníti a pályázatok felvitelére kialakított, a pályázat entitás adatainak felvételére szolgáló adatlapot. A pályázat mentése után az adott közlemény automatikusan az adott pályázathoz rendelődik (eltávolítás a pályázat neve mellett megjelenő - gombbal történik).

# **Kivételes viselkedés.** Nincs.

**Tesztfeltételek.** Szerző, illetve intézményi (amennyiben jogosultsága van az adott publikáció kezelésére), valamint felsőbb szintű adminisztrátor kezelheti az egyes publikációs pályázatokhoz rendelését.

**6.25.4. Kapcsolt közlemények kezelése**

**Prioritás. P1**

**Állapot. Új**

**Előfeltétel.** Legalább egy jóváhagyott közlemény van az adatbázisban.

**Elvárt működés.** A közlemény adatlapján felvitelkor, illetve utólag, a közlemény adatlapján is lehetőség nyílik a közleményhez kapcsolt (már a rendszerben levő) közlemény(eke)t rendelni. A kapcsoláskor kereséssel ki kell választani az adott közleményt, valamint meg kell adni a kapcsolás módját (pl.: az eredeti fordítása, korábban publikált közlemény újra publikálása, stb.). A kapcsolt közlemények a közlemény adatlapján megtekinthetőek. A befoglaló mű – definíciója szerint - nem kapcsolt közlemény, minőségileg más.

**Kivételes viselkedés.** Nincs.

**Tesztfeltételek.** A rendszerben legalább egy közlemény van és a második közleményt éppen aktuálisan vesszük fel, vagy legalább két közlemény van a rendszerben és valamely adatainak szerkesztése közben a másikat kapcsolt közleményként választjuk ki. A kapcsolás tényének adatbázis szinten létre kell jönnie.

# **6.26.Közlemény adatbázisok összehasonlítása**

**6.26.1. Közleményadatok összehasonlítása, eltérések megállapítása**

**Prioritás. P2** 

**Állapot. Új**

**Előfeltétel.** A szerző az MTMT2-n kívül más bibliográfiai adatbázisban is regisztrálva van, ahol megtalálható néhány közleménye.

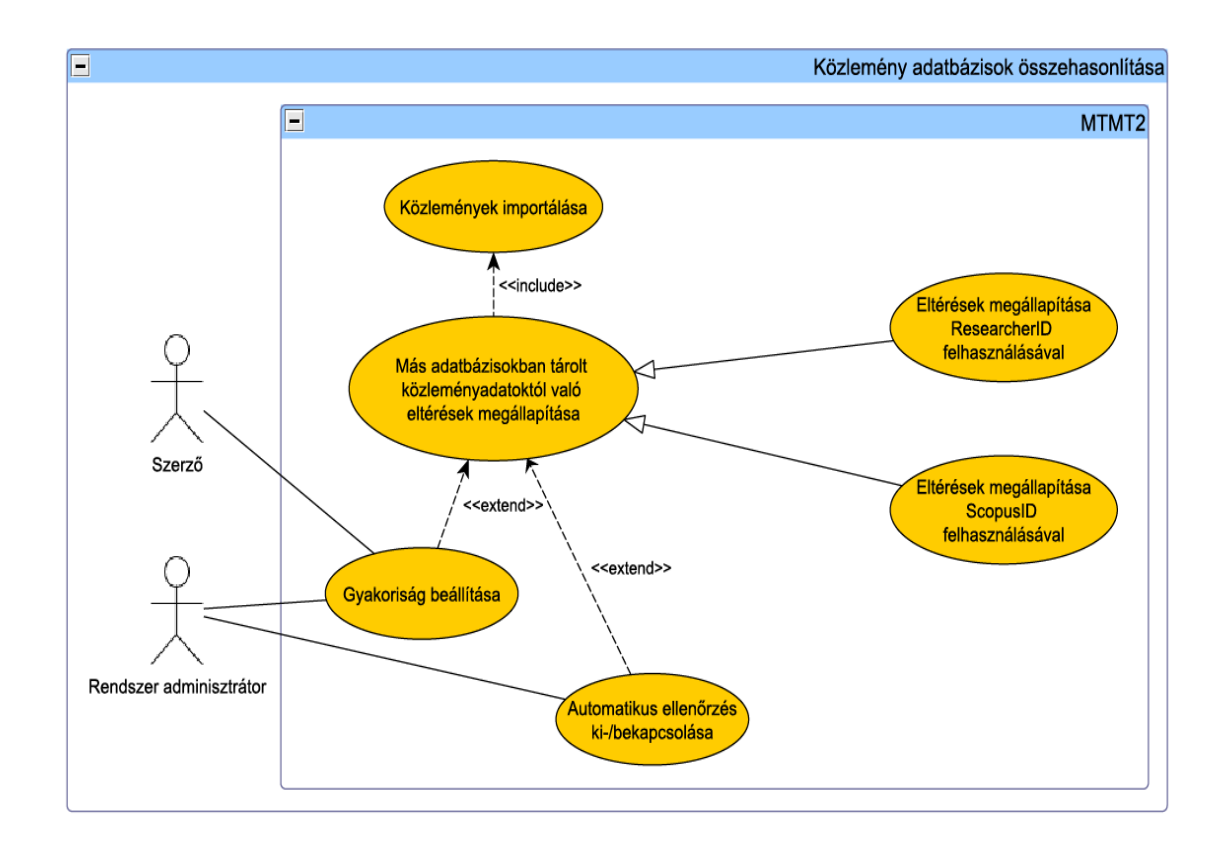

28. ábra. Közlemény adatbázisok összehasonlítása

**Elvárt működés.** A rendszer automatikusan képes összehasonlítani a ScopusID, illetve ResearcherID alapján a szerző műveit más bibliográfiai adatbázisokban fellelhetőkkel. A szolgáltatás használatához be kell állítani a ResearcherID-t és/vagy a ScopusID-t. Ezt a szolgáltatást a rendszer adminisztrátor képes ki-, illetve bekapcsolni. Beállítható továbbá, milyen időközönként, illetve legalább hány bejelentkezés után fusson le az ellenőrzés. Az összehasonlítás után a rendszer importálja az MTMT2 ben nem rögzített közleményeket, melyeket a szerző jóváhagyhat vagy törölhet. Az eseményről értesítést kap a szerző.

# **Kivételes viselkedés.** Nincs.

**Tesztfeltételek.** Amennyiben a szerző beállította a ScopusID-ját és/vagy ResearcherIDját, a rendszer bizonyos időközönként vagy bizonyos bejelentkezés szám után megkeresi és importálja a szerző más adatbázisokban lévő közleményeit. Ha importálásra kerül egy vagy több közlemény, akkor arról a szerző értesítést kap, aki ezután jóváhagyhatja vagy törölheti az (oka) t.

# **6.27.Idézők kezelése**

## **6.27.1. Idéző felvitele manuálisan**

## **Prioritás. P1**

**Állapot.** Kiegészített

**Előfeltétel.** Legalább egy közlemény van a rendszerben.

**Elvárt működés.** Idézők manuális felvitele történhet a közlemény felvitelekor és utólag is *Közlemények felvitele,* a publikáció alatt megjelenő Idézők gombra kattintva. Először ki kell választani az idéző közlemény típusát, ami után a megfelelő űrlap je lenik meg, melyen megadhatók az idéző adatai. A bevitelt azokkal az adatokkal kell kezdeni, melyek szükségesek a duplumok azonosításához. Amennyiben duplumot talál a rendszer, felajánlja a korábbi bejegyzést és elvethető a folyamatban lévő adatfelvitel. Ha nincs egyezés más bejegyzéssel, a bevitel folytatható. A bevitel során vagy a mentés után a rendszernek segítséget kell nyújtania a függő és független idézők megkülönböztetésében (lásd Idézőbesorolás kezelése fejezetben). Idéző felvitelekor lehetőség van az idéző közleményben elfoglalt helyét figyelembe véve oldalszámok megadására is (P3). Új hivatkozás (kapcsolat publikáció és idéző között) felvétele esetén a publikáció felvételénél beállítandó adatok mellett a következő adatokat is meg lehet adni: ISI idézet (Web of Science-ben

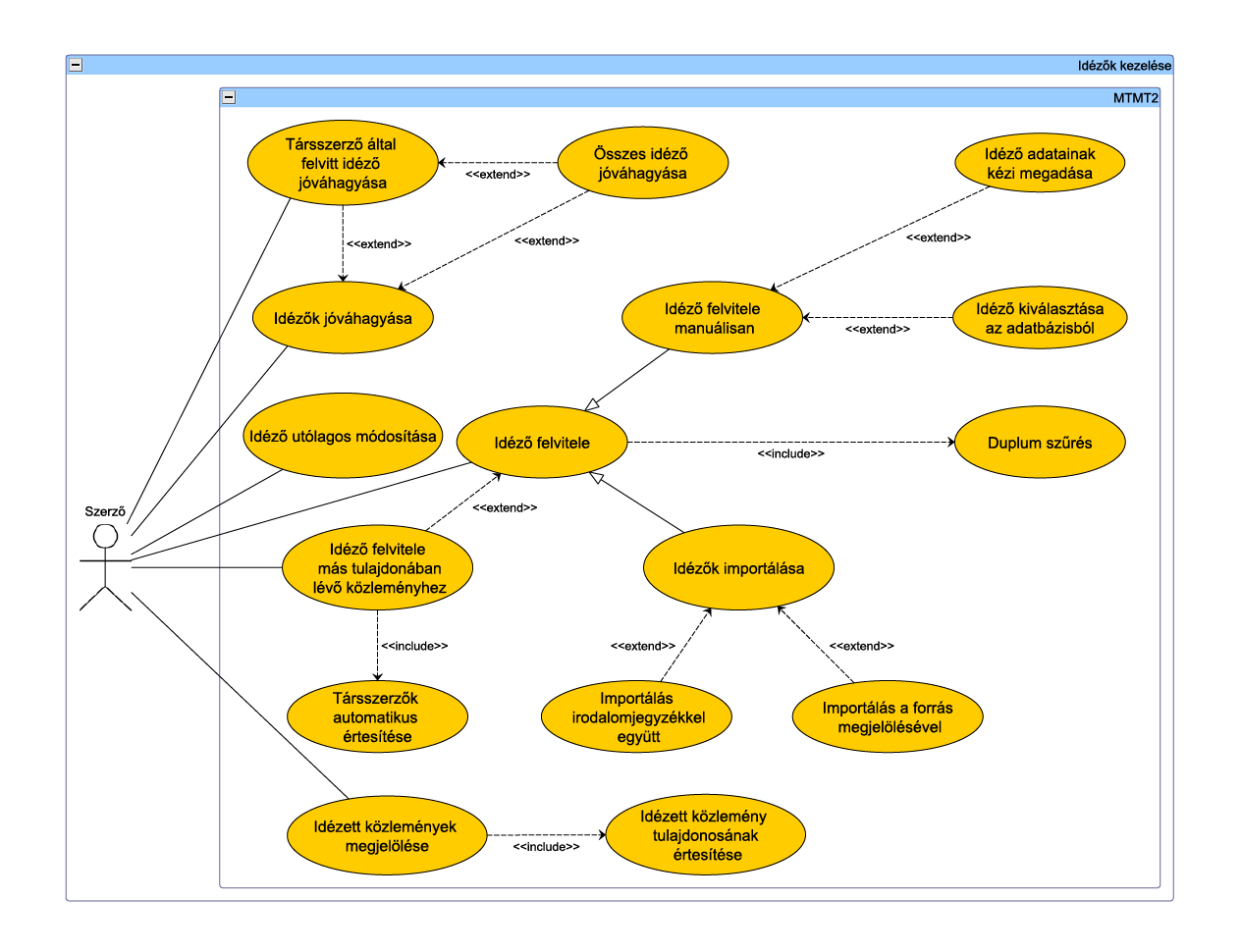

29. ábra. Idézők kezelése

megtalálható-e), idézet típusa (függő, független, nem vizsgált), magyar idéző szerző (van, nincs, nem meghatározott), hazai vagy külföldi kiadású, megjegyzés vagy szövegkörnyezet (szabad szövegmező hiányzó, magyarázó vagy speciális adat feltüntetésére). Idéző import esetén ezek a mezők automatikusan kitöltésre kerülnek. Mivel a rendszerben a közlemény- és az idézőrekordok szerkezete megegyezik, ezért idéző felvitelénél lehetőség van az idéző közlemény adatbázisból való kiválasztására. Ekkor az adatbázis alapján a rendszer automatikusan kitölti az űrlap mezőit, majd minden ugyanúgy folytatható, mintha kézzel írná be az adatokat a felhasználó.

Idézőt bárki felvehet. A szerző, illetve társszerzők általi felvélel után a rendszer nem kér konfirmációt. Amennyiben az idézőt nem szerző, illetve társszerző adja hozzá, úgy szerzői vagy adatgazdai konfirmáció szükséges az idéző viszony létrejöttéhez. Idézet az "Idézők" felirarú gombra kattintva adható hozzá, mely a közlemények alatt található. Az idézőket csak a forrásközlemény szerzője vagy adatgazdája vagy illetékes adminisztrátor szerkesztheti.

**Kivételes viselkedés.** Az idéző/idézett adatainak megadásánál kötelezően kitöltendő mezők üresen hagyása esetén a rendszer figyelmeztet, de nem gátolja meg a műveletet. Ilyen esetben a szerzői teendők közé kerül a hiányzó adatok pótlása. Nem megfelelő formátumú adat, vagy teljesen üres űrlap esetén a rendszer nem engedélyezi a továbblépést.

**Tesztfeltételek.** A közleményhez tartozó idézőlistában megjelenik a felvitt idéző a kért módon: csak a főbb adatokkal, illetve részletesen. *Ha egyértelműen eldönthető*, hogy független vagy függő idézőről van szó, akkor a megfelelő helyen automatikusan beállítja a rendszer és jól láthatóan jelzi ezt. Ha szerző megadja az idézet oldalszámait, akkor azok is láthatóvá válnak a részletes megjelenítésnél. Ha a szerző kiválaszt az adatbázisból egy közleményt, melyet idézőként kíván megjelölni, a rendszer kitölti az űrlap mezőit. Ha a rendszer duplumot talál, a már rendszerben lévő bejegyzést felajánlja és elveti az adatfelvitel folytatását. Amennyiben idéző hozzáadása a publikáció szempontjából ismeretlen felhasználó által történik, úgy az idézés viszonya csak szerzői konfirmáció után jön létre.

#### **6.27.2. Idézők felvitele import fájl segítségével**

**Prioritás. P1**

**Állapot.** Régi

**Előfeltétel.** Rendelkezésre áll az importot a megfelelő formátumban és karakterkódolással tartalmazó fájl.

#### **6.27 Idézők kezelése**

**Elvárt működés.** Az idézők megadása irodalomjegyzéket tartalmazó importfájl segítségével is lehetséges (fel kell tölteni egy fájlt az MTMT2 felületén, melynek mérete nem haladhatja meg az előre definiált méretkorlátot), más adatbázisokból is átvehetők az adatok (Az MTMT2 rendszernek megfelelő formátumú adatok automatikus átvétele, illetve connection string megadásával). Az import fájl kiválasztása után a rendszer megvizsgálja azt. Amennyiben a formátum megfelelő, úgy egy új képernyőn megjeleníti az importálandó tételeket, melyekhez megjegyzéseket csatol. Új hivatkozás (kapcsolat publikáció és idéző között) felvétele esetén a publikáció felvételénél beállítandó adatok mellett a következő adatokat is meg lehet adni: ISI idézet (Web of Science-ben megtalálható-e), idézet típusa (függő, független, nem vizsgált), magyar idéző szerző (van, nincs, nem meghatározott), hazai vagy külföldi kiadású, megjegyzés vagy szövegkörnyezet (szabad szövegmező hiányzó, magyarázó vagy speciális adat feltüntetésére). Idéző import esetén ezek a mezők automatikusan kitöltésre kerülnek. Az adatbázisok és fájlformátumok listáját lásd a Követelény specifikációban. Amennyiben az importált bejegyzések között van olyan, amely hibás valamilyen szempontból, a rendszer automatikusan el tudja dönteni, hogy az adott bejegyzés felvihető-e vagy sem. Ha egy bejegyzésből hiányoznak adatok, vagy olyanok találhatók benne, melyeket az MTMT2 ismer de nem tárol, akkor is felvihetők a rendszerbe, de a megjegyzés rovatba automatikusan belekerülnek a hiányzó vagy felesleges mezők, *mezőnév—adat* formában. Hiányzó adatok esetén csak a mezőnév kerül feltüntetésre a megjegyzés rovatban. Ha az adatok formátuma nem megfelelő (karakterkódolás, dátum stb.), és ezért nem vihetők fel az adatbázisba, a rendszer hibaüzenetben jelzi ezt a szerzőnek a bejegyzések pontos megjelölésével. A hibás bejegyzéseket folyamatosan gyűjti a rendszer, és az import végén javításra ajánlja fel őket. *Hibás adatot a rendszer nem ment el*. Az importálás végén a felvitt elemek listáját és az egyes elemekhez tartozó importálási státuszt megjeleníti a rendszer

- Sikeres rekord importálás adatok rendben
- Sikeres rekord importálás hiányos adatok
- Sikeres rekord importálás duplum gyanú
- Sikertelen. elutasított rekordok listája

Az egyes elemek mellett (amennyiben az adott rekord importálása sikeres) a következő lehetőségek jelennek meg:

- Ment
- Kihagy
- Kiegészít: A beolvasást az itt plusszban talált információk (absztrakt, irodalom jegyzék, DOI, WOS, PubMed, Scopus, Google Scholar azonosítók) erejéig elvégzi, a már rendszerben lévő tételhez hozzáírva azokat.

Az észlelt duplumok külön listában, a lap alján jelennek meg. Lehetőség van a fent definiált műveletek végrehajtására, azonban a rendszer felajánlja a teljes duplum listán végrehajtandó műveletet (Ment, Kihagy, Kiegészít), vagyis a duplumok egyszerre Kihagy művelettel megjelölhetők, így elvethetők. A teljes lista alján az *Importálás,* vagy *Elvetés* gombbal fejezhető be az importálás művelet. Importálással feltöltött idézők hozzáadására csak a publikáció tulajdonosának vagy adminisztrátorának van lehetősége.

**Kivételes viselkedés.** Nem megfelelő karakterkódolású vagy formátumú adatok feltöltését visszautasítja a rendszer. A méretkorlátot meghaladó fájlt nem engedi feltölteni a rendszer. A feltöltés sikertelensége esetén a felhasználót hibaüzenet tájékoztatja.

**Tesztfeltételek.** Ha a feltöltés sikeres volt, az importált adatok felkerülnek a közlemény idézőlistájába. A hibás bejegyzések nem hiúsítják meg a teljes importot, mert a rendszer kiválogatja a felvihető rekordokat. Ha sikertelen a feltöltés, hibaüzenetet ír ki a rendszer, az okok minél pontosabb megjelölésével. Ha az importált rekordok között hibásak találhatók, a feltöltés végén hibaüzenetben figyelmezteti a rendszer a felhasználót, a hibás bejegyzéseket pedig a feltöltés végén listázza és további feldolgozásukat teszi lehetővé. Ha a hibás bejegyzéseket kijavította a szerző, a feltöltésük újból megkísérelhető. Idéző import fájlt csak a tulajdonos adhat hozzá a publikációhoz.

## **6.27.3. Idéző adatainak utólagos módosítása**

**Prioritás. P1**

**Állapot.** Régi

**Előfeltétel.** Legalább egy idéző van a közleményhez rendelve.

**Elvárt működés.** Közleményhez idéző adatainak felvitele után a rendszer lehetőséget nyújt az adatok utólagos módosítására. A módosítás mentése után a szerkesztett rekord kerül az oldal tetejére, ezzel biztosítva a könnyebb tájékozódást. Idézőt csak az idézett közlemény tulajdonosa és a forrásközlemény adatgazdája módosíthat.

# **Kivételes viselkedés.** Nincs

**Tesztfeltételek.** Ha a közlemény tulajdonosa utólag módosítja az egyik idézőjének adatait, akkor a mentés után frissül az adatbázis és a módosított idéző adatai kerülnek a képernyő tetejére.

# **6.27.4. Idézők felvitele más tulajdonában lévő közleményhez, jóváhagyása**

**Prioritás. P2**

**Állapot.** Régi

**Előfeltétel.** A felhasználónak az adott közlemény társszerzőjének kell lennie.

**Elvárt működés.** Az idézők felvitelének megkönnyítése érdekében nem csak a tulajdonos végezheti el ezt a műveletet, hanem a társszerzők is. Minden esetben szükséges azonban az idéző jóváhagyása. E nélkül nem jön létre az idéző kapcsolat a két közlemény között.

# **Kivételes viselkedés.** Nincs.

**Tesztfeltételek.** Az idéző adatai nem kerülnek automatikusan az adott közlemény idézőlistájába. Csak az idéző jóváhagyása után - amit elvégezhet mind a közlemény tulajdonosa, mind az idéző felvivője - jön létre az *idéző* kapcsolat a két közlemény között.

## **6.27.5. Idézett közlemények megjelölése**

**Prioritás. P3**

**Állapot. Új** 

**Előfeltétel.** Nincs.

**Elvárt működés.** Az idézők felviteléhez hasonlóan megadható (kereséssel, a keresési eredmények kiválasztásával), hogy egy közlemény mely más, az adatbázisban szereplő közleményeket idéz. Az idézett és idéző közlemények kezelésére ugyanazok a feltételek vonatkoznak. Megj.: az idéző olyan cikk, könyv, könyvfejezet stb., amely hivatkozik az adatbázisban található legalább egy közleményre. Egy közlemény idéző is egyben, ha hivatkozik egy másik publikációra. Tehát ha A közlemény hivatkozik B közleményre, A közlemény az idéző, B közlemény az idézett.

#### **6.28 Idézőbesorolás kezelése**

**Kivételes viselkedés.** Olyan közleményt nem jelölhetünk idézettnek, mely még nincs az adatbázisban.

**Tesztfeltételek.** Ha egy szerző megadja a saját közleménye által idézett, az adatbázisban megtalálható közleményeket, a másik oldalon megjelenik az idézőlistában az adott közlemény, az idézett közlemény tulajdonosa pedig értesítő üzenetet kap.

### **6.27.6. Idéző közlemények megjelenítése**

**Prioritás. P3**

**Állapot. Új**

**Előfeltétel.** Nincs.

**Elvárt működés.** A közlemények idézői listájánál megtekinthető a vissz-irányú kapcsolat (minden idéző kétirányú kapcsolatként jelenik meg), vagyis lista szerűen lekérhetők azon közlemények, melyek az adott, vizsgált közleményt idézik.

**Kivételes viselkedés.** Nincs.

**Tesztfeltételek.** A közlemények által idézett és a közleményeket idéző közlemények listája is megtekinthető a képernyőn.

# **6.28.Idézőbesorolás kezelése**

**6.28.1. Idézőbesorolás kezelése** 

**Prioritás. P1**

**Állapot.** Kiegészített

**Előfeltétel.** Legalább egy idéző felvitele megtörtént.

### **6.28 Idézőbesorolás kezelése**

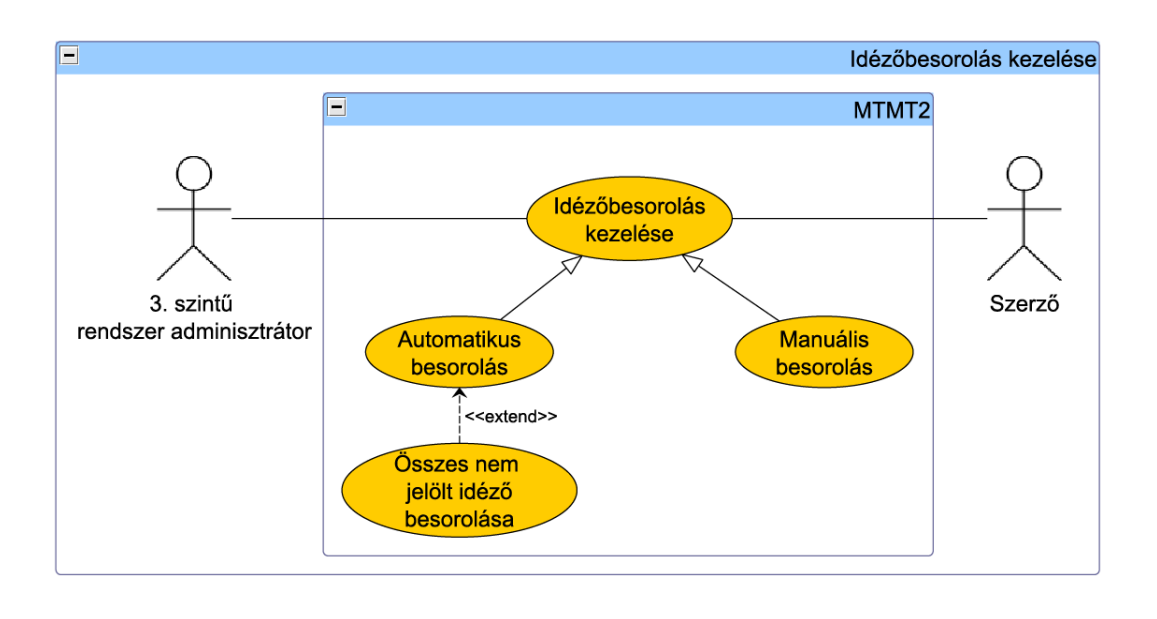

30. ábra. Idézőbesorolás kezelése

**Elvárt működés.** Idézőket több szempontból is be lehet sorolni: hazai-nem hazai, van-e magyar szerzője, illetve függő vagy független<sup>2</sup>. Függő vagy független idézőbesorolás megadása esetén választható, hogy *Független, Függő* vagy *Nem megállapított,*  magyarországi szerző és hazai idéző besorolás esetén *Van, Nincs,* illetve *Nem meghatározott* lehet az idéző típusa. Besorolást kezelhet a szerző és az adminisztrátor is. Függő vagy független besorolása történhet manuálisan és automatikusan is. Manuálisan megadható az önidézés ténye. Az automatikus besorolás esetén lehetőség van az összes még nem besorolt idéző besorolására egyszerre. Automatikus besorolás csak akkor működik megfelelően, hogyha a név formátuma megegyezik (amennyiben egyik cikk szerzője pl. J. Kovács, a másiknak pedig Kovács János, úgy a besorolás *Nem megállapított* státuszt kap. A rendszer az automatikus besorolásra kattintva után listázza a nem megálla pított státuszú idézőket, úgy, hogy minden egyes idéző mellett kettő gomb található, mellyel kiválasztható a *Független,* vagy *Függő* (önidézet) ténye. Az idézeteket megjelenítő képernyőn, azok egyes szerkesztési felületén az automatikus idézés besorolása, illetve a korábban megválasztott besorolás manuálisan felülbírálható.

**Kivételes viselkedés.** Automatikus jelölést a közlemény szerzői alapján végzi a rendszer, így előfordulhat, hogy hiányos adatok vagy nem egyértelműen beazonosítható szerzői név esetén nem tudja eldönteni az idéző besorolását. Az ilyen közlemények a

 ${}^{2}$ Egy idéző független, ha a közleménynek és az idézőnek nincs közös szerzője, egyébként függő.

#### **6.29 Duplumok kezelése**

*Nem megállapított* besorolást kapják.

**Tesztfeltételek.** Ha manuális idézőbesorolás van beállítva, akkor új idéző felvitele esetén a rendszer nem állítja be automatikusan a besorolást, ellenkező esetben megkísérli ezt.

# **6.29.Duplumok kezelése**

**6.29.1. Duplum keresése** 

**Prioritás. P1**

**Állapot.** Kiegészített

**Előfeltétel.** Bejelentkezés adminisztrátorként vagy szerzőként.

**Elvárt működés.** A duplum keresés lehet egy rekordra vonatkoztatott eljárás és lehet listára vonatkoztatott, vagy a teljes adatbázisra vonatkozó, azonban a duplumkezelés mindig csak páronként történik, még ha több rekordról van is szó. Duplum keresésnél meg kell adni, hogy mely adatcsoportban (felhasználók, közlemények, idézők, intézmények) keressen a rendszer duplumokat. A rendszer az idéző duplum vizsgálatot egy adott közleményhez rendelt összes idéző közlemény között végzi. A duplum elmentés tilalmának elvei azonosak mind a közlemények, az idézők, a felhasználók és az intézmények esetében, azaz elmenthetők, de nem hagyhatók jóvá. A mentés, jóváhagyás és a láttamozás során a rendszer automatikus duplum keresést végez. Duplum felderítésére egyesével a *Duplumvizsgálat* gomb megnyomásával van lehetőség, amely minden adatbevivő: mind a szerző, mind az adminisztrátor számára elérhető.

**Kivételes viselkedés.** Nincs.

**Tesztfeltételek.** Ha a felhasználó rákattint a *Duplumvizsgálat* gombra, a rendszer eldönti, hogy az adott közleménynek vagy idézőnek lézetik-e az adatbázisban duplumpárja vagy sem. Ha nem dönthető el, akkor *Duplumkulcsban hiányos rekord, hiány pótlandó!* tájékoztató szöveg jelenik meg. Duplum esetén megjelenik egy link, amely behozza a duplumpárt és lehetőséget ad azok módosítására. Ha a felhasználó elment, jóváhagy vagy láttamoz egy közleményt vagy idézőt, akkor automatikus duplumellenőrzés történik a háttérben, ha duplumnak észleli, akkor egy linkkel elérhetővé válik a két közlemény egymás mellett szerkeszthető állapotban.

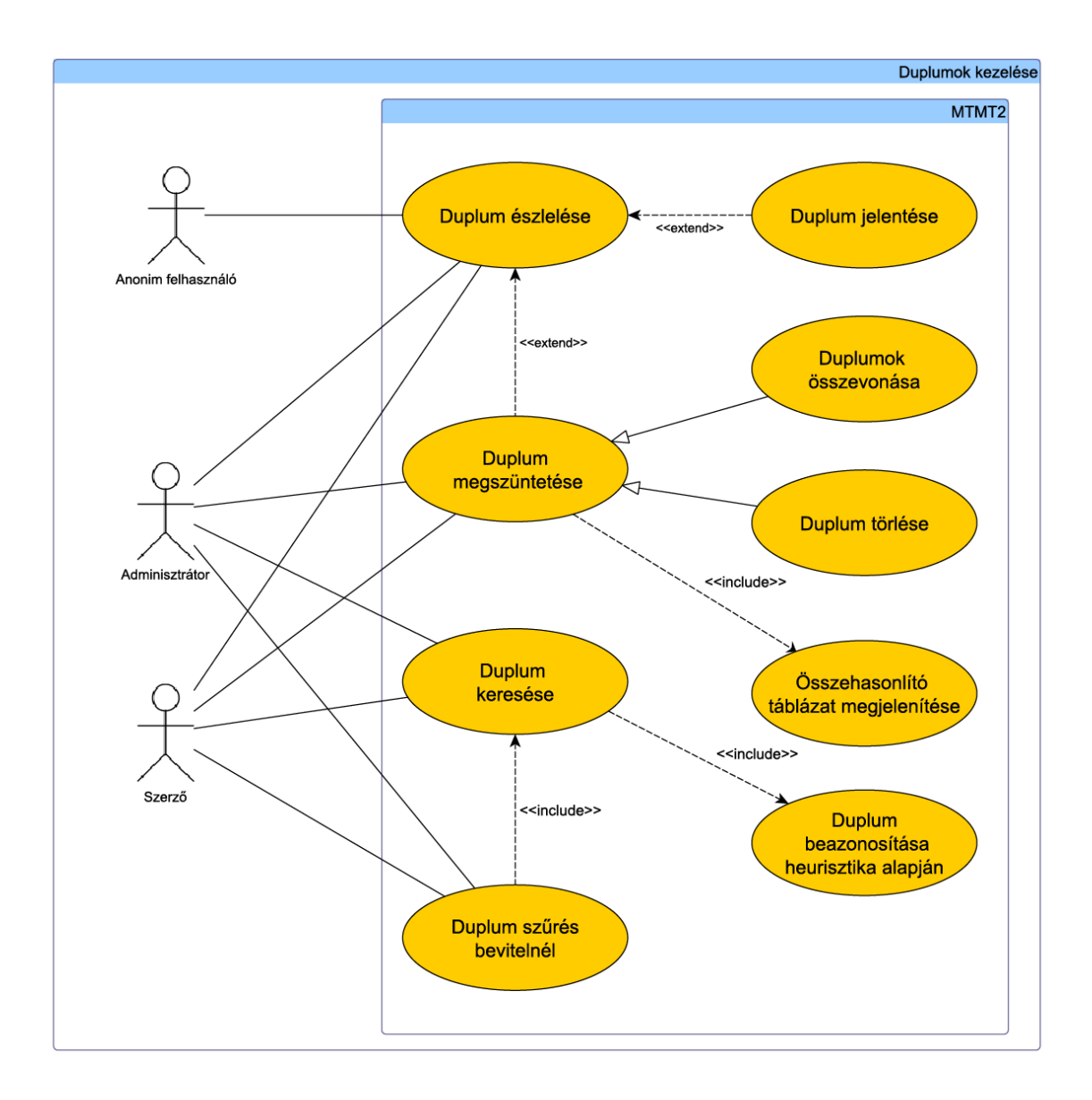

31. ábra. Duplumok kezelése

## **6.29.2. Duplumszűrés bevitelnél**

**Prioritás. P1**

**Állapot.** Kiegészített

**Előfeltétel.** Bejelentkezés adminisztrátorként vagy szerzőként.

**Elvárt működés.** Ha a rendszer duplum felvitelét észleli, a felvitel során felajánlja a korábbi rekordhoz történő hozzárendelést az adatbevivő szerzőnek vagy adminisztrátornak - e jelentése az, hogy az adatbevitel megszakad, hiszen a publikáció már rögzített, a szerző további módosításokat adott hozzákapcsolt elemen végezhet (ld.: *Szerző hozzárendelése közleményhez.* Az összehasonlítás alapját típusonként előre definiált duplumkulcsok adják. Kézi adatbevitel során, amint a duplumkulcsban szereplő mezők felvitelre kerültek, automatikus duplumellenőrzés történik a még befejezetlen rekordon. A rendszer a duplumgyanús eseteket az importálás során kezeli, megszakítva az importálás folyamatát. Duplumszűrés esetén az azonosítók (pl. közlemények, illetve idézők esetén DOI, Web of Science, Scopus, ISBN, felhasználók esetén felhasználónév) összevetésével kezdődik a vizsgálat, mivel az azonosító segítségével történő duplumszűrés rögtön biztos eredményt képes adni. Duplumszűrés esetén a rendszer heurisztika alapján hasonlósági mértéket számol, melynek segítségével a teljes egyezést ki tudja szűrni, illetve segíti a szerzőt, adminisztrátort a duplumok keletkezésének elkerülésében. A hasonló bejegyzések egy listában, a hasonlósági mérték szerint csökkenő sorrendben jelennek meg (P2). Külön beállítható, hogy a rendszer milyen részletességgel jelenítsen meg információkat a hasonló bejegyzésekről, ezenkívül a bejegyzésekre mutató hivatkozásokkal könnyíti a tájékozódást. A lista alapján a felhasználó eldöntheti, hogy valamely korábban felvitt bejegyzés megegyezik-e az éppen felvinni szándékozottal.

**Kivételes viselkedés.** Nem csak típusonként történhet duplumellenőrzés, azonos duplumkulcsokkal rendelkező könyv és konferenciakiadvány, illetve könyvfejezet és konferenciacikk is lehet egymás potenciális dupluma.

**Tesztfeltételek.** Amennyiben hasonló bejegyzés(eke)t talál a rendszer egy közlemény felvitele során, egy lista készül a hasonló közleményekről a közel azonos duplumkulcs értékek alapján, melyek mindegyikéhez egy hasonlósági mérték van megadva. Ezek közül egyet kiválasztva egy összehasonlító táblázatban megjeleníti a felvitel alatt álló és a megjelölt közleményt.

#### **6.29.3. Duplum észlelése**

**Prioritás. P1**

**Állapot.** Régi

**Előfeltétel.** Többszörösen felvitt bejegyzések vannak az adatbázisban.

**Elvárt működés.** Duplum meglétét bármely felhasználó (nyilvános kereső vagy regisztrált felhasználó) észreveheti és jelentheti. Duplum bejelentése lehetséges a szerzői, keresési, adatbeviteli vagy adminisztrátori felületről. A publikációs lista egyes elemei alatt a "Duplumnak jelölöm" gomb segítségével kiválaszthatók egyes duplum osztályok duplum példányai. A konfirmáció után összehasonlító ablakban megjelennek az egyes példányok - a bal és jobb oldal között a példányok legördülő menüvel választhatók ki. Alapértelmezetten kettő, egymástól eltérő példány és annak méta adatai jelennek meg (mely segítségével elvégezhető az összehasonlítás). Amennyiben a duplumot nem szerző, vagy adminisztrátor detaktálja, a rendszer lehetőséget biztosít egy ablakban a duplum jelentésére a szerző és adminisztrátorok felé: ha a felhasználó nem tudja elvégezni a duplum azonnali feloldását (feloldás történhet saját publikációkon és kikért publikációkon ld.: *Szerző hozzárendelése közleményhez).* A duplumbejelentés tartalmazza a két közlemény azonosítóját. Szerzők és adminisztrátorok a hozzájuk tartozó közlemények esetén a duplum példányok törlését is elvégezhetik e felületen. Duplumokat elsősorban a szerzőknek, illetve intézményi adminisztrátoroknak kell kezelniük, akik csak saját tulajdonú közleményeiket módosíthatják, csak ezután a központi adminisztrátoroknak, akik bármilyen tulajdonú adat módosítását elvégezhetik. Duplum közlemény jóváhagyásakor a rendszer nem engedélyezi a jóváhagyást. Hiányos, törölt, nem publikus rekordot a rendszer nem vet duplumvizsgálat alá. Duplum észlelésekor a felhasználónak meg kell jelölni őket, ezzel egymás azonosítói felkerülnek egymáshoz, mint duplum megjegyzés. Ezután a rendszer egy összehasonlító táblázatot biztosít, amely tartalmazza a duplumpár egyik elemét szerkeszthető, másik elemét törölhető formában, a nem egyező mezőket kiemeli, továbbá az alapértelmezett adatokon kívül további adatok is megjeleníthetőek. Az összehasonlító lapon el lehet indítani a két rekord másolással történő összefésülését, hozzárendelések másolását, illetve az egyik rekord törlését. De a felhasználó dönthet úgy is, hogy nem kezeli a duplumot. Ha már korábban jóváhagyott két rekord kerül duplum helyzetbe szerkesztés utáni jóváhagyáskor vagy adminisztrátori láttamozáskor, akkor legalább a duplumjelölés meg kell történjen, és a duplum azonnali megoldására is eszközt kell adni, hozzárendeléssel, törléssel. Ha a megoldás nem születik meg, akkor a duplum jelölésről értesítést generál a rendszer, és a jóváhagyást, láttamozást nem lehet befejezni (blokkolás).

## **Kivételes viselkedés.** Nincs.

**Tesztfeltételek.** Ha a rendszer felismer egy jóváhagyatlan rekordot, mint duplumot, akkor nem hagyja jóváhagyatni. A rendszer nem képes hiányos, törölt vagy nem publikus rekordok között duplumellenőrzésre. Ha a felhasználó észlel egy duplumot, akkor a rendszer biztosít egy olyan összehasonlító táblázat felületet, ahol vagy bejelentheti a két rekord azonosítóját, vagy elvégezheti a duplumok összevonását vagy az egyik rekord törlését.

## **6.29.4. Duplumok összevonása**

**Prioritás. P1**

**Állapot.** Régi

**Előfeltétel.** Többszörösen felvitt bejegyzés van az adatbázisban. Összehasonlító táblázat megjelenítése megtörtént.

**Elvárt működés.** A rendszer képes beazonosítani az összes duplumot, az eredményrekord kijelölése után táblázatos elrendezésben képes megjeleníteni azokat páronként (a bal oldalán az eredmény rekorddal). A hasznos információk eredmény rekordba történő átmásolása után a felesleges rekord törlődik. Mind a törölt, mind az eredmény rekord adminisztratív megjegyzésébe felkerül a duplumkezelés ténye. A duplum jelölés törlődik az eredmény rekordról. A felhasználó saját publikációit a duplum keresés eredménye alapján törölheti, illetve a duplumot jelentheti az intézményi, vagy MTMT adminisztrátor felé.

**Kivételes viselkedés.** Nincs.

**Tesztfeltételek.** Ha a felhasználó a duplumpár összehasonlítása során a két rekordból egyet készít, a rendszer először megjeleníti azokat egy összehasonlító táblázatban, ahol az eredményrekord megjelölése után azt feltöltheti az összes hasznos információval, míg a másik rekord törlődik.

**6.29.5. Duplum törlése**

**Prioritás. P1**

# **Állapot.** Régi

**Előfeltétel.** Többszörösen felvitt bejegyzés van az adatbázisban. Összehasonlító táblázat megjelenítése megtörtént.

**Elvárt működés.** Mindig a jobb oldalon megjelenő rekord a törlendő, ha nem az kerül a jobb oldalra, egy gomb segítségével felcserélhető a két oldal tartalma. A duplumpár nem kívánatos rekordjának törlése nem végleges, a törölt rekord visszaállítható. Mind a törölt, mind az eredmény rekord adminisztratív megjegyzésébe felkerül a duplumkezelés ténye. Végül az adminisztrátor és a törölt elem szerzője automatikus levelet kap az eseményről. Törlés helyett a rendszer lehetőséget nyújt a duplumpár egyikének visszaminősítésére jóváhagyottról új (nem publikus) közleménnyé a duplumpár kezelésének későbbre halasztása végett.

# **Kivételes viselkedés.** Nincs.

**Tesztfeltételek.** Ha duplumpárt megjelenít a rendszer az összehasonlító táblázatban, akkor mindig a jobb oldali a törlendő rekord. Ha a felhasználó a bal oldalit szeretné törölni, akkor egy gombnyomással felcserélheti a két oldal tartalmát. Törlés során a rekord az adatbázisból nem törlődik, csak inaktívvá válik, ha egy adminisztrátor vissza szeretné állítani a törölt elemet, akkor azt megteheti.

## **6.29.6. Duplum befoglaló művek kezelése**

# **Prioritás. P1**

# **Állapot. Új**

**Előfeltétel.** Többszörösen felvitt bejegyzés van az adatbázisban, melynek különböznek befoglaló művei.

**Elvárt működés.** Amennyiben egy publikáció több helyen jelent meg és annak felvitele közben a rendszer a publikációt duplumként érzékeli, úgy egy felbukkanó ablakban a rendszer jelez, melyben a felhasználó eldöntheti, hogy törlendő duplumról, vagy több helyen megjelent publikációról van szó. Amennyiben több helyen megjelent publikációról van szó, úgy fontos, hogy tároljuk annak megjelenési helyeit és formáit - a rendszer beállítja a publikációhoz tartozó logikai kapcsolót, mely beállítása esetén egy publikációhoz több megjelenési formát lehet kapcsolni. A rendszer a duplum felvétele esetén

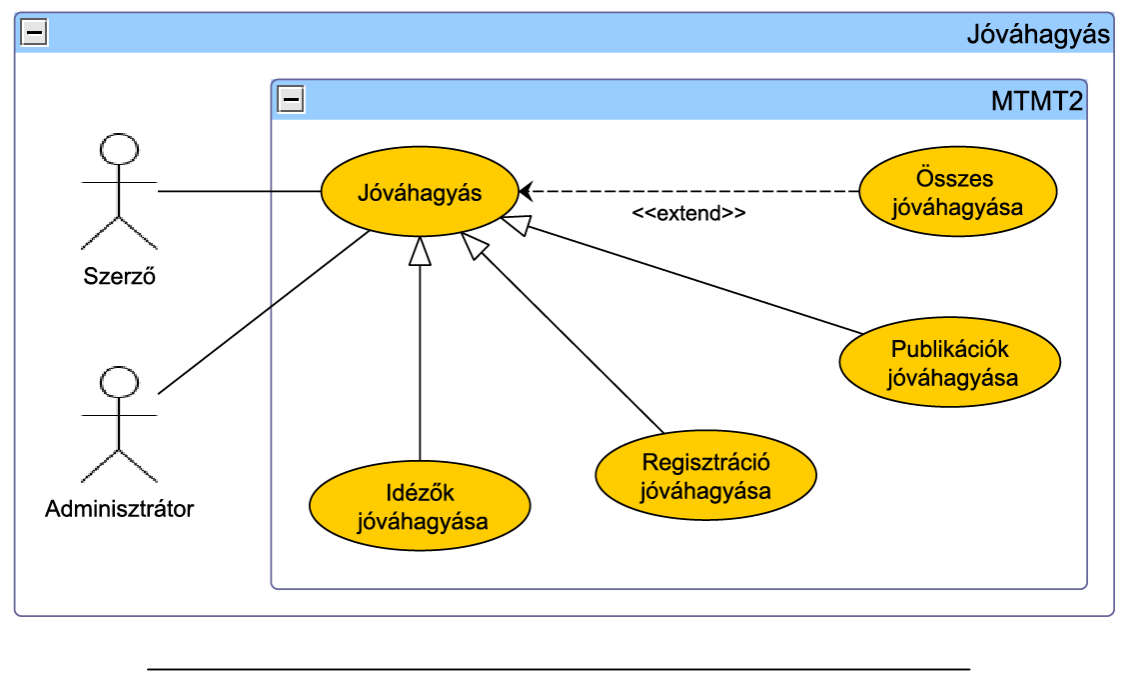

32. ábra. Jóváhagyás

megadott, a már rendszerben levő adatoktól eltérő megjelenési helyet csatolja automatikusan a publikációhoz. A publikációhoz tartozó fő adatok, mint web cím, létrehozás ideje, megjelenés ideje az adatbázisban egyszer eltárolandó publikáció egyed alá kerülnek tárolásra. A rendszer a publikációhoz *kapcsolt* megjelenések dátumát átvizsgálja, az alapján kiválasztva a megjelenés dátumát (melyet a szerző manuálisan felülbírálhat).

# **Kivételes viselkedés.** Nincs.

**Tesztfeltételek.** Duplum rögzítése esetén, eltérő megjelenési hely és forma megadásánál több befoglaló mű *kapcsolat* adható meg.

# **6.30.Jóváhagyás**

**6.30.1. Közlemények jóváhagyása**

**Prioritás. P1**

**Állapot.** Régi

**Előfeltétel.** Legalább egy nem jóváhagyott közlemény van az adatbázisban.

**Elvárt működés.** Közlemény adatainak rögzítése után a szerzőnek vagy egy adminisztrátornak jóvá kell hagynia azt, hogy átkerüljön a publikus keresőben megjelenő közlemények közé. Ha egy fejezet vagy egy konferencia cikk nyilvános, akkor a befoglaló műve is azzá válik a jóváhagyás pillanatában. Ennek következménye, hogy ha akár a könyvfejezet, akár a fejezetet tartalmazó könyv rekord duplum, akkor a rekord addig nem hagyható jóvá, amíg a duplum(ok)at nem oldják fel. Befoglaló művek keresésekor csak a jóváhagyottak, valamint a szerző által jóváhagyott és nem jóváhagyott befoglaló művek láthatóak. Maga a jóváhagyás kétféleképpen is elvégezhető. Az egyik esetben a szerző közlemény-, a másikban pedig a jóváhagyásra váró közlemények listájában a nem jóváhagyott művek mellett megjelenő ikonra kell kattintania a felhasználónak. Duplum közlemény nem hagyható jóvá, kivételes esetekben a harmadik szintű rendszer adminisztrátornak van joga felülbírálni ezt a szabályt. A jóváhagyás után a jóváha gyott rekordra ugrik a fókusz. A lehetőséget biztosít arra, hogy az összes publikációt vagy idézőt egyszerre jóvá lehessen hagyni

# **Kivételes viselkedés.** Nincs.

**Tesztfeltételek.** A jóváhagyott közlemények eltűnnek a jóváhagyásra várók listájából és láthatóvá válnak a nyilvános keresésnél. Az ilyen közlemények már csak legalább harmadik szintű adminisztrátori jogkörrel törölhetők. A nem jóváhagyott közlemények továbbra sem látszanak a publikus listákban.

## **6.30.2. Regisztráció jóváhagyása**

**Prioritás. P1**

**Állapot.** Régi

**Előfeltétel.** Regisztráció igénylése.

**Elvárt működés.** A legalább négyes szintű jogosultsággal rendelkező adminisztrátorok hagyhatják jóvá a regisztrációkat. A regisztrációért felelős menüben érhető el a jóváhagyásra váró regisztrációk listája. Ezen lista lekérése után hagyhatók jóvá a felhasználói fiók igénylések. Ugyanezen a helyen van lehetőség a regisztrációs kérelem elutasítására is. A jóváhagyás és elutasítás tényének közlését levélsablonok segítik.

### **Kivételes viselkedés.** Nincs.

**Tesztfeltételek.** Regisztráció után annak jóváhagyásáról vagy elutasításáról értesítést kap a regisztráló. A jóváhagyott igénylések után az adott felhasználói névvel be lehet jelentkezni. Jóváhagyás után teljes jogú szerzővé válik a felhasználó. (Lásd még a Regisztráció c. fejezetet.)

**6.30.3. Idézők jóváhagyása**

**Prioritás. P1**

**Állapot.** Régi

**Előfeltétel.** A jóváhagyni kívánt idéző(k) minden kötelező adata meg van adva.

**Elvárt működés.** Az idézőlistában a nem jóváhagyott bejegyzések mellett megjelenik egy jóváhagyás gomb, mellyel az idézők jóváhagyhatok. Ezen kívül ha van nem jóváhagyott bejegyzés a listában, a lista alatt is megjelenik egy gomb, mellyel az összes idéző jóváhagyható. A társszerzők által felvitt idézők megkülönböztetve jelennek meg (P2). Amikor a szerző a gombra kattint, a rendszer ellenőrzi, hogy a jóváhagyandó bejegyzés minden szükséges adata meg van-e adva. A hiányos adatokkal rendelkező idézők esetén nem végzi el a jóváhagyást. A jóváhagyott idézők láthatók lesznek a nyilvános felületen. Az idézőlistát jóváhagyhatja a szerző és az intézményi adminisztrátor is. Duplum idéző nem hagyható jóvá, kivételes esetekben a harmadik szintű rendszer adminisztrátornak van joga felülbírálni ezt a szabályt. A jóváhagyás után a jóváhagyott rekordra ugrik a fókusz.

**Kivételes viselkedés.** Nincs.

**Tesztfeltételek.** Ha az idézőlistában van nem jóváhagyott bejegyzés, akkor megjelenik mellette és a lista alatt a jóváhagyás, illetve az összes jóváhagyása gomb. Ha a felhasználó a jóváhagyásra kattint, a rendszer ellenőrzi az idéző(k) adatait, és csak akkor hajtja végre a műveletet, ha minden szükséges adat meg van adva. Ha a felhasználó jóváhagyja az idézőlistát, akkor az idézőlista megjelenik a nyilvános találati listákon.

# **6.31.Adatbevitel**

Az adatbevitelek során definiálható néhány alapelv, amik a kézi adatbevitel szabályaira vonatkoznak. Ezen alapelvek az alábbiak:

- Az egyes formátumhoz illetve típushoz kötött adatok esetén lehetőség van maszk (pl. dátum esetében ÉÉÉÉ-HH-NN) használatára.
- A publikáció, idéző tulajdonságainak felvitelé kétféleképpen történhet: bizonyos tulajdonságok szabad szövegmezőbe kerülnek, míg más esetekben legördülő me nüben előre definiált lista jelenik meg, amelyből egy vagy több elem kijelölhető. Előre definiált értékek közül választás esetén új érték megadására van lehetőség (amit az adminisztrátor felvesz), illetve ismeretlen adatként is elmenthető.
- Adatbevitel során kötelezően és opcionálisan kitöltendő mezők is vannak.
- A felületen látszódnia kell, hogy melyik mezők kitöltése kötelező.
- Kötelezően megadandó mező legalább a publikáció vagy idéző besorolása, jellege, szerző(k) neve(i), cím, lelőhely első oldala vagy azonosítója, megjelenés éve.
- A jelleg kiválasztására egy előre definiált lista szolgál lehessen kiválasztani, mely nek alapértelmezett értéke a tudományos. Egyéb jelleg lehet még az oktatási, ismeretterjesztő, közérdekű, műszaki és művészi, valamint nem besorolt jelleg.
- A szerzők megadásánál lehetőség szerint minden nevet meg kelljen adni és az eredeti sorrendet kelljen követni. Ha 30 –nál több szerzővel rendelkezik egy publikáció, akkor sajátos feldolgozási szabályokat kell alkalmazni, amelyeket később adunk meg.
- A publikációk és idézők adatainak megadásánál biztosítani kell a publikáció nyel véhez igazodó konvenció használatát (pl. szerzők nevének írásmódja vagy a cím helyesírási konvenciója az adott nyelven).
- Alcím, párhuzamos cím megadására opcionálisan van lehetőség.
- Idéző adatainak felvitelekor lehetőség van az idézeteket tartalmazó oldalszám megadására.
- A megjelenés éve előre definiált listából megadható (a lista értékei 1900 és az aktuális év között vannak definiálva).
- A publikáció és idéző nyelvét előre definiált listából kötelező megadni.

#### **6.31 Adatbevitel**

- Ha a publikáció vagy idéző az interneten megtalálható, az internetes cím meg adása biztosított a felületen.
- Lehetőség van a publikáció és idéző DOI azonosítójának megadására.
- Kiadó, felelős szervezet hozzáadása esetén kötelező megadni a nevet, a város opcionálisan választható. Város hozzáadása esetén kötelező megadni a nevet, az ország opcionálisan választható. Ország hozzáadása esetén kötelező megadni a nevet és az angol nevet.
- Tudományterületek, hibaállapotok, állapotok, válogatott publikációk kategóriá jának hozzáadása esetén kötelező megadni a nevet.
- Nyelv hozzáadása esetén kötelező megadni a nevet, az angol név opcionálisan megadható.
- A rendszer biztosít egy megjegyzés szöveges mezőt, amely tetszőleges szöveg be vitelére alkalmas. Célja a hiányzó adat feltüntetése, üzenetképpen az adminiszt rátornak. A megjegyzés a lekérdezés során látható.
- A felület lehetőséget biztosít az esetlegesen elérhető absztrakt szövegét beírni egy szövegmezőbe.
- Megadhatóak a publikáció kulcsszavai (keyword) is.

## **6.31 Adatbevitel**

- Folyóirat esetén a folyóirat nevét kötelező kiválasztani egy előre definiált listából, amely tartalmazza a folyóiratok rövid és teljes címét, valamint az ISSN számát is. Az előre definiált lista szűrhető rövid címre vagy címrészletre. Továbbá a kötetszám megadása kötelező, a füzetszám megadása akkor kötelező, ha a folyóiratban nincsen kötetszám és/vagy az oldalszámozás füzetenként újraindul. A folyóirat tulajdonságait a Folyóirat entitás tárolja. Az első oldal megadása kötelező, az utolsó nem. Lehetőség van megadni másik adatbázisban levő azonosítót a folyóirat cikkhez.
- Könyvek esetén a szerző(k) vagy szerkesztő(k) neve(i)nek a megadása szükséges. A kiadó nevét és helyét kötelező kiválasztani egy előre definiált listából, amit adminisztrátorok bővíthetnek. Az előre definiált lista szűrhető teljes névre, helyre vagy annak egy részletére. A könyv további adata szintén megadható: ISBN száma(i), terjedelme, sorozat címe, sorozatszáma, kötet címe, kötet száma, kiadás száma.
- Könyvfejezet esetén mind a könyvfejezet adatait (első és utolsó oldal), mind a könyv adatait meg kell adni, amit egy előre definiált listából lehet kikeresni.
- Disszertáció esetén meg lehet adni a terjedelmet.
- Szabadalom esetén kötelező megadni a szabadalmi számot, opcionális a benyújtás száma, éve, országa és a nemzetközi szabadalmi jele (NSZO).
- Konferenciakötetben megjelenő konferenciacikk esetén meg lehessen adni a cikk és a cikket tartalmazó dokumentum adatait. Kötelező megadni az első oldalszámot, az utolsó opcionális. A cikket tartalmazó kiadvány nevét kötelező kiválasztani egy előre definiált listából. Az előre definiált lista szűrhető teljes névre, helyre vagy annak egy részletére.
- Konferenciakötet felvétele esetén nem kell szerzőt, szerkesztőt, kiadót meg adni, hacsak nem könyvként kívánjuk felvenni. A kiadót, a kiadás helyét, a felelős szervezetet, a konferencia országát, városát kötelező kiválasztani egy előre defi niált listából. Az előre definiált lista szűrhető teljes névre, helyre vagy annak egy részletére. Kötelező megadni az ISBN, esetleg az ISSN számot, a konferencia kezdetét, a vége opcionális.
- Egyéb kategória is azoknak a publikációknak, amelyek nem folyóirat, könyv, könyvfejezet, disszertáció, szabadalom, konferenciacikk konferencia kiadványban kategóriákba esnek. Egyéb kategória feltöltése során biztosított szabad mező.

# **6.31.1. Űrlap mezőinek kitöltése**

**Prioritás. P1**

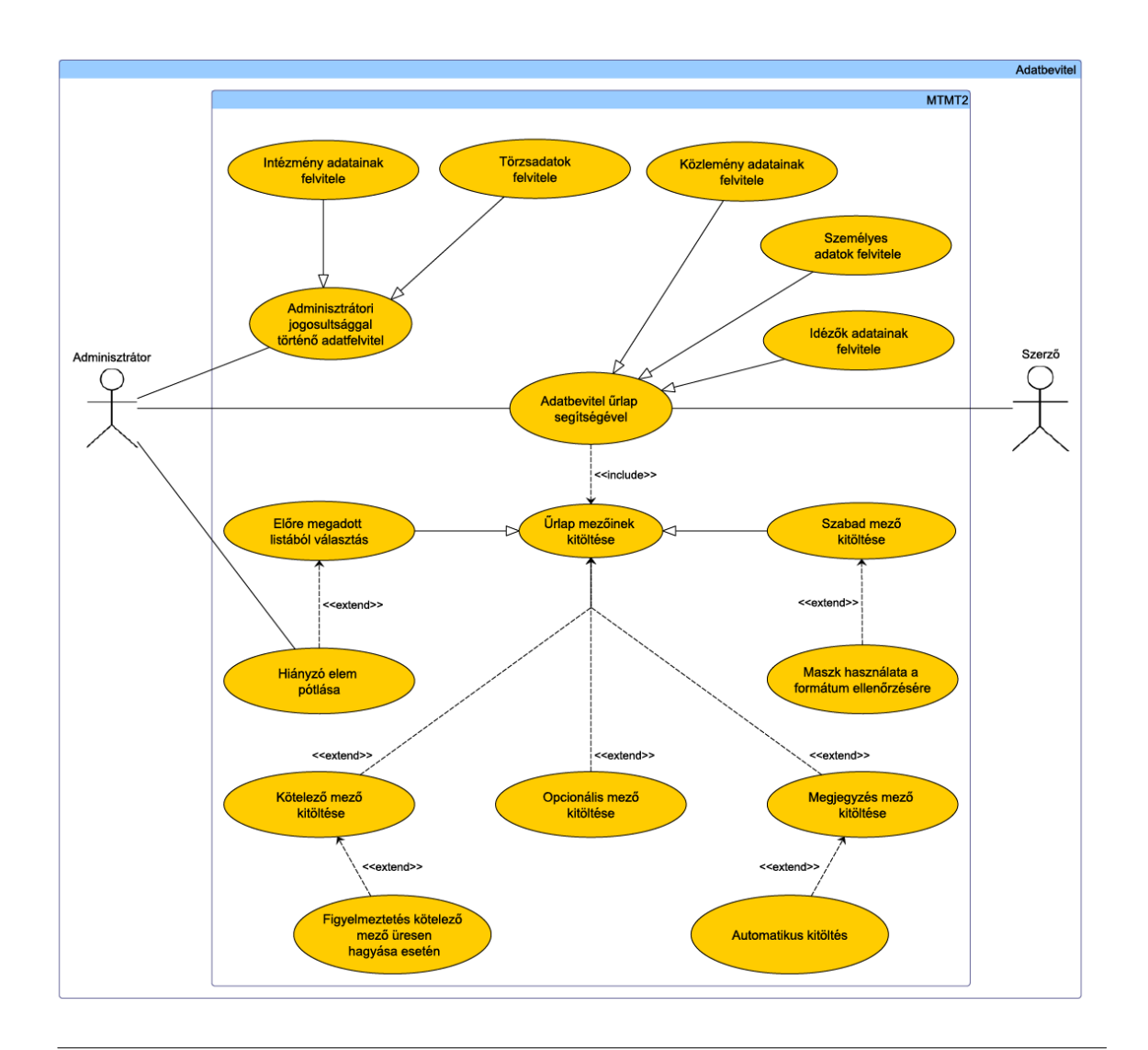

33. ábra. Adatbevitel

**Állapot.** Régi

**Előfeltétel.** Nincs.

**Elvárt működés.** Az adatbeviteli űrlapokon találhatók szabad mezők, melyekbe a felhasználónak kell beírnia az adatokat, illetve előre rögzített listából választható értékek. A mezők egy része kötelezően kitöltendő, melyek megjelenése különbözik az opcionálisan megadhatóaktól (pl. kis csillaggal jelölve). Amennyiben a szerző nem ismer egy kötelező adatot, vagy nem találja azt a rögzített listában, a megjegyzés rovatban jelezheti ezt, ideiglenes adatként beviheti. Ha az adat ismert, de a rögzítéskor nem áll a szerző rendelkezésére, akkor később kitöltendőnek jelölheti. Hiányos űrlap elküldésekor figyelmeztető üzenet jelenik meg az üresen hagyott kötelező mezőkről. Az adatfelvitel megkönnyítése végett a rendszer képes automatikusan is kitölteni a megjegyzés mezőt, a szerzőnek csak meg kell adnia, hogy ismeretlen, később kitöltendő vagy hiányzó adatról van szó. Utóbbi esetben meg kell adni a hiányzó adatot is. Azoknál az adatcsoportoknál, ahol a rendszer duplumellenőrzést végez, a felhasználónak először a duplumkereséshez szükséges adatokat kell megadnia. *Duplum találat esetén a felhasználó magához rendelheti az adott rekordot*. Az űrlap további mezői csak akkor jelennek meg, ha a rendszer nem talált egyezést más rekordokkal.

# **Kivételes viselkedés.** Nincs.

**Tesztfeltételek.** Ha egy kötelező mezőt nem tölt ki a szerző, akkor az űrlap elküldéséhez meg kell adnia, hogy az adat ismeretlen-e, hiányzik az előre rögzített listákból, vagy nem áll a rendelkezésére. Ha a szerző nem talál meg egy adatot valamely rögzített listában (pl. konferencia városa), akkor beírhatja azt a megjegyzés mezőbe, így az adminisztrátor felveheti. Ha ismeretlen az adat vagy nem áll rendelkezésre, az űrlap elküldése előtt figyelmeztetés jelenik meg és a kiválasztott opciónak megfelelő szöveg kerül a megjegyzés mezőbe. Ha a rögzítendő rekord adatcsoportjánál duplumellenőrzést végez a rendszer, akkor az űrlapon először azok a mezők jelennek csak meg, melyek a duplumellenőrzéshez szükségesek.

# **6.32.Felhasználók kezelése**

**6.32.1. Felhasználó hozzáadása**

**Prioritás. P1**

**Állapot.** Régi

#### **6.32 Felhasználók kezelése**

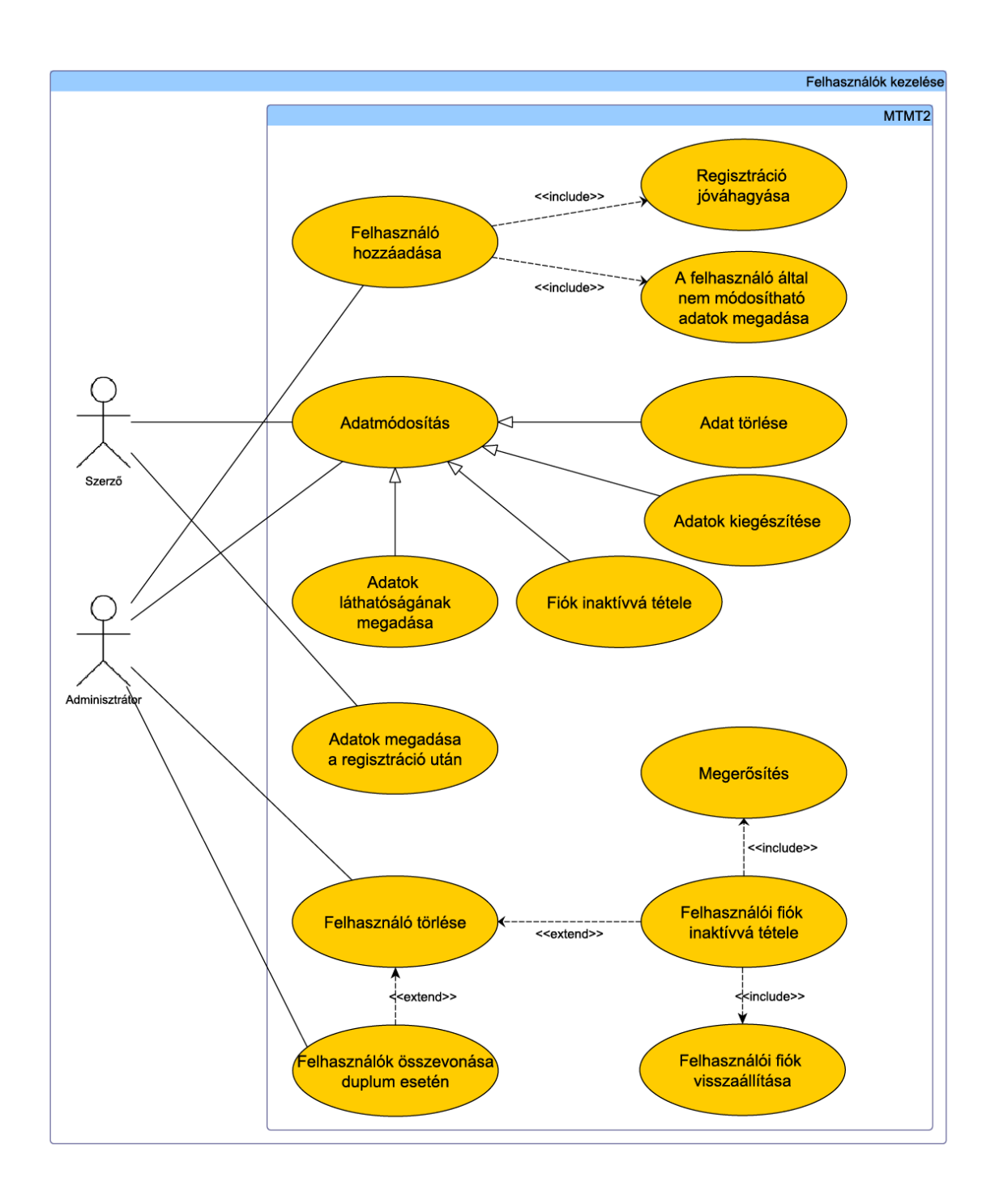

34. ábra. Felhasználók kezelése

### **Előfeltétel.** Nincs.

**Elvárt működés.** Felhasználók hozzáadását az intézményi adminisztrátor végzi. Regisztrációnál csak a felhasználónevet és a jelszót állítják be, valamint a regisztráció során megadott alapadatokat, melyeket a felhasználó nem változtathat meg (csak adminisztrátor által), így a regisztráció elfogadása után már bejelentkezhet a szerző az adminisztrátortól kapott felhasználónévvel és jelszóval és megadhatja az egyéb adatait. A művelet után létrejön a felhasználói fiók, a megfelelő jogosultságokkal, de csak akkor válik teljes körűen használhatóvá, ha a felhasználó felvitte a személyes adatait. Az első bejelentkezéskor a felhasználónak meg kell változtatnia a jelszavát. Az egyszer használatos jelszót a rendszer generálja a felhasználó számára, melyet a regisztrációt hitelesítő adminisztrátor nem ismer. (Lásd még a Regisztráció c. fejezetet.) Felhasználó duplum esetében a két felhasználó összevonható és az egyik törölhetővé válik az adminisztrátor által. A felhasználó törlése nem végleges, valójában csak inaktív lesz, a törölt rekord adminisztrátor által visszaállítható.

Minden adminisztrátor csak a saját részlegéhez tud felhasználókat hozzáadni. Ennek megfelelően az intézményi főadminisztrátor (4. szint) regisztrálja az intézményi részleg adminisztrátorokat minden részleghez (kar, tagintézmény stb.), és így tovább az intézményi hierarchiában lefele haladva. A rendszer adminisztrátorok minden intézményhez és részleghez hozzáadhatnak felhasználókat. Egy adminisztrátor minden olyan szolgáltatást használhat, melyet a nála alacsonyabb jogosultsági szinten lévők.

**Kivételes viselkedés.** A hiányosan vagy hibásan kitöltött regisztrációs űrlap feltöltését visszautasítja a rendszer, melyet hibaüzenet kísér. A hibaüzenetben megjelöli a hiányosan vagy hibásan kitöltött mezőket, illetve hiba esetén jelzi a hiba okát.

**Tesztfeltételek.** Ha egy adminisztrátor létrehoz egy felhasználói fiókot a felhasználónév, jelszó és az egyéb, szerző által nem módosítható adatok megadásával, majd jóváhagyja a regisztrációt, az új felhasználó teljes jogú szerzővé válik. Ha egy adminisztrátort adnak a rendszerhez, akkor a megadott jogosultsági szintnek megfelelő szolgáltatásokat lesz képes használni.

#### **6.32.2. Adatok megadása a regisztráció után**

**Prioritás. P1**

**Állapot.** Kiegészített

**Előfeltétel.** Legalább egy szerző regisztrálva van az adatbázisban.

#### **6.32 Felhasználók kezelése**

**Elvárt működés.** A regisztráció elfogadása után a szerzők megadhatják további adataikat egy adatbeviteli űrlap segítségével. Az űrlapon megnevezhetők, hogy mely adatok legyenek mások számára publikusak és a privátok (egyénileg szabályozható). A publikus adatokat bárki megtekintheti (akár bejelentkezés nélkül is), a privát jellegűeket pedig csak a szerző és a hierarchiában felette lévő adminisztrátorok. A személyes adatok bármikor publikussá vagy priváttá tehetők a későbbiekben is a szerző által. Ebben a lépésben kell a felhasználónak megváltoztatnia az adminisztrátor által megadott jelszót is, melynek tartalmaznia kell legalább egy nagy- és egy kisbetűt, valamint számokat, illetve legalább nyolc karakter hosszúnak kell lennie. Email cím megadása esetén a rendszer automatikusan ellenőrzi, hogy vagy egy szabályos email cím kerül a mezőbe, vagy több szabályos email cím, pontosvesszővel elválasztva. A publikációs/idézettségi adatok érvényessége mező egy jelölő négyzet, alapesetben jelöletlen. Az érvényesség kezdő és záró dátuma alapértelmezésben üres.

**Kivételes viselkedés.** Hibásan vagy hiányosan kitöltött űrlapot nem enged feltölteni a rendszer.

**Tesztfeltételek.** Ha az űrlap megfelelően van kitöltve, akkor az adatok bekerülnek az adatbázisba. Hibás vagy hiányos űrlap esetén hibaüzenetet küld a rendszer, melyben jelzi a hibás mezőket és a hiba okát. A rendszer ellenőrzi az email cím(ek) megadását.

#### **6.32.3. Adatmódosítás**

#### **Prioritás. P1**

**Állapot.** Kiegészített

**Előfeltétel.** Legalább egy felhasználó adatai tárolva vannak a rendszerben.

**Elvárt működés.** Ugyanaz az űrlap jelenik meg, mint amelyen a felhasználó adatai rögzítve lettek, de az egyes mezőkben az adatbázisban található érték szerepel szerkeszthető formában. Itt is igaz, hogy minden adminisztrátor csak a saját részlegéhez tartozó felhasználók, illetve minden szerző csak a saját adatait tudja módosítani. A szerzők utólag is beállíthatják, hogy mely adatok legyenek publikusak és melyek ne. A rendszer adminisztrátorok módosíthatják az alájuk tartozó szerzők és adminisztrátorok adatait is, többek között a felhasználói név is módosítható. Adminisztrátori módosítás esetén a rendszer automatikusan értesítést küld az érintett felhasználónak.

#### **6.33 Intézmények kezelése**

**Kivételes viselkedés.** A hiányosan vagy hibásan kitöltött űrlapot nem engedi feltölteni a rendszer, valamint megjelöli azokat a mezőket, melyek meghiúsították az adatmódosítást, illetve jelzi a hiba okát.

**Tesztfeltételek.** Ha a szerző vagy az adminisztrátor megváltoztat valamilyen személyes adatot, az űrlap feltöltése után a módosított adatok kerülnek az adatbázisba. Ha felvesz egy új szerzői nevet, akkor a továbbiakban ezt is használhatja közleményei szerzőlistájában. Ha egy adminisztrátor módosítja más felhasználó adatait, az érintett értesítést kap a műveletről.

#### **6.32.4. Felhasználó törlése**

**Prioritás. P1**

**Állapot.** Régi

**Előfeltétel.** Van felhasználó az adatbázisban.

**Elvárt működés.** Felhasználó törlésére nincs lehetőség. Helyette inaktívvá lehet tenni, így az adatbázisban megmarad a nyoma minden tevékenységének, de a továbbiakban nem tud bejelentkezni a rendszerbe. A törölt felhasználó adminisztrátor által visszaállítható. Felhasználó inaktiválását maga a felhasználó (adatok szerkesztése menüpont), a szerző intézményi adminisztrátora, illetve MTMT adminisztrátor tudja elvégezni.

# **Kivételes viselkedés.** Nincs.

**Tesztfeltételek.** Ha egy felhasználói fiókot inaktívra állítanak, akkor a fiók tulajdonosa nem tud bejelentkezni, azonban a rendszerben tárolt adatai megmaradnak. Az adminisztrátor szükség esetén vissza tudja állítani a törölt felhasználót aktív állapotba.

# **6.33.Intézmények kezelése**

**6.33.1. Intézmény vagy részleg hozzáadása**

**Prioritás. P1**

**Állapot.** Régi

#### **6.33 Intézmények kezelése**

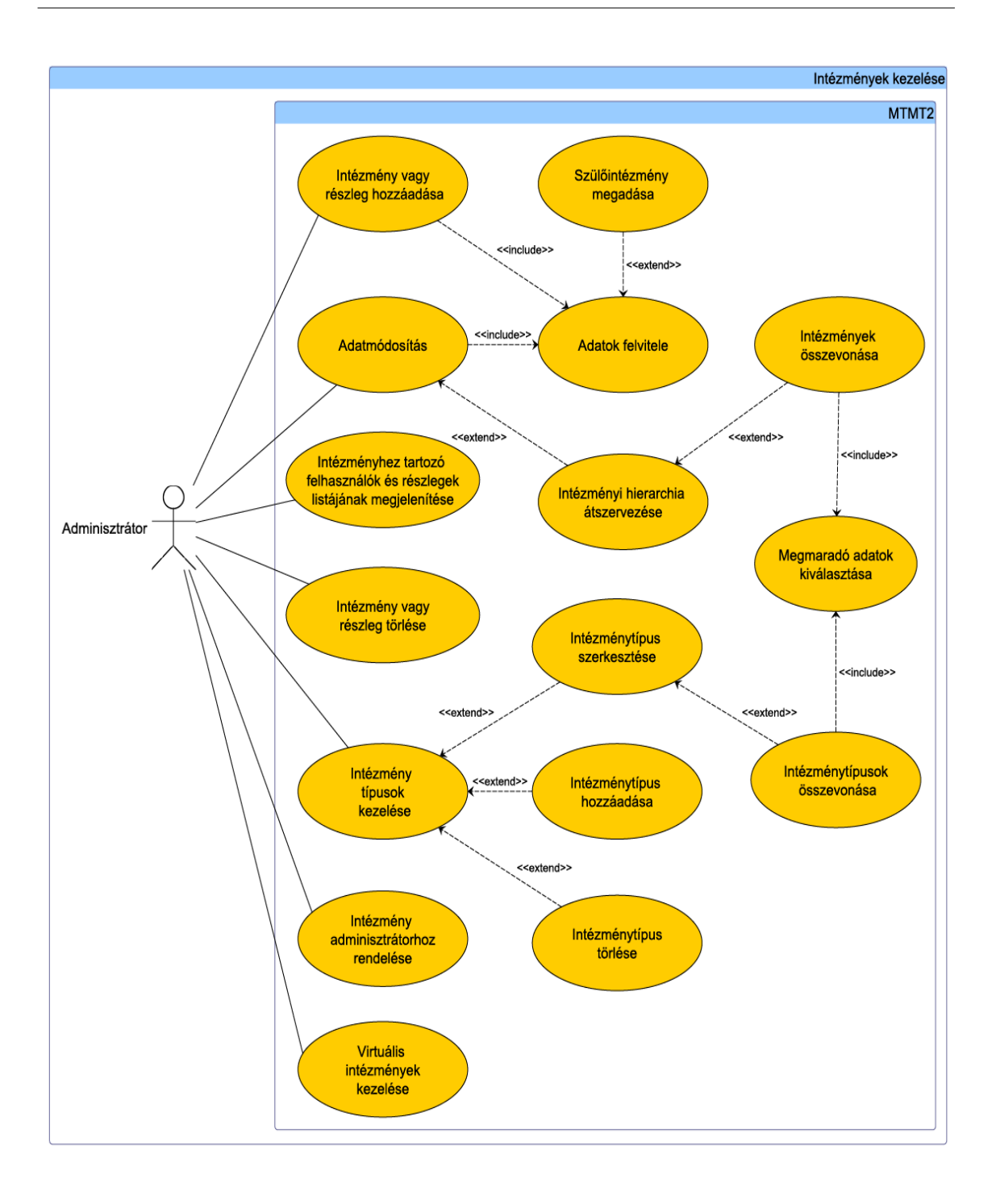

35. ábra. Intézmények kezelése

**Előfeltétel.** Első szintű rendszer adminisztrátor lépett be a rendszerbe.

**Elvárt működés.** Új, önálló intézmények felvitelét csak az első szintű rendszer adminisztrátor végezheti. Alintézményeket és részlegeket saját intézményükhöz hozzáadhatnak az intézményi adminisztrátorok is. Intézmények hozzáadásához ki kell tölteni egy űrlapot, melyen kötelező megadni minden adatot, kivéve a szülőintézményt. Az adatok egy (előre definiált) része publikus. Az MTA ID és az intézmény publikussá tétele opcionálisan választható.

**Kivételes viselkedés.** Nem megfelelő formátumú mező vagy hiányos űrlap esetén a megfelelő mezők feltűntetésével jelzi a rendszer a hibát, valamint kiírja a hiba okát is.

**Tesztfeltételek.** Ha az adminisztrátor létrehozta az intézményt, akkor azonnal elérhetővé válik a rendszerben.

**6.33.2. Adatmódosítás**

**Prioritás. P1**

**Állapot.** Régi

**Előfeltétel.** Legalább egy intézmény rögzítve van a rendszerben. Első szintű rendszer adminisztrátor lépett be a rendszerbe.

**Elvárt működés.** Az adatmódosítás ugyanazon az űrlapon történik, melyen az adatbevitel is. Ebben az esetben azonban az adatbázisban lévő adatok megjelennek az űrlap mezőiben szerkeszthető formában.

**Kivételes viselkedés.** Nem megfelelő formátumú adat vagy hiányosan kitöltött űrlap esetén az adatmódosítás nem lehetséges, az űrlap nem kerül elküldésre. Ilyen esetben az adatbázis tartalma nem változik, továbbá hibaüzenet jelenik meg a hibás mezők kiemelésével és a hiba okának megjelölésével.

**Tesztfeltételek.** Ha az adminisztrátor feltöltötte az űrlapot, az intézmény új adatai kerülnek a rendszerbe.

**6.33.3. Intézmény vagy részleg törlése**

**Prioritás. P1**

**Állapot.** Régi

**Előfeltétel.** Legalább egy intézmény van az adatbázisban.

**Elvárt működés.** Az intézmény vagy részleg tevékenységének befejezésekor azt le kell zárni dátummal. Törölni csak hibás felvitel vagy duplum esetében, csak hozzárendelések nélküli rekordot szabad.. A részlegek, intézmények hierarchiájának időbeli alakulását a rendszer nyomon követi, ezért a részlegek működési adatait nem törli, hanem a jogutódokhoz helyezi át.

# **Kivételes viselkedés.** Nincs.

**Tesztfeltételek.** Ha az adminisztrátor kizárja az intézményt a rendszerből, akkor a továbbiakban nem jelenik meg az intézmények között. Ha az intézmény nem törölhető, akkor nem jelenik meg a Törlés gomb a neve mellett.

## **6.33.4. Intézményi hierarchia megjelenítése**

**Prioritás. P1**

**Állapot.** Régi

**Előfeltétel.** Fejlett intézményi hierarchia van kialakítva a rendszerben. Intézményi vagy központi adminisztrátor lépett be a rendszerbe.

**Elvárt működés.** Az intézmények és részlegek keresése, szűrése során legördülő lista fogadja a felhasználót, amiben az anyaintézmények listája található. A hierarchikus struktúra rövid intézményi nevekből épül fel, de a hierarchia legalsó eleme teljes névvel szerepel. Alapértelmezettként a regisztrált felhasználóhoz, vagy adminisztrátorhoz csatolt intézmény jelenik meg, ez alatt pedig, amennyiben rendelkezik alintézményekkel két új menüelem látható:

- *válasszon részleget:* ebben az esetben a részlegek egy kinyitható listában jelennek meg, amelyek tovább bonthatók és az alrészlegek is láthatóvá válnak,
- *teljes hierarchia:* a teljes, kibontott hierarchia megjelenik.

#### **6.33 Intézmények kezelése**

## **Kivételes viselkedés.** Nincs.

**Tesztfeltételek.** Regisztráció vagy összetett keresés során az intézményi hierarchia kétféleképpen is megjeleníthető. Ha a felhasználó a *válasszon részleget* menüre kattint, fokozatosan lebontva kapja meg a részlegeket, alrészlegeket, míg a *teljes hierarchia*  menü választása esetén a tejles hierarchia egyszerre jelenik meg.

### **6.33.5. Intézmények vagy részlegek áthelyezése a hierarchiában**

## **Prioritás. P1**

**Állapot.** Régi

**Előfeltétel.** Fejlett intézményi hierarchia van kialakítva a rendszerben. Első szintű rendszer adminisztrátor lépett be a rendszerbe.

**Elvárt működés.** Minden részlegnek beállítható a szülőintézménye: ezzel a szolgáltatással az intézményi hierarchia átszervezhető. Ha egy intézményt áthelyezünk más intézmény alá, akkor az alatta lévők is átkerülnek. Ez csak hibás felvitel esetében végezhető művelet. Az intézmények áthelyezésekor először az előző helyen le kell zárni az intézmény, részleg működését, majd az új helyen új intézményt, részleget felvenni, a működés kezdetét beállítani és a jogutódlás tényét rögzíteni.

## **Kivételes viselkedés.** Nincs.

**Tesztfeltételek.** A szülőintézmény módosítása esetén az alatta lévő elemek (tagintézmény, részleg, szerző stb.) átkerülnek a másik intézmény alá.

**6.33.6. Intézmény adminisztrátorhoz rendelése**

**Prioritás. P1**

**Állapot.** Régi

**Előfeltétel.** Legalább egy intézmény és egy intézményi adminisztrátor van a rendszerben. Első szintű rendszer adminisztrátor lépett be a rendszerbe.

**Elvárt működés.** Minden intézményhez tartozik legalább egy adminisztrátor, aki az adott intézményt kezeli a rendszerben. Intézményi adminisztrátorokat az első szintű rendszer adminisztrátor nevezhet ki. Adminisztrátor hozzárendelésének időben eleje és vége is van. Hozzárendelés csak hibás létrehozás esetén megengedett, egyébként az adminisztrátor működésének végét kell bejegyezni, amikor az rendszer elveszi az adminisztrátor jogosítványait a korábbi intézményéhez. Ha az adminisztrátor elhagyja a rendszert, akkor minden hozzárendelést le kell zárni és minden belépési lehetőséget el kell vonni.

## **Kivételes viselkedés.** Nincs.

**Tesztfeltételek.** Ha egy adminisztrátort hozzárendelnek egy intézményhez, akkor minden olyan funkcionalitás elérhetővé válik számára, mely az intézmény kezeléséhez szükséges.

### **6.33.7. Két intézmény összevonása**

**Prioritás. P1**

# **Állapot.** Régi

**Előfeltétel.** Legalább két intézmény van a rendszerben. Első szintű rendszer adminisztrátor lépett be a rendszerbe.

**Elvárt működés.** Intézmények összevonásakor a hozzájuk tartozó hierarchiát összefésüli a rendszer. A művelet a duplumok összevonásához hasonlóan történik (lásd Duplumok kezelése c. fejezetet). Egymás mellett megjelennek az intézmények azonos mezői szerkeszthető formában. Az összevonás után az egyik intézmény adata változik, míg a másik törlődik a rendszerből. Az összevonás folyamata több lépcsős. Az összevonandó intézmények eddigi tevékenysége lezárul záródátum hozzárendelésével. Az összevonás és a hierarchiák (változatlan esetben) összefésülése után az összevont tevékenység kezdetét meg kell adni kezdődátum hozzárendelésével.

**Kivételes viselkedés.** Ha nem azonos típusú intézményeket kísérel meg összevonni az adminisztrátor, a rendszer megtagadja a műveletet.
#### **6.33 Intézmények kezelése**

**Tesztfeltételek.** Ha két intézményt összevont az adminisztrátor, akkor a komponensek helyett az új intézmény kerül az adatbázisba, a megadott adatokkal, az intézményi hierarchia pedig összefésülődik.

#### **6.33.8. Intézményhez tartozó felhasználók és részlegek megjelenítése**

**Prioritás. P2** 

**Állapot.** Régi

**Előfeltétel.** Legalább intézményi adminisztrátor szintű felhasználó lépett be a rendszerbe.

**Elvárt működés.** Minden intézményi adminisztrátor lekérhet egy listát az intézményéhez tartozó felhasználókról és részlegekről. A lista szűrhető, rendezhető, nyomtatható valamint különböző formátumokban exportálható. (Lásd még az Összetett keresés c. fejezetben.)

**Kivételes viselkedés.** Nincs.

**Tesztfeltételek.** Ha az adminisztrátor lekéri az intézményéhez tartozó felhasználók és részlegek listáját, akkor a szűrési és rendezési feltételeknek megfelelően jelennek meg.

## **6.33.9. Virtuális intézmények kezelése**

**Prioritás. P3**

**Állapot. Új**

**Előfeltétel.** Első szintű rendszer adminisztrátor lépett be a rendszerbe.

**Elvárt működés.** A rendszer intézményi hierarchiájában virtuális intézmények is szerepelhetnek, amelyek nem a tényleges szervezeti felépítés, hanem az egyes szerzők (vagy részlegek) valamely más szempont szerinti csoportosítására szolgálnak (pl. intézményközi kollaboráció, sokintézményes pályázat). A virtuálisnak jelölt intézmények nem lehetnek önálló intézmények (a szülőintézményük nem lehet üres). Egy intézmény

#### **6.34 Törzsadatok kezelése**

később is virtuálisnak jelölhető, de csak akkor, ha van szülőintézménye. Ilyen esetben a szerzők a virtuális intézményhez fognak tartozni. Virtuális intézmény megszűnése esetén, minden entitás egyszerűen a szülő intézmény alá kerül.

**Kivételes viselkedés.** Ha egy adminisztrátor virtuális intézményt szeretne létrehozni, vagy egy meglévőt virtuálissá tenni, akkor meg kell adni a szülőintézményt, különben a rendszer megtagadja a műveletet.

**Tesztfeltételek.** Ha egy virtuális intézményt hoz létre az adminisztrátor, lehetővé válik szerzők és alintézmények hozzárendelése. Ha egy meglévőt jelöl virtuálisnak, akkor a hozzátartozó szerzők kivételével minden entitás a szülőintézményhez rendelődik. Ha egy virtuális intézményt eltávolít a rendszerből, a hozzárendelt szerzők a szülőintézményhez kerülnek.

# **6.34.Törzsadatok kezelése**

**6.34.1. Törzsadatok kezelése** 

**Prioritás. P1**

**Állapot.** Régi

**Előfeltétel.** Legalább 4. szintű intézményi adminisztrátori jogosultság megléte szükséges.

**Elvárt működés.** Az MTMT2 törzsadatai a szerzők következő adatai: fokozat, tisztség, szakterület, adminisztrátor esetén jogosultság, intézmény esetén tagintézmény és részleg, közlemény esetén kategória, besorolás, folyóirat, főtípus, impakt faktor, jelleg, kiadó, nyelv, ország, állam (dinamikusan megjelenő - csak kitöltött tartalom esetén megjelenő mező), város, az állapot entitás és a hibaállapot, szerzőtípus, valamint forrás adatbázis és szerző típus entitások. Az intézményi adminisztrátorok (4-es szint) a szerzői adatok, az intézmények adatai, az adminisztrátori adatok, jogosultságok és folyóiratok adatai törzsadatok tábláiban új adat felvételére illetve azok módosítására jogosultak, de azok törlésére a felvitelt követően már nincs módjuk, csak a 2. szintű rendszer adminisztrátornak. Törzsadatok hozzáadásánál a kötelező mezőket ki kell tölteni, különben nem küldhető el az űrlap. A bevitel után a törzsadatok módosíthatók és inaktiválhatók, azaz nem törölhetők, ha már felhasználták őket, csak ezután már nem felhasználhatók. Tisztség, fokozat, pályázat hozzáadása esetén kötelező megadni a nevet, az angol nevet és a sorrendet.

## **6.34 Törzsadatok kezelése**

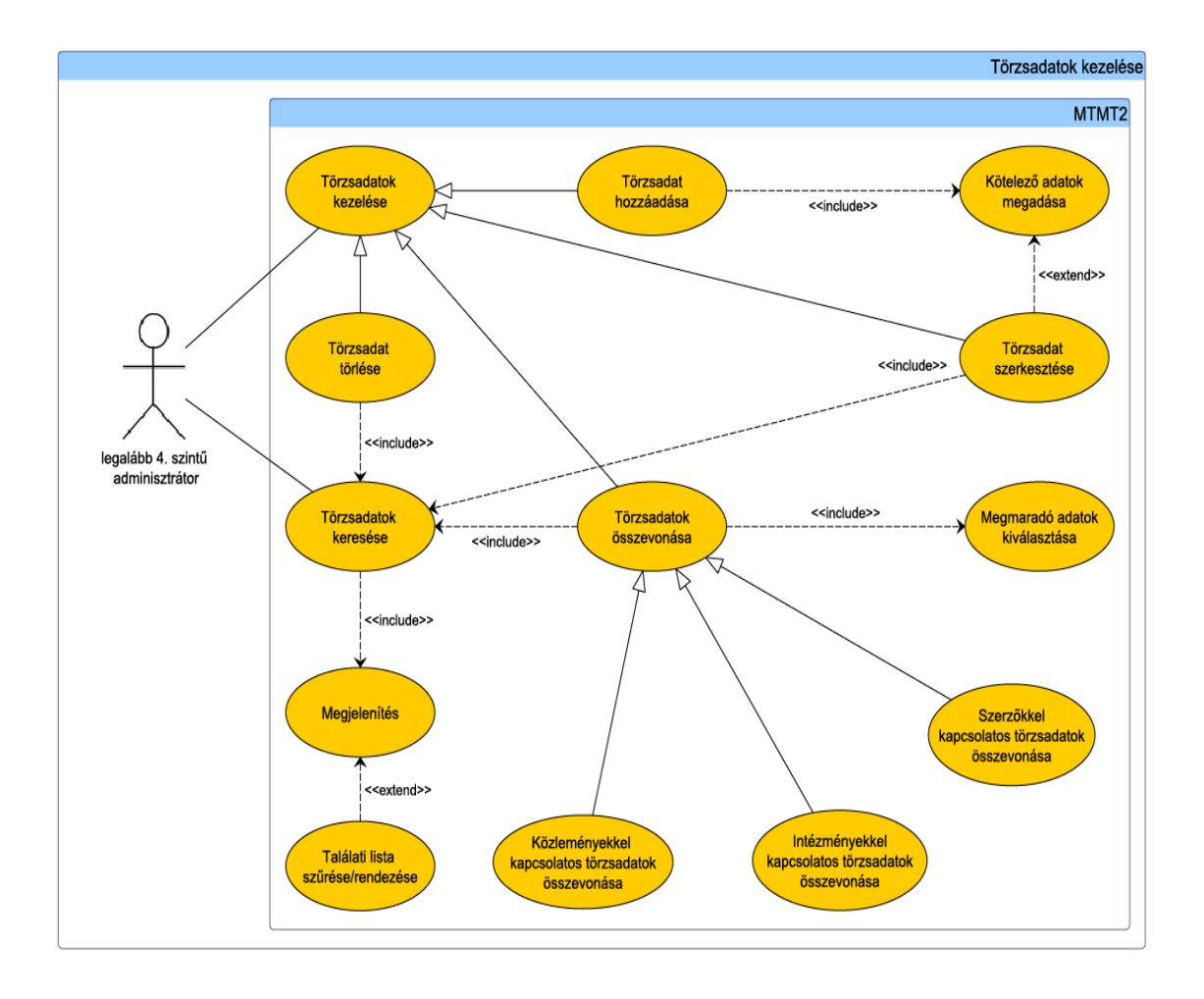

36. ábra. Törzsadatok kezelése

#### **6.35 Pályázatok kezelése**

**Kivételes viselkedés.** Kötelező mezők üresen hagyása esetén a rendszer nem engedélyezi az adatfelvitelt.

**Tesztfeltételek.** Ha egy törzsadat rekordot az adminisztrátor rögzített, a rendszer más pontjain azonnal használhatóvá válik. Ha egy törzsadat eltávolításra kerül, akkor csak a törzsadat táblákból törlődik, ahol már korábban használták, ott megmarad. Tisztség, fokozat, pályázat hozzáadása esetén kötelező megadni a nevet, az angol nevet és a sorrendet.

**6.34.2. Törzsadatok keresése**

**Prioritás. P1**

**Állapot.** Régi

**Előfeltétel.** Adminisztrátori jogosultság megléte szükséges.

**Elvárt működés.** A rendszerben tárolt törzsadatok adatcsoportonként kereshetők, a találati lista pedig szűrhető és rendezhető is. Ha a felhasználó legalább második szintű rendszer adminisztrátor, akkor a listaelemek mellett elérhetőek a szerkesztési és törlési funkcionalitások is.

**Kivételes viselkedés.** Nincs.

**Tesztfeltételek.** Ha az adminisztrátor lekérdezi valamelyik törzsadattábla tartalmát, akkor a keresési és rendezési feltételeknek megfelelő lista jelenik meg az adatokról. Amennyiben legalább második szintű rendszer adminisztrátor teszi ezt, akkor az adatkezelési funkcionalitások is elérhetővé válnak.

# **6.35.Pályázatok kezelése**

**6.35.1. Pályázatok kezelése** 

**Prioritás. P1 Állapot. Új Előfeltétel.** Nincs.

#### **6.36 Statisztikai táblázatok**

**Elvárt működés.** Pályázatok felvételét szerző (Közlemény hozzárendelése pályázathoz, szerzői pályázat felvétel használati eset - saját művek esetén), valamint adminisztrátorok végezhetik. A pályázat adatlapján a pályázat entitáshoz tartozó adatok vehetők fel. Pályázatok az egyes publikációk adatlapján rendelhető az adott publikációhoz. Pályázat hozzáadására és saját intézményhez rendelésére intézményi adminisztrátornak (és e szint feletti adminisztrátornak) van jogosultsága. Pályázatok az egyes intézmények adatlapján rendelhetők az adott intézményhez. Intézményi adminisztrátor a pályázatot a saját intézményeihez tartozó publikációkhoz kötheti. A saját maga által felvitt pályázatot szerző az esetben módosíthatja vagy törölheti, ha az még csak saját közleményeihez van rendelve. Intézményi adminisztrátor akkor módosíthat, illetve törölhet pályázatot, amennyiben az még csak saját intézményeihez tartozó közleményekhez van rendelve. Egyéb esetekben pályázatot módosítani, illetve törölni csak MTMT adminisztrátornak van lehetősége, ha nincs hozzárendelés. MTMT adminisztrátor e mellett pályázatot szabadon rendelhet intézményhez, illetve közleményekhez is.

#### **Kivételes viselkedés.** Nincs.

**Tesztfeltételek.** A pályázatok hozzáadása, módosítása, törlése, publikációs illetve intézményi hozzárendelése csak a fent leírt jogosultsági szinteken történhet meg.

# **6.36.Statisztikai táblázatok**

#### **6.36.1. Statisztikai táblázatok megjelenítése**

**Prioritás. P1**

**Állapot.** Régi **Előfeltétel.** Nincs.

**Elvárt működés.** Az intézményi részleg adminisztrátorok statisztikai táblázatokat jeleníthetnek meg az intézményhez, illetve annak egy részlegéhez tartozó szerzők tevékenységéről (választható, hogy intézményhez vagy részleghez jelenik meg a táblázat), valamint az összes tagintézményről. A táblázatok lekérése előtt ki kell választani a statisztika típusát (P2) (pl.: általános, vagy tudománymetriai). A megjelenített táblázat szűrhető (lekérés előtt és után is), valamint rendezhető (P2). Statisztikát lezárt időszakra lehet kérni, ennek legkésőbbi záróidőpontja a T-1 nap. A pillanatnyi állapotot esetleg lehet kérni T napi értékkel, de ekkor időbélyeggel.

**Kivételes viselkedés.** Nincs.

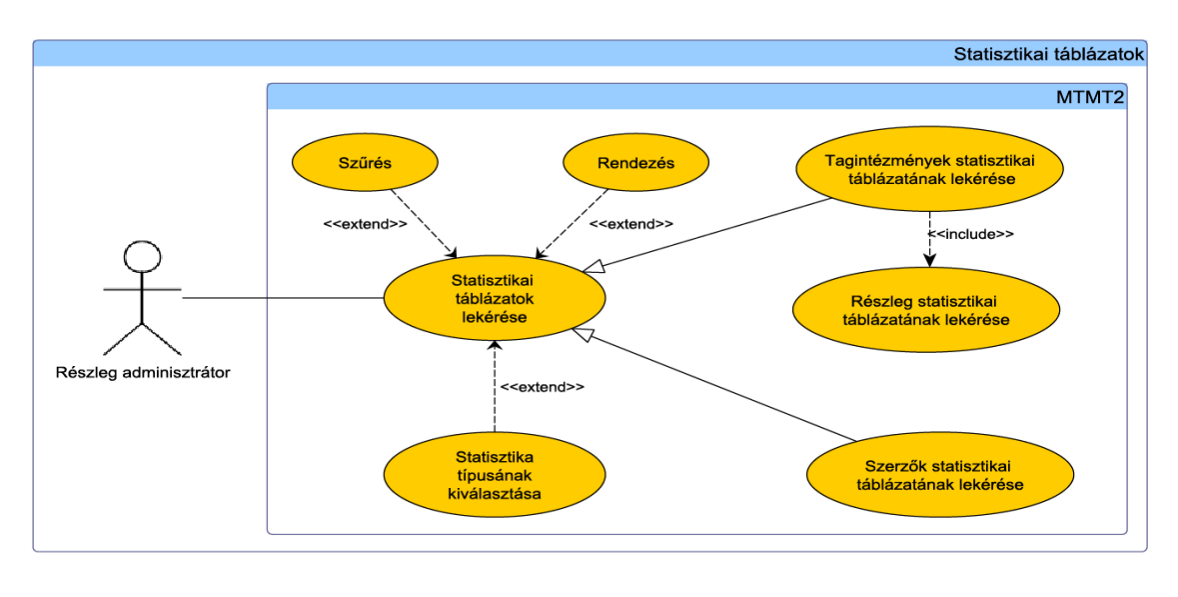

37. ábra. Statisztikai táblázatok

**Tesztfeltételek.** Ha a részleg adminisztrátor lekéri a statisztikai adatokat, akkor a kiválasztott típusnak, valamint a szűrési és rendezési feltételeknek megfelelő táblázatot kap.

# **6.37.Általános adminisztrátori funkcionalitások**

Jelen alfejezet ismerteti azon követelményeket, amelyek általánosan az adminisztrátori szerepkörökre vonatkoznak:

- Az adminisztrátor érvényes felhasználónévvel és jelszóval kell, hogy rendelkezzen.
- Az adminisztrátorok különböző szintű jogosultságokkal rendelkeznek (lásd ké sőbb), amik meghatározzák a rendszerben elérhető és végrehajtható funkciókat.
- Az adminisztrátorok legalább a 6, a későbbiekben ismertetett különböző, aktív jogosultsági szintre sorolhatók be. A 6 jogosultsági szintből 3 rendszer szintű és 3 intézményi szintű. Az aktív (szerkeszthet, törölhet) passzív párja is létrehozandó (csak megnézhet).
- A magasabb szinten lévő adminisztrátor képes minden olyan műveletet végrehaj tani a rendszerben, amit a nála alacsonyabb szinten lévő képes.

## **6.37 Általános adminisztrátori funkcionalitások**

- Az adminisztrátorok számára rendelkezésre áll egy fórum az adminisztrátorok egymás közötti kommunikációját támogatva, illetve egy a felhasználók által is elérhető különálló fórum, ahol információcserére van lehetőség.
- Az adminisztrátorok számára rendelkezésre áll egy MTMT2 levelező szolgáltatás.
- Az adminisztrátori oldalon elérhető az MTMT2 szoftverkomponenseinek utolsó frissítésének dátuma.
- Rendelkezésre áll egy egyszerű és egy összetett keresési szolgáltatás. A gyakorlott, a rendszert jól ismerő adminisztrátorok számára biztosított az összetett keresés, ami csak az intézményhez rendelt publikációk között keres és a találatokon számos szerkesztési műveletet lehet elvégezni.
- Sok adattal történő keresés fusson a háttérben, majd értesítse a keresés indítóját a befejezésről (pl. az MTMT2 levelező szolgáltatásban, külső levélküldéssel, RSS küldéssel).
- Mind előre definiált lekérdezések, mind egyedi (pl. felületről vagy scripttel) össze állítható lekérdezések legyenek elérhetőek.
- Lehetőség van a tagintézmények belső hierarchiájának megjelenítésére, valamint tallózni, szűrni és rendezni is lehessen azt.
- A publikációk, szerzők ábécé, illetve intézményi hierarchiában is listázhatóak.
- A hierarchiás megjelenési (listázási) módot könnyen és gyorsan lehessen használni (pl. ne csukja be automatikusan a hierarchiát).
- Támogassa a felület a hierarchia átszervezését.
- Legyen lehetőség megjelölni intézményeket virtuális intézményként, amely nem szervezeti felépítés, inkább az egyes szerzők valamely más szempont szerinti cso portosítására szolgál. A virtuális intézményekhez való hozzárendeléseket csak bejelentkezett felhasználó láthatja.
- Biztosított mind a személyhez, mind az intézményhez kötött időbeli változások követése.
- Az adminisztrátor automatikusan tudja követni a változásokat, nyomkövetés biz tosított.
- A rendszer importálás során automatikusan vizsgálja meg azt, hogy kerülnek-e fel hiányos adatok a rendszerbe.

#### **6.38 Szuperadminisztrátori funkcionalitások (0. szint)**

- A rendszer folyamatos működési információ áramlást biztosít az adattartalom ál lapotáról az adminisztrátoroknak (pl. hány rekord van a rendszerben, kik vannak a rendszerben).
- Lehetőség van a publikáció és idéző bibliometriai rekordjának, valamint a szerzők adatainak a hitelesítésére.
- A sürgős funkciókat és hibajavításokat az intézményi adminisztrátorok által vá lasztott szűkkörű, a felvitelben és rendszermenedzselésben gyakorlott és hozzáértő csoport határozza meg.
- Szakmai indokból a közlemény más (pl. nem tudományos) kategóriába sorolható.
- Nincs lehetőség közlemény törlésére, kivéve ha hibás felvitelről van szó, vagy duplumok közül kell törölni.

# **6.38.Szuperadminisztrátori funkcionalitások (0. szint)**

#### **6.38.1. Rendszer működésének felügyelete**

**Prioritás. P1**

**Állapot**. Új

**Előfeltétel.** Nincs.

**Elvárt működés.** A 0. szintű rendszer adminisztrátor egyik legfontosabb feladata a rendszer működésének folyamatos felügyelete. Bármilyen rendellenes, a rendszer működését veszélyeztető viselkedés esetén a lehető leggyorsabban reagálnia kell (pl. csepegtetett adat lopás gyanúja, rendszer összeomlás, túlterhelés, túl hosszú futási idejű lekérdezések).

## **Kivételes viselkedés.** Nincs.

**Tesztfeltételek.** Ha a 0. szintű adminisztrátor valamilyen rendellenességet vesz észre a rendszer működésében, akkor azonnal képes legyen rá reagálni.

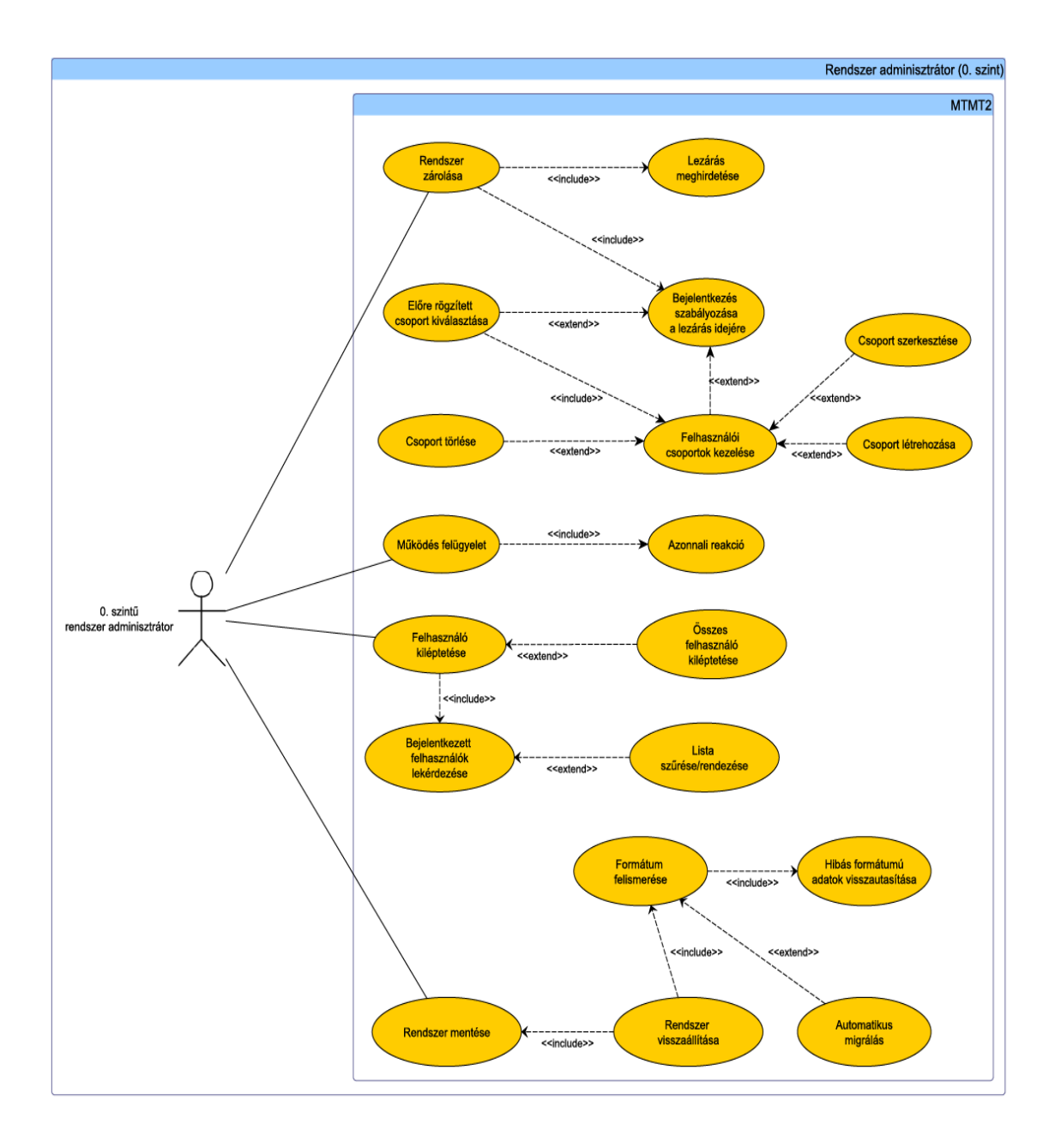

38. ábra. 0. szintű rendszer adminisztrátor

**6.38.2. Bejelentkezés szabályozása a lezárás idejére**

**Prioritás. P2**

**Állapot.** Új

**Előfeltétel.** Nincs.

**Elvárt működés.** A regisztrált felhasználók listájából ki lehet választani azokat, akik a rendszer lezárása után is bejelentkezhetnek. A lista szűrhető és kereshető, továbbá vannak előre definiált csoportok is, melyek szerkeszthetőek is a csoport neve mellett található SZERKESZTÉS és ÚJ CSOPORT LÉTREHOZÁSA gombbal. A 0. szintű rendszer adminisztrátor minden esetben be tud jelentkezni. Csoportokat definiálni 0. szintű adminisztrátor képes, az új csoportnak adhat nevet, melyhez felhasználókat rendelhet, keresés segítségével. A csoportok megjelennek a kereshető/szűrhető listában is.

# **Kivételes viselkedés.** Nincs.

**Tesztfeltételek.** Ha a 0. szintű rendszeradminisztrátor kiválaszt egy csoportot, a csoportban lévő felhasználók rákerülnek a bejelentkezésre jogosultak listájára. A szer-KESZTÉS gombra kattintva az adott csoport elemeit lehet megadni, törölni.

# **6.38.3. Felhasználók kiléptetése**

**Prioritás. P1**

**Állapot.** Régi

**Előfeltétel.** Legalább egy felhasználó be van jelentkezve.

**Elvárt működés.** Az adminisztrátor lekérdezheti az éppen bejelentkezett felhasználók listáját. Megjelenik a felhasználói név, teljes név, a bejelentkezés lejáratának ideje, az intézmény és részleg neve, valamint a felhasználó jogosultsági szintje. A felhasználók kiléptethetők egyenként és egyszerre is. A kiléptetett felhasználó munkamenete megszűnik, a folyamatban lévő tevékenységei megszakadnak, a nem rögzített adatok elvesznek.

#### **6.38 Szuperadminisztrátori funkcionalitások (0. szint)**

**Kivételes viselkedés.** Ha a felhasználó idő közben kijelentkezett, nem történik semmi.

**Tesztfeltételek.** Ha a felhasználó be van jelentkezve, és az adminisztrátor kilépteti, a rendszer megszünteti a felhasználó munkamenetét és automatikus értesítést küld.

**6.38.4. Rendszer mentése**

**Prioritás. P1**

**Állapot. Új** 

**Előfeltétel.** Nincs.

**Elvárt működés.** A főmenüben érhető el ez a szolgáltatás. Kiválasztható a mentés formátuma (SQL dump, CSV, tömörített formátumok, stb.). A mentett fájlt az aktuális dátum alapján nevezi el a rendszer, de saját fájlnevet is meg lehet adni.

**Kivételes viselkedés.** Adatbázis vagy hálózati hiba esetén hibaüzenetet küld a rendszer, és nem készül félkész mentés.

**Tesztfeltételek.** A mentett fájl tartalma megegyezik az adatbáziséval.

**6.38.5. Rendszer visszaállítása egy korábbi mentésből**

**Prioritás. P1**

**Állapot. Új**

**Előfeltétel.** Adatbázis mentése.

**Elvárt működés.** A rendszer mentése mellett elérhető a visszaállítás is, mellyel egy korábbi mentés eredménye tölthető vissza az adatbázisba. A feltöltött fájl tartalma alapján a rendszer automatikusan felismeri a formátumot, szükség esetén migrálja.

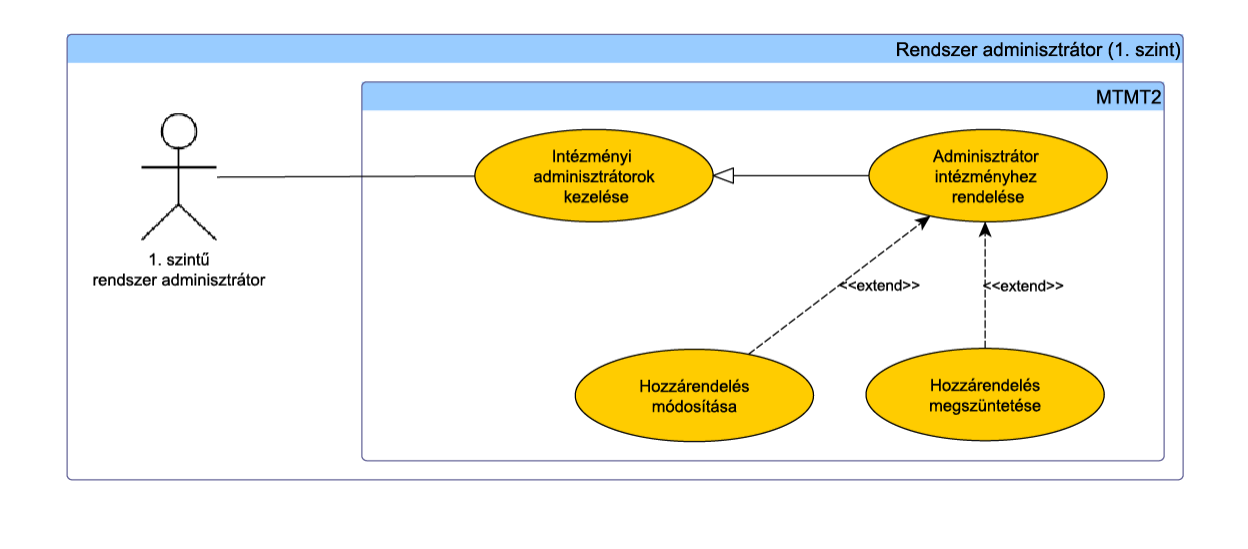

39. ábra. Első szintű rendszer adminisztrátor

**Kivételes viselkedés.** Adatbázis vagy hálózati hiba esetén hibaüzenetet küld a rendszer, és nem történik meg az adatok visszaállítása. Ha a feltöltött fájlban az adatok formátuma nem megfelelő, akkor a rendszer megtagadja a műveletet.

**Tesztfeltételek.** A művelet végrehajtása után az adatbázis tartalma visszaáll a mentéskori állapotra. Ha a mentett adatok egy korábbi verziójú adatmodellből származnak, a rendszer akkor is elvégzi a visszaállítást, ha ez lehetséges. Ilyenkor az adatokat átalakítja az új adatmodellnek megfelelőre.

# **6.39.Rendszer adminisztrátori funkcionalitások (1. szint)**

**6.39.1. Intézményi adminisztrátorok kezelése**

**Prioritás. P1**

**Állapot.** Régi

**Előfeltétel.** Nincs.

**Elvárt működés.** Intézményi adminisztrátorok hozzáadásához rendelkezésre áll egy űrlap, melyen kötelezően megadandó adat a név, felhasználónév, jelszó, e-mail cím,

jogosultsági szint, valamint legalább egy intézmény, mely(ek)hez tartozni fog. A regisztráció után az új adminisztrátor a megadott intézményhez rendelődik. Az első belépésnél meg kell változtatnia a jelszavát egy biztonságosra (legalább egy nagy- és egy kisbetű, valamint számok), enélkül nem léphet tovább. A már rendszerben lévő adminisztrátorokhoz később is rendelhető intézmény, akár több is, valamint a hozzárendelést meg is lehet szüntetni. Adminisztrátort csak akkor lehet inaktíválni, ha nincs hozzárendelve intézmény vagy részleg.

**Kivételes viselkedés.** Nem megfelelően vagy hiányosan kitöltött űrlap esetén a regisztráció nem történik meg, továbbá a rendszer hibaüzenetben jelzi, hogy melyik mezővel van gond.

**Tesztfeltételek.** Ha egy adminisztrátorhoz hozzárendelünk egy intézményt, akkor kezelni tudja az intézmény adatait és a hozzá rendelt szerzőket, közleményeket. Ha új intézményi adminisztrátort veszünk fel, automatikusan hozzárendelődik a megadott intézményhez.

# **6.40.Rendszer adminisztrátori funkcionalitások (2. szint)**

**6.40.1. Törzsadatok importálása**

**Prioritás. P1**

**Állapot.** Régi

**Előfeltétel.** Elérhető az importot a megfelelő formátumban tartalmazó fájl.

**Elvárt működés.** A második szintű rendszer adminisztrátorok legfontosabb feladata a törzsadatkezelés. A második szintű rendszer adminisztrátornak ezen adatok hozzáadására, törlésére és szerkesztésére van lehetősége. (Lásd még a *Törzsadatok kezelése*  c. fejezetet!) Két adatcsoport, az *Impakt faktorok* és az *ISSN értékek* esetében lehetőség van importálásra is. Az importálandó adatokat egy az MTMT2 formátumának megfelelő fájlból lehet feltölteni.

# **Kivételes viselkedés.** Nincs.

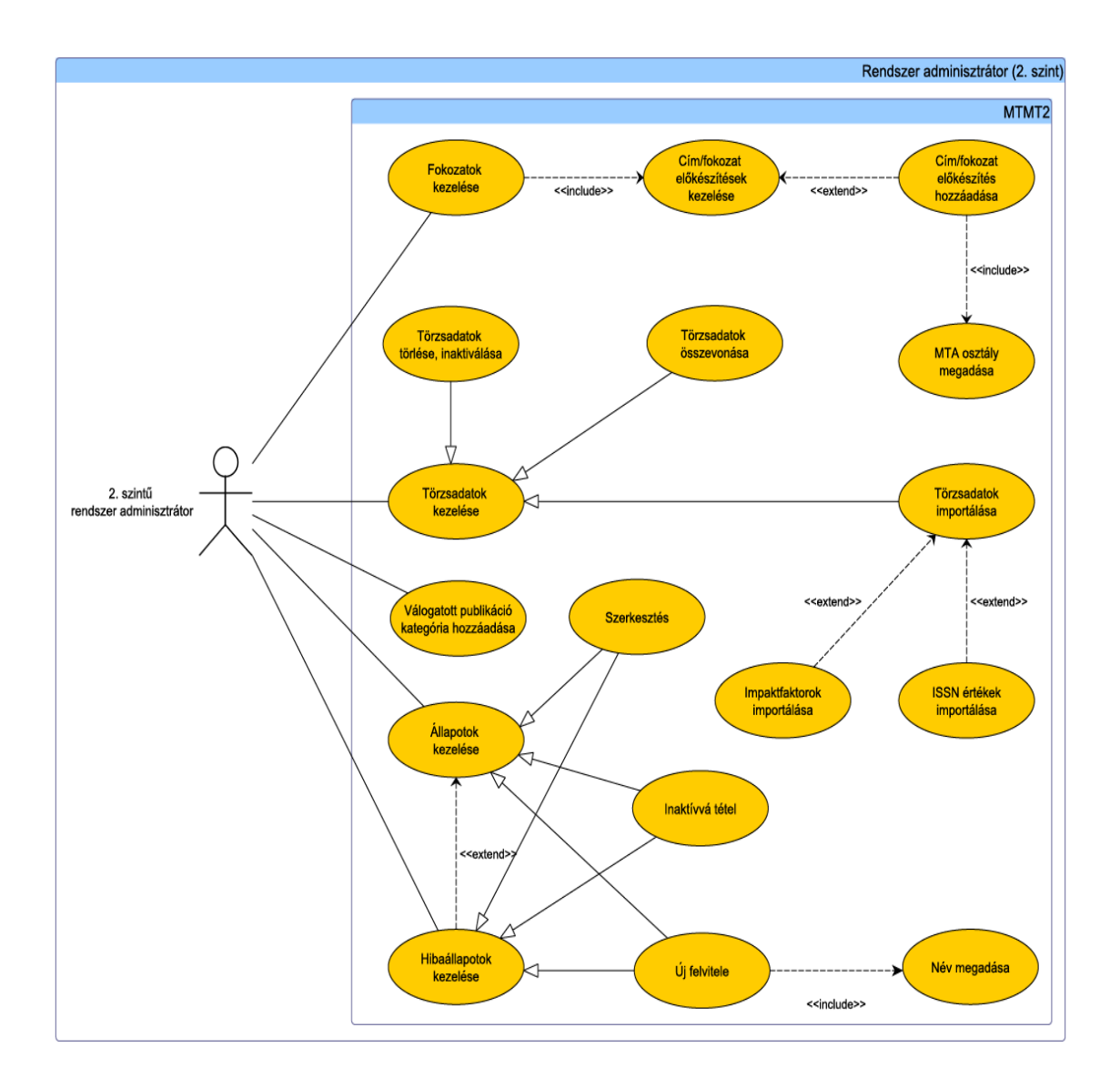

40. ábra. Második szintű rendszer adminisztrátor

**Tesztfeltételek.** Ha feltöltünk egy törzsadatokat tartalmazó fájlt, a rendszer egyenként megvizsgálja a bejegyzéseket és csak azokat rögzíti, melyek nem hiányosak és az adatmezők formátuma megfelelő. Ha valamelyik bejegyzés hibás, nem kerül feltöltésre és a feltöltés végén egy listában jelenik meg, ahol a hiba okát is jelzi a rendszer.

## **6.40.2. Állapotok és hibaállapotok felvétele**

**Prioritás. P1**

**Állapot.** Kiegészített

**Előfeltétel.** Nincs.

**Elvárt működés.** A rendszerben minden felhasználóhoz, közleményhez, idézőhöz és intézményhez állapotok és hibaállapotok rendelhetők (további elemek Állapot és Hibaállapot attribútummal az entitás diagramon láthatók a Függelékben). Új állapotok/hibaállapotok entitáshoz kapcsolva vehetők fel, a meglévők pedig inaktívvá tehetők, illetve szerkeszthetők. Törölni csak hibás felvitel vagy duplum esetében szabad. Minden entitáscsoporthoz elérhető a *Nincs állapota* állapot, mely nem törölhető és nem módosítható. Fontos, hogy adott entitás csak olyan állapottal jelölhető, mely az ő csoportjához tartozik. Egy állapot vagy hibaállapot törlése esetén a vele jelölt entitások állapota a *Nincs állapota* értékre áll. Állapot (hibaállapot) hozzáadásakor kötelező megadni a nevét. Az esetleges hibás publikációk szűrhetőek a hiba állapotok típusai alapján.

**Kivételes viselkedés.** Nincs.

**Tesztfeltételek.** Ha egy állapotot felvett a rendszer adminisztrátor, akkor a megfelelő entitások jelölhetők vele. Állapot módosítása után az adott állapottal jelölt elemek állapota is módosul, törlésnél pedig a *Nincs állapota* értékre áll. Az esetleges hibás publikációk szűrhetőek a hiba állapotok típusai alapján.

# **6.40 Rendszer adminisztrátori funkcionalitások (2. szint) 6.40.4 Válogatott publikációk kategóriáinak kezelése**

**Prioritás. P1**

**Állapot.** Kiegészített

## **Előfeltétel.**

**Elvárt működés.** A rendszer egy vagy több válogatott publikáció kategóriát fog kezelni. Válogatott kategória hozzáadása esetén meg kell adni a nevét egy űrlapon. A módosítás a beviteli űrlapon végezhető el, a kategória neve melletti gombra kattintva. Válogatott kategória lehet például az egyes pályázatok nevei, a szerző legfontosabb közleményei. A szerző minden egyes felvitt közleményét besorolhatja egy vagy több kategóriába.

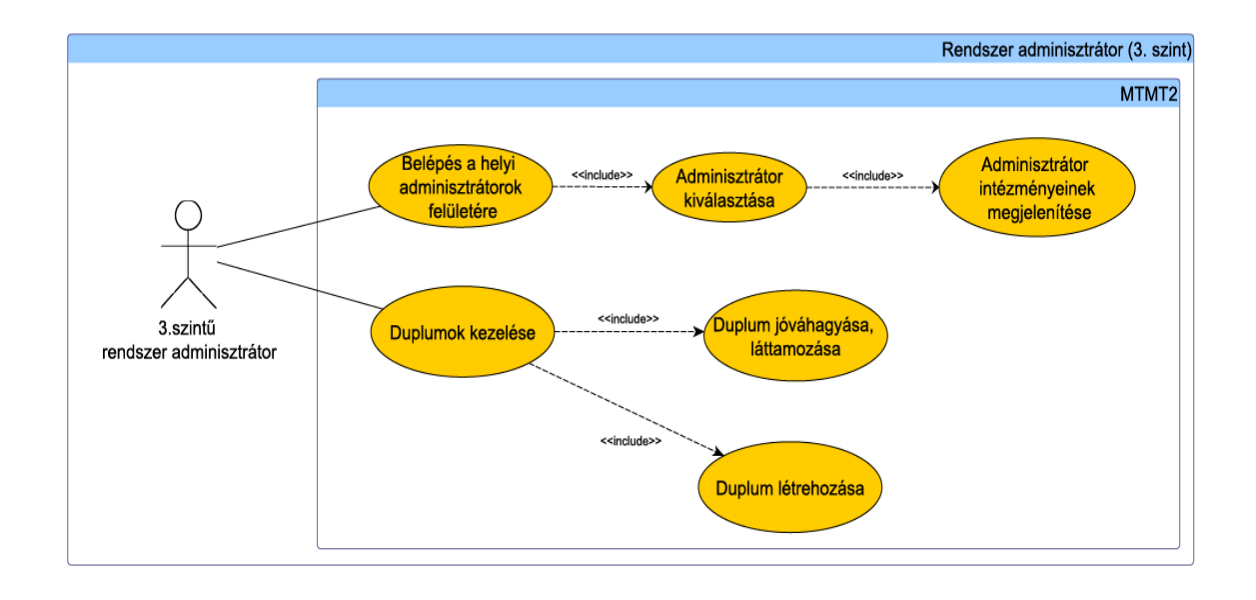

41. ábra. Harmadik szintű rendszer adminisztrátor

# **Kivételes viselkedés.** Nincs.

**Tesztfeltételek.** Ha a második szintű rendszer adminisztrátor hozzáad egy kategóriát a rendszerhez, akkor publikációk keresése esetén a találati eredmények kategória szerinti szűrésénél megjelenik a választható elemek között.

# **6.41.Rendszer adminisztrátori funkcionalitások (3. szint)**

# **6.41.1. Belépés helyi adminisztrátorok felületére**

**Prioritás. P1**

**Állapot.** Régi

**Előfeltétel.** Legalább harmadik szintű adminisztrátori jogosultság szükséges.

**Elvárt működés.** A rendszer adminisztrátorok számára elérhető egy menüpont, mellyel be tudnak jelentkezni helyi adminisztrátorként és szerzőként. Ekkor pontosan azok a menüpontok és szolgáltatások érhetők el, amelyeket a helyi adminisztrátor, illetve szerző is láthat. A bejelentkezéshez egy listából ki kell választani azt az adminisztrátort vagy szerzőt, akinek a felületére be kíván lépni. A kiválasztás után megjelenik a helyi adminisztrátor intézménye(i) is. A naplózásra kerülő tevékenységek esetén a megfelelő naplóbejegyzésben feltüntetésre kerül a rendszer adminisztrátor neve.

#### **6.42 Intézményi adminisztrátorok funkcionalitásai (4-5. szint)**

#### **Kivételes viselkedés.** Nincs.

**Tesztfeltételek.** Ha a rendszer adminisztrátor kiválasztja a megfelelő intézményi adminisztrátort, tájékoztatásképpen a lenyíló lista mellett megjelenik az adminisztrátor intézményeinek listája. Ha belépett, ugyanazokat a szolgáltatásokat és menüpontokat érheti el, mint a helyi adminisztrátor vagy szerző. Ha valamilyen tevékenység naplózásra kerül, kiemelve jelzi a rendszer, hogy a műveletet a rendszer adminisztrátor végezte a helyi adminisztrátor vagy szerző nevében.

#### **6.41.2. Duplum létrehozása, jóváhagyása, láttamozása**

#### **Prioritás. P1**

**Állapot.** Régi

**Előfeltétel.** Legalább harmadik szintű adminisztrátori jogosultság szükséges.

**Elvárt működés.** Az ismert és szándékos duplum létrehozását, jóváhagyását vagy láttamozását csak harmadik szintű adminisztrátor végezheti, de a duplum rekordok listás jóváhagyását még ő sem, csak egyenként hajtható végre. Az összes közlemény jóváhagyásánál, láttamozásánál a rendszer nem végzi el azokon a közleményeken a műveletet, ahol duplumot talál, készít egy találati listát azokról a közleményekről, amelyeket duplum-veszély miatt nem hagyott jóvá, vagy nem láttamozott. Ha a harmadik szintű adminisztrátor szándékos duplumot hoz létre, akkor azt szándékos duplumként jelöli a rendszer.

## **Kivételes viselkedés.** Nincs.

**Tesztfeltételek.** Duplum létrehozását, jóváhagyását és láttamozását csak harmadik vagy magasabb szintű adminisztrátor végezheti el. Összes közlemény jóváhagyása, láttamozása esetén a duplumokat kihagyja és listát készít róla a rendszer, amelyeket utólag egyesével tud jóváhagyni, láttamozni. Ha a harmadik szintű adminisztrátor szándékos duplumot hoz létre, akkor az szándékos duplumként jelenik meg a rendszerben.

# **6.42.Intézményi adminisztrátorok funkciók (4-5. szint)**

**6.42.1. Részlegek kezelése**

**Prioritás. P1**

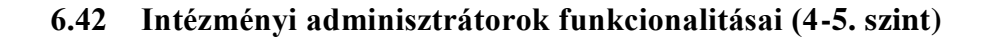

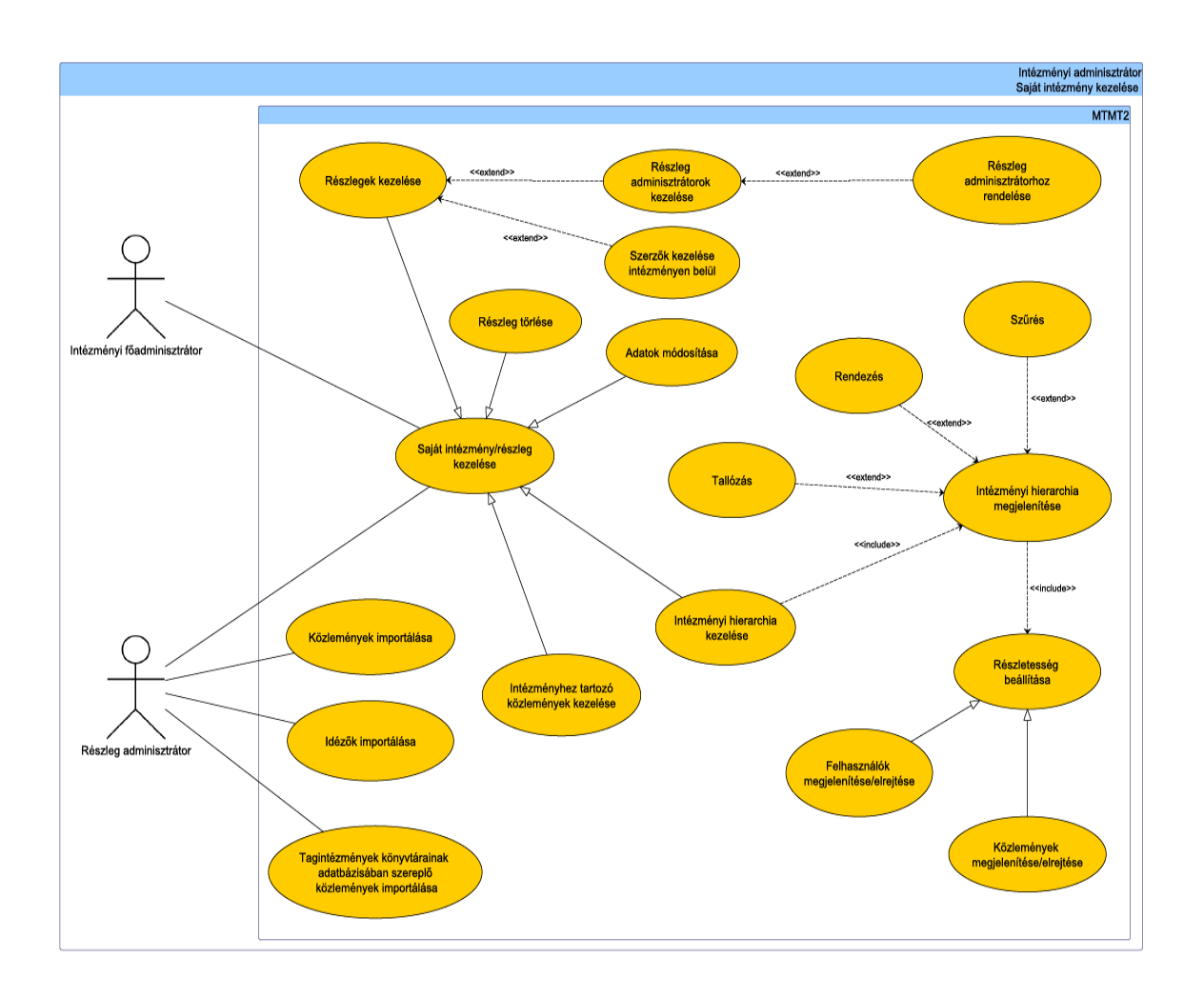

42. ábra. Intézményi adminisztrátor, saját intézmény kezelése

**Állapot.** Régi

**Előfeltétel.** Nincs.

**Elvárt működés.** Minden intézményi adminisztrátor jogosult a saját intézményén, részlegén belül új részlegeket hozzáadni, a meglévőket módosítani. Képes szerzőket és adminisztrátorokat létrehozni, a meglévőket pedig saját részlegeihez rendelni. Részlegek hozzáadása egy adatfelviteli űrlapon végezhető el, ahol többek között meg kell adni a részleg szülőintézményét, így létrejön a részlegek hierarchiája. Részleg adatainak módosítása szintén ezen az űrlapon végezhető el, azonban a mezőkben az adatbázisban megtalálható értékek szerepelnek. Új részleg létrehozásakor alapértelmezésben nemnyilvános. A létrehozás után a rendszer figyelmezteti a létrehozót, hogy az új részleg nem-nyilvános.

**Kivételes viselkedés.** Hibásan vagy hiányosan kitöltött űrlapot nem fogad el a rendszer. Ilyenkor a rendszer hibaüzenetben jelzi a hibás mezőket és a hiba okát.

**Tesztfeltételek.** Részleg hozzáadása esetén, a részleg megjelenik az intézményi hierarchiában.

## **6.42.2. Intézményhez tartozó közlemények kezelése**

**Prioritás. P1**

**Állapot.** Régi

**Előfeltétel.** Nincs.

**Elvárt működés.** Az intézményhez tartozó közlemények lekérdezésének megkönnyítésére, minden intézményi vagy részleg adminisztrátor felületén elérhető egy link, mellyel a lista - előszűrés lehetőségével - megjeleníthető. A link mutatja az elérhető közlemények számát. A listán megjelenített közleménycímek maguk is linkek, mellyel az adott közlemény szerkesztőfelületére lehet jutni. Az intézményhez tartozó közleményeken az adminisztrátorok a törlés kivételével minden műveletet elvégezhetnek. (Lásd még a *Közlemények kezelése* c. fejezetet!)

**Kivételes viselkedés.** Nincs.

**Tesztfeltételek.** A linkre kattintva azok a közlemények jelennek, melyek az intézményhez vannak rendelve. Ha valamelyik közlemény címére kattintunk, a szerkesztő oldalára jutunk.

## **6.42 Intézményi adminisztrátorok funkcionalitásai (4-5. szint)**

#### **6.42.3. Intézményhez tartozó szerzők kezelése**

**Prioritás. P1**

**Állapot.** Régi

**Előfeltétel.** Nincs.

**Elvárt működés.** Az intézményhez tartozó szerzők lekérdezésének megkönnyítésére minden intézményi vagy részleg adminisztrátor felületén elérhető egy link, mellyel az intézményen belül szerzőre lehet keresni. A keresés eredményeként a szerző szerkesztőfelületére lehet jutni. A szerző nevére kattintva az adott szerző munkásság oldala jelenik meg.

## **Kivételes viselkedés.** Nincs.

**Tesztfeltételek.** Az intézményi adminisztrátor lekérheti bármely, az intézményhez tartozó szerző adatait, közleményeinek listáját. A szerzőre keresés után megjelennek a szerző adatai, a szerző linkjére kattintva pedig megjelenik a szerző munkássága.

## **6.42.4. Intézményi hierarchia megjelenítése**

**Prioritás. P1**

**Állapot.** Régi

**Előfeltétel.** Legalább négyes szintű adminisztrátori jogosultság szükséges.

**Elvárt működés.** Az intézményi főadminisztrátornak lehetősége van megjeleníteni saját intézménye hierarchikus szerveződését fanézetben. Az egyes elemek kinyithatók és összecsukhatok, valamint beállítható a megjelenítés részletessége. (Lásd még az *Intézmények kezelése* c. fejezetet!)

**Kivételes viselkedés.** Nincs.

**Tesztfeltételek.** Ha az adminisztrátor megjeleníti intézményének hierarchiáját, akkor egy faszerkezetű listát kap, melyben minden elem neve a szerkesztőoldalára mutató link.

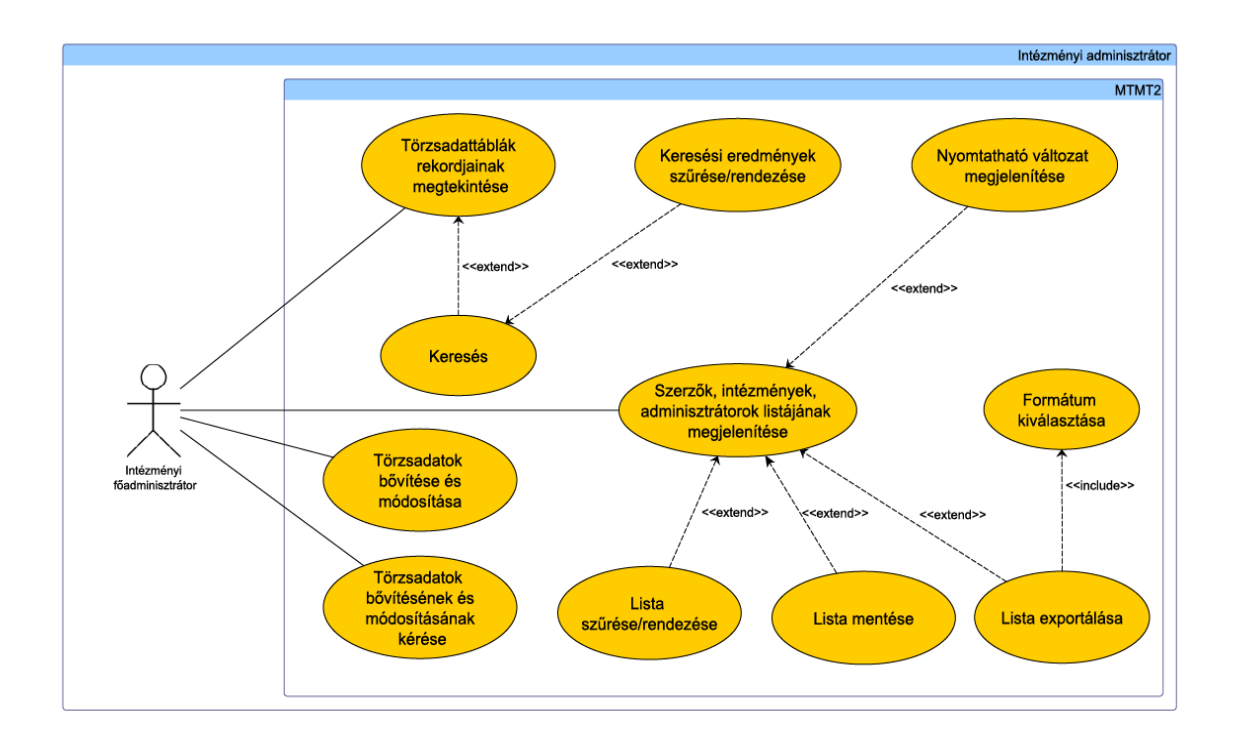

43. ábra. Intézményi adminisztrátor

## **6.42 Intézményi adminisztrátorok funkcionalitásai (4-5. szint)**

#### **6.42.5. Törzsadattáblák rekordjainak megtekintése**

**Prioritás. P1**

**Állapot.** Régi

**Előfeltétel.** Legalább négyes szintű adminisztrátori jogosultság szükséges.

**Elvárt működés.** Az adminisztrátorok csak a feladataikhoz szükséges törzsadattáblákat tekinthetik meg. Minden tábla tartalma listázható, kereshető, szűrhető, a keresési eredmények pedig rendezhetőek.

## **Kivételes viselkedés.** Nincs.

**Tesztfeltételek.** A rendszer nem jelenít meg olyan táblát, amihez nincs joga az adminisztrátornak. Ha egy törzsadattábla tartalmát lekérdezzük, a keresési feltételeknek megfelelő lista jelenik meg az adatokról.

## **6.42.6. Törzsadatok bővítésének vagy módosításának kérése**

**Prioritás. P1**

**Állapot.** Régi

**Előfeltétel.** Nincs.

**Elvárt működés.** Ha valamelyik törzsadatcsoportból hiányzik egy rekord vagy szükségessé válik a módosítása, a törzsadattól függően maga is létrehozhatja, módosíthatja, vagy az jelezheti igényét a rendszer adminisztrátoroknak (lásd Törzsadatok kezelése fejezetet). Abban az esetben, ha saját maga nem képes kezelni a törzsadatot, akkor egy űrlapon kell megadnia, hogy mely táblát kívánja módosítani, majd ki kell választania, hogy új rekord felvételét vagy egy meglévő módosítását szeretné. Ezután megadhatók a rekord attribútumai, végül lehetőség van egy megjegyzés mezőben egyéb információt is közölni. Adatmódosítás esetén minden űrlap mezőből kettő jelenik meg, így megadhatók a rekord régi és új adatai is. Az űrlapon azok a mezők kötelezően kitöltendők, amelyek a megfelelő törzsadat beviteli űrlapon is. Az űrlap elküldése után a rendszer adminisztrátorok látni fogják a kérelmet, így elvégezhetik a módosításokat.

**Kivételes viselkedés.** Hiányos vagy hibás űrlapot nem enged feltölteni a rendszer. Ilyenkor hibaüzenetben jelzi a hibás mezőket és a hiba okát.

**Tesztfeltételek.** Az intézményi adminisztrátorok (4-es szint) a szerzői adatok, az intézmények adatai, az adminisztrátori adatok, jogosultságok és folyóiratok adatai törzsadatok tábláiban új adat felvételére illetve azok módosítására jogosultak, a többi törzsadat létrehozásához, módosításához rendszer adminisztrátori segítség szükséges. Ha a főadminisztrátor kiválasztja, hogy mely törzsadattáblát kívánja módosítani, megjelenik a tábla szerkezetének megfelelő űrlap. Ha módosítani szeretne, akkor megjelenik egy mezőcsoport az új értékeknek és egy a régieknek. Ha elküldi az űrlapot, a rendszer adminisztrátorok felületén megjelenik a kérelem.

# **6.43.Publikációs adatkezelő funkcionalitásai (6. szint)**

**6.43.1. Bejelentkezés szerzői felületre**

**Prioritás. P1**

**Állapot.** Régi

**Előfeltétel.** Legalább hatos szintű adminisztrátori jogosultság szükséges. Adott szerző nincs bejelentkezve.

**Elvárt működés.** A publikációs adatkezelők legfontosabb feladata, hogy segítsék a szerzők munkáját, ezért lehetőségük van bejelentkezni a részlegükhöz tartozó szerzők felületére. Ebben az esetben a rendszert teljes egészében úgy használhatják, mint az adott szerző.

**Kivételes viselkedés.** Ha az adott szerző éppen be van jelentkezve, a rendszer kilépteti, ha az adatkezelő belép hozzá. Ha az adatkezelő éppen be van jelentkezve, a rendszer kilépteti, ha a szerző belép.

**Tesztfeltételek.** Ha egy publikációs adatkezelő bejelentkezik egy hozzá tartozó szerző felületére, az adott szerző helyett elvégezheti annak teendőit. Ha az adott szerző éppen be van jelentkezve, a rendszer kilépteti, ha az adatkezelő belép hozzá. Ha az adatkezelő éppen be van jelentkezve, a rendszer kilépteti, ha a szerző belép.

#### **6.43 Publikációs adatkezelő funkcionalitásai (6. szint)**

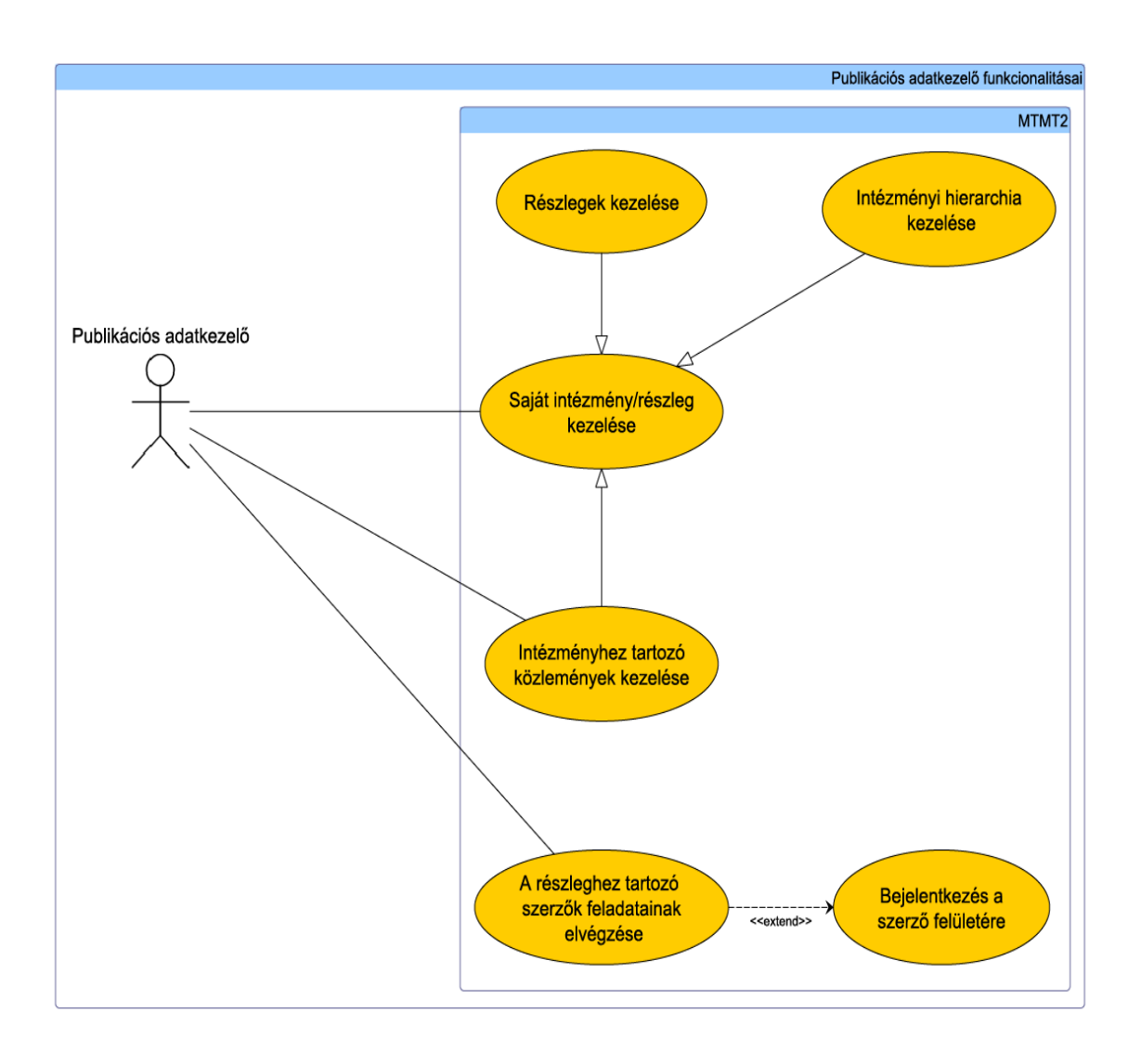

44. ábra. Publikációs adatkezelő funkcionalitásai (6. szint)

#### **6.43 Publikáciős adatkezelő funkcionalitásai (6. szint)**

#### **6.43.2. Publikációs adatkezelő kiválasztása**

**Prioritás. P2**

**Állapot.** Régi

**Előfeltétel.** Nincs.

**Elvárt működés.** Minden szerző megadhat egy publikációs adatkezelőt, aki a szerző helyett elvégzi a feladatokat (pl. professzor titkárnője). Miután az intézményi főadminisztrátor a szerző kérésére regisztrálja a publikációs adatkezelőt, az adatkezelő hozzáfér a szerző felhasználói fiókjához, de módosítani csak azokat az adatokat tudja, melyek a szerző munkásságához tartoznak. Egy publikációs adatkezelő alá több szerző is tartoz hat (pl. egy tanszék összes kutatója), ezt a listát az intézményi főadminisztrátor tudja definiálni külön kérésre.

## **Kivételes viselkedés.** Nincs.

**Tesztfeltételek.** Ha a szerző kinevez egy publikációs adatkezelőt, aki a nevében elvégezheti a feladatait, akkor az intézményi adminisztrátor regisztrálja őt. Ezután az adatkezelő beléphet a szerző felületére anélkül, hogy ismerné a szerző jelszavát, és ott kezelhet minden olyan adatot, mely a szerző munkásságához tartozik. Egy adatkezelő több szerző adatait is kezelheti.

# **7. Függelék**

# **7.1. Hivatkozások, felhasznált irodalom**

A rendszer specifikáció elkészítése során az alábbi források kerültek felhasználásra:

- Magyar Tudományos Művek Tára 2 Követelmény specifikáció
- Magyar Tudományos Művek Tára 2 Követelmény specifikációhoz az IT Szakbi zottság által benyújtott javítási javaslatok
- MTMT (Mycite 5.16.0. verzió (2011.05.20.))
- Változásjegyzék az 5.17-es verzióhoz (2011.08.29.)
- Változásjegyzék az 5.17.1-es verzióhoz (2011.09.13.)
- Változásjegyzék az 5.17.3-es verzióhoz (2011.11.14.)
- MTMT Súgó
- MTMT használati útmutató
- MTMT Intézményi Adminisztrátori felület használati útmutató
- ISO IEC 9126 szoftvertermék-minőség szabvány
- IEEE 830 szoftver követelmény specifikáció szabvány
- Új rendszerrel szemben támasztott követelmények gyűjteménye
- MyCite Adatstruktúra (2010.07.30.)

A 2012. március-április 15-i időszak felhasznált forrásai:

- Képernyőterv dokumentáció v0.9 (2012.03.02.)
- Követelmény specifikáció dokumentáció (2011.07.16.)
- Rendszerspecifikáció dokumentáció (2012.01.16.)
- Változásjegyzék az 5.18.2-es verzióhoz (2012.03.05.)
- Változásjegyzék az 5.18.1-es verzióhoz (2012.01.26.)
- Változásjegyzék az 5.18-as verzióhoz (2012.01.19.)

#### 7.1 Hivatkozások, felhasznált irodalom

- Útmutató a konferenciával összefüggő közlemények és absztraktok kezeléséhez (2012.02.29.)
- MTMT szerzői felület használati útmutató (2012.02.27.)
- Útmutató duplum befoglaló művek összevonásához (2011.11.28.)
- Automatikus tesztfuttatás Selenium dokumentum
- MTMT2 Biztonság, sérülékenység-elemzés dokumentum
- MTMT Bibliográfiai Szakbizottság Jelleg Típus Besorolás Alkotás főtipussal bővített verzió
- Alkotás képernyő prezentáció v0.2
- MTMT-2 Strukturális áttekintés és javaslatok dokumentum
- Az MTMT és FrontEndART között 2011 III. negyedévétől 2012. II. negyedévig zajló levelezés és megbeszélések memorandumjai

Az AVIR vezetői információs rendszer feldolgozása során felhasznált források:

- AVIR prezentáció http://www.felvi.hu/pub\_bin/dload/diplomantul/ Meghivo\_projektzaro\_TAMOP411\_Szeged\_20111117.pdf
- AVIR dokumentáció főoldal: http://www.felvi.hu/felsooktatasimuhely/avir
- AVIR bejelentkezés: http://www.avir.hu/cognos8/CustomLogin.html
- AVIR kézikönyv: http://www.felvi.hu/felsooktatasimuhely/avir/kiadvanyok/ kezikonyv/ebook/!Avir\_ebook/index.html
- AVIR mutatószám-gyűjtemény: http://www.felvi.hu/felsooktatasimuhely/avir/ vir\_intezmenyi\_modell/mutatoszamgyujtemeny
- AVIR adatmodell: http://www.felvi.hu/felsooktatasimuhely/avir/ vir\_intezmenyi\_modell/Adatmodell
- http://www.uni-miskolc.hu/system/file.php?&file\_id968
- http://www.bkf.hu/foiskolankrol/84/minosegiranyitas.html
- http://miau.gau.hu/miau/159/tdk/ai\_S%E1pi\_Andr%E1s.pdf
- http://193.224.76.4/download/konyvtar/digitgy/publikacio/demeter \_attila01.pdf

# **2. Rész**

**MyCite2 szoftver fejlesztése szoftver-minőség ellenőrzése**

# **8. MyCite2 szoftverminőség ellenőrzése - Bevezetés**

Mivel a szoftverek, és újabban a szoftverszolgáltatások egyre inkább a hétköznapjaink részévé válnak, és sok esetben függünk tőlük, sőt kiszolgáltatottak vagyunk irányukban, hangsúlyozottan fontossá válnak a szoftverek és szolgáltatások minőségének és minőségbiztosításának a kérdései. Az ipari méretekben használatos legtöbb szoftverrendszer napjainkra érte el azt az állapotot, amikor már a hosszabb követési időszakon túl (10-20 év) belső minősége jelentős mértékben megromlott. Ez azt vonta maga után, hogy manapság a folyamatos minőségellenőrzés elengedhetetlen a karbantartási költségek kézbentartásához. A fokozatos minőségromláshoz az a tendencia is hozzájárul, amit manapság tapasztalhatunk a szoftverfejlesztési projektekben, miszerint az implementálási feladatokat olyan országokba helyezik át, ahol a fejlesztési költség olcsóbb, és ez a gyakorlat sok esetben bizonytalan minőségű kódot eredményez.

Hagyományosan, a szoftverminőség-biztosítás az előállításra kerülő szoftverek, mint termékek minőségének biztosítását jelenti (a leginkább elterjedt módszer erre a tesztelés). Napjainkban, a szoftverek egymással történő kommunikációinak következtében a külvilág felé megjelenő *szolgáltatások* (mint a szoftverekből és a közöttük fennálló interakciókból felépülő entitások) minőségbiztosítása is a feladatai közé tartozik. Amíg egy szolgáltatásban résztvevő szoftverek minőségbiztosítása olyan feladat, amely az adott szolgáltatásban részt vevő egyéb szoftverkomponensektől függetlenül elvégezhető, addig egy, a szolgáltatásokra vonatkozó minőségbiztosítási módszertannak az egyes szoftverkomponensek minőségén, valamint a közöttük fennálló szolgáltatás-topológia – architektúra – minőségi jellemzőin is alapulnia kell.

A minőség kérdése a *fejlesztési életciklus* egészében jelen van, a specifikáció elkészítésétől kezdve egészen a tesztelés végéig. Nincs olyan általánosan elterjedt, a teljes életciklust olyan minőségbiztosított folyamatokkal vezérlő rendszer, amely az egyes szakaszokban az adott fázisban egyedi módon alkalmazható módszerek és eszközök használatát tenné kötelezővé. (pl. fejlesztési szakaszban folyamat és termék alapú minőségbiztosítás, tesztelés során tesztmenedzser eszközök használata, stb.). A szoftverek életének második nagy szakasza az *üzemeltetés*, más néven *karbantartás*, melynek során további minőségi szempontok is előtérbe kerülnek. A szoftverkarbantartás nem más, mint a szoftver felkészítése, átalakítása, továbbfejlesztése annak érdekében, hogy megfeleljen a rá ható új külső igényeknek és kihívásoknak (pl. futtatási környezet megváltozása, jogszabályváltozások, módosult/új felhasználói igények, stb.).

A minőségbiztosítás alapját – a fejlesztési és az üzemeltetési szakaszban egyaránt – a lefektetett módszertanokon alapuló folyamatos mérés, modellek alapján történő kiértékelés, és minőségjavítás kell, hogy szolgálja.

A stratégiai cél olyan megbízható tudás (módszertanokat és eszközöket biztosító rendszerezett ismeretanyag és eszközkészlet) előállítása, melynek felhasználásával igazolhatóan jó minőségű szoftverek előállítására nyílik lehetőség.

A szoftverminőség méréséhez elengedhetetlen a megfelelő minőségi mutatók meghatározása, kidolgozása. A terület nagy nemzetközi szabványai és ajánlásai (pl. ISO/IEC 9126, ISO/IEC 25000/SQuaRE, ISO/IEC 9241, ISO/IEC 15504/SPICE, Automotive SPICE, CMMI) adnak ugyan támpontokat, de túl általánosan kerültek megfogalmazásra, nem rögzítik azt, hogy milyen módon, mely metrikákkal lehet a szoftverminőség szerteágazó szempontjait számszerűsíteni, valamint kiszámítani. A szoftver mint termék minőségének definiálása több egymástól különböző kvalitatív jellemző számításából, majd egy minőségi modell szerint történő egyesítéséből adódik. A

minőségi jellemzők lehetnek például: a szoftver forráskódjára számított metrikák (komplexitás, csatolás, kód újrafelhasználás, kódolási szabálysértések, stb.), a fejlesztési folyamatra vonatkozó metrikák (ráfordított idő, hatékonyság, üzemeltetés, tesztelés során felmerülő hibák száma, performancia adatok, stb.), a szoftver ergonómiára vonatkozó metrikák (használhatóság, felhasználóbarát felépítés, stb.). Minden életciklus fázis esetében rögzíteni kell a számításba vehető alacsony szintű mérőszámokat. A szoftverminőség, mint mérőszámot szolgáltató minőségi modell az alacsonyszintű jellemzőkből a szabványok támpontjait alapul véve ad globális minőségi mérőszámokat. A szoftverminőség számszerűsítése mellett nagyon fontos azok határértékeinek meghatározása, a "Mi számít jónak, illetve rossznak?" kérdés megválaszolása (pl. egy forráskód bonyolultságot jellemző érték egészséges, átlagos, vagy kóros állapotot jelent?).

A minőségbiztosítás a teljes szoftver életciklusban szerves része kell, hogy legyen a fejlesztési és üzemeltetési folyamatoknak, csak így van esély jó minőségű végtermékek előállítására. Ehhez szükséges a jó minőségű szoftverek és szolgáltatások létrehozására vonatkozó útmutatások, módszertanok és eljárások, valamint a fejlesztési folyamatokra vonatkozó előírások kidolgozása. Ennek része a szoftver- és szolgáltatás minőségi mutatóinak folyamatos mérése és monitorozása az életciklus legkorábbi szakaszától kezdve, az azonosított hibák és hiányosságok kezelésére vonatkozó módszerek (pl. túl nagy csatolású/komplexitású komponensek szétdarabolása), előállított termékek tesztelése (szoftverek és szolgáltatások tesztelésére vonatkozó módszertanok kidolgozása), a szoftver- és szolgáltatás specifikációkra vonatkozó minőségbiztosítási módszertanok elkészítése.

A mai nagy elosztott szoftverrendszerek architektúrája általában annyira bonyolult, hogy tipikusan nincs olyan egyén, aki a teljes rendszert egymaga átlátja. Ez pedig komoly veszélyeket rejt magában: megjósolhatatlan, hogy egy változtatás a rendszerben mely részekre lesz hatással, milyen modulok működését fogja befolyásolni, esetleg elrontani. A szoftverek belső architektúrájának feltárása és változásának időbeli követése már önmagában is a szoftverminőség javulásához vezethet (pl. a szoftverkomponensek közötti nemkívánatos függőségek azonosítása). Ezen túlmenően a szoftverrendszer architektúrájából kiindulva további minőségi jellemzők számíthatók. A szolgáltatások minőségének mérése és biztosítása céljából viszont elengedhetetlen a szolgáltatásokban részt vevő szoftverkomponensek topológiájának feltárása, és időbeli követése, hiszen ez az architektúra adja a szolgáltatásokra vonatkozó minőségi mutatók kiszámításának alapját. Meg kell vizsgálni továbbá a valós és az eltervezett szoftver és szolgáltatásarchitektúrák automatikus összehasonlításának lehetőségét, az esetleges eltérések kiértékelését.

A szoftverprojektek költségének jelentős része (nem ritkán több mint fele) a tesztelési folyamatok során kerül felhasználásra. Rendkívül fontos a tesztelés költséghatékonyságának növelése, természetesen az eredményességfeláldozása nélkül. A hatékonyság növelésének két legfontosabb eszköze a *tesztautomatizálás* és *priorizálás*. Sok helyen az automatizálásban látják a "szoftvertesztelési krízis" megoldását. Ugyanakkor nem ritka az, hogy a kezdeti elvárások nem teljesülnek, egy-egy automatizáló eszköz és módszer - igen költséges - bevezetése után. Ennek fő oka, hogy nagy körültekintéssel szabad csak belevágni ilyen projektbe, hiszen nagyon sok a technikai és szervezeti buktató. Fontos cél olyan módszertanok, ajánlások kidolgozása, amelyek megkönnyítik a tesztautomatizálás bevezetése körüli döntéshozatalt. A másik lehetőség a hatékonyság növelésére a tesztelés priorizálása, ami alapvetően a rizikó-alapú teszttervezés egyik eleme. A priorizálásnak egyik fajtája a szelektív újratesztelés, aminek lényege, hogy mindig csak a szükséges teszteket hajtsuk végre, prioritási sorrendben attól függően, hogy az adott szoftverváltozás mit érint. Sajnos az ebben rejlő lehetőségeket nem mindig lehet kihasználni, mert a rendelkezésre álló eszközök korlátozottan elérhetők.

A hatékonyság mellet ugyanolyon fontos a tesztelés teljességének kérdése. Magas szintű, folyamatorientált teszttervezéshez még nem igen vannak kidolgozott módszerek, pedig elengedhetetlen lenne annak biztosítása, hogy egy adott folyamat szerint a megtervezett tesztek teljesek legyenek, azaz a folyamatban szereplő szoftverrendszerek magas szintű funkciói maradéktalanul érintve legyenek a tesztelés során, megfelelő kockázatelemzéssel együtt. A tesztelés hatékonyságának növelésére további lehetőség a jobb költségbecslés és hatékonyabb ellenőrzés. Sajnos még nem eléggé elterjedt az a szemlélet, hogy a tesztelés előrehaladását megfelelő statisztikai módszerekkel kövessék nyomon, pl. a funkcionálisés kódlefedettség növekedési ütemének figyelésével megbecsülhető mely területekre kell a ráfordítást koncentrálni (megbízhatóság analízis).

A fenti problémák orvoslásában segít a különböző ajánlások, szabványok alkalmazása. Kiemelendő a TMMi érettségi, fejlettségi mérési módszertan, valamint az ISTQB szervezet által ajánlott szoftvertesztelő képesítési séma.

A módszertanok mellett eszközök fejlesztése/megléte is szükséges a minőségbiztosítás ellátása céljából. Eszközök kellenek a szoftverek és szolgáltatások statikus és dinamikus elemzéséhez (forráskód és specifikáció szinteken), ezen túlmenően szükséges tesztmenedzser rendszerek (tesztesetek nyilvántartása, futtatása, követelményeknek való megfelelőség vizsgálata, tanúsítványoknak való megfelelőség), automatikus architektúra feltáró és elemző rendszerek (pl. komponensek közötti szabálytalan függőségek feltárása hozzájárulhat a megfelelő minőségi szint eléréséhez) használata is. Az eszközöknek különböző fejlesztési életciklusokat kell támogatniuk. Képesnek kell lenniük a fejlesztés korai szakaszában (pl. fejlesztői környezetbe integrálva) vizsgálatokat, elemzéseket végezni, de ugyancsak kellenek eszközök a központi kódbázis és a fejlesztési folyamat folyamatos, monitorozott minőségbiztosításához is.

Ez a dokumentum a kifejlesztendő MTMT rendszer minőségbiztosítási platformjának módszertani alapjait fogalmazza meg.

# **8.1. Statikus forráskód elemzés**

A szoftver mérése elengedhetetlen része a menedzsmentnek; kis esély van irányítani a minőséget, ha azt nem mérjük. A fejezetben a szoftver kód minőségének mérésére és irányítására költséghatékony megoldást kínáló, statikus forráskód elemzés által nyújtott lehetőségeket és követelményeket ismertetjük.

A nagy és folyamatosan fejlődő szoftverrendszerek már kiadásukkor is nehezen karbantartható, dokumentálatlan kóddal rendelkeznek, melyek az idővel egyre komplexebbé, még nehezebben karbantarthatóvá és tesztelhetővé, hibára hajlamosabbá válnak. Ezt a jelenséget szoftvereróziónak is nevezik. A szoftverrendszerek minőségének alacsony szintje, folyamatos romlása a fejlesztési és tesztelési költségek jelentős növekedésével jár. Az alkalmazáskritikus rendszerek gyakori módosítási igények, rövid fejlesztési határidők, állandóan változó csapat és új technológiák miatt e jelenségnek még inkább ki vannak téve.

A statikus forráskód elemzés a kód minőségének objektív mérésének lehetőségét és a minőség irányíthatóságát kínálja. E mellett a költséges, manuális tesztelésre bocsátás feltétele is lehet, hiszen a mérési eredményeket a fejlesztési folyamatban továbbengedési kritériumként is megfogalmazhatjuk. Amennyiben rossz minőségű, biztosan hibás kódot nem engedünk manuális tesztelésre, úgy jelentős tesztelői erőforrást takaríthatunk meg.

A statikus forráskód-elemzés (gyakran statikus tesztelésnek is nevezik) nagyszerűsége abban rejlik, hogy számítógépes programok ellenőrzik automatikusan és rendszeresen a fejlesztés alatt álló szoftverek forráskódját (szoftverek, melyek szoftvereket ellenőriznek). Az automatikus elemzés segítségével a programozási hibák, kritikus, a minőséget negatívan befolyásoló jellemzők (minőség-mutatók) és a karbantarthatóságot csökkentő kódmásolatokon keresztül a forráskód gyenge pontjai azonosíthatóvá válnak. Ezen gyenge pontok korai (tesztelés előtti) felismerése és javítása kritikus a szoftver-erózió megállítása érdekében.

A statikus tesztelésnek számos előnye van a klasszikus funkcionális teszteléshez képest (mindazonáltal nem váltja ki azt):

- Gyors több milliós sor forráskód elemzése lehetséges órák alatt, míg a rendszer egy töredékére irányuló fejlesztői review akár napokba is telhet.
- Olcsó nem igényel emberi erőforrást, automatikusan végrehajtható.
- Teljes lefedettséget biztosít a forráskód teljes egésze átvizsgálásra kerül, a klasszikus tesztelés során gyakran csak a rendszer töredéke kerül végrehajtásra.

A forráskód elemzés segítségével olyan feladatok azonosíthatók, amelyek elvégzése a vizsgált szoftver minőségének javításán keresztül csökkenti a szoftvert használó rendszerben jelentkező jövőbeli hibák valószínűségét, valamint megnöveli a rendszer hasznos élettartamát, és így csökkenti a rendszer karbantartási és egyéb (üzemeltetési, használati, …) költségeit. Például ha megnöveljük egy szoftver karbantarthatóságát azáltal, hogy a szoftverkód komplexitását folyamatos mérés segítségével felügyeljük, akkor a rendszer egyszerűbb kódjának későbbi fejlesztése könnyebb lesz, és ezáltal a rendszer élettartama is megnő.

## **8.1.1. Termék alapú minőség**

A termékközpontú minőségbiztosítás a mérés, modellek szerint történő kiértékelés és visszacsatolás hármas egységen alapul. A mérés alapjául a szoftverekre és szolgáltatásokra vonatkozó alacsony és magas szintű minőségi jellemzők szolgálnak. Erre épülve

kidolgozandó a szoftverek és szolgáltatások folyamatos mérésének, kiértékelésének módszere. Ennek rögzítenie kell, hogy milyen modulokat milyen gyakorisággal, milyen minőségi szint (tanúsítvány) figyelembe vételével kell mérni és kiértékelni.

A statikus elemzést a fejlesztési folyamatban több ponton érdemes végrehajtani, különböző funkcionalitással rendelkező elemzők segítségével, hiszen egy szoftver hibát annál olcsóbb kijavítani, minél hamarabb detektáljuk azt.

A fejezet a folyamatok és az alkalmazott eszközök kialakításához nyújt részletes segítséget.

## **8.1.2. Vizsgált jellemzők**

Az automatikus elemzés után a kritikus programrészletek azonosíthatóvá válnak, a következő kódjellemzők vizsgálatával:

- Metrikák a szoftver egy részének, a forráskódnak vagy specifikációnak, illetve ezek néhány tulajdonságának mérőszámát adják meg.
- Szabálysértések a tartalmazó kódrészlet futtatása esetén bizonyosan hibához vezetnek. Elemzésük elengedhetetlen, hiszen a helyes kódolási gyakorlatok útmutatást jelentenek a hibátlan, gyors, karbantartható és biztonságos kód írásához.
- Gyanús kódrészletek súlyos problémára utalhatnak, mivel a szoftver helytelen működéséhez vezethetnek.
- Kód másolatok bevett gyakorlat a kód újrafelhasználása másolás és beillesztés segítségével. Habár ez a megközelítés csökkenti a fejlesztési időt, hosszútávon mégis meg kell fizetni az árát a megnövekedett karbantartási költségek formájában. Amennyiben az eredeti kódban változtatni kell, az összes másolt részt is ellenőrizni és megfelelően változtatni kell.

Ezen gyenge pontok korai (tesztelés előtti) felismerése és javítása kritikus a szoftvererózió megállítása érdekében.

## *Szoftver metrikák*

A szoftver metrika egy mérési típus, amely egy szoftverrendszerhez, folyamathoz, vagy kapcsolódó dokumentációhoz tartozik. E mérőszámok a szoftver forráskódjából közvetlenül számolhatók, és valamely belső tulajdonságának kvantitatív leírását teszik lehetővé. Az alábbi fejezetekben a legáltalánosabb, objektum-orientált paradigmát követő nyelvekre mérhető metrikákat mutatjuk be.

## *Méret alapú mérőszámok*

A legegyszerűbb mérőszám csoport. A méret alapú metrikák adott elem méretét mérik valamely szempont szerint (pl. nem-remark utasítások száma, projektek száma, stb.).

#### *Csatolási mérőszámok*

A szoftver különböző elemei között fellépő túlzott csatolás (*coupling*), azaz nagyszámú kapcsolat megléte sok esetben rossz moduláris tervezésre utal, az egységbezárás alapelvének gyakori megsértését jelzi. Természetesen a modulok között kommunikációra van szükség, ezért kapcsolatokat kell, hogy teremtsenek egymással, de tervezés során törekedni kell a kapcsolatok számának minimalizálására. A magas csatolásnak számos káros következménye lehet, például a tesztelhetőség romlása, illetve az újrafelhasználás megnehezítése. Ha egy modult ki szeretnénk emelni a környezetéből (például újrafelhasználás végett egy másik környezetben szeretnénk használni vagy különálló

vizsgálat alá kívánjuk helyezni, mint amilyen a tesztelés is), akkor minél nagyobb a csatolás a rendszer többi részével, e tevékenységeket annál nehezebben és költségesebben tudjuk elvégezni, hiszen a csatolt elemeket éppúgy vizsgálnunk kell, mint a kiemelni kívánt elemet.

#### *Komplexitás mérőszámok*

Szoftver komplexitása alatt általános esetben azt értjük, hogy hogyan viszonyul annak belső szerkezeti összetettsége a méretéhez. Sokszor a méret és a komplexitás együtt változik, de a tapasztalat azt mutatja, hogy ami nagy méretű, az nem feltétlenül komplex is egyben, és fordítva. A méret alapú metrikák általában könnyen érthetők, ezért leginkább ezekkel szokták jellemezni egy szoftver bonyolultságát. Ugyanakkor, a komplexitást is fontos figyelembe venni, hiszen nagyban befolyásolja a rendszer karbantarthatóságát, érthetőségét és, nem utolsó sorban, a tesztelhetőségét. Utóbbi azért rendkívül fontos, mert az alább felsorolt metrikák egyenes arányban állnak az elméletileg minimálisan szükséges tesztesetek számával az adott elem teljes teszt-lefedettségéhez.

#### *Kohézió alapú mérőszámok*

Egy osztályon belüli metódusok egymás közti kapcsolati (összefüggésbeli) "szorosságát" meghatározó mérőszámok, amelyek az adott osztály koherenciájának mértékét becsülik. E csoport tipikus példája az LCOM – Lack of COhesion of Methods metrikák, melyek a kohézió hiányát vizsgálják.

#### *Főbb metrika csoportok*

Az 1*. Táblázat* a főbb metrikacsoportokat, és néhány, a csoportba tartozó tipikus metrikát mutatia be.

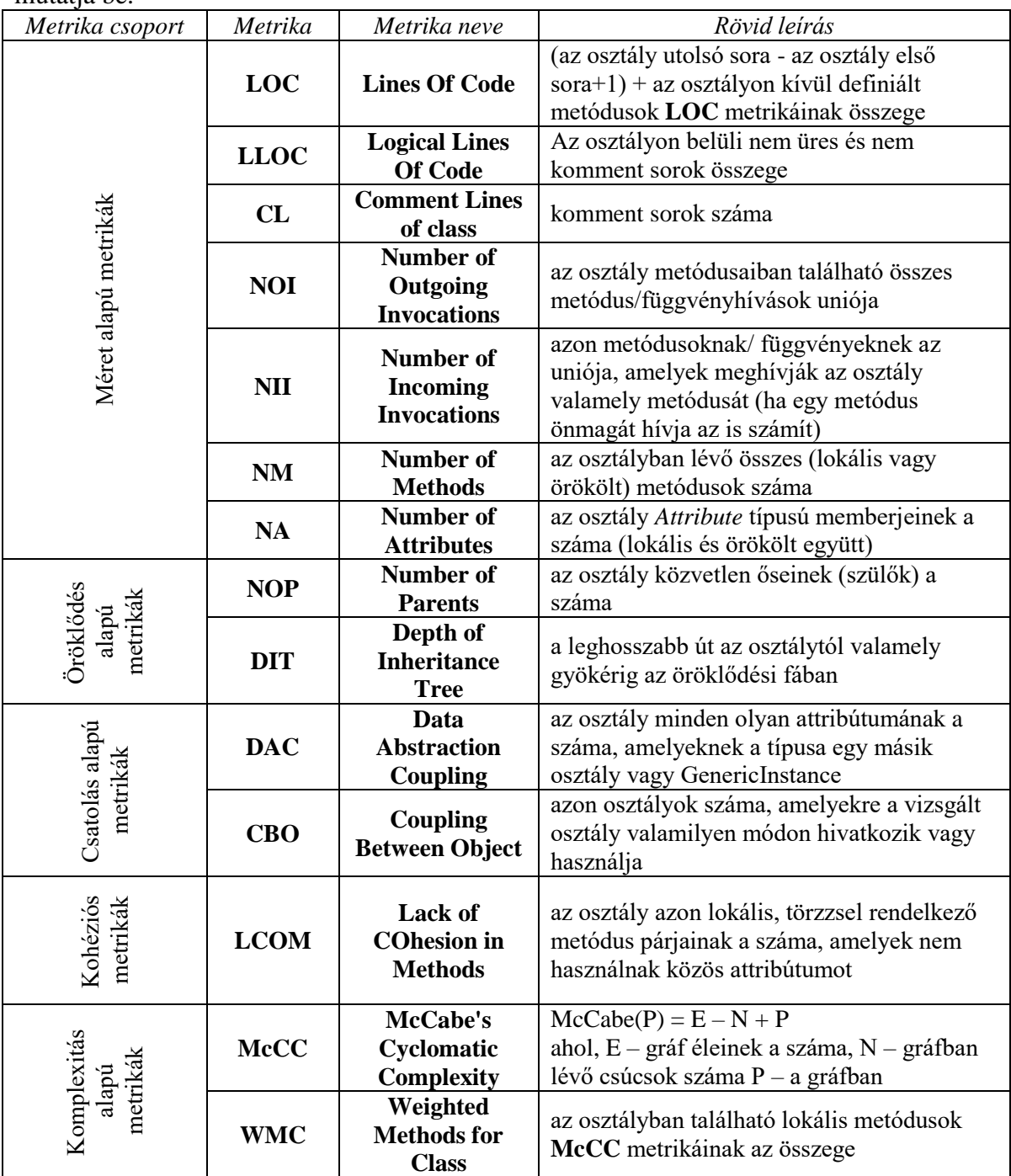

# **1. táblázat Fontosabb metrika csoportok, és néhány jellemző metrika**

#### *Szabálysértések*

Olyan kódrészletek, melyek bizonyosan hibás működéshez vezetnek – a szabálysértések halmaza nyelvfüggő tulajdonság. Alábbi fejezetekben az általános szabálysértés csoportokat ismertetjük.
#### *Általános szabálysértések*

Konkrét nyelvi elemek, melyek felismerésére lehetséges általános szabályokat felállítani. Néhány szabály kifejezetten veszélyes kód konstrukciókat fed fel, míg kevésbé veszélyesebbek például a kódolási stílusra vagy egyes kódolási konstrukciók alkalmazására, vagy éppen azok kerülésére vonatkozó szabályok, amelyek nem hibák ugyan, de a program átláthatóságát, futási teljesítményét jelentősen rontják.

### *Statisztikai szabálysértések*

A statisztikai szabályok azon az elgondoláson alapulnak, hogy ha valamilyen kódrészlet, konstrukció nagyon sokszor ugyanolyan módon szerepel, néhány esetben viszont ettől eltérő módon, akkor elképzelhető, hogy hiba történt. Ezen szabályok megsértése futás közbeni hibát okozhat, amennyiben kódolás közben kevésbé körültekintően járunk el. Jellegükből adódóan több olyan esetet jelentenek, melyek szándékosan kerültek a forráskódba, de a többi, hibás eset miatt hasznos ellenőrizni a szabálysértéseket.

#### *Beágyazott SQL szabálysértések*

A szabályok az SQL utasítások hatékony generálását támogatják. Néhány közülük helyes SQL utasítás előállítására vonatkozik, míg mások az eredmény helyes kezeléséhez adnak segítséget.

### *Kód klónok*

A "másolás-beillesztés" stílusú programozást előszeretettel használják a programozók, hiszen így értékes fejlesztési idő takarítható meg. Azonban azzal, hogy egy új problémára már meglévő megoldást használnak fel, gyakorlatilag duplikálják a programkódot, esetleg kicsit módosítva rajta. Sajnos ez csak rövidtávon gazdaságos megoldás, hiszen a kód másolatok, más néven klónok, számos veszélyt rejtenek magukban. Nevezetesen, a karbantartási költségek megtöbbszöröződhetnek, ha egy olyan funkcionalitásban kell változtatni, amely több példányban is szerepel a rendszerben. Ilyenkor az is előfordulhat, hogy a kívánt változtatást nem minden helyen végzi el a fejlesztő. Még súlyosabb az a probléma, amikor egy teljes kódrészletet nem kellő odafigyeléssel másolunk, hiszen ekkor minden hibájával együtt másolni fogjuk! Így hosszútávon a kód klónok jelenléte jelentősen megnövelheti a szoftver karbantartási költségeket. A klónok feltárásakor a kódrészletek megjelenítése mellett néhány klónhoz köthető metrikát is definiálhatunk, amelyek mérésével a rendszer karbantarthatóságára vonatkozóan vonhatunk le hasznos következtetéseket.

### **CC Klón lefedettség**

Ez a mérőszám azt fejezi ki, hogy az adott entitás (rendszer, program vagy eljárás) mekkora része (százalékban) jelenik meg klónként valahol a rendszer más részeiben (klón lefedettség – Clone Coverage). Ha például egy eljárás CC metrikája 99%, ez azt jelenti, hogy az eljárás majdnem teljes egészében klónozva lett, esetleg több részben. Ez nem feltétlenül jelenti azt, hogy az egész eljárás egyszerre lett lemásolva, hiszen a mérőszám úgy is adódhat, hogy az eljárás első fele egyik helyre lett lemásolva, a maradék pedig egy másik helyre.

#### **CCL Klón osztályok száma**

Különböző klón osztályok száma. A kód klónok ekvivalencia osztályokat képeznek, ami azt jelenti, hogy egy klón példány egy osztályba tartozik, ha azok ugyanazon kódrészletet képviselik. A

CCL metrika ezen osztályok számát adja meg egy adott entitásban. Ha például egy eljárás CCL metrikája 2, ez azt jelenti, hogy abban két különböző kód részletet klónoztak.

# **CI Klón példányok száma**

A CI metrika (Clone Instances) azt mondja meg, hogy összesen hány olyan kódrészlet van, amely valami klónjának tekinthető. Egyes példányok tartozhatnak ugyanazon kódrészlethez, az így összetartozó kódrészleteket nevezzük klón osztályoknak (ld. CCL metrika).

# **8.2. Tesztlefedettség vezérelt tesztelés**

A tapasztalatok szerint lefedettség-mérés nélkül a rendszerek alig 50%-a kerül tesztelésre, és ami még rosszabb a rendszerben eszközölt változtatások alig 30%-a (a változtatások helyén jelentkezik a legtöbb és legsúlyosabb hiba). Természetes elvárás, hogy a forráskód azon részei, amelyek módosításra kerültek, legalább egyszer végrehajtódjanak a tesztelés során.

Egy forráskód-szintű tesztlefedettség mérést elősegítő technológia segítségével közvetlenül és pontosan megmérhető, hogy a rendszer hány százaléka kerül végrehajtásra a tesztelés során, illetve melyek azok a részek, amelyek nem hajtódtak végre. Minél kisebb részét fedjük le a kódnak a tesztelés során, annál nagyobb a kockázat, hogy hibák kerülnek elő éles használat közben. A technológia része egy lefedettség vezérelt tesztelést támogató módszertan, mely kiegészíti a specifikáció–alapú teszteset tervezés módszerét. Alkalmazásával a tesztelés teljessége mérhetővé válik, mely információ nélkülözhetetlen a technológia eszközei által támogatott tesztelés hatékonyság növelő lépések végrehajtásához.

A lefedettség vezérelt tesztelési módszertant támogató eszköz nem csak a tesztelés hatékonyságának mérését támogatja, hanem a futtatandó tesztesetek kiválogatását, sorba rendezését, oly módon, hogy a lehető legrövidebb idő alatt a legfontosabb tesztesetek kerüljenek végrehajtásra. Valós idejű tesztlefedettség mérés esetén a tesztelő már a tesztelés végrehajtása során útmutatást kap arról, hogy melyik teszteseteket érdemes következőnek futtatni. Az eszközrendszer továbbá észleli a szoftververziók között bekövetkező változtatásokat, és ennek megfelelően a tesztelésre vonatkozó javaslatokat a módosítások alapján teszi meg. A kód lefedettségi adatok ismeretében a teszteset halmaz tudatosan bővíthető olyan tesztesetekkel, melyek eddig még nem lefedett kódrészleteket tesztelnek, valamint a redundáns, hasonló, vagy megegyező kódrészleteket tesztelő tesztesetek eliminálhatóvá válnak.

A megoldás alkalmazása a következő aspektusokból járul hozzá a költségek csökkentéséhez, a hatékonyság növeléséhez:

 A tesztelés során elért lefedettség növelésével, az éles üzemeltetés közben fellépő hibák száma csökken – a forráskód tesztlefedettsége egyenes arányban van a tesztelés folyamán detektált hibák számával. Egy szoftverhiba felderítése annál drágább, minél később ismerik fel és javítják azt – a javasolt módszer az üzembe állítás előtt, a tesztelés során segíti a hibák megtalálását. Tudatosan definiált tesztesetek további hozzáadásával növelhető a tesztlefedettség, míg a redundáns tesztesetek kiszűrésével csökkenthetők a tesztelési költségek. Az éles üzemben fellépő hibák a legdrágábbak, mivel nem csak javításuk nagyon költséges (adminisztráció, javítás, tesztelés, telepítés), hanem a cég

presztízsvesztése is jelentős lehet. Összességében, területtől függően több százezer illetve millió forintos nagyságrendű károkat okozhat egy-egy éles üzemben fellépő szoftverhiba.

- Tesztelés esetén elegendő csupán a rendelkezésre álló tesztesetek egy szűkebb részhalmazát végrehajtani, melyek a forráskód szintű változtatást bizonyosan érintik. Tipikusan egy rendszer két egymást követő verziója között viszonylag kevés változtatás történik. A rendszer új verziójának azon részeit tesztelni, amelyek nem módosultak kidobott erőforrás. A bevezetendő megoldás összehasonlítva a szállított szoftvereket, a közöttük fennálló különbségek alapján teszteset-szelekciót végrehajtva szűkíti a végrehajtandó tesztesetek körét, ezáltal felszabadítva jelentős tesztelői erőforrásokat (amelyek lefedettség növelésre fordíthatók).
- A megváltozott kódrészeket tesztelő tesztesetek végrehajtása megkövetelhetővé, és ellenőrizhetővé válik, csökkentve az emberi tévedésből, figyelmetlenségből adódó hibalehetőségeket. Egy szoftver esetén sokszor a rendszer olyan részei is módosításra kerülnek, amelyekre nem vonatkozott a fejlesztési igény (hibajavítás, kisebb karbantartás). Ezen módosítások olyan funkciókat is befolyásolhatnak, amelyekre a megrendelő nem számít. Mivel a módosított kódrészek esetében az 1000 sorra eső hibák koncentrációja jóval nagyobb, mint a nem módosított részek esetében (azokat már tesztelték, futottak élesben), ezért kiemelten fontos, a módosult kódrészek 100%-os lefedettségének elérése.
- A megváltozott kódrészeket tesztelő tesztesetek végrehajtása megkövetelhetővé, és ellenőrizhetővé válik, csökkentve az emberi tévedésből, figyelmetlenségből adódó hibalehetőségeket. Ugyancsak mérhetővé válik a tesztelők munkájának minősége, és sokszor maga a mérés tényének tudata jótékony hatással van a tesztelő munkájának alaposságára.

A tesztelés hatékonyságának növelése, valamint a rendszer használhatósága érdekében javasolt olyan eszköz alkalmazása, amely érzékelhető lassulás nélkül képes eljárás szintű lefedettségi adatokat szolgáltatni, ezzel lehetővé téve a valós idejű lefedettség-mérést akár manuálisan végrehajtott tesztelés esetén is. Jól automatizálható megoldás, hogy a tesztelés során, a keretrendszer a tesztesetekre vetített lefedettségi adatok alapján folyamatosan újra priorizálja a még végrehajtandó teszteseteket, amelyek segítik a tesztelők munkáját.

A lefedettség mérés alapja egy úgynevezett kód manipuláló eszköz, amelyet a szakma instrumentálónak nevez. A tesztelendő rendszer kódjának szerkesztésével elérhetővé válik a rendszer valós idejű működésének nyomon követése. Az instrumentáló eszköz a szerkesztés során mérőszondákat, vagyis adott forráskód egység futási állapotának megfigyelését biztosító forráskód részeket helyez el az eredeti kódban úgy, hogy a mérőszondák nem változtatják meg az instrumentált alkalmazás eredeti működését. A lefedettség vezérelt tesztelés során a tesztelési architektúra a következőképpen szemléltethető:

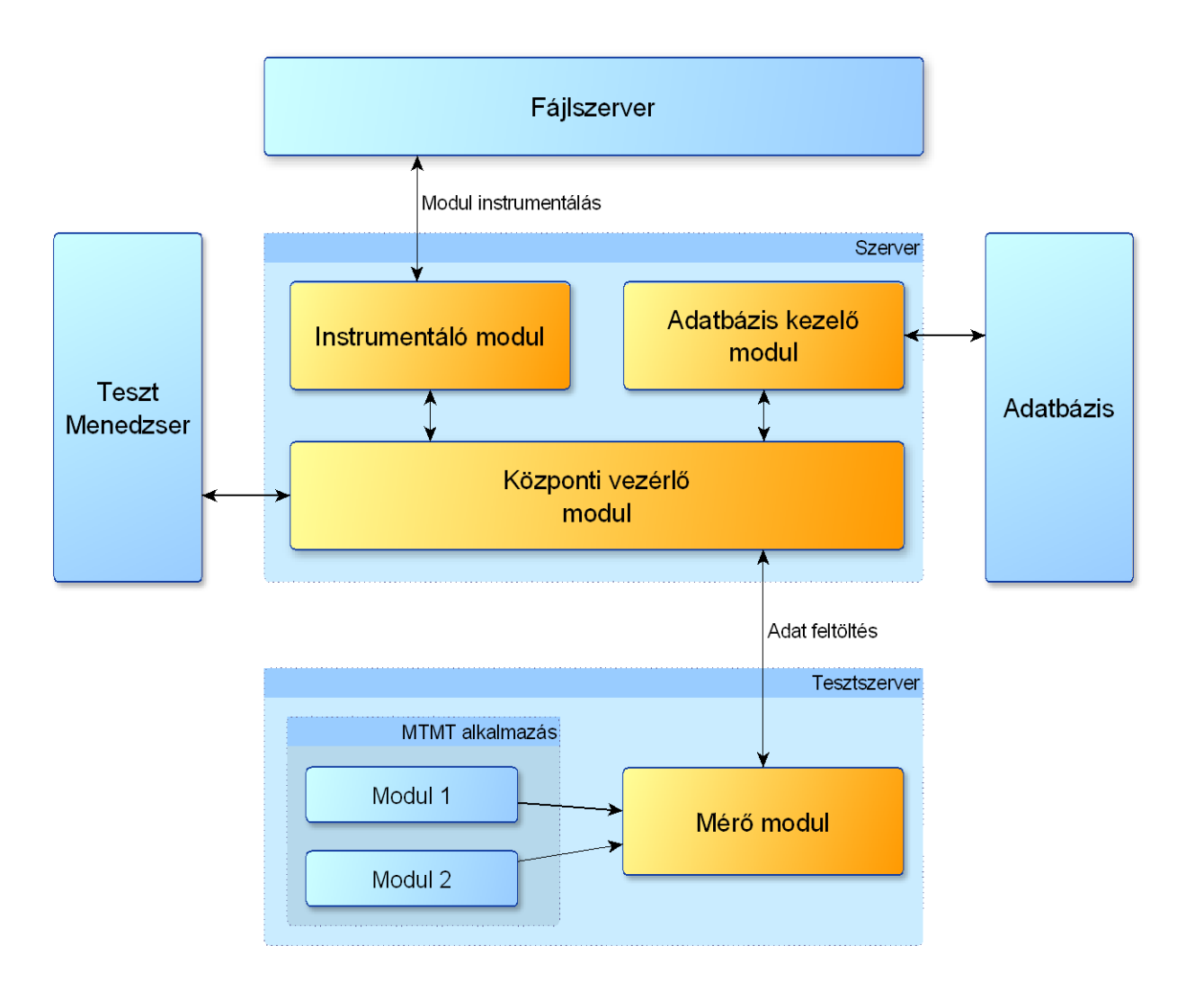

#### **1. ábra Tesztlefedettség vezérelt tesztelési architektúra**

- **Instrumentáló modul** Kód manipuláló eszköz, amely a tesztelendő alkalmazás kódjában mérőszondákat helyez el a metódus szintű mérések biztosítására. Az instrumentálást a rendszer minden állományán el kell végezni a teljes alkalmazás szintű mérési eredmények biztosításához.
- **Központi vezérlő modul** A mérési adatokat feldolgozó, valamint a mérési eredményeket biztosító alkalmazás.
- **Mérő modul** A tesztelendő alkalmazás mellé telepített mérő modul, amely valós időben gyűjti a mérési eredményeket, majd továbbítja azokat a központi egységnek.
- **Tesztelendő MTMT alkalmazás** Előzetesen instrumentált és telepített tesztelendő alkalmazás.
- **Tesztmenedzser alkalmazás** A tesztelési folyamatot vezérlő rendszer, amely a tesztelés során értesíti a lefedettség mérő rendszert a mérések indításáról, leállításáról.

# **8.3. Tesztelendő jellemzők**

A szoftvertesztelés az a folyamat, amelynek során információt kapunk a tesztelt szoftver minőségéről. Az MTMT rendszernek számos követelménynek kell megfelelnie, és nagyon sok olyan hiba adódhat, amelyek a megfelelő tesztelési eljárásokkal már a fejlesztés alatt megtalálhatók és jóval kisebb költséggel javíthatók, mintha a fejlesztés végén bukkannának elő. Már a fejlesztés során nagy hangsúlyt kell fektetni az olyan minőségbiztosítási folyamatokra, melyekkel a hibaelkerülés maximalizálható. Azonban egy rendszerben mindig is lesznek hibák, bármennyire törekednek az elkerülésükre már akár a fejlesztési fázistól kezdve, ezért az ismert hibák eltávolítása is létfontosságú tesztelés segítségével. Az architektúra kialakítása során a rendszer hibatűrési képességét is maximalizálni kell, fel kell készíteni a rendszert az esetleges nem várt események helyes kezelésére.

Mivel az MTMT egy üzlet-kritikus rendszer, a megbízhatóság és a folyamatos elérhetőség (rendelkezésre állás) nagyon fontos kockázati tényező. A kockázat-alapú tesztelés egy ilyen méretű és fontosságú rendszer esetén elengedhetetlen: egyrészt fel kell tárni a lehetséges kockázatokat, osztályozni kell őket, és még a specifikációs fázisban szükséges azok kezelése.

Ebben a fejezetben kerül kifejtésre, hogy a rendszert milyen típusú teszteknek kell alávetni a helyes és megbízható működés érdekében.

### **8.3.1. Dokumentáció felülvizsgálat**

A projekt tervezési fázisában elkészített dokumentumok felülvizsgálata különösen fontos, hiszen az ebben a fázisban detektált hibák javítási költsége töredéke a későbbi, fejlesztési, vagy üzemeltetési fázisban felfedezett hibákéval szemben. A dokumentációk felülvizsgálata során a funkcionális, nem-funkcionális hibák, hiányosságok, illetve inkonzisztenciák felderítése és kiküszöbölése az elsődleges cél.

### **8.3.2. Statikus forráskód elemzés**

A tesztelés egyik legköltséghatékonyabb formája az elkészített forráskód statikus elemző eszközökkel való elemzése. A fejlesztési fázisban alkalmazott elemzések során számos tervezési és kódolási probléma lokalizálható hatékonyan, amelyek javítási költsége lényegesen olcsóbb, mint az éles rendszerben felfedezett hibáké.

A statikus forráskód elemzés során a vizsgált metrikákkal, kódolási szabálysértésekkel, kód duplikációkkal és egyéb minőségi jellemzőkkel felállítható egy GO / NO GO minőségi kapu, amely hatékony előszűrő a tesztelésre küldött alkalmazás verziókra vonatkozóan.

### **8.3.3. Funkcionális teszt**

A szoftverrel szemben támasztott funkcionális követelmények teljesülése alapvető fontosságú, amely meghatározza a projekt sikerességét. Ezen követelmények vizsgálatát már a tervezési fázisban el kell kezdeni, azonban a kifejlesztett rendszer követelmény alapú funkcionális vizsgálatát manuális és automatikus funkcionális teszteléssel lehet hatékonyan elvégezni.

A manuális funkcionális tesztelés során a tervezési fázisban a cél a funkcionális követelmények teljes lefedése tesztesetekkel, amelyeket a végrehajtási fázisban lefuttatva a követelményekben lefektetett funkciókhoz tartozó funkcionális hibák nagy része kiszűrhető még az üzembe helyezési fázist megelőzően. Ezen tesztelési forma feltétele az alapos és jól átgondolt követelményspecifikáció, hiszen ehhez készítik el a teszteseteket a tesztelési szakértők.

Az automatikus funkcionális tesztelés során a tervezési fázisban lefektetett magas prioritású funkcionális követelményekhez készülnek automatikusan végrehajtható tesztesetek, amelyeket regressziós jelleggel ütemezetten végrehajtva folyamatosan képet kaphatunk az üzletileg kritikus részek aktuális állapotáról.

# **8.3.4. Használhatósági teszt**

Manapság egyre népszerűbb ágazata a tesztelésnek a használhatósági, úgynevezett usability tesztelés, amely a kifejlesztendő rendszert annak használhatósága szempontjából vizsgálja meg, ami kulcsfontosságú lehet a bevezetés utáni sikerek elérésében.

A tervezési fázis során, főként a képernyőtervek elkészítésénél fontos szempont volt a használhatóság, amivel sikerült letisztult, egyszerű és átlátható felületeket készíteni. A rendszer élesbe állítása után javasolt online kérdőívek készítése, amelyek a végfelhasználók bevonásával valós képet adhatnak a rendszer használhatóságáról.

# **8.3.5. Egység tesztelés**

A fejlesztési fázisban történő hibák kiszűrése lényegesen kevesebb költséggel jár, mint az üzemeltetés során előjövő hibák javítása, nem beszélve a hiba okozta károk költségéről. A fejlesztési fázis során a fejlesztők apró építőkövekből, úgynevezett metódusokból építik fel a rendszert. A kifejlesztett egységek önmagukban is tesztelhetőek, mely folyamat során a minden lehetséges végrehajtási útvonalra kiterjedő vizsgálattal csökkenthető a fejlesztések során keletkező hibák száma, amelyek gyakran az üzembe állítás után okoznak komoly károkat.

Egység tesztelés során a kockázatok csökkentése érdekében lehetőség szerint az összes végrehajtási ágat érdemes tesztelni, amelyet lefedettség mérés segítségével lehet hatékonyan ellenőrizni. Az automatikus teszt futtatások során előálló lefedettségi eredmények, valamint mérőszámok jó alapot nyújtanak a kockázatelemzés elvégzéséhez.

### **8.3.6. Integrációs teszt**

A kifejlesztendő rendszer komponenseinek, illetve a rendszer és külső rendszerek együttműködésének tesztelésére hatékony módszer az integrációs tesztelés, amely segítségével még üzembe állítás előtt elkerülhetőek az interfész implementációk során a rendszerbe bekerült hibák, hiányosságok, inkonzisztenciák. Az ilyen hibához vezető tényezők kiküszöbölése lényegesen redukálja az üzemeltetés során előjövő tényleges hibák számát, amivel jelentősen csökkenthetőek az ebben a fázisban felmerülő költségek.

### **8.3.7. Teljesítmény teszt**

A rendszerrel szemben támasztott teljesítmény elvárások validálása teljesítmény tesztek segítségével érhető el. Ezen tesztelési forma alkalmazásának hiányában semmiféle visszajelzés nincs a kifejlesztett rendszer teljesítményére vonatkozóan, amely így az üzembe állítási folyamat után fog kiderülni. Amennyiben a rendszer nem teljesíti a vele szemben támasztott elvárásokat, úgy az komoly pénzügyi károkat eredményezhet egy esetleges leállással és javítási fázissal. Ezek kiküszöbölésére célszerű teljesítmény tesztet végrehajtani az üzembe helyezendő rendszeren, amely még az élesbe állítás előtt valós képet tud biztosítani a rendszer teljesítőképességével kapcsolatban.

### **8.3.8. Terhelés teszt**

Egy rendszer üzemeltetése során gyakran előfordul, hogy az átlagos terhelés többszöröse tapasztalható, ami komoly teljesítménybeli problémához, végső esetben pedig teljes leálláshoz vezethet. Az ilyen nem várt események komoly üzleti és javítási költségekkel járhatnak, amik megelőzhetőek a fejlesztési fázis végén alkalmazott terhelés tesztek segítségével. A terhelés tesztelés során, szemben a teljesítmény tesztekkel, nem a rendszer átlagos terhelés melletti viselkedésének elemzése a fő cél, hanem nagy, esetleg kritikus terhelés szimulálásával a teljesítmény paraméterek változásának elemzése, amely megfelelő információt adhat az üzemeltetés számára a rendszer paraméterek helyes beállításához.

### **8.3.9. Biztonsági tesztelés**

A mai világban egyre nagyobb kockázatot jelent egy alkalmazás kirakása az internetre a külső, a háttérben megbúvó biztonsági szakemberek vagy csoportok miatt, akik kihasználva a rendszer sebezhetőségét üzleti szempontból kritikus információkat tulajdoníthatnak el, vagy akár a rendszer összeomlását is előidézhetik. Elég csak az *SQL injection* technológiát megemlíteni, amivel akár az egész adatbázis tartalma listázható, ezáltal eltulajdoníthatóak a felhasználók adatai, vagy üzleti szempontból fontos adatok. A külső tényezőket az internet térhódítása miatt lehetetlen kiküszöbölni, azonban a rendszer sebezhetőségeinek felderítése és minimalizálása különösen fontos, hogy a lehető legkevesebb nyitott felületet adjuk a kártékony támadásoknak.

Mivel az üzemeltetéshez használt rendszerek verziói folyamatosan változnak, illetve ezzel együtt biztonsági rések tűnnek el és helyettük jönnek újabbak, így egy az interneten elérhető rendszer biztonsági készültsége is folyamatosan mozgásban van. Az újabb biztonsági rések által nyújtott támadási felületek kiküszöbölésének érdekében ajánlott a biztonsági tesztek folyamatos alkalmazása az üzemeltetési fázisban.

# <span id="page-223-0"></span>**9. Általános minőségbiztosítási alapelvek**

K1. A minőségbiztosítás a teljes projekt költségeinek legalább 30%-át kell, hogy kitegye, de a magas kockázati tényezők miatt javasolt az 50%-os költségarány. (P1)

K2. A minőségbiztosítást független tesztelőcsapat végezze, amely rendelkezik a megfelelő tesztelési és minőségbiztosítási kompetenciával. (P1)

K3. A minőségbiztosítási és fejlesztési csapat közötti szervezett, folyamatos kommunikációnak biztosítottnak kell lennie, amelyért a minőségbiztosítási vezető a felelős. (P1)

K4. A rendszer tesztelése szempontjából fontos a folyamatos kapcsolattartás a minőségbiztosítási és fejlesztési csapat között. Javasolt heti egy közös megbeszélés a felmerülő kérdések és problémák megvitatására, illetve a további teendők meghatározására. (P2)

K5. A minőségbiztosítási csapat felépítése: (P2)

- **Minőségbiztosítási vezető** a csapat vezetője, aki a fő kapcsolattartó a fejlesztési részleggel, továbbá döntéshozó szerepe van mind a minőségbiztosítási, mind a fejlesztési folyamatokat illetően.
- **Tesztelő**  a minőségbiztosítási csapat tagja, aki rendelkezik a megfelelő képesítéssel és tapasztalattal a tesztelés sikeres elvégzéséhez.
- **Tesztelési szakértő**  a minőségbiztosítási csapat tagja, aki egy adott terület szakértője, így főként az adott terület tervezési fázisában vesz részt.

K6. A fejlesztő és minőségbiztosítási csapatok közös folyamattámogató eszközöket kell, hogy használjanak: (P1)

- Projekt menedzsment eszköz
- Hibabejelentő rendszer
- Projekt Wiki
- Tesztmenedzser eszköz
- Verziókövető eszköz
- Kommunikációs technológiák
	- o Skype
	- o Email

K7. Kimerítő tesztelés – olyan teszt, amelyben minden lehetséges adat-kombináció segítségével teljes tesztet hajtunk végre, amely magában foglalja a szoftver állapotaiban/adataiban kódolt implicit adat-kombinációkat is. A kimerítő tesztelés a gyakorlatban kivitelezhetetlen annak erőforrás és időigénye miatt, így kockázatkezeléssel és priorizálással ajánlott a megfelelő tesztelési szempontokat meghatározni. (P1)

K7. Funkcionális, vagy nem funkcionális hiba felfedezése esetén a hibát felfedező tesztelőnek egy új hibajegyet kell fölvenni a hibabejelentő rendszerbe. A bejelentésnek a következőket kell tartalmaznia: (P1)

- **Rövid leírás** a hiba rövid ismertetése.
- **Részletes kifejtés** a hiba részletes ismertetése, amely tartalmazza a hibához vezető lépéseket, valamint a hiba pontos leírását.
- **Tesztelt eszköz azonosítója** a tesztelt eszköz azonosítója.
- **Tesztelt eszköz verziószáma** a tesztelt eszköz verziószáma.
- **Tesztelési környezet azonosítója** a tesztelt környezet azonosítója.

**Tesztelő azonosítója** – a tesztelő azonosítója.

# **9.1. Konfiguráció menedzsment**

K1. A projekt tervezési fázisában le kell fektetni a tárolási helyekre, az adat- és információáramlásra vonatkozó technikai követelményeket, amelyeket biztosítani kell a projekt számára. A követelmények alapján el kell készíteni a Konfiguráció menedzsment szabályzatot, amelyet a projektben részt vevő összes személy számára elérhetővé kell tenni. (P1)

K2. A Konfiguráció menedzsment szabályzatnak a következő részterületeket ajánlott érintenie: (P1)

- Forráskód esetén használandó verziókezelő rendszer, annak elérhetősége, használatának szabályai
- Projekt menedzsment eszköz, annak elérhetősége, használatának szabályai
- Hibabejelentő rendszer, annak elérhetősége, használatának szabályai
- Közös tárhely, elérhetősége, használatának szabályai
- Közös fejlesztői szerverek, elérhetőségeik, használatuk szabályai
- Közös tesztelői szerverek, elérhetőségeik, használatuk szabályai
- Dokumentumok tárolására, verziókezelésére vonatkozó szabályok
- A kifejlesztendő szoftver futtatható verzióinak tárolásával, konfigurációival kapcsolatos szabályok

K3. A Konfiguráció menedzsment szabályzat kialakításában a minőségbiztosítási vezetőnek is részt kell vennie. (P1)

K4. A Konfiguráció menedzsment szabályzat módosítása esetén a minőségbiztosítási vezetőnek kell jóváhagynia a módosítási kérelmet. (P1)

K5. A Konfiguráció menedzsment szabályzat módosításának jóváhagyása esetén értesíteni kell a projektben dolgozó összes személyt a változtatásról. (P2)

# **10. Statikus tesztelés**

A fejezetben ismertetjük a javasolt statikus tesztelési formákra vonatkozó minőségbiztosítási elvárásokat, amelyekhez prioritást rendeltünk annak fontossága alapján.

# **10.1.Dokumentáció felülvizsgálat**

K1. A dokumentáció felülvizsgálat a rendelkezésre álló dokumentumok módszeres átnézését jelenti a hibák, hiányosságok és inkonzisztenciák megtalálása és javítása céljából. Ezt a felülvizsgálatot ajánlott már a tervezési fázisban alkalmazni a rendelkezésre álló specifikációk átvizsgálására. (P1)

K2. Bármely, a projekt során készített írott anyag felülvizsgálható: (P2)

- Követelmény specifikáció
- Rendszerterv
- Képernyőtervek
- Forráskód
- Tesztelési terv
- Tesztesetek
- Konfiguráció menedzsment szabályzat és annak hivatkozásai

K3. A formális felülvizsgálati folyamatnak a következő lépésekből kell állnia: (P2)

- **Tervezés** megfelelő személyek és szerepkörök kiválasztása, be- és kilépési feltételek meghatározása, átnézendő dokumentumok felosztása.
- **Indítás** célok kihirdetése, belépési feltételek ellenőrzése.
- **Egyéni felkészülés** dokumentumok átnézése, jegyzetek, javaslatok készítése.
- **Felülvizsgálati megbeszélés** megjegyzések, inkonzisztenciák megvitatása, döntések meghozatala a kérdéses pontokban.
- **Átdolgozás** elfogadott hibák javítása.
- **Utómunkálatok** kilépési feltételek ellenőrzése.

K4. A folyamat során a következő szerepkörök lehetségesek: (P2)

- **Menedzser** a felülvizsgálat végrehajtásáról dönt.
- **Moderátor** a felülvizsgálati folyamat irányítója, a felülvizsgálati megbeszélés vezetője.
- **Szerző** a felülvizsgálandó dokumentum szerzője.
- **Felülvizsgálók** megfelelő technikai és üzleti tudással rendelkező személyek, akik beazonosítják és leírják az észrevételeket, hiányosságokat.
- **Jegyző** a felülvizsgálati megbeszélés során minden észrevételt és kérdést rögzít.
- **Tesztelő** minőségbiztosítási szakértő, aki egyéb, minőségbiztosítási szempontokat figyelembe vevő szakember.

K5. A felülvizsgálati megbeszélés ajánlott menetrendje: (P3)

 A moderátor bejelenti a napirendi pontokat, kiosztja a felülvizsgálati eredményeket az érintettek között.

- Észrevételek ismertetése
	- o A moderátor egyesével ismerteti a felülvizsgálók észrevételeit.
	- o Az érintettek megvitatják a kérdéses pontokat.
	- o A jegyző rögzíti a megbeszélés eredményét.
- Újabb hiányosságok keresése.
- Jegyző felolvassa az összes vitapontot és döntést az esetleges további kérdések és hibák elkerülése érdekében.
- További teendők és azokra fordítható erőforrások meghatározása.
- Amennyiben a szerző számára minden módosítási igény egyértelmű, úgy a moderátor berekeszti a megbeszélést.

K6. Minden felülvizsgálatnak előre meghatározott célja kell, hogy legyen, amelyhez a megfelelő szakértőket kell kiválasztani felülvizsgálónak. (P1)

K7. A hatékonyság növelése érdekében javasolt a moderátor által előre elkészített ellenőrző listák alkalmazása, amelyek segítségével bizonyos típusú problémákat lehet hatékonyan beazonosítani. (P2)

K8. A következő objektív metrikákkal ajánlott mérni a dokumentáció készítési és felülvizsgálati folyamatokat (P1):

- A dokumentáció elkészítésére szánt idő
- A felülvizsgálatra szánt idő
- Megtalált defektusok száma
- Dokumentáció hiányosság, vagy inkonzisztencia miatti fejlesztési problémák száma

K9. A dokumentációkra vonatkozó, a Konfiguráció menedzsment szabályzatban szereplő verziókezelési szabályoknak megfelelően a felülvizsgálati folyamat elején tisztázni kell a felülvizsgálandó dokumentum verzióját, valamint a javítások befejeztével a verziószámot növelni kell, valamint fel kell tüntetni a verzióváltás indokait. (P2)

# **10.2.Statikus forráskód mérési pontjai és követelmények**

Az alábbi fejezetek a fent ismertetett megoldások MTMT rendszer fejlesztésére és karbantartására vetített követelményeit ismertetik.

### **10.2.1. Általános követelmények**

K1. A fejlesztési csapat felállításával párhuzamosan fel kell állítani a független minőségbiztosítási csoportot, valamint meghatározni a statikus mérés bevezetéséért és üzemeltetéséért felelős személyeket és érintetteket (P1)

K2. A fejlesztési nyelv kiválasztása után a statikus mérés felelősének vezetésével, kooperálva a fejlesztői és tesztelői csapattal, meg kell határozni a vizsgált metrikák körét, kiemelt figyelmet fordítva a csatolás és komplexitás metrikákra, valamint – objektum orientált nyelv választása esetén – az OO metrikákra (P1)

K3. A fejlesztési technológia megválasztása során törekedni kell arra, hogy rendelkezésre álljanak statikus forráskód mérő eszközök és ennél a feladatnál konzultáció szükséges a minőségbiztosítási és fejlesztési felelősök között (P1)

K4. A fejlesztési nyelv kiválasztása után pontosan meg kell adni, hogy adott technológiára milyen eszközkészlet érthető el, a felmérés eredményeként előálló listából ki kell választania a minőségbiztosítási felelősöknek, hogy mely eszközöket alkalmaznak a tevékenységük során (P1)

K4. A metrikák körének kiválasztása után a fejlesztési csapatoknak, a statikus mérés felelősének vezetésével, meg kell határoznia a metrikák küszöbszámait, melyeket az alkalmazott eszközkészleteknek a későbbiekben megadva azok automatikusan betartandónak számítanak (P1)

K5. A vizsgálható (adott nyelvre rendelkezésre álló nyílt és zárt forráskódú – ingyenes és kereskedelmi - rendszerek által detektált) szabálysértések köréből a statikus mérés felelősének, konzultálva a fejlesztőkkel, ki kell jelölnie a vizsgálandó szabálysértések körét. (P1)

K6. Az előző követelményben megjelölt résztvevői körnek a kijelölt vizsgálandó szabálysértések halmazát priorizálnia kell. Az ötfokú prioritás listában szereplő szabálysértések küszöbszámait / LLOC és /modul (forráskód sorok száma és /modul arányban) meg kell határozni. A P1-es (legsúlyosabb) szabálysértések körét javasolt úgy meghatározni, hogy azon szabálysértések kerüljenek bele, melyek a rendszer leállását okozzák és abból egy darab sem szerepelhet a kódban, míg a P5-ös (legkevésbé súlyos) szabálysértések csoportjához a formai, a megérthetőséget rontó, azonban a rendszer leállásához nem vezető hibák tartozzanak, melyekből – noha azokat lehetőség esetén javítani kell – jelentős számú megengedett a rendszerben (P1)

K7. A klón keresés algoritmusát (és eszközét) úgy kell megválasztani, hogy azonos szerkezetű, ám eltérő elnevezéseket használó klónokat is detektáljon. A minőségbiztosítási felelősnek és a fejlesztői csapatnak a választott fejlesztési technológia ismeretében meg kell adni a klónokra (klón osztályok, egyedek, lefedettség) értelmezett küszöbszámokat, melyhez szakirodalmi segítséget kell igénybe venni. A kód klón lefedettségnek bármely fejlesztési nyelv esetén 20% alatt kell maradnia, minimum 10 soros klónok vizsgálata esetén (P1)

K8. A fejlesztők számára kötelező, részletes statikus forráskód mérés alapjai oktatást kell szervezni, ahol megismerkednek a választott technológiára értelmezett metrikákkal, szabálysértésekkel, megtanulják az egyes kritikus kódrészletek felismerésének és javításának módjait (P1)

K9. A "törzs" program mellett az üzleti logikáért felelős adatbázis műveleteket

megvalósító esetlegesen eltérő technológiával megvalósított SQL utasítások is elemzendőek (P1)

K10. A minőségbiztosítási környezetet fel kell állítani, a kód monitorozó és minősítő eszközöknek dedikált szervert kell biztosítani, a rendszer várható nagyságát és az elemzések gyakoriságát figyelembe vevő performanciával. A rendszer kezelésének technikai felelőst, rendszergazdát kell kijelölni (P1)

### **10.2.2. Fejlesztői minősítés**

A fejlesztés folyamán fontos olyan, a fejlesztői környezetbe beépülő forráskód-elemző szoftvert használni, amelynek segítségével a fejlesztő azonnali visszajelzést kap az általa elkészített programkód kritikus pontjairól, hibáiról. Első lépésként a fejlesztői környezetbe integrált eszközök futtatása javasolt, mely segítségével a hibák a verziókövető rendszerbe kerülés előtt detektálásra kerülnek.

### *Követelmények*

K1. A fejlesztési minősítő eszköz használatáról oktatást kell tartani a fejlesztők számára (P1)

K2. A fejlesztői minősítő eszköz ugyanazokkal a metrikákkal és küszöbszámokkal operáljon, mint amelyeket a minőségbiztosítási felelős az eszközkészlet további elemeibe is betáplál (P1)

K3. A fejlesztői minősítést minden verziókövető rendszerbe commitálás előtt futtatni kell. Amennyiben a küszöbszámokat sértő elemek vannak a rendszerben, úgy a fejlesztőnek azokat commit előtt javítaniuk kell (P1)

K4. A fejlesztői minősítést minden nap végén futtatni kell, a következő napon a fejlesztést a kritikus elemek javításával kell kezdeni (P2)

K5. A fejlesztői minősítést nagyobb forráskód elem (pl.: Java esetén - Class) létrehozásakor, törlésekor és módosításakor futtatni kell, a romló metrika értékek okát meg kell keresni, kiértékelni és javítani (P3)

K6. A verziókövetőbe beépíthető commit hook, mely a fejlesztői minősítés eredményei alapján engedi a verziókövetőbe a kódot – a megvalósítás javasolt, azonban bevezetése szignifikáns fejlesztői erőforrással jár, így prioritása közepes (P2)

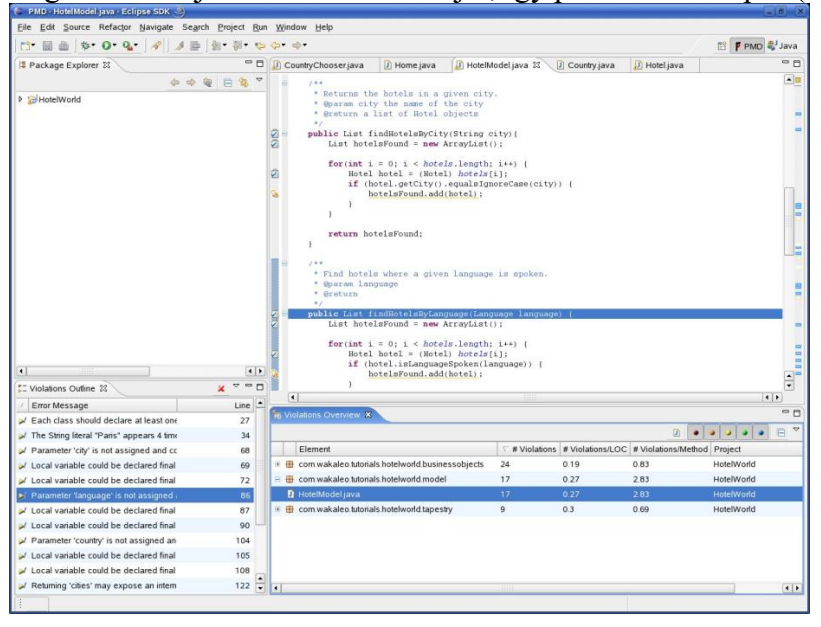

**2. ábra PMD for Eclipse szabálysértés riport – példa Java forráskód szabálysértés vizsgálatára a fejlesztői környezetben**

### *Átadandók*

A1. K6 követelmény alkalmazása esetén a commit mellé csomagolt, a fejlesztői minősítő által automatikusan generált XML leíró, mely a feltöltendő kód minőségmutatóit tartalmazza (ez alapján a commit hook program eldöntheti, hogy beengedi-e a verziókövetőbe a leíróban megadott minőségű kódot)

### **10.2.3. Minőség monitorozás**

A szoftver forráskód minőség monitorozó rendszer a teljes szoftverfejlesztési életciklus során méri, elemzi és felügyeli a teljes forráskód bázis minőségét, kritikus romlás esetén figyelmezteti a minőségbiztosításért felelősöket a rendszerben felbukkanó hibákra, kritikus kódrészekre. A fejlesztés trendjét ábrázoló és több verziót követni képes statikus forráskód elemző eszközöket javasolt ütemezetten (pl.: esténként) futtatni, ezáltal a szoftver minősége folyamatosan monitorozható. A rendszert automatikus (e-mailes) riportolási funkciókkal és riasztás rendszerrel kell ellátni. A monitor rendszer mérési eredményeit folyamatosan elemezni kell, negatív minőség tendencia esetén a fejlesztési folyamatba refactoring folyamatokkal be kell avatkozni. A rendszer megléte elengedhetetlen, hiszen a fejlesztői minősítés csak az adott fejlesztőnél levő forráskód részletet elemzi, míg a monitorozó a teljes, integrált forráskód bázist (kettő vagy több jó minőségű fejlesztői kódrészlet migrálása is eredményezhet rossz minőségű kódot).

### *Az eszközzel szemben támasztott követelmények*

K1. A monitor rendszer elemző motorja – az eltérő eredmények elkerülése végett – egyezzen meg a fejlesztői elemzőbe építettel (P1)

K2. A monitor rendszerben ugyanazok a küszöbszámok legyenek konfigurálva, melyeket a fejlesztő is alkalmaz (P1)

K3. Az elemző rendszer rendelkezzen verziókövető csatlakozással, a verziókövetőt readonly jogosultsággal érje el (P1)

K4. Az elemző rendszer rendelkezzen grafikus felhasználói felülettel az egyes metrikák és programelemek időbeli változásainak követésére (grafikonok, számértékek ábrázolása) (P1)

K5. Az elemző rendszer tartalmazzon email értesítő és riport funkciókat (P1)

### *A monitorozó eszköz alkalmazásával szembeni követelmények*

K1. A monitorozó rendszer minden nap (éjjel) hajtson végre automatikus elemzést (P1)

K2. A monitorozó rendszer minden commit után hajtson végre automatikus elemzést (P2)

K3. A monitorozó rendszer eredményeit a minőségbiztosítási felelős minden nap tekintse át (P1)

K4. Az eredmények alapján a küszöbszám túllépést a minőségbiztosítási felelősnek jeleznie kell a fejlesztési oldal felé, a statikus mérés hibáit a fejlesztőknek magas prioritással javítaniuk kell (P1)

K5. A monitorozó rendszer csatlakozzon a projekt menedzsment eszközhöz, a feladat ticketeket (bugfix) az eredmények alapján automatikusan hozza létre (P3)

K6. A detektált új hibákról a rendszer küldjön automatikusan email figyelmeztetést a minőségbiztosítási és fejlesztési felelősöknek (P1)

K7. A monitorozó rendszer küldjön napi email riportot a fejlesztés résztvevőinek (P2)

K8. A monitorozó rendszer legyen integrált a minősítő rendszerrel, a minősítés közös felületről legyen indítható, az eredményeket egy felületen lehessen böngészni (P3)

K8. A minőségbiztosítási felelős által meghatározott időpontokban (minimum havonta) a rendszerszevező (menedzsment) csoportnak minőségriportot kell átadnia a kódbázis minőségéről (P1)

### *Átadandók*

A1. Részletes minőségriport, K8 követelmény szerinti gyakorisággal átadva. A riport tartalma: minden forráskód elem minőségmutatója, böngészhető, szűrhető, rendezhető interaktív formában. Különböző nézetek: file, logikai (pl.: Java esetén package – class – method). Adott elemekhez rendelt metrikák, szabálysértések és klónok felsorolása.

### **10.2.4. Manuális tesztelési minőség kapu**

A fejlesztési kiadás utáni mérési pont egy úgynevezett manuális tesztelési minőségi kapu, mely eredménye egy GO/NO GO riport. Célja az, hogy segítségével a nagy erőforrásokat felemésztő manuális tesztelésre engedhessünk egy programot (tesztelés belépési kritériuma). NO GO eredmény esetén a program olyan hibákat tartalmaz, melyeket már a tesztelés előtt is javítani kell. A kapu alkalmazásával a drága manuális tesztkörök költségét meg lehet takarítani.

Ennek a fázisnak az eredményterméke egy összefoglaló riport, amely tartalmazza a kritikus pontokat, valamint javításra vonatkozó tanácsokat is megfogalmaz.

### *Követelmények*

K1. A tesztelésre bocsátás feltétele a minőségkapu segítségével történő mérés és az arról kapott GO riport. A riport elkészítéséért a statikus mérési felelős felel. (P1)

K2. A minőségkapu paraméterezése, a küszöbszámok megegyeznek a fejlesztés elején felállított kritériumokkal. (P1)

K3. NO GO eredmény esetén a riport átadandó a fejlesztési oldalnak, hogy az alapján a refaktoring folyamatokat végre tudják hajtani (P1)

K4. NO GO eredmény esetén a NO GO-t okozó elemekről, azok NO GO-t okozó tulajdonságairól listát kell készíteni, úgy, hogy az adott kritikus pont a kódban egyértelműen azonosítható és javítható legyen (P1)

K5. A minőségkapu riportjának interaktív, könnyen lekérhető formában kell közreadnia részletes jelentést a vizsgált szoftverről (P2)

K6. A generált riport kiegészítendő szakértői felméréssel, mely a kritikus elemek feloldására javaslatokat ad (P3)

### *Átadandók*

A1. NO GO riport, K3, K4 és K5 követelményekben megfogalmazottak szerint

### **10.2.5. Forráskód minősítés**

A kiadási ciklusok végén javasolt a forráskód magas minőségét alátámasztani a megrendelők és a felhasználók felé (e mellett a minősítés a monitorozás egy metrikája is, alkalmas a beavatkozási pontok meghatározására). Számos szoftverminőségi szabvány létezik, melyek közül kiemelendő az ISO/IEC-9126 szabvány. A szoftver minősítés valós értéke abban rejlik, ha az elkészült kódot egy hasonló domainben felállított, más szoftverrendszerek kódjához tudjuk viszonyítani. A minősítő rendszer egy – akár több száz programot tartalmazó – adatbázis elemeihez hasonlítva ad minősítést a vizsgált rendszer ISO tulajdonságaira (érthetőség, karbantarthatóság, tesztelhetőség, változtathatóság) egy 1- 10-ig tartó skálán osztályzatot. Az eredmények segítségével a verziók közti osztályzatok összehasonlíthatóvá válnak, így valós képet adnak a fejlesztés trendjeiről.

### *Követelmények*

K1. A méréseket általános, nyílt- és zárt forráskódú szoftverek minőségmutatóit tartalmazó benchmark adatbázishoz hasonlítva kell végrehajtani, egy időben a kód monitorozás riportjainak kiadásával, valamint egyszer a fejlesztés végén (P1) K2. A benchmark adatbázist domain specifikus programokkal kell feltölteni (P2) K3. A minősítést a monitorozó rendszer végezze el, automatikusan, minden nap (P2) K4. A mérések eredményének tendenciája legyen követhető grafikonokon keresztül (P3)

### *Átadandók*

A1. Forráskód minősítés bizonyítvány (certifikátum) a kiértékelt ISO/IEC 9126 tulajdonságok osztályzatával, valamint a mérés körülményeinek ismertetésével (dátum, mérést végző, benchmark programjai, benchmark összeállításának ideje, stb.)

### **10.2.6. Végrehajtás egyes fejlesztői modellek esetén**

A továbbiakban ábrák segítségével mutatjuk be a statikus forráskód mérés folyamatba illesztési pontjait egyes fejlesztői modellek esetében.

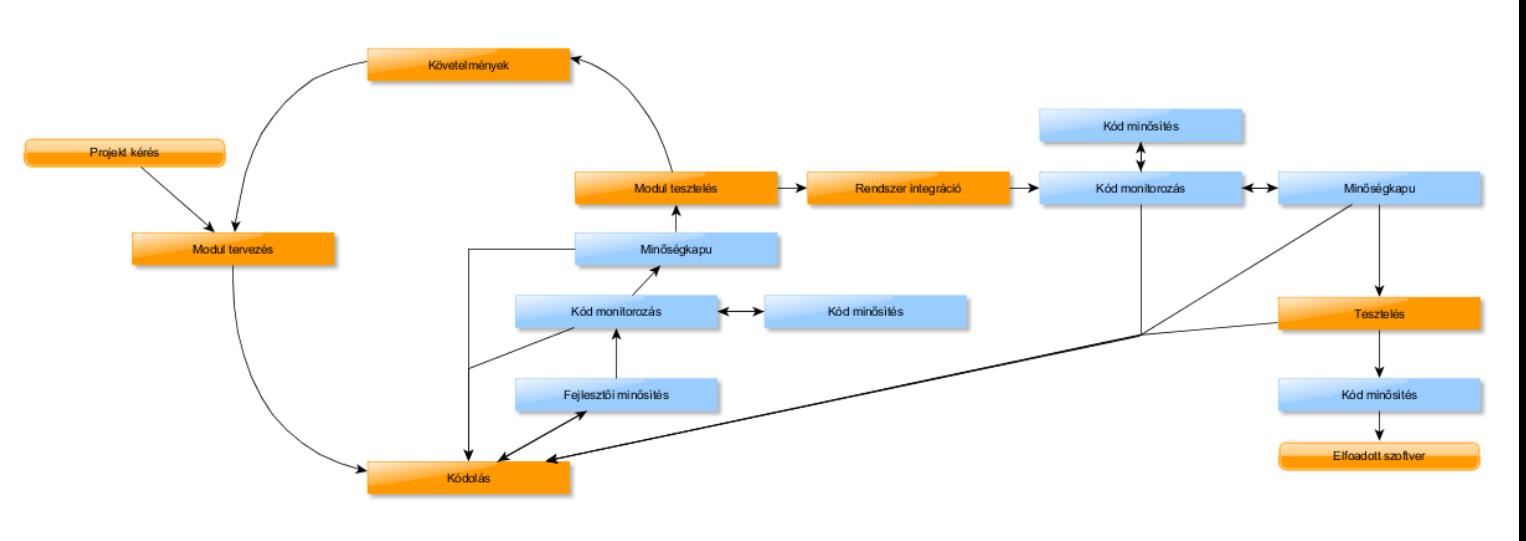

#### *Agilis fejlesztés*

**3. ábra Statikus elemzés lépéseinek agilis fejlesztési folyamatba építése**

Agilis fejlesztési modell esetén minden fejlesztési ciklusban, a fejlesztőnek minden verziókövető commit előtt mérnie kell a kódját – a verziókövetőbe nem kerülhet olyan kód, mely hibákat tartalmaz – gyors fejlesztői kör, szoros határidők esetében azonban ez előfordulhat, illetve az egyes jó minőségű modulok integrálásával rossz minőségű kódrészletek keletkezhetnek, így a kódot folyamatosan monitorozni és minősíteni is kell. A tesztelésre bocsátás feltétele a minőségkapu GO/NO GO kritériumának való megfelelés. Az utolsó fejlesztési kör végén, a rendszer integráció folyamatában a kódot folyamatosan monitorozni és minősíteni kell – megfelelő eredmény esetén a rendszer tesztelés belépési feltételeként végre kell hajtani a teljes rendszer minőségkapunak történő megfeleltetését. Sikeres tesztelés után a rendszert minősíteni kell, biztosítva a megrendelőket és a leendő felhasználókat a magas kódminőségről.

Bármely fázisban is kapnak a fejlesztők nem megfelelő minőségű kódot, azt refaktorálniuk kell.

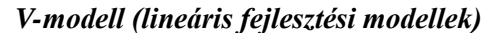

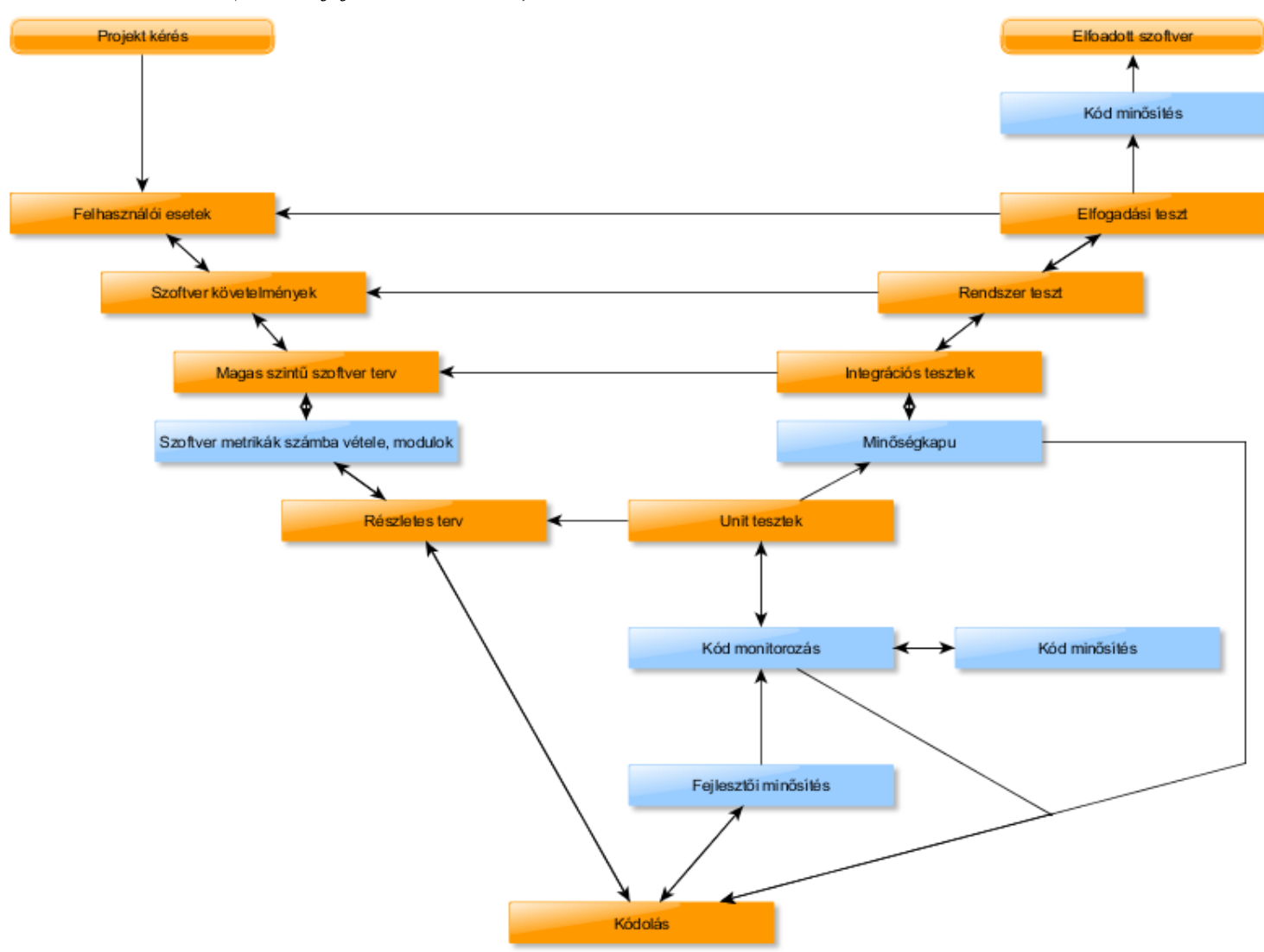

**4. ábra Statikus elemzés lépéseinek V-modell szerinti fejlesztési folyamatba építése**

V, illetve vízesés modell szerinti lineáris fejlesztési paradigma alkalmazásakor a fejlesztői minősítés, monitorozás és minősítés megegyezik az agilis esetben ismertetett folyamattal, azonban a folyamat "fejlesztési körökre van osztva", így a minőségbiztosítás is lépések sorozataként hajtandó végre. A statikus forráskód mérés szerepét a részletes tervezés előtt/közben kell meghatározni, az ellenőrzés végrehajtása pedig a fejlesztési fázisban történik. A fejlesztők minden commit előtt lemérik saját kódjukat, míg a központi monitorozó rendszeren a fejlesztés teljes fázisában követhető a minőség és a minősítések folyamatosan készülnek. Megfelelő minősítés és a monitor rendszer elemzése után a minőségkapu alkalmazása extra biztonsági lépésként az integrációs (már nem fejlesztői) tesztelés előtt szükséges (közérthető eredményt adva a minősítés eddigi eredményeiről, mely GO/NO GO eredmény a következő lépés belépési kritériumaként értelmezendő). A kiadásra jelölt kódbázist egy utolsó minősítés alá kell vetni, mely a megrendelők, illetve a felhasználók felé biztosítja a magas kódminőséget.

# **11. Dinamikus tesztelés**

A fejezetben ismertetjük a javasolt dinamikus tesztelési formákra vonatkozó minőségbiztosítási elvárásokat, amelyekhez prioritást rendeltünk azok fontossága alapján.

# **11.1. Manuális tesztelés**

### <span id="page-233-1"></span>**11.1.1. Manuális funkcionális tesztelés**

### *Tesztcsoportok*

K1. A tesztelendő rendszer funkciói és funkciócsoportjai alapján be kell azonosítani a tesztcsoportokat. Egy tesztcsoport a hozzá tartozó funkciócsoportba tartozó funkciók tesztelését valósítia meg. (P1)

K2. A funkciócsoportok tartalmazhatnak további funkciócsoportokat, így egy tesztcsoport tartalmazhat további tesztcsoportokat. (P3)

K3. A tesztcsoport elnevezési konvenciója: egy szó, amelynek tükröznie kell a funkciócsoportot. A tesztcsoportok közötti szülő-gyerek kapcsolatot a '.' reprezentálja. (Pl.: Testing.Functional) (P2)

### <span id="page-233-0"></span>*Tesztesetek*

K1. A funkcionális tesztelés során a teszt tervezési fázisban a tesztelendő eszközre vonatkozó teszteseteket kell készíteni tesztelési szakértők bevonásával. A teszteseteket a tesztelők írják a rendelkezésre álló teszt bázis alapján. (P1)

K2. A tesztelendő eszközhöz készített követelmény specifikációban szereplő minden követelményhez készíteni kell legalább egy tesztesetet, amely a követelmény alapján a funkció helyes működését igazolja. (P1)

K3. A tesztelendő eszközhöz készített követelmény specifikációban szereplő minden funkcióhoz készíteni kell legalább egy tesztesetet, amely a követelményei alapján a funkció hiányosságainak meglétét cáfolja, vagyis úgynevezett negatív tesztesetet. (P1)

K4. A képernyőtervekben szereplő minden felülethez készíteni kell a felületen elhelyezkedő elemek vizsgálatára legalább egy tesztesetet, amely ellenőrzi a felület tartalmát. (P1)

K5. A Rendszerspecifikációban rögzített összes használati eset elvárt működéséhez készíteni kell legalább egy tesztesetet, amely a használati eset helyes megvalósítását és működését igazolja. (P1)

K6. A Rendszerspecifikációban rögzített összes használati eset tesztfeltételek pontjában szereplő összes feltételhez készíteni kell legalább egy tesztesetet, amely a feltétel teljesülését igazolja. (P1)

K7. A Rendszerspecifikációban rögzített összes használati eset kivételes viselkedés pontjában szereplő összes kivételes viselkedéshez készíteni kell legalább egy tesztesetet, amely a kivételes viselkedés helyes kezelését igazolja. (P1)

K8. Az elkészített teszteseteknek a következő formai konvenciót kell követniük: (P1)

- **Tesztcsoport** annak a tesztcsoportnak az azonosítója, amibe a teszteset tartozik.
- **Teszteset neve** a teszteset egyedi azonosítója.
- **Prioritás**  a teszteset prioritása, amelyet a minőségbiztosítási vezetőnek kell meghatároznia.
- **Rövid leírás** a teszteset rövid leírása.
- **Előfeltétel** a tesztesethez tartozó előfeltételek (tesztesetek), amelyek szükségesek ahhoz, hogy a rendszer a megfelelő kezdőállapotba kerüljön.
- **Lépések** a tesztesethez tartozó lépések, amelyeket a megfelelő rögzített sorrendben kell végrehajtani.
- **Elvárt viselkedés** megadja, hogy a lépések hatására a rendszernek milyen állapotba kell kerülnie.
- **Utófeltétel**  megadja, hogy a teszteset végrehajtása után milyen feltételeknek kell teljesülnie.

K9. A követelmény specifikáció alapján készített tesztesetek Rövid leírás szekciójának tartalmaznia kell a követelmény azonosítóját. (P1)

K10. A képernyőtervek alapján készített tesztesetek Rövid leírás szekciójának tartalmaznia kell a képernyőterv azonosítóját. (P1)

K11. A használati esetek alapján készített tesztesetek Rövid leírás szekciójának tartalmaznia kell a használati eset nevét. (P1)

K12. Egy teszteset minden esetben legalább egy tesztcsoport tagja kell, hogy legyen. (P1)

K13. A teszteset neve egy szó, amely tükrözi a teszteset szerepét. Az azonosító felépítése a következő: a tartalmazó tesztcsoportjának azonosítója, majd egy elválasztó '.', amit a teszteset neve követ: Testing. Functional.AboutTestcase001. (P2)

K14. A teszteset szekvenciális lépések sorozata, tehát nem tartalmazhat sem elágazást, sem feltételt. (P1)

K15. A teszteset előfeltétele tartalmazhat egy vagy több tesztesetet, azonban nem alakulhat ki kör a tesztesetek között az előfeltételek mentén. (P1)

K16. A teszteset előfeltétele tesztesetek és speciális feltételek vagy műveletek szekvenciális sorozatából állhat, azonban ennek a sorozatnak pontosan reprodukálhatónak kell lennie. (P1)

K17. Teszteset végrehajtás során az első lépés az előfeltételekként megadott tesztesetek futtatási eredményeinek vizsgálata. Egy teszteset csak akkor végrehajtható, amennyiben az előfeltétel tesztesetek már végre lettek hajtva az adott tesztkör során. (P2)

K18. Teszteset végrehajtás során az előfeltételeket az előre meghatározott sorrendben kell végrehajtani. (P1)

K19. A teszteset végrehajtása során a következő végrehajtási eredmények lehetségesek: (P1)

- **Sikeres** a teszteset előfeltétele sikeres, a teszteset lépései sikeresek, a rendszer a teszteset végrehajtása alatt az elvárt viselkedésnek megfelelően működik.
- **Sikertelen** a teszteset egy lépése sikertelen, vagy az elvárt viselkedés nem teljesül.
- **Nem minősíthető** a teszteset előfeltétele sikertelen, vagy az előfeltételként megadott tesztesetek közül legalább egy sikertelen, vagy nem minősíthető végrehajtási eredménnyel zárult az adott tesztkörben.

K20. Teszteset végrehajtás során felfedezett hiba bejelentésekor a hibajegy részletes leírásában fel kell tüntetni a sikertelen végrehajtási eredménnyel rendelkező, a hibát előidéző teszteset(ek) azonosítóját. (P1)

K21. A teszteseteket verziózottan kell kezelni, ezt a funkcionalitást a használt Tesztmenedzser eszköznek kell biztosítania. Amennyiben egy tesztesetet módosítani kell a követelmények változása, vagy egyéb okok miatt, úgy újabb verziót kell készíteni belőle. A teszt végrehajtás esetén jelölni kell, hogy a teszteset mely verziója tartozik az adott teszt végrehajtáshoz. (P2)

### *Tesztelési konfigurációk*

- K1. A tesztelés tervezési fázisában meg kell határozni a tesztelés során használandó tesztelési konfigurációkat. (P1)
- K2. A tesztelési konfiguráció magában kell, hogy foglaljon minden olyan hardveres és szoftveres jellemzőt, amely hatással lehet a tesztelés kimenetére. Ennek felderítése a tesztelési szakértők feladata a fejlesztőcsapat bevonásával. A jellemzőkről készíteni kell egy általános konfigurációs leírást, amelyben az összes szóban forgó hardver és szoftver paraméter fel van tüntetve. (P2)
- K3. A tesztelési konfigurációk kiválasztásánál a főbb szempontok az üzemeltetés során használandó szoftver verziók, illetve a hardveres paraméterek modellezése kell, hogy legyenek. A kockázatok csökkentése érdekében minden üzemeltetési célplatformon való tesztüzemeltetés, illetve minden ismertebb böngészőn való tesztelés szükséges. (P2)
- K4. A tesztelési konfigurációk azonosítója a TCONF kulcsszóval kell, hogy kezdődjön, majd egy háromjegyű szám kell, hogy következzen, 001-el kezdődően. (P3)
- K5. A tesztelési konfiguráció leírásában fel kell tüntetni az összes olyan hardveres és szoftveres paramétert és azok verzióit, amelyek a tervezési fázis során bekerültek az általános konfigurációs leírásba. (P2)

### *Tesztelési típusok*

K1. Manuális funkcionális tesztelésen belül a következő típusú tesztelési stratégiák alkalmazhatóak egy adott tesztelési körben:

- **Teljes funkcionális tesztkör** a tervezési fázisban elkészített összes teszteset végrehajtása. Tipikusan vízesés fejlesztési modell alkalmazása esetén, illetve iteratív fejlesztési modell alkalmazása esetén a teljes rendszer kifejlesztése utáni teljes rendszer teszt lebonyolításához ajánlott.
- **Részleges funkcionális tesztkör** a tervezési fázisban elkészített tesztesetek egy bizonyos szempont (pl.: priorizálás) szerint kiválasztott részhalmazának végrehajtása. Tipikusan iteratív fejlesztési modellek alkalmazása esetén ajánlott.
- **Ellenőrző tesztkör** az előző teljes vagy részleges tesztkör során talált hibák javításának ellenőrzése az előző tesztkörben sikertelen végrehajtási eredménnyel záruló tesztesetek végrehajtásával.
- **Felderítő tesztkör** nem teszteset végrehajtás alapú tesztkör, ahol a tesztelési szakember a teszt bázis alapján megpróbálja felfedezni a rendszer sebezhetőségeit. Tipikusan tapasztalat alapú tevékenység, így javasolt tapasztalt szakember alkalmazása a feladathoz.

### *Tesztelés menete*

K1. A funkcionális tesztelés a következő fázisokból kell, hogy álljon: (P1)

- **Teszt tervezés** célok, paraméterek, elvárt kimenetek, megállási feltételek meghatározása, tesztesetek implementálása.
- **Teszt végrehajtás** tesztesetek végrehajtása a teszt tervnek megfelelően.
- **Kilépési feltételek kiértékelése** a teszt tervben rögzített kilépési feltételek vizsgálata.

**Teszt lezáró tevékenységek** – a teszt tervben rögzített riportok elkészítése.

K2. Vízesés (Waterfall) fejlesztési modell esetén a tervezési fázist követően szükséges a teszt tervezést elvégezni. Az implementációs fázis befejeztével kell a teszt végrehajtást, a kilépési feltételek kiértékelését és a lezáró tevékenységeket elvégezni. (P1)

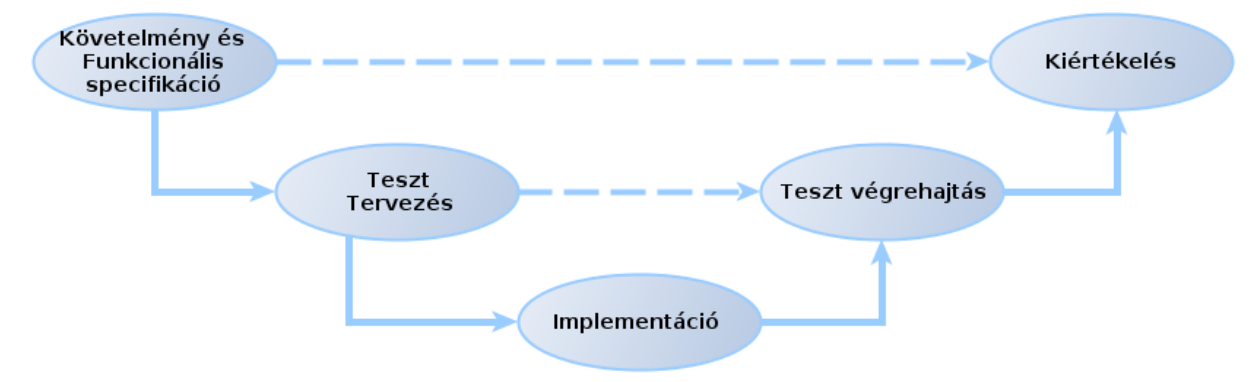

**5. ábra Funkcionális tesztelés vízesés modell esetén**

K3. Iteratív fejlesztési modellek alkalmazása esetén a projekt tervezési fázisban a teljes tesztelésre vonatkozó célok, paraméterek, elvárt kimenetek és megállási feltételek meghatározása történik. Minden iteráció tervezési fázisában az arra az iterációra vonatkozó fejlesztésekhez kell elkészíteni a teszteseteket, majd az iteráció implementációs fázisa végeztével az iteráció tervezési fázisában meghatározott teszteseteket kell végrehajtani a terveknek megfelelően. A teszt tervnek időrendi sorrendben tartalmaznia kell az összes iterációs fázisra vonatkozó tervezési és végrehajtási eredményeket, továbbá a dokumentum elején a projekt tervezési fázisban lefektetetteket. (P1)

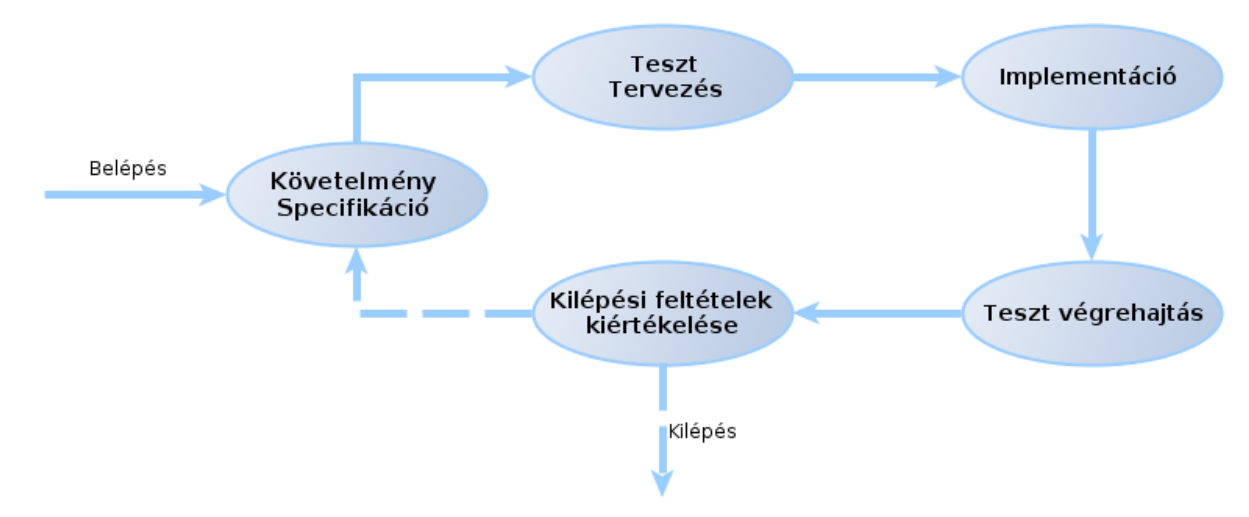

**6. ábra Funkcionális tesztelés iteratív modell esetén**

#### *Teszt tervezés*

K1. A teszt tervezés kimenete a Teszt terv, amely tartalmazza a tervezési fázisban lefektetetteket. (P1)

K2. Meg kell határozni a tesztelésben résztvevő személyeket, a személyek szerepköreit, illetve a tesztelés alatti munkafolyamatokat, ezeket rögzíteni kell a Teszt tervben. (P1)

K3. Meg kell határozni a tesztelés feltételeit, vagyis pontos listát kell készíteni a szükséges erőforrásokról, amelyek hiánya kockázati tényező a tesztelés kimenetére nézve. Az erőforrásokat priorizálni kell aszerint, hogy mekkora kockázatot jelent a hiányuk. Erőforrások lehetnek pl. emberek, tesztkörnyezetek, szoftverek, hardverek. (P2)

K4. A Teszt tervben rögzíteni kell a teszt bázist, vagyis az összes rendelkezésre álló anyagot, amely segíti a tesztcsapatot a tesztelendő eszköz megismerésében. A teszt bázis részei lehetnek: specifikáció, képernyőtervek, követelményspecifikáció, forráskód, tapasztalati tudás. (P2)

K5. A Teszt tervben táblázatos formában rögzíteni kell a tesztelési konfigurációkat, továbbá meg kell adni a tesztelési konfigurációkra vonatkozó összes paramétert. (P1)

K6. Tervezési fázisban meg kell határozni a tesztcsoportokat, amelyeket rögzíteni kell a Teszt tervben. (P1)

K7. Tervezési fázisban el kell készíteni a funkcionális teszteseteket a [Tesztesetek](#page-233-0) fejezetben rögzítettek alapján. Az elkészített teszteseteket egy dokumentumban kell rögzíteni, ami a Teszt terv dokumentum mellékletét kell, hogy képezze. (P1)

K8. A tesztesetek elkészítése után a minőségbiztosítási vezetőnek priorizálnia kell a teszteseteket, a következők szerint: (P1)

- **Magas prioritású teszteset (P1)** a teszteset egy kritikus funkciót, vagy használati esetet tesztel, amelynek a prioritása P1.
- **Normál prioritású teszteset (P2)** a teszteset egy nem kritikus funkciót, vagy használati esetet tesztel, amelynek a prioritása maximum P2.
- **Alacsony prioritású teszteset (P3)**  a teszteset egy képernyőtervet, vagy alacsony prioritású funkciót, vagy használati esetet tesztel, amelynek a prioritása P3.

K9. A tervezési fázis során meg kell határozni a tesztkörökre vonatkozó megállási feltételeket, amelyek a tesztkör azonnali leállítását jelentik. A megállási feltételeket a minőségbiztosítási vezető feladata figyelni, továbbá ő hoz döntést a megállási feltételek teljesülése esetén a további teendőkről. Megállási feltételek lehetnek például a következők: (P1)

- A tesztelésre küldött szoftver verzió hibás
- A tesztelésre küldött szoftver nem az előzetesen feltüntetett forráskód verzióból lett elkészítve
- A tesztelés során egy kritikus hiba miatt a további tesztesetek végrehajtása indokolatlan
- Magas inkonzisztencia a tesztelésre küldött szoftver verzió és a hozzá tartozó teszt bázis között
- Lefedettség mérés alkalmazása esetén a tesztelésre szánt szoftver verzió instrumentálása (és ezzel a mérés) sikertelen

K10. A tervezési fázis során meg kell határozni a tesztkörökre vonatkozó kilépési feltételeket, amelyek a tesztkör sikerességét reprezentálják. A tesztkör minősítése a minőségbiztosítási vezető feladata, aki az előre meghatározott kilépési feltételek, valamint az aktuális információk alapján minősíti a tesztkört. (P1)

### *Lefedettség vezérelt tesztelés*

K1. A funkcionális tesztelés során alkalmazandó a lefedettség mérés technológia, amely a forráskód úgynevezett mérőszondákkal való kiegészítését jelenti, amelyet a szakirodalom instrumentálás néven ismer. A mérőszondák biztosítják azt az információt, hogy az adott forráskód részlet (tipikusan metódus) a program futtatása során végrehajtódott-e, vagy sem. Gyakori lefedettségmérési használati esetek: (P1)

- **Teljes rendszer vizsgálata** a teljes rendszer instrumentálása, majd a teszt végrehajtás során a teljes rendszerre vonatkozó lefedettségi adatok gyűjtése.
- **Változott kódrészek vizsgálata** csak azon kódrészek instrumentálása, amelyek változtak az előző tesztkörben tesztelt verzióhoz képest. A cél a változások alapos tesztelése, vagyis olyan tesztesetek végrehajtása, amelyek a változott részeket tesztelik, ezáltal a változás kockázatát minimálisra csökkentve.

K2. A használandó eszköz valós idejű tesztlefedettség mérést kell, hogy végezzen, amely segítségével a teszt végrehajtási és kiértékelési fázisokban optimalizálható a teszt. A teszteset és alkalmazás szintű eredmények adatai bármikor lekérhetőeknek kell lenniük. (P1)

K3. A lefedettség mérés során az elsődleges cél a metódus (függvény) szintű program futtatás elemzés, vagyis a használandó eszköznek metódus szintű méréseket kell biztosítania. (P2)

K4. Az automatizációból fakadó nagy mennyiségű adathalmazra tekintettel nem cél a trace generálás, csak a végrehajtott program kód elemek tárolása. (P1)

K5. A lefedettség mérést szekvenciális (pl. automatizált) végrehajtás esetén teszteset szinten kell elvégezni, vagyis minden teszteset végrehajtási eredményhez tartoznia kell egy lefedettség mérési eredménynek. Az izolált teszteset szintű mérések biztosítására javasolt egy olyan eszköz alkalmazása, amely integrálható a tesztelők által teszteset végrehajtásra használt Tesztmenedzser eszközzel. (P1)

K6. A használandó eszköznek támogatnia kell a tesztesetekhez tartozó lefedettségi eredmények alkalmazás és modul szintű összesítését. (P2)

K7. A használandó lefedettségmérő eszköznek támogatnia kell grafikus megjelenítést, amely a tesztelt szoftver forráskódját, illetve a forráskód elemekhez tartozó lefedettségi információkat jeleníti meg. (P1)

K8. Az előző követelményben lefektetett grafikus riport hordozható formában is elérhető kell, hogy legyen, amelyet át lehet adni a fejlesztőcsapatnak a tesztek elemzéséhez, valamint további teszteset javaslatok készítéséhez, amelyekkel optimalizálható a teszteset készlet. (P2)

K9. A használandó eszköznek támogatnia kell a forráskód szűrést, amely segítségével instrumentálás során kiszűrhetőek azon kódrészek, amelyek mérése szükségtelen a tesztelés során. (P2)

K10. A használandó eszköznek támogatnia kell a forráskód alapú változás-elemzést, valamint a változásokra vonatkozó lefedettségi eredmények kiszámítását. A változások függvényében a rendszernek szelektálnia és priorizálnia kell a változást érintő teszteseteket. (P1)

K11. Lefedettség mérés alkalmazása esetén a Teszt tervben rögzíteni kell az adott tesztkörre vonatkozó elvárt lefedettségi szintet. Az elvárt lefedettségi szint általában 70% és 100% közötti, azonban lehetőség van modul szintű küszöbszámok definiálására is. Kritikus modul esetén javasolt minél magasabb százalék elérésének kitűzése. (P2)

K12. Lefedettség mérés alkalmazása esetén amennyiben az előző tesztkörök eredményei alapján indokolt újabb tesztesetek készítése, úgy meg kell vizsgálni, hogy a szoftver forráskódjának mely területét nem érintették a tesztesetek. A vizsgálatot a fejlesztőcsapattal közösen célszerű elvégezni a hatékonyság növelése céljából. Az elemzésben rá kell világítani a lefedhető kódrészletekre, valamint ajánlást kell adni arra vonatkozóan, hogy milyen felületi lépéssorozattal lehet elérni a kódrészre vonatkozó megfelelő lefedettségi szintet. Az elemzésnek ki kell térnie a nem elérhető kódrészletekre is, amelyeket alaposan felül kell vizsgálni. Amennyiben azok sehol sincsenek használva,

úgy nagy kockázatot jelentenek, így javasolt a megszüntetésük. (P2)

K13. Új teszteset írása esetén felül kell vizsgálni a rendelkezésre álló teszt bázist, hogy az új tesztesethez tartozik-e követelmény. Amennyiben nem, úgy ajánlott a teszt bázis bővítése. (P3)

K14. Lefedettség mérés alkalmazása esetén ügyelni kell arra, hogy a tesztelők a teszteset végrehajtások során csak a megadott lépéseket hajtsák végre. Amennyiben ettől eltérő lépéseket is végrehajtanak, úgy a mérési eredmény és a futtatott tesztesetek közötti kapcsolat nem tekinthető relevánsnak. (P2)

### *Teszt végrehajtás*

K1. A minőségbiztosítási vezető feladata ismertetni az adott tesztkörre vonatkozó feladatokat a tesztkörben résztvevő tesztelési szakértőkkel, valamint biztosítania kell a Tesztmenedzser és hibabejelentő rendszerek rendelkezésre állását. (P1)

K2. A minőségbiztosítási vezető feladata egyeztetni a fejlesztő csapat vezetőivel a tesztelésre küldött eszköz, vagy modul verzióját illetően, amit rögzíteni kell a Teszt jegyzőkönyvben. (P1)

K3. Teszt végrehajtás megkezdése után az adott teszt végrehajtás során a tesztelésre küldött eszköz verziója és a tesztelési konfiguráció nem módosítható. Teszt végrehajtást veszélyeztető környezeti hiba esetén a helyes eljárás a fejlesztőcsapattal való egyeztetés. A minőségbiztosítási vezető feladata eldönteni, hogy a tesztelési környezet alkalmas-e a további tesztelésre, vagy be kell szüntetni a teszt végrehajtást és elemezni kell a hiba okát. Az esetet rögzíteni kell a teszt jegyzőkönyvben, ahol fel kell tüntetni a hiba okát, a teszt végrehajtásra vonatkozó döntést, illetve a döntéshozó személy nevét. (P1)

K4. Teszt végrehajtás során a tesztelőknek a teszt tervben rögzített tesztelési konfiguráción kell végrehajtaniuk a végrehajtandó teszteseteket. Teszt végrehajtás megkezdése előtt a tesztelő köteles ellenőrizni a teszt konfigurációt, hogy az megfelel-e az előzetesen definiáltaknak. (P1)

K5. Teszt végrehajtás során a tesztesetek leírása nem módosítható. Módosítási igény esetén a tesztkör lezárását követően felül kell vizsgálni a módosítani kívánt teszteset leírását. Amennyiben inkonzisztencia lép fel a teszteset, a követelmények és a működés között, úgy a tesztelőnek kötelessége ezt jelenteni a minőségbiztosítási vezetőnek. A fejlesztőcsapattal való egyeztetés után a minőségbiztosítási vezető feladata biztosítani az inkonzisztens állapot feloldását. (P2)

K6. Teszt végrehajtás során előálló üzemzavar, vagy áramszünet esetén a jelenséget rögzíteni kell a Teszt jegyzőkönyvben, a hiba elhárítása után a teszt végrehajtás folytatható. Amennyiben az üzemzavart követően rendellenesség tapasztalható mind a tesztelendő szoftver, mind a környezet működésében, ami kihathat a teszt végrehajtás eredményére, úgy a tesztelőnek kötelessége azt jelezni a minőségbiztosítási vezetőnek, akinek döntést kell hoznia a továbbiakról. (P3)

K7. Teszt végrehajtás során jelentkező olyan kritikus szoftver hiba esetén, amely miatt a tesztelési körben rögzített végrehajtandó tesztesetek végrehajtása blokkolva van, a minőségbiztosítási vezető feladata döntést hozni a tesztkör folytatását, vagy lezárását illetően. Feladata továbbá értesíteni az illetékeseket a hibáról. A Teszt jegyzőkönyvnek tartalmaznia kell a hiba leírását, illetve a tesztkörrel kapcsolatos további információkat, döntéseket. (P1)

K8. A teszt végrehajtást a minőségbiztosítási vezető felügyeli, akinek feladata nyomon követni a teszt végrehajtási eredmények alakulását, figyelni a kilépési és megállási feltételek teljesülését. (P1)

K9. Teszt végrehajtás közben bekövetkező követelmény és rendszer inkonzisztencia kezelése a tesztcsapat feladata. A felmerülő problémákat a megszabott kommunikációs

eszközökön keresztül kell kezelni a fejlesztőcsapat megfelelő szakembereinek bevonásával. Amennyiben a rendszer nem felel meg a követelményeknek, úgy a teszteset sikertelen végrehajtási eredménnyel kell, hogy záruljon. Amennyiben a követelmény frissítésre szorul, úgy azt a minőségbiztosítási vezetőnek jeleznie kell a fejlesztési részleg felé. Ebben az esetben a követelményhez tartozó tesztesetet is frissíteni kell a tesztkör lezárását követően. (P1)

### *Megállási és kilépési feltételek kiértékelése*

K1. A minőségbiztosítási vezető feladata az előre meghatározott kilépési feltételek kiértékelése. (P1)

K2. A minőségbiztosítási vezető feladata az előre meghatározott megállási feltételek kiértékelése. (P1)

K3. Kilépési feltételek nem teljesülése esetén felül kell vizsgálni azokat. A minőségbiztosítási vezető feladata eldönteni, hogy újabb tesztekre, vagy a feltételek módosítására van-e szükség. (P1)

K4. A kilépési feltételek módosítását és nem teljesülését a Teszt jegyzőkönyvben rögzíteni kell, továbbá fel kell tüntetni az elemzés során meghozott döntést. (P1)

K5. Megállási feltételek teljesülése esetén a minőségbiztosítási vezető feladata a tesztkör leállítása, illetve a Teszt jegyzőkönyvben a történtek rögzítése. (P1)

#### *Teszt lezáró tevékenységek*

K1. A teszt végrehajtást lezáró lépésként a tesztelőcsapat feladata az összes tesztelési és fejlesztési anyag, valamint tesztelési környezet archiválása, melynek segítségével a teszt végrehajtás bármikor reprodukálható. Az archiválásra vonatkozóan leírást kell készíteni, amelyet a Konfiguráció menedzsment szabályzatba kell illeszteni. Az archiválási folyamat irányítása, illetve az archiválás sikerességének ellenőrzése a minőségbiztosítási vezető feladata. (P1)

K2. A végrehajtás lezárásaként el kell készíteni az arra vonatkozó Hibariportok, Tesztesetek és Teszt végrehajtási jegyzőkönyv dokumentumokat. (P1)

#### *Tesztmenedzser eszközre vonatkozó követelmények*

K1. A funkcionális tesztelés során használni kell egy alkalmas Tesztmenedzser eszközt, amely megfelelő folyamattámogatást tud biztosítani a teszteléshez. (P1)

K2. A Tesztmenedzserben a következő szerepköröknek kell szerepelniük: (P2)

Administrator – a rendszer adminisztrátora. A rendszerben levő valamennyi paraméter beállításáért felelős személy.

Test Manager – a projekt minőségbiztosítási vezetője. A tesztelési projekt tervezését és végrehajtását irányító szakember.

Tester – a projektben szereplő tesztelő. A tesztesetek elkészítését és végrehajtását végző szakember.

Developer – a projektben szereplő fejlesztő, aki az eszköz segítségével tudja áttekinteni a tesztelés állapotát, illetve a teszteseteket.

K3. A Tesztmenedzsernek támogatnia kell a projektek kezelését, ezen belül a létrehozás, módosítás, törlés műveleteket. (P1)

K4. A Tesztmenedzsernek támogatnia kell tesztelési konfigurációk alkalmazását. (P1)

K5. A Tesztmenedzser eszköznek támogatnia kell tesztesetek létrehozását, módosítását, törlését. (P1)

K6. A Tesztmenedzser eszköznek támogatnia kell tesztcsoportok létrehozását, módosítását, törlését. (P1)

K7. A Tesztmenedzserben felvett tesztesethez hozzá lehessen csatolni külső dokumentumot amennyiben az szükséges a végrehajtáshoz, vagy a megértéshez. (P2)

K8. A Tesztmenedzser támogassa a felvett tesztesetek teszt konfigurációhoz való hozzárendelését. (P2)

K9. Az eszköznek biztosítania kell a tesztesetek teszt sorozatokba való csoportosítását, amikkel pontos végrehajtási sorrendet lehet definiálni. A teszt sorozatoknak a következő feltételeket kell teljesíteniük: (P1)

Több teszteset egymás után, szekvenciális sorozatban határoz meg egy teszt sorozatot.

Az aktuálisan végrehajtott teszteset végrehajtási eredménye alapján dől el, hogy a következő teszteset futtatásra kerülhet-e.

Egy teszteset több teszt sorozatban is szerepelhet.

K10. Végrehajtás során a tesztesetekhez a következő végrehajtási eredmény rendelhető: (P1)

Sikeres

Sikertelen

Nem minősíthető

K11. Végrehajtás során a teszteset végrehajtási eredményéhez lehessen külső dokumentumot csatolni amennyiben arra szükség van. (P3)

K12. Az eszköznek támogatnia kell a tesztesetek (szerkeszthető) dokumentumba történő mentését. (P1)

K13. Az eszköznek támogatnia kell a végrehajtási eredmények (szerkeszthető) dokumentumba történő mentését. (P1)

K14. A teszteseteket verziózottan kell tárolni, amely funkcionalitást a Tesztmenedzser eszköznek biztosítania kell. (P2)

### *Hiba bejelentési folyamat*

K1. Hiba, vagy nem várt működés esetén a jelenséghez tartozó összes anyagot össze kell gyűjteni és a Tesztmenedzser eszközben mellékelni kell a hibát felderítő teszteset végrehajtási eredményéhez. Ilyen anyag lehet például a hibaüzenet, napló fájl, vagy képernyőkép. (P1)

K2. Hiba esetén a végrehajtás alatt álló tesztesetnek sikertelen végrehajtási eredményt kell beállítani. (P1)

K3. Hiba esetén a hibabejelentő rendszerbe fel kell venni egy hibajegyet, az 9. Általános [minőségbiztosítási alapelvek](#page-223-0) fejezetben definiált elvek alapján. (P2)

K4. Hiba esetén a hibajegy priorizálása a fejlesztőcsapat feladata, azonban a minőségbiztosítási vezető felelős azért, hogy a priorizálás tényleg megtörténjen. (P1)

K5. A hibajegyeknek exportálhatóaknak kell lenniük (szerkeszthető) dokumentumként, amelyeket mellékelni kell a Teszt jegyzőkönyvbe. (P1)

### *Átadandók*

A1. A tesztelés végeztével a következő átadandókat kell elkészíteni: (P1)

- Teszt terv
- Teszt jegyzőkönyv
- Tesztesetek leírása
- Hibariportok
- Teszteset végrehajtási jegyzőkönyv.

### A2. A Teszt tervnek tartalmaznia kell a következőket: (P2)

- Tesztelés céljainak meghatározása
- Tesztelési forgatókönyv, ütemezés
- Megállási feltételek, kilépési pontok
- Tesztelési konfigurációk
- Tesztcsoportok leírása
- Lefedettség mérés esetén a mérésekre vonatkozó feltételek és küszöbszámok
- A3. A Teszt tervnek mellékletei a következő dokumentumok: (P1)
	- **•** Tesztesetek leírása
- A4. A Teszt jegyzőkönyvnek tartalmaznia kell a következőket: (P2)
	- Tesztelés menete, eltérés az előzetes forgatókönyvtől
	- Teszt végrehajtásra vonatkozó eredmények
		- o Teszt végrehajtási statisztikák ismertetése
		- o Teszt végrehajtási eredményekben a felfedezett hibák (és prioritásuk) ismertetése
		- o Teszt végrehajtás megállási feltételeinek, kilépési kritériumainak elemzése, kiértékelése
		- o Lefedettség mérés esetén a tesztkörhöz tartozó mérési eredmények elemzése
	- Funkcionális tesztelés végeredményére vonatkozó adatok
		- o Felfedezett hibákra vonatkozó statisztikák (pl. hibaeloszlás a modulok, funkciók között)
		- o A rendszerrel szemben támasztott követelmények teljesülésére vonatkozó statisztikák
		- o Kockázatelemzés, vagyis a rendszerben található magas prioritású használati esetek és funkcionalitások elemzése a felfedezett hibákat alapul véve
- A5. A Teszt jegyzőkönyvnek mellékletei a következő dokumentumok: (P1)
	- Hibariportok
	- Teszteset végrehajtási jegyzőkönyv

A6. A Teszteset végrehajtási jegyzőkönyvnek tartalmaznia kell az összes teszt végrehajtás összes tesztsorozat és teszteset végrehajtási eredményét. (P1)

### **11.1.2. Integrációs tesztelés**

K1. Az integrációs tesztelés célja az egységek közötti, tehát az interfészekben és együttműködésükben található defektusok kiszűrése. A tesztelés során ajánlott ezen tesztelési forma alkalmazása, amely hatékonyan tudja kiszűrni a rendszer kritikus pontjaiban (interfészek) található funkcionális hibákat és hiányosságokat. (P1)

K2. Az integrációs tesztelés megvalósítása során többféle megközelítés alkalmazható , amelyet az integrációs tesztelés tervezési fázisában kell meghatározni: (P2)

- **Felülről lefelé haladó (Top-down) integráció** az egységek hierarchiája szerint felülről kell kezdeni az egységek kapcsolatainak ellenőrzését.
- **Alulról felfelé haladó (Bottom-up) integráció** az egységek hierarchiája szerint alulról kell kezdeni az egységek kapcsolatainak ellenőrzését.

K3. Felülről lefelé haladó integráció esetén a hierarchia alsóbb részein elhelyezkedő, még nem kifejlesztett egységeket csonkokkal (stub) kell helyettesíteni, amelyek passzív szimulációs egységeknek felelnek meg. (P2)

K4. Alulról felfelé haladó integráció esetén a hierarchia felsőbb részein elhelyezkedő, még nem kifejlesztett egységeket vezérlőkkel (driver) kell helyettesíteni, amelyek aktív szimulációs egységeknek felelnek meg. (P2)

K5. Az integrációs tesztelés több szinten megvalósítható, azonban az integráció méretétől függően egyre nehezebb lehet a hibák beazonosítása. Az integráció tervezési fázisában jól szeparálható, lokalizálható egységekre kell bontani a tesztelést, amely így a lehető leghatékonyabban tudja beazonosítani az integráció során felderített hibákat. Integrációs teszt szintek: (P2)

- **Komponens integrációs teszt** a rendszer komponenseinek integrációja.
- **Rendszer integrációs teszt**  a rendszer és külső rendszerek együttműködésének ellenőrzése.

K6. A tesztelés során javasolt mind a komponens integrációs teszt, mind a rendszer integrációs teszt alkalmazása. Mindkét típusra a tervezési fázis során külön terveket kell készíteni. (P1)

K7. A komponens integrációs teszt javasoltan a komponens egység tesztelése után kell, hogy következzen, vagyis amikor a modulra vonatkozó egység tesztelési kritériumok teljesülnek, illetve a modul kifejlesztésre került. (P2)

K8. A rendszer integrációs tesztet a komponens integrációs tesztet követően javasolt elvégezni, amikor a rendszer komponensei már több szinten (egység, integráció) tesztelve lettek. (P2)

K7. Integrációs tesztelés során nem-funkcionális (pl. teljesítmény) tesztek alkalmazására is van lehetőség, azonban ilyen jellegű tesztek futtatását alapos tervezés kell, hogy megelőzze. Rögzíteni kell az egységekkel, illetve az egységek közötti kommunikációval szemben támasztott nem-funkcionális követelményeket, amelyek segítségével megtervezhetőek a tesztek. (P3)

### *Átadandók*

A1. A tesztelés végeztével a következő átadandókat kell elkészíteni: (P1)

- **Teszt terv**
- **Teszt jegyzőkönyv**
- **Hibariportok**

A2. A Teszt tervnek tartalmaznia kell a következőket: (P2)

- Tesztelés céljainak meghatározása
- Tesztelési forgatókönyv, ütemezés
- Megállási feltételek, kilépési pontok
- Tesztelési konfigurációk
- Lefedettség mérés esetén a mérésekre vonatkozó feltételek és küszöbszámok

A3. A Teszt jegyzőkönyvnek tartalmaznia kell a következőket: (P2)

- Tesztelés menete, eltérés az előzetes forgatókönyvtől
- Komponens integrációs tesztelés végeredményére vonatkozó adatok
	- o Teszt végrehajtási statisztikák ismertetése
	- o Megállási feltételek, kilépési kritériumok elemzése, kiértékelése
	- o Felfedezett hibákra vonatkozó statisztikák
	- o A komponensekkel szemben támasztott követelmények teljesülésére vonatkozó statisztikák
- Rendszer integrációs tesztelés végeredményére vonatkozó adatok
	- o Teszt végrehajtási statisztikák ismertetése
	- o Megállási feltételek, kilépési kritériumok elemzése, kiértékelése
	- o Felfedezett hibákra vonatkozó statisztikák
	- o A rendszerek közötti együttműködéssel szemben támasztott követelmények teljesülésére vonatkozó statisztikák

A4. A Teszt jegyzőkönyvnek mellékletei a következő dokumentumok: (P1)

Hibariportok

### **11.1.3. Használhatósági (felhasználó-barát) tesztelés**

K1. A rendszer üzembe állítása után javasolt online kérdőívek készítése, amelyekkel felmérhető a felületek használhatósága. (P1)

K2. A kérdőíveket a tesztelési szakértők készítik a rendelkezésre álló teszt bázis alapján. (P2)

K3. A teszt tervezési fázisában definiálni kell a problémaköröket, amire a használhatósági teszt keresi a választ. (P1)

K4. A teszt tervezési fázisában definiálni kell a résztvevői csoportokat, illetve javasolt bizonyos szempontok szerint kategorizálni őket: (P1)

- Rendszer felhasználók (Adminisztrátor, Szerző)
- Életkor

K5. Az online kérdőív tervezésekor javasolt az alábbi kérdőív típusok alkalmazása: (P3)

- Felület véleményezés pontozással
- Használati esetek bemutatása, állítások alkalmazása, indoklás
- Feladat végrehajtási folyamat opciókkal, majd indoklás

K6. Az online kérdőívek eredményének szemléltetésére javasolt az alábbi statisztikák elkészítése: (P2)

- Felület véleményezési statisztikák, a vélemények összesítése alapján az összes eltérő vélemény bemutatása
- Használati esetekre vonatkozó állítási statisztikák bemutatása
- Feladatok során optimális út és más útvonalak közötti arányok, sikerességi ráták bemutatása

K7. A használt online kérdőív rendszerből a nyers eredmények exportálhatóak legyenek további adat-tisztítás és feldolgozás céljából. (P1)

### *Átadandók*

A1. A K6 követelményben definiált, a kérdőív eredményére vonatkozó statisztikák, illetve szakértői vélemények. (P1)

A2. A K7 követelményben megadott exportált nyers eredmények. (P1)

# **11.2. Automatikus tesztelés**

### **11.2.1. Automatikus funkcionális tesztelés**

### *Teszt tervezés*

K1. Az automatizációt a szoftverfejlesztési életciklus azon szakaszában érdemes bevezetni, amikor az automatizáció alapjául szolgáló szoftver komponensek már készen vannak, vagy amikor (például a fejlesztés kései szakaszában) már csak apróbb módosítások történnek rajtuk. (P2)

K2. Az automatizáció bevezetése egy webes rendszer fejlesztése esetén indokolt, azonban a bevezetés időpontját a fejlesztési és minőségbiztosítási vezetőknek kell meghatározniuk. (P1)

K3. Az automatizált tesztelés bevezetésének a manuális funkcionális tesztelés után kell következnie. (P1)

K4. A manuális funkcionális tesztelés során megalkotott tesztesetek összességének automatizálása túl költséges és indokolatlan feladat, így szükséges a tesztesetek szelektálása. Kiválasztási szempontok lehetnek: (P1)

Prioritás

Használati esetek használati gyakorisága

K5. A kiválasztott teszteseteket a manuális tesztesetekkel pontosan megegyező lépések sorozatával kell automatizálni, ezáltal a manuális tesztesetekkel ekvivalens automatikus teszteseteket kell készíteni. (P1)

K6. A kifejlesztendő automatikus tesztesetek esetében pontosan ugyanolyan csoportosítást kell alkalmazni, mint a manuális tesztesetek esetében. (P1)

K7. Az automatizációra egy alkalmas keretrendszert kell alkalmazni, amelyről a [Tesztelési](#page-246-0)  [keretrendszer](#page-246-0) fejezet ad útmutatást. (P1)

### *Tesztesetek*

K1. A tesztesetek kifejlesztése során az előfeltételek validációjának meg kell egyeznie a manuális tesztesetben leírtakkal. (P2)

K2. A tesztesetek kifejlesztése során az elvárt viselkedés validációjának meg kell egyeznie a manuális tesztesetben leírtakkal. (P2)

K3. A teszteset kifejlesztése során minden egyes lépést naplózni kell, melynek során fel kell tüntetni, hogy az adott lépés sikeres, vagy sikertelen volt. (P2)

### <span id="page-246-0"></span>*Tesztelési keretrendszer*

K1. Az automatikus funkcionális tesztelésre használandó keretrendszernek támogatnia kell webes felületek automatikus tesztelését. (P1)

K2. A használandó tesztelési keretrendszernek támogatnia kell a tesztesetek automatikus futtatását. (P1)

K3. A keretrendszernek lehetőséget kell biztosítania ütemezett (napi, heti, havi rendszerességű) tesztfuttatásokra. (P1)

K4. A keretrendszernek támogatnia kell az azonnali teszteset létrehozást egy arra alkalmas UI segítségével. (P1)

K5. Azonnali teszteset létrehozás esetén a keretrendszernek lehetőséget kell biztosítania a teszteset kézi módosítására, bővítésére. (P2)

K6. A keretrendszernek támogatnia kell a teszteset szerkeszthető forráskódra való konvertálását, amely aztán továbbfejleszthető egy a keretrendszer által biztosított API segítségével. (P1)

K7. A keretrendszernek támogatnia kell a webes felületen levő elemek CSS és XPath alapú elérését. (P1)

K8. Teszteset létrehozásakor a keretrendszernek lehetőséget kell biztosítania a kiindulási URL megadására, amelyet a lejátszás kezdetekor be kell, hogy töltsön a böngészőbe. (P2)

K9. A keretrendszernek támogatnia kell változók/paraméterek használatát, amelyeket fel lehet használni a tesztesetek kifejlesztésénél. (P3)

K10. A keretrendszernek támogatnia kell a tesztesetek nyomonkövethetőségét, vagyis az úgynevezett debuggolást. Debuggolás közben lehetőséget kell biztosítani a teszteset lépésről lépésre történő futtatására, továbbá töréspontok (breakpoint) felvételére. (P2)

K11. Sikertelen teszt végrehajtás esetén a keretrendszernek támogatnia kell a pillanatfelvételt (screenshot) a böngésző állapotáról. (P3)

### *Támogatott utasítások*

K1. A keretrendszernek a teszteset létrehozása esetén a következő alap eseményeket támogatnia kell: (P2)

- Egér események
	- o Bal gomb lenyomása, nyomva tartása, felengedése
	- o Középső gomb lenyomása, nyomva tartása, felengedése
	- o Jobb gomb lenyomása, nyomva tartása, felengedése
- Billentyű események

K2. A keretrendszernek támogatnia kell a következő, gyakran használt parancsokat: (P2)

- Adott URL megnyitása
- Egér kattintás események
- Billentyű események
- Lapcím ellenőrzése
- Felületen található szöveg ellenőrzése
- Felületen található táblázat tartalmának ellenőrzése
- UI elem felületen való megjelenésének ellenőrzése
- Várakozás oldal betöltésére
- Várakozás UI elem megjelenítésére

#### *Tesztelés menete*

K1. A tesztesetek futtatását a tervezési fázisban lefektetettek szerint ütemezve kell végezni. (P1) K2. A teszteset végrehajtás ütemezésének paraméterezhetőnek kell lennie, azonban a teszt terveknek megfelelően kell beállítani, hogy aztán automatikusan történhessen az ütemezett teszt végrehajtás. (P2)

K3. A teszt végrehajtás megkezdése előtt a tesztcsapatnak biztosítani kell a tesztelendő alkalmazás rendelkezésre állását. (P1)

K4. A tesztelendő alkalmazás verziójának meg kell egyeznie a teszt tervben foglaltakkal. Amennyiben minden esetben a friss naprakész verzió tesztelése a cél, úgy a fejlesztőcsapatnak biztosítani kell egy automatizált rendszert, amely a forráskódból előállítja a tesztelhető szoftvert, majd rendelkezésre bocsátja azt az automatikus tesztrendszer számára. (P2)

K5. Az ütemezett teszt végrehajtás során paraméterezhető legyen, hogy a teljes teszteset készlet, vagy annak csak egy részhalmaza kerüljön végrehajtásra. (P2)

K6. A teszt végrehajtási eredmények tárolására biztosítani kell egy mappát, amelynek tartalmaznia kell az összes végrehajtott teszteset, valamint a futtató keretrendszer napló állományát, továbbá az automatikusan generált hiba riportokat, amennyiben készültek ilyenek. A mappának tartalmaznia kell egy információs állományt, amely tartalmazza a tesztelt szoftver verzióját, illetve a tesztelési környezet leírását. A tesztelési eredményekről generálni kell egy táblázatot (csv formátumban), amelyben a tesztelés során végrehajtott tesztesetek azonosítói és végrehajtási eredményeik szerepelnek. A táblázatot szintén az eredmény mappának kell tartalmaznia. (P3)

K7. A végrehajtási eredményekről értesíteni kell mind a fejlesztő, mind a tesztelő csapatot, illetve biztosítani kell az eredmények későbbi rendelkezésre állását. (P1)

K8. Az automatikus teszt végrehajtás befejeztével a tesztelőcsapat feladatai a következők: (P1)

- A hibás végrehajtási eredménnyel zárult teszteseteket szeparálása a következő csoportokra:
	- o Valós hiba, amely a tesztelt szoftver hibája
	- o Valós hiba, amely a tesztelő automatikus teszteset hibája vagy hiányossága
	- o Nem valós hiba, valószínűleg inkonzisztencia miatti hibajelzés
- A valós hibák bejelentése a hibabejelentő rendszerbe, valamint az automatikus rendszer által generált hibariport és naplóbejegyzések és a teszteset futásának végén készített pillanatfelvétel csatolása.
- Az automatikus tesztesetek hiányosságainak javítása, a teszt bázisban foglaltakhoz igazítása.
- Inkonzisztencia esetén a fejlesztőcsapattal történő egyeztetés a teszt bázisban foglaltakról, továbbá a tesztesetet igazítása a megbeszéltekhez.

### *Lefedettség mérés*

K1. Az automatikus funkcionális tesztelés során alkalmazható a lefedettség mérés technológia, amely a forráskód úgynevezett mérőszondákkal való kiegészítését jelenti. Ezt a folyamatot a szakirodalom instrumentálás néven ismeri. A mérőszondák biztosítják azt az információt, hogy az adott forráskód részlet (tipikusan metódus) a program futtatása során végrehajtódott-e, vagy sem. Gyakori lefedettségmérési használati esetek: (P1)

- **Teljes rendszer vizsgálata** a teljes rendszer instrumentálása, majd a teszt végrehajtás során a teljes rendszerre vonatkozó lefedettségi adatok gyűjtése.
- **Változott kódrészek vizsgálata** csak azon kódrészek instrumentálása, amelyek változtak a megelőző tesztkörben tesztelt verzióhoz képest. A cél a változások alapos tesztelése, vagyis olyan tesztesetek végrehajtása, amelyek a változott részeket tesztelik, ezáltal a változás kockázatát minimálisra csökkentik.

K2. Automatikus funkcionális tesztelés esetén felhasználandó a 11.1.1. [Manuális](#page-233-1)  [funkcionális](#page-233-1) tesztelés fejezetben ismertetett tesztlefedettség vezérelt technológia, amelyet már a tervezési fázisban illeszteni kell a tesztelési folyamatokba. (P1)

### *Teszt szelekció*

K1. Az automatikus tesztrendszerbe integrálhatónak kell lennie egy, a forráskód változás alapú teszteset szelekciót támogató eszköznek, amely a teszteset futtatási költségeket csökkenti és ezáltal a tényleges módosításokra fókuszál. (P1)

K2. A forráskód változás alapú teszt szelekciónak metódus szintűnek kell lennie, amely során a megelőző verzió óta módosított metódusok lesznek megjelölve forráskód oldalon, míg a metódusokat a megelőző verzióban a végrehajtásuk során érintő tesztesetek a másik

oldalon. A kiválasztott teszteseteknek legalább egy módosított metódust érinteniük kellett a megelőző teszt futtatás során. (P1)

K3. A használandó lefedettség mérő eszköznek támogatnia kell a tesztelt alkalmazás és egyéb verziójának (metódus szintű) forráskód eltéréseire vonatkozó lefedettségi eredmények megjelenítését, amely segítségével beazonosíthatóak a kritikus, még nem tesztelt, de változott kódrészletek. (P1)

# *Regressziós tesztelés*

K1. Az automatikus tesztek ütemezett futtatásával megvalósítható a regressziós tesztelés, amely egy folyamatos státuszjelentést biztosít a rendszer kifejlesztett főbb funkcióinak állapotáról. (P1)

K2. Regressziós tesztelést a már kifejlesztett funkciók esetében érdemes alkalmazni, ugyanis egy esetleges korai bevezetés a tesztek gyakori karbantartása miatt többletköltséggel járhat. (P1)

K3. A regressziós tesztkészletet folyamatosan célszerű felépíteni a kifejlesztett funkciók alapján, amely így a termék elkészülése esetén a teljes rendszer főbb funkcionalitásáról képes státuszjelentést biztosítani. (P2)

K4. Változások esetén, amennyiben rendelkezésre áll a szükséges ráfordítási erőforrás, célszerű a teljes regressziós tesztkészletet végrehajtani. Amennyiben a teljes tesztkészlet futtatása nem indokolt, vagy nincs rá lehetőség, úgy érdemes teszt szelekciót alkalmazni, prioritás, vagy változtatás alapján. (P2)

# *Átadandók*

A1. A tesztelés végeztével a következő átadandókat kell elkészíteni: (P1)

- Teszt terv
- Automatikus tesztesetek
- Tesztelési környezet leírása
- Teszt jegyzőkönyv
- Hibariportok

A2. A Teszt tervnek tartalmaznia kell a következőket: (P2)

- Tesztelés céljainak meghatározása
- Tesztelési forgatókönyv, ütemezés
- Megállási feltételek, kilépési pontok
- Tesztelési konfigurációk, tesztelési környezet
- Lefedettség mérés esetén a mérésekre vonatkozó feltételek és küszöbszámok

# A3. A Teszt jegyzőkönyvnek tartalmaznia kell a következőket: (P2)

- Tesztelés menete, eltérés az előzetes forgatókönyvtől
- Automatikus tesztelés végeredményére vonatkozó adatok
	- o Teszt végrehajtási statisztikák ismertetése
	- o Megállási feltételek, kilépési kritériumok elemzése, kiértékelése
	- o Felfedezett hibákra vonatkozó statisztikák
	- o A rendszerrel szemben támasztott követelmények teljesülésére vonatkozó statisztikák

A4. A Teszt jegyzőkönyvnek mellékletei a következő dokumentumok: (P1)

- Hibariportok
- Automatikus tesztesetek
- Tesztelési környezet leírása

### **11.2.2. Egység tesztelés**

K1. Az egység tesztelés a rendszer legkisebb építőköveinek, a forráskódban található metódusoknak különböző adat kombinációkkal való tesztelése, amely már a fejlesztési fázisban rávilágíthat a kifejlesztett egységek hibáira. A fejlesztési fázisban megtalált hibák miatt ajánlott az alkalmazása. (P1)

K2. Az egység tesztet a fejlesztőcsapatnak kell végeznie, tehát nem a minőségbiztosítási csapat feladata ezen teszteket kifejleszteni. (P1)

K3. Az adott kódrészhez a kódrész tulajdonosának kell kifejlesztenie az egység teszteket, amelyek minőségéért felelősséggel tartozik. (P2)

K4. Az egység tesztet a fejlesztéssel párhuzamosan kell végezni, ajánlottan közvetlenül egy adott metódus vagy osztály kifejlesztése után. (P2)

K5. Az egység tesztelésre vonatkozó elnevezési, kódolási és folyamat szintű konvenciókat már a tervezési fázisban rögzíteni kell, amelyről készíteni kell egy dokumentumot. A Konfiguráció menedzsment szabályzatnak tartalmaznia kell az elkészített dokumentum elérhetőségét. (P3)

K6. A tesztesetek minőségi elvárásaira vonatkozóan meg kell határozni egy küszöbszámot, amely megadja, hogy a tesztelendő metódus lehetséges végrehajtási útvonalainak hány százalékát kell letesztelni a kifejlesztendő tesztekkel. A küszöbszám ajánlottan dinamikus, vagyis függ külső, például kockázati tényezőktől. A metódusokra vonatkozó lefedettségi értékek mérésére ajánlott egy arra alkalmas lefedettség mérő rendszert használni. (P2)

K7. A fejlesztési folyamatot ajánlott kibővíteni az egység tesztekre vonatkozó minőségi elvárások megkövetelésével, amelyek biztosíthatják a fő fejlesztési ág minőségét. (P1)

K8. Az elkészített teszteset készletet előre meghatározott időközönként végre kell hajtani. A végrehajtási eredményeket tárolni kell. Az eredményekre vonatkozó tárolási konvenciót a Konfiguráció menedzsment szabályzatnak kell tartalmaznia. (P2)

K9. Az egység teszt kivitelezéséhez ajánlott használni egy arra alkalmas Unit testing keretrendszert, amely megfelelő támogatást biztosít a hatékony teszteléshez. A rendszerre vonatkozó ajánlott követelmények a következőek: (P1)

- Before és After műveletek használatának támogatása teszt osztályok esetén
- BeforeTest és AfterTest műveletek támogatása teszt metódusok esetén
- Automatikus teszt futtatások támogatása
- Teszteset szintű lefedettség mérés támogatása saját, vagy külső mérő rendszer segítségével

K10. Az automatikus tesztfuttatások eredményeit a fejlesztőcsapat feladata nyomon követni, továbbá hiba esetén a hibához kapcsolódó metódus fejlesztőjének kell ellenőriznie a rendellenességet. Amennyiben tényleges hibáról van szó, úgy a hiba bejelentési mechanizmusnak megfelelően kell eljárni. Amennyiben a forráskód változása okozta a hibát, úgy a fejlesztő feladata igazítani a teszteseteket a változott kódhoz. (P1)

### *Átadandók*

A1. A tesztelés végeztével a következő átadandókat kell elkészíteni: (P1)

- Teszt terv
- Egység tesztek
- Teszt jegyzőkönyv
- Hibariportok
- Egység teszt futtatási adatok
- A2. A Teszt tervnek tartalmaznia kell a következőket: (P2)
	- Tesztelés céljainak meghatározása
	- Tesztelési forgatókönyv, ütemezés
	- Megállási feltételek, kilépési pontok
	- Tesztelési konfigurációk
	- Lefedettség mérés esetén a mérésekre vonatkozó feltételek és küszöbszámok
- A3. A Teszt jegyzőkönyvnek tartalmaznia kell a következőket: (P2)
	- Tesztelés menete, eltérés az előzetes forgatókönyvtől
	- Egység tesztelés végeredményére vonatkozó adatok
		- o Teszt végrehajtási statisztikák ismertetése
		- o Megállási feltételek, kilépési kritériumok elemzése, kiértékelése
		- o Felfedezett hibákra vonatkozó statisztikák
- A4. A Teszt jegyzőkönyvnek mellékletei a következő dokumentumok: (P1)
	- Hibariportok
	- Egység tesztek
	- Egység teszt futtatási adatok
# **11.2.3. Terhelés teszt**

K1. A nem-funkcionális tesztelési formák, beleértve a teljesítmény és terhelés teszteket a rendszer nem-funkcionális követelményein alapuló paramétereit vizsgálják, amelyek értékes információkat szolgáltatnak az üzemeltetés felé. Ezen rendszerparaméterek vizsgálata és javítása az üzemeltetés során jelentkező számos problémától, nem várt leállástól mentheti meg a rendszert, így javasolt ezen tesztelési formák alkalmazása. (P1) K2. A projekt tervezési fázisában fontos azon nem-funkcionális követelmények rögzítése (egyeztetve az üzleti és üzemeltetői részlegekkel), amelyek a nem-funkcionális tesztelési fajták építőkövei lesznek. Ilyen paraméterek lehetnek: (P1)

- Üzemeltetési környezet (szerver, szoftver paraméterek)
- Rendelkezésre állás
- Teljesítmény követelmények
- Terhelési elvárások
- Üzleti elvárások

K3. A megfelelő kontroll érdekében a nem-funkcionális követelmények esetén metrikákat kell definiálni, amelyekhez megadhatóak küszöbszámok, amiket a későbbi mérések során alapul vehetünk. (P2)

K4. A tervezési fázisban a nem-funkcionális követelmények alapján el kell készíteni a tesztelési tervet. (P1)

K5. A tesztelési tervnek és a nem-funkcionális követelmény listának szerepelnie kell a Konfiguráció menedzsment szabályzatban, így már a fejlesztési fázisban is figyelembe lehet venni ezen kritériumokat. (P1)

K6. A teljesítmény, terhelés, stressz teszteket ajánlott olyan szerver környezetben elvégezni, amely paramétereit tekintve megegyezik, vagy csak kis mértékben tér el a későbbi üzemeltetési környezettől. Amennyiben ez a kritérium nem teljesül, úgy a kapott eredmények nem, vagy csak bizonyos mértékben tekinthetőek relevánsnak az üzemeltetés számára. (P1)

### *Használati esetek*

K1. A teszt tervezési fázisban meg kell határozni azokat a használati eseteket, amelyek alapján a tesztelési szakemberek elkészítik a terhelési és teljesítmény scripteket. A főbb kiválasztási szempontok a következők lehetnek: (P1)

- Prioritás
- Kritikus pontok érintése
- Nem-funkcionális követelmények

K2. A kiválasztott használati eseteket rögzíteni kell a tesztelési tervben, amelyben fel kell tüntetni a használati esetet, illetve a kiválasztás indoklását. (P2)

K3. A kiválasztott használati esetek esetében meg kell határozni a mérési pontokat, amelyekhez meg kell adni az elvárt eredményeket. Az elvárt eredményeket mind átlagos, mind magas terhelés esetén definiálni kell. (P1)

### <span id="page-252-0"></span>*Teljesítmény teszt*

K1. Teljesítmény tesztelés során a rendszer valós (átlagos) méretű terhelés alatti válaszidejét mérjük, amely képet ad a rendszer normál körülmények közötti működéséről. A tesztelés során a cél a tervezési fázisban rögzített metrikák mérése mellett a rendszer optimalizálása, amely segítségével elérhetőek a kitűzött keretszámok. A projekt során

különösen fontos a valós teljesítmény mérése, ez validálja ezen tesztelési forma alkalmazását. (P1)

K2. A teljesítmény teszt a következő fázisokból kell, hogy álljon: (P1)

- Teljesítmény követelmények meghatározása
- Válaszidők meghatározása
- Teljesítmény mérési pontok beazonosítása
- Teljesítmény tesztelés végrehajtása
- Eredmények elemzése, kiértékelés
- Teljesítmény optimalizálás

K3. A teljesítménybeli követelmények a felhasználó által észlelt válaszidőben fejezhetőek ki, így egy utasítás és az azt követő válasz megérkezése közötti idővel mérendőek. (P2)

K4. Automatizált háttérfolyamatok futási ideje a feladat indítása és befejeződése között eltelt idővel mérendő. (P2)

K5. A válaszidők esetében meg kell határozni, hogy mely lépések tartoznak a fejlesztő csapat hatáskörébe és melyek esnek azon kívül (pl. külső komponensek használata)

K6. A válaszidők mérésére használt technológia nem módosíthatja az eredeti program funkcionalitását, továbbá a válaszidőket sem torzíthatja. (P1)

K7. Teljesítmény teszt végrehajtás előtt ellenőrizni kell a rendelkezésre álló konfigurációkat, illetve a mérést végző eszközöket, hogy minden a terveknek megfelelően lett-e beállítva. Ellenkező esetben olyan eredményeket kaphatunk, amelyekből nagy munka árán lehet csak kideríteni, hogy pontosan mi volt a hiba oka. (P2)

K8. A tesztek befejeztével a végrehajtási eredmények elemzése következik. Az elemzés során az elsődleges cél a mérés validálása, a kapott eredmények helyességének igazolása. Amennyiben az elemzések mindent rendben találnak, úgy a *kiértékelési fázis* következik, vagyis az adatokat össze kell vetni az eredeti tervekkel, majd döntést kell hozni a további lépésekkel kapcsolatban. (P1)

- Amennyiben a kapott eredmények megfelelnek az elvárt eredményeknek, úgy a teljesítmény teszt sikeresnek mondható.
- Amennyiben a kapott eredmények eltérnek az elvárt eredményektől, úgy a további döntés a menedzsment hatáskörébe tartozik, azonban a minőségbiztosítási részlegnek a lehetséges kockázatokat felmérve jelentést kell készítenie a helyes döntés támogatása érdekében, amelyet a minőségbiztosítási vezetőnek kell jóváhagynia. Leállítás esetén a minőségbiztosítási vezető feladata a pontos jelentés átadása, amelyben fel kell tüntetni a kapott eredményeket, illetve az ebből fakadó várható kockázatokat.
- Amennyiben a kapott eredmények lényegesen eltérnek az elvárt eredményektől negatív irányban, úgy a cél a rendszer optimalizálása.

K9. Rendszer optimalizálás esetén a minőségbiztosítási csapat feladata nyomon követni a módosításokat, valamint dokumentálni az előző verziótól való eltéréseket, amelyek a későbbi elemzések során hasznos információkkal szolgálhatnak. (P2)

K10. Rendszer optimalizálás alatt nem-funkcionális optimalizálást kell érteni, amelybe nem tartozik bele sem új funkció kifejlesztése, sem meglévő módosítása, vagy javítása. A minőségbiztosítási vezető feladata biztosítani ezt a folyamatot, ezáltal jelentősen csökkentheti a teljesítmény teszt végrehajtások utáni fölösleges, egyéb változtatások miatti hibás, vagy nem várt eredmények elemzésének idejét. (P1)

K11. Rendszer optimalizálás után a mérési pontok és válaszidők finomíthatóak, azonban

minden módosítást a minőségbiztosítási vezető jóváhagyásával lehet csak elvégezni. Minden változtatás be kell, hogy kerüljön a tesztelési jegyzőkönyvbe, ahol fel kell tüntetni a módosítások várható kockázatait is. (P2)

## *Terhelés teszt*

K1. Terhelés tesztelés során azt mérjük, hogy hogyan változnak a teljesítmény mutatók a felhasználók számának (terhelés) függvényében. A tesztelés során a cél a tervezési fázisban rögzített metrikák mérése mellett a rendszer optimalizálása, amely segítségével elérhetőek a kitűzött keretszámok. A projekt során különösen fontos a terhelhetőség mérése, így ezen tesztelési forma létjogosultsága indokolt. (P1)

K2. Terhelés teszt lépések a következők: (P2)

- Stabilitás
- Terhelés
- Skálázhatóság
- Stressz

K3. A terhelés tesztek elvégzése előtt fontos a rendszer stabilitásának tesztelése, amit úgynevezett *smoke* teszttel lehet mérni. Sok esetben fölösleges magasabb szintű terhelés alkalmazása, ugyanis egy egyszerű smoke teszt kihozhatja a rendszer stabilitási problémáit, míg egy teljes terhelés teszt futtatása után időbe telhet a problémák beazonosítása. (P2)

K4. Terhelés teszt során a környezetről a lehető legtöbb információ begyűjtése az elsődleges cél. Ilyen információk lehetnek pl: (P2)

- CPU kihasználtság
- Memória használat
- I/O műveletek
- Processek, szálak állapotai

K5. Terhelés teszt során az előzetesen a teljesítmény tesztre kiválasztott használati esetek alapján való terhelés lehet az elsődleges cél, azonban adott esetben célszerű olyan háttér folyamatok tesztelése is, amelyek kritikusak lehetnek terhelési szempontból. (P3)

K6. A terhelés teszt tervezési fázisában meg kell határozni a várható felhasználók számát, továbbá a rendszer terhelhetőségének korlátait. Rögzíteni kell, hogy adott körülmények között pontosan mi az elvárt viselkedés, vagyis nagy mértékű terhelés esetén hogyan reagáljon a rendszer. Ilyen elvárt működések lehetnek: (P2)

- U az átlagos felhasználószám, (10 x U) számú felhasználóig a rendszernek nem szabad lassulnia
- U az átlagos felhasználószám, (100 x U) számú felhasználóig adott mértékű lassulás megengedett
- $\bullet$  U az átlagos felhasználószám, (100 x U) + 1 felhasználót már nem engedi a rendszer csatlakozni
- $\bullet$  U az átlagos felhasználószám, (100 x U) + 1 felhasználót engedi a rendszer csatlakozni, további meghatározott mértékű lassulás megengedett

K7. A terhelés teszt kimenete az előre meghatározott adott felhasználó esetén elvárt működés elemzése kell, hogy legyen. A jegyzőkönyvben fel kell tüntetni a terhelés teszt paramétereket, az elvárt eredményeket, továbbá a kapott eredményeket. (P1)

K8. Az elvárttól eltérő eredmények esetén a [Teljesítmény teszt](#page-252-0) fejezetben ismertetett kiértékelési fázisban leírtak szerint kell eljárni. (P1)

K9. Skálázhatóság esetén előre meg kell határozni, hogy melyek azok a rendszer paraméterek, amelyek módosításával szeretnénk a rendszer skálázhatóságát vizsgálni. Definiálni kell továbbá az adott paraméterekhez tartozó elvárt eredményeket. Ilyen rendszer paraméterek lehetnek: (P2)

- CPU-k száma
- Memória mérete

K10. Stressz teszt esetén a cél a rendszer extrém körülmények közötti vizsgálata, amely hasznos információt nyújthat a későbbiekben az üzemeltetés számára. Az elsődleges cél a megfelelő paraméterek meghatározása a teljesítmény és terhelés tesztek során rögzített követelmények alapján. (P1)

K11. Stressz teszt esetén a cél a rendszer tűréshatárának elemzése, így a terhelési paramétereket a lehető legjobban kell közelíteni az alkalmazás és a rendszer maximális tűréshatárához. A paraméterek a tesztek során optimalizálandóak, amelyeket a jegyzőkönyvben a kapott eredményekkel együtt fel kell tüntetni. (P2)

### *Tesztelési keretrendszer*

K1. A teljesítmény és terhelés tesztek tervezési fázisában a követelmények és mérendő jellemzők meghatározása mellett fontos tényező a mérések elvégzéséhez szükséges eszköz kiválasztása. (P1)

K2. A kiválasztott eszközzel szemben támasztott elvárások közül a legfontosabb, hogy az instrumentálás során nem változtathatja meg az eredeti program működését, továbbá nem torzíthatja a méréseket. Utóbbi kritérium a gyakorlatban nem megvalósítható, így különböző megközelítésekkel lehet a torzítást kiküszöbölni. A minőségbiztosítási csapat feladata felmérni, hogy a kiválasztott eszköz pontosan hogyan valósítja meg az instrumentálást, illetve milyen mértékű torzulás várható az eredményekben. (P1)

K3. A használandó eszköznek célszerű grafikus megjelenítők segítségével vizualizálnia az eredményeket, amelyek így könnyebben elemezhetővé válnak szemben a több ezer, vagy több millió nyers számadattal szemben. (P2)

K4. A használandó eszköz konfigurálható kell, hogy legyen, továbbá alkalmasnak kell lennie teljesen automatizált környezetben való futtatásra. (P2)

### *MTMT rendszer elvárások*

**K1. A rendszernek tudnia kell egyszerre legalább 250 klienst kiszolgálni anélkül, hogy a kliensek nagy számának következtében érezhető teljesítmény csökkenés keletkezne. (P1)**

**K2. A MyCite2 rendszer (szoftver) rendelkezésre állási ideje egy évben 99,8%-os legyen, és egyszerre ne legyen hosszabb a kiesés 4 óránál szoftverhiba miatt.**

*Az MTMT biztosítja az akadémiai gerinchálózaton (NIIF - HBONE) tükörszerver működését, illetve egy ilyen funkciót ellátó szerver tartalékolását vészhelyet esetére. (P1)*

**K3. A költségeket és a lehetséges károkat tekintve legfeljebb az** *utolsó öt perc adat* **elvesztése legyen tolerálható rendszerösszeomláskor tükör-szerver működtetése esetén. (P2)**

K4. A sebesség legyen felhasználói szinten kényelmes: a válaszidő a ritkán használt funkciókat leszámítva másodperc nagyságrendű. A rendszer válaszideje a szerzők felé az "átlagos" felhasználás esetén *ne legyen több 2 másodpercnél*. Ha nem tud válaszolni a megadott időn belül, akkor jelezze a felhasználónak a becsült hátralévő időt. (P1)

### *Átadandók*

A1. A tesztelés végeztével a következő átadandókat kell elkészíteni: (P1)

**Teszt terv**

- **Automatizált terhelési tesztesetek**
- **Teszt jegyzőkönyv**
- **Hibariportok**
- **Teljesítmény teszt futtatási adatok**
- **Terhelés teszt futtatási adatok**
- A2. A Teszt tervnek tartalmaznia kell a következőket: (P2)
	- Tesztelés céljainak meghatározása
	- Tesztelési forgatókönyv, ütemezés
	- Megállási feltételek, kilépési pontok
	- Tesztelési konfigurációk
	- Tesztelendő használati eseteket
	- Teljesítmény tesztelésre vonatkozó terveket
	- Terhelés tesztelésre vonatkozó terveket
- A3. A Teszt jegyzőkönyvnek tartalmaznia kell a következőket: (P2)
	- Tesztelés menete, eltérés az előzetes forgatókönyvtől
	- Teljesítmény tesztelés végeredményére vonatkozó adatok
		- o Teszt végrehajtási statisztikák ismertetése
		- o Megállási feltételek, kilépési kritériumok elemzése, kiértékelése
		- o Felfedezett hibákra vonatkozó statisztikák
		- o A rendszerrel szemben támasztott követelmények teljesülésére vonatkozó statisztikák
	- Terhelés tesztelés végeredményére vonatkozó adatok
		- o Teszt végrehajtási statisztikák ismertetése
		- o Megállási feltételek, kilépési kritériumok elemzése, kiértékelése
		- o Felfedezett hibákra vonatkozó statisztikák
		- o A rendszerrel szemben támasztott követelmények teljesülésére vonatkozó statisztikák

A4. A Teszt jegyzőkönyvnek mellékletei a következő dokumentumok: (P1)

- Hibariportok
- Automatizált terhelés tesztesetek
- Teljesítmény teszt futtatási adatok
- Terhelés teszt futtatási adatok

### **11.2.4. Biztonsági tesztelés**

K1. A minőségbiztosítási folyamat részeként kiemelkedő fontosságú a biztonsági tesztelés, amely kötelezően alkalmazandó egy, a mai modern webes fejlesztési módszereket felhasználó fejlesztési folyamat során készülő biztonságkritikus alkalmazás esetén. (P1)

K2. A webes alkalmazások hozzáférnek a vállalati rendszerek belső (pl. adattároló) rendszereihez, így kiemelkedően fontos a kifejlesztendő rendszer biztonsági tesztelése. (P1)

K3. A webes alkalmazások kliens oldala a felhasználó ellenőrzése alatt áll, amely komoly biztonsági rések esetén visszaélésekhez vezethet, ami miatt kiemelkedően fontos a kifejlesztendő rendszer biztonsági tesztelése. (P1)

K4. A biztonsági stratégia fontos része az alkalmazáshoz való hozzáférés és funkcionalitás szükséges minimumra való korlátozása, amely így a lehető legkisebb felületet biztosítja a támadók számára információgyűjtéshez és támadások végrehajtásához. (P1)

K5. A fejlesztések során felhasznált külső könyvtárak (library) gyakran olyan, a fejlesztők számára ismeretlen biztonsági réseket rejtenek, amelyek támadási felületet biztosítanak. Külső könyvtárak alkalmazása esetén ajánlott annak biztonsági elemzése statikus, vagy dinamikus eszközök segítségével. (P2)

K6. A támadásokat megelőző információgyűjtési fázis az alkalmazáshoz felhasznált szoftverek és szerverek típusát, struktúráját térképezi fel. Az eredményes támadások alapja a sikeres és alapos információgyűjtés, így az üzemeltetés számára az egyik legfontosabb teendő az ilyen jellegű (pl. belső architektúra) információk védelme. (P1)

K7. Az alkalmazások üzemeltetéséhez szükséges szoftverek (pl. operációs rendszer, adatbázis kezelő rendszer) folyamatosan fejlődnek, ezáltal régebbi biztonsági rések tűnnek el, ezzel párhuzamosan újabbak keletkeznek. Az üzembe helyezett alkalmazás biztonsági készültsége a felhasznált technológiák változása miatt folyamatosan változik, így fontos a biztonsági rések nyomon követése, valamint a kifejlesztett termék rendszeres biztonsági tesztelése. (P2)

K8. A rendszerrel szemben támasztott követelmények és kifejlesztendő funkcionalitások biztonsági elemzésével felállítható egy lista, amely alapján meg lehet határozni a biztonsági követelményeket, valamint azok prioritását és kockázatait. Az alkalmazással szemben felállított biztonsági követelmények ismeretében hatékonyabb a tesztelés, továbbá eredményesebben lehet automatikus eszközt találni a feladatra. (P2)

K9. Több ezer támadási forma, illetve biztonsági rés ismert, amelyek manuális felderítése hónapokba, évekbe telhet, ráadásul mire elvégezzük a kitűzött feladatot, már újabb biztonsági rések keletkeznek, vagyis a kézi biztonsági tesztelés szinte lehetetlen feladat. A hatékony tesztelés érdekében (az Open Web Application Security Project – OWASP ajánlásával) javasolt olyan eszközök alkalmazása, amelyek egy gombnyomással biztonságtechnikai támadások arzenálját képesek végrehajtani rövid idő alatt a célalkalmazáson. Az ilyen rendszerek priorizálják a felfedezett réseket és hiányosságokat, így könnyítve meg a minőségbiztosítási és fejlesztési csapat munkáját. (P1)

K10. Egyes biztonsági hiányosságok a kifejlesztett forráskódban találhatóak. A teljes forráskód manuális felülvizsgálata nem lehetséges, viszont alkalmazhatóak olyan statikus elemző eszközök, amelyek bizonyos típusú problémákat hatékonyan tudnak kimutatni. (P2)

K11. A biztonsági teszt tervezésénél ajánlott figyelembe venni az Open Web Application Security Project (OWASP) Testing guide-ban leírtakat. (P2)

K12. Az OWASP által ajánlott fontosabb sérülékenység-elemzési típusok alkalmazása: (P3)

- Munkamenet kezelés (Session management)
- Kritikus funkciók elemzése (pl. adminisztrátori tevékenységek)
- Megbízhatatlan (felhasználótól, külső rendszerektől) érkező adatok validációja
- Fájlok feltöltése és végrehajtása
- PHP környezet és operációs-rendszer hívások végrehajtása
- Hálózati biztonság, adat titkosítás

#### *Biztonságtesztelő rendszerek*

K1. Az elérhető biztonságtesztelő eszközök vagy széles körű általános vizsgálatot végeznek, vagy speciálisan egy területre fókuszálnak. Figyelembe véve az alkalmazással szemben támasztott biztonsági igényeket, ajánlott több speciális eszköz használata az egyes biztonságtechnikai területek vizsgálatára. (P1)

K2. A biztonsági teszt során nem csak az alkalmazás, hanem az alkalmazást futtató környezet tesztelése is fontos tényező, ugyanis a futtató környezet sérülékenysége ugyanolyan biztonsági kockázatot jelent, mint magának az alkalmazásnak a sérülékenysége. (P1)

K3. A használandó eszköz rendelkezzen megfelelő dokumentációval, illetve a megtalált biztonsági rések esetében szolgáltasson elegendő információt a hiba kijavítására. A dokumentációkat a minőségbiztosítási csapatnak elérhetővé kell tennie az összes, a projektben részt vevő személy számára, továbbá be kell jegyezni a Konfiguráció menedzsment szabályzat megfelelő szekciójába. (P2)

K4. A használandó eszköz a vizsgálatok elvégzése után készítsen biztonsági teszt riportot, amely hordozható legyen, hogy a minőségbiztosítási és fejlesztő csapat is fel tudja dolgozni. (P3)

K5. Ajánlott olyan sérülékenység vizsgáló rendszer alkalmazása, amely hatékonyan tudja vizsgálni az OWASP által jegyzett 10 legfontosabb biztonsági kockázatot <http://owasptop10.googlecode.com/files/OWASP%20Top%2010%20-%202010.pdf> : (P1)

- Adat injektálás (pl. SQL, LDAP, OS)
- Cross-site scripting  $(XSS)$
- Hitelesítési probléma, Session management
- Közvetlen objektum referencia (pl. fájlok, könyvtárak, adatbázis-rekordok, kulcsok)
- Cross-site request forgery (CSRF)
- Nem biztonságos konfiguráció menedzsment (folyamat probléma, közvetlen nem detektálható)
- Megbízhatatlan titkosított tárhelyek
- Megbízhatatlan URL hozzáférés korlátozás
- Megbízhatatlan kommunikáció (pl. titkosítás nélküli, vagy elavult titkosítási módszerek alkalmazása)
- Megbízhatatlan átirányítások

## *Tesztelendő rendszer*

K1. A tervezési fázisban ajánlott egy biztonsági elemzés elvégzése a rendszer tervei alapján, amelynek kimenete a rendszerrel szemben támasztott alapvető biztonsági kritériumoknak kell lennie. (P1)

K2. A fejlesztési fázisban kifejezetten figyelni kell a biztonsági kritériumok betartására, amelyek rendelkezésre állását a minőségbiztosítási vezetőnek kell biztosítania. (P1) K3. A biztonsági kritériumok kidolgozásánál figyelembe kell venni az OWASP ajánlását, ezáltal fontos kritériumokat lehet felállítani. (P1)

K4. A biztonsági kritériumok kidolgozásánál figyelembe kell venni a rendszerben tárolt adatok védelmét, az adatok biztonságos áramlását. (P1)

K5. A biztonsági kritériumok kidolgozásánál figyelembe kell venni a használt külső komponenseket, amelyekre külön biztonsági szabályokat célszerű bevezetni. (P1)

## *Átadandók*

A1. A tesztelés végeztével a következő átadandókat kell elkészíteni: (P1)

- Teszt terv
- Teszt jegyzőkönyv
- Hibariportok
- Biztonsági teszt futtatási adatok

A2. A Teszt tervnek tartalmaznia kell a következőket: (P2)

- Tesztelés céljainak meghatározása
- Tesztelési forgatókönyv, ütemezés
- Megállási feltételek, kilépési pontok
- Tesztelési konfigurációk
- Biztonsági tesztelésre vonatkozó terveket

# A3. A Teszt jegyzőkönyvnek tartalmaznia kell a következőket: (P2)

- Tesztelés menete, eltérés az előzetes forgatókönyvtől
- Biztonsági tesztelés végeredményére vonatkozó adatok
	- o Teszt végrehajtási statisztikák ismertetése
	- o Megállási feltételek, kilépési kritériumok elemzése, kiértékelése
	- o Felfedezett hibákra vonatkozó statisztikák
	- o A rendszerrel szemben támasztott biztonsági követelmények teljesülésére vonatkozó statisztikák
- A4. A Teszt jegyzőkönyvnek mellékletei a következő dokumentumok: (P1)
	- Hibariportok
	- Biztonsági teszt futtatási adatok

**Melléklet: MTMT2 rendszer entitás diagramja**

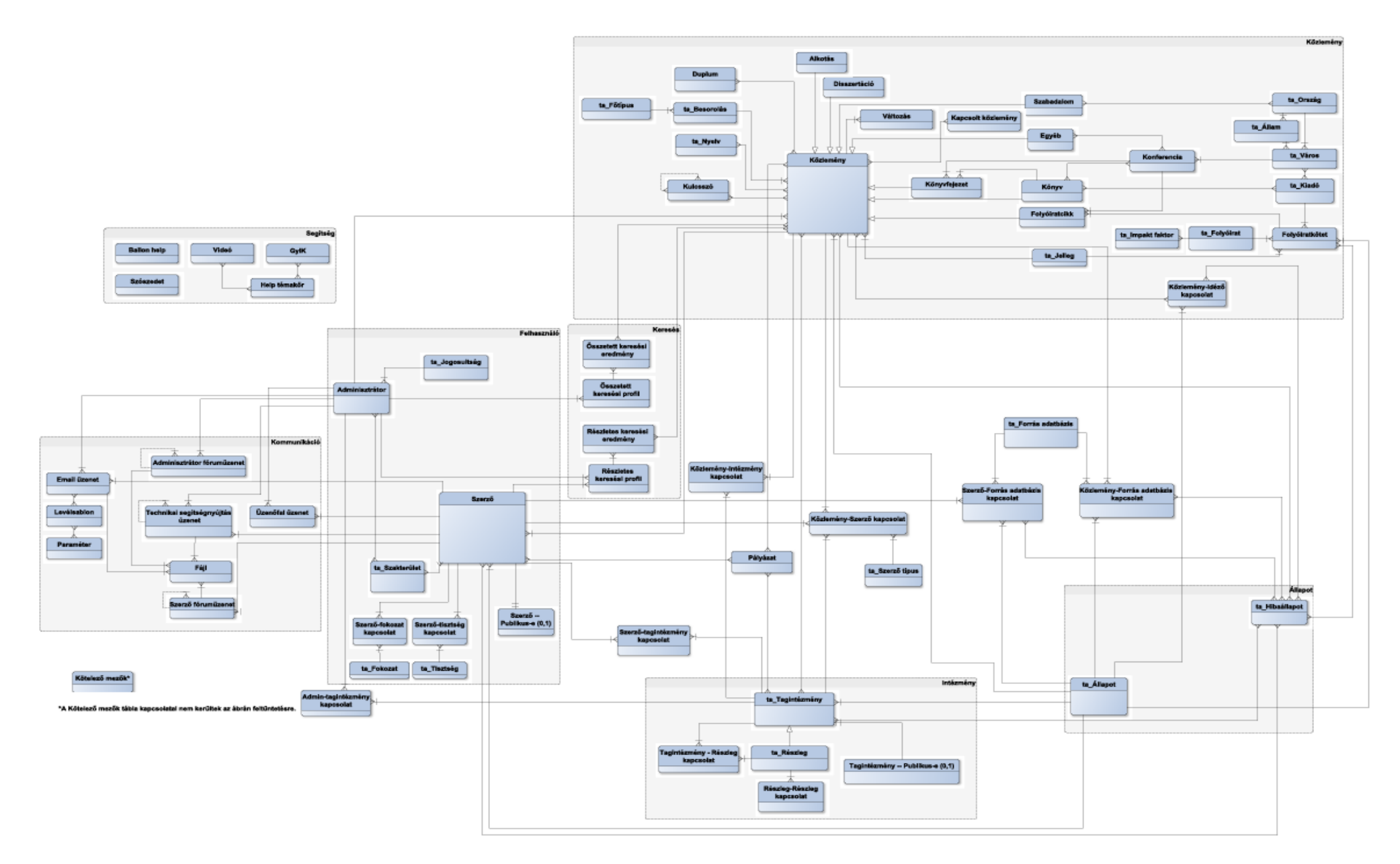

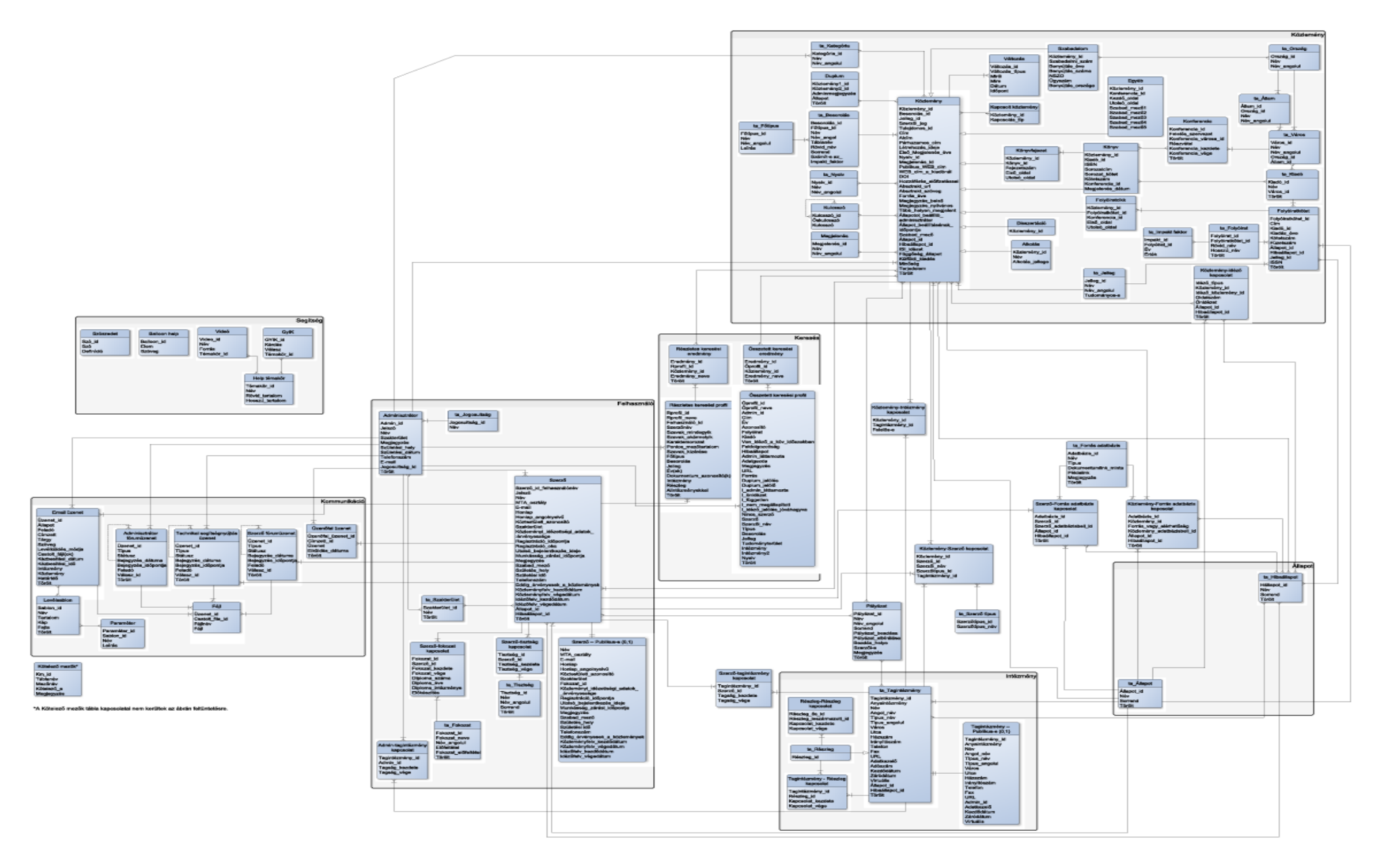

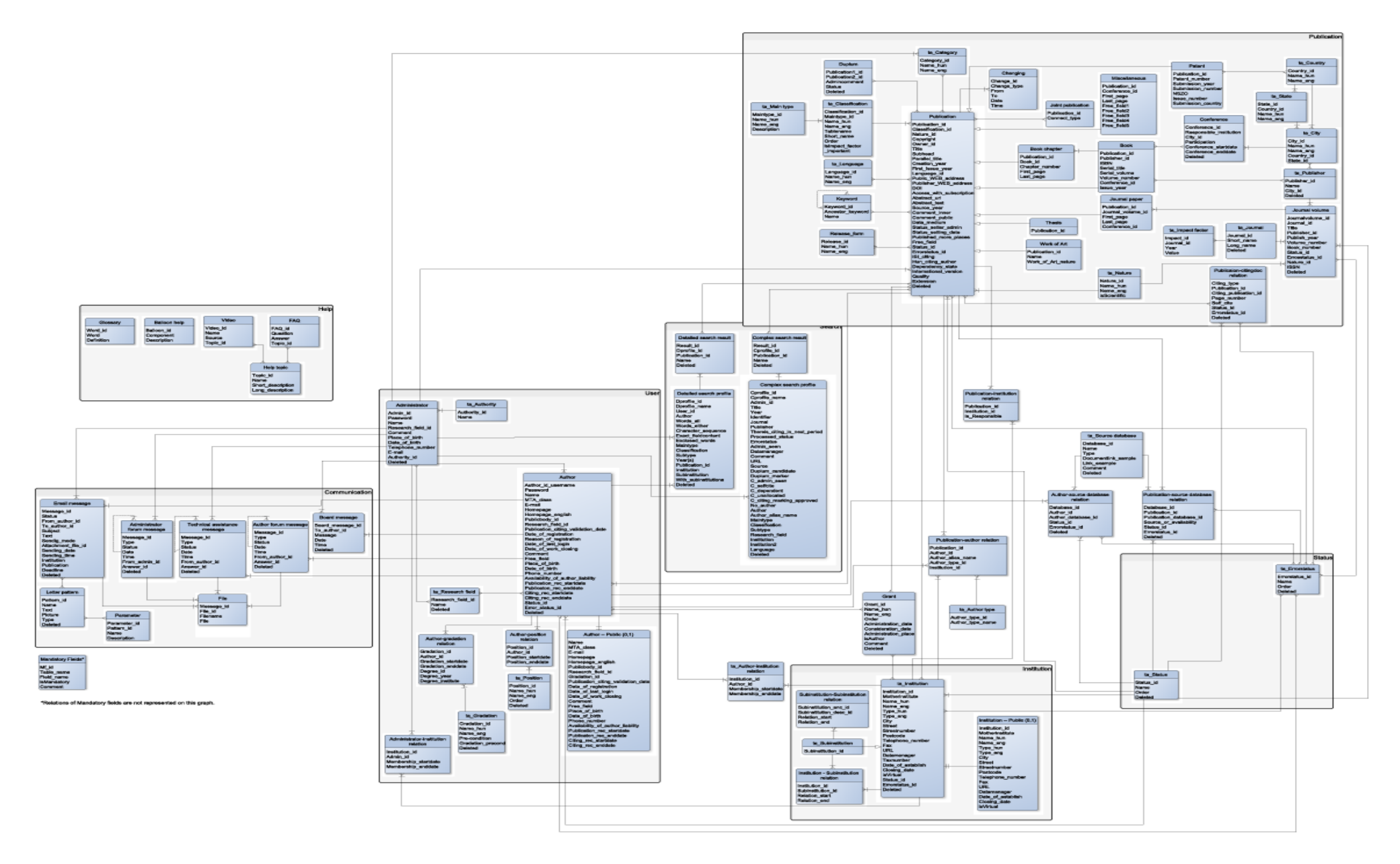